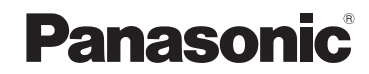

**Инструкция по эксплуатации для улучшения характеристик**

Цифровая фотокамера

Модель №. **DMC-TZ10 DMC-TZ8**

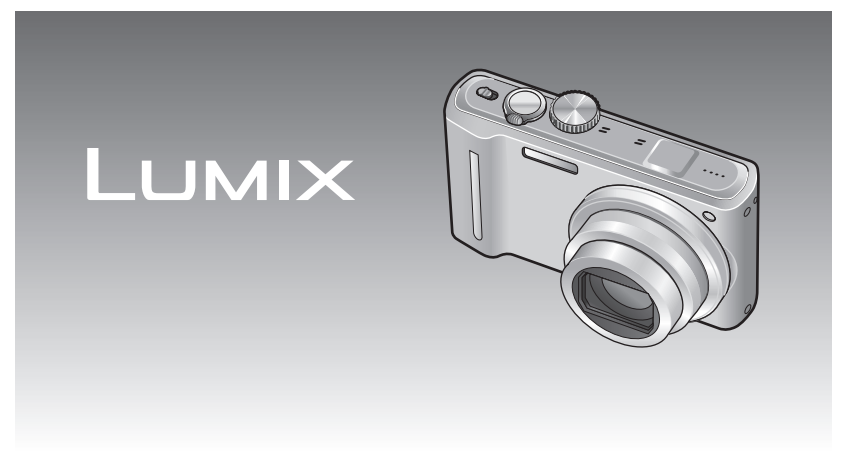

Перед использованием прочтите, пожалуйста, эту инструкцию полностью.

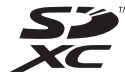

# **Быстрое руководство Содержание**

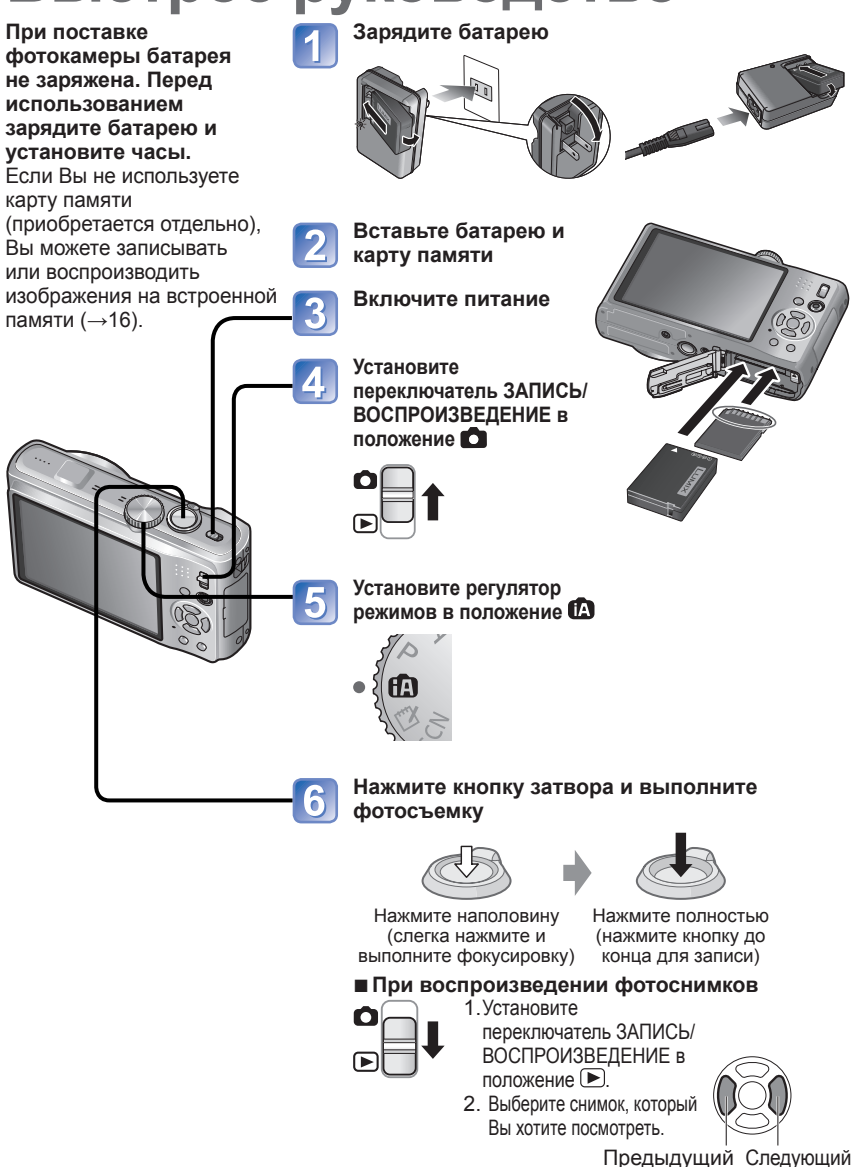

# **Перед использованием**

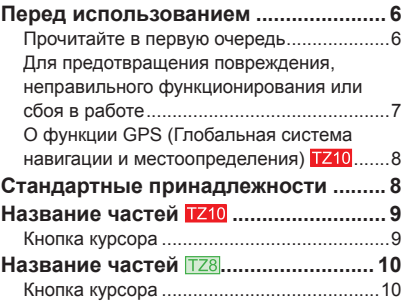

# **Подготовка**

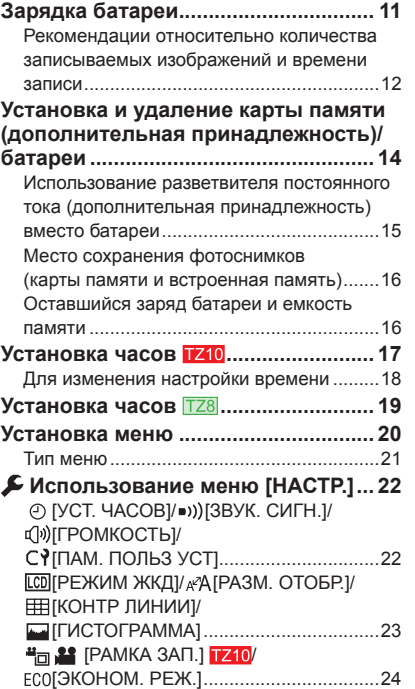

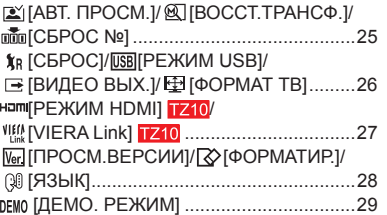

# **Основы**

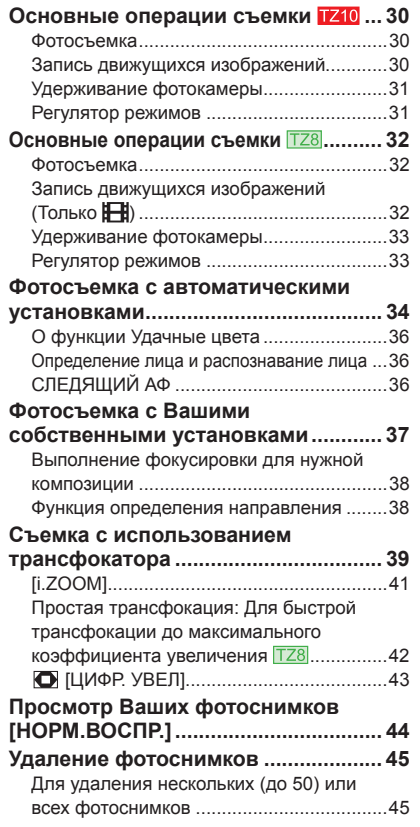

# **Содержание (Продолжение)**

#### **Применения (Съемка) Изменение информационного дисплея при записи........................... 46 Фотосъемка со вспышкой ................ 47 Съемка крупным планом ................. 49 Ш. ФУНКЦИЯ 'Теле макро'...............................49**  [МАКРО ЗУМ] .........................................50 **Pасположение фотокамеры и объекта в пределах доступного диапазона для настройки фокуса ................................. 51 Съемка с использованием таймера автоспуска........................................... 52 Съемка с компенсацией экспозиции .... 53 Запись при автоматическом изменении экспозиции ([АВТ. БРЕКЕТИНГ]) ............ 54 Съемка с автоматическим изменением формата изображения [МУЛЬТИФОРМАТ] ............................. 55 Определение диафрагмы и запись Режим [ПР-Т ДИАФР.] ........................ 56 Определение скорости затвора и запись Режим [ПР-Т ЗАТВОРА] ........ 57 Определение диафрагмы и скорости затвора и запись Режим [РУЧНАЯ ЭКСПОЗ.] ................ 58 Регистрация индивидуальных установок и запись Режим [ПОЛЬЗОВ.] ............................ 59** [ПАМ. ПОЛЬЗ УСТ] ............................59 [ПОЛЬЗОВ.] ................................................60 **Фотосъемка в соответствии с условиями сюжета [РЕЖИМ СЦЕНЫ] ........................ 61**  $\Omega$  ГПОРТРЕТІ/ $\Omega$  ГРОВНАЯ КОЖАІ/  $\bullet$   $[TPAHC@OPM]/[Q]$   $[ABTOTOPTPET]...62$ **РО ГЛЕЙЗАЖИЕТ ВСПОМ. ПАНОР.** [СПОРТ] ................................................63  $\blacksquare$  [НОЧН. ПОРТРЕТ]/ **РА ГНОЧН. ПЕЙЗАЖІ/ [6] ГЕДА**І/ [ВЕЧЕРИНКА] .......................................64 **100 [СВЕЧИ]/ [РЕБЕНОК] • ПДОМ.ЖИВОТНОЕИ • [ЗАКАТ] ...........65 [4] [ВЫС. ЧУВСТВ.]/ [СКОР. СЪЕМКА]...66** [ИМПУЛЬС ВСПЫШКИ]/

[ЗВЕЗДНОЕ НЕБО] ..............................67

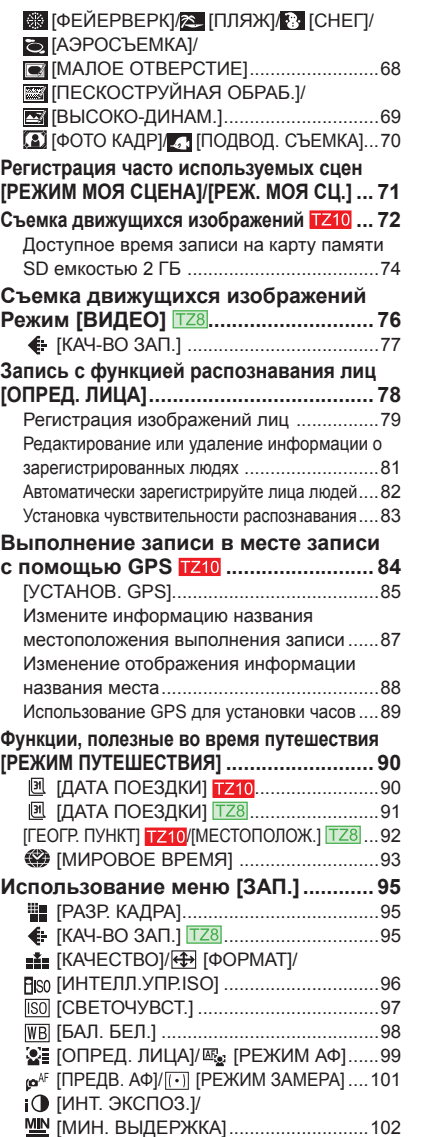

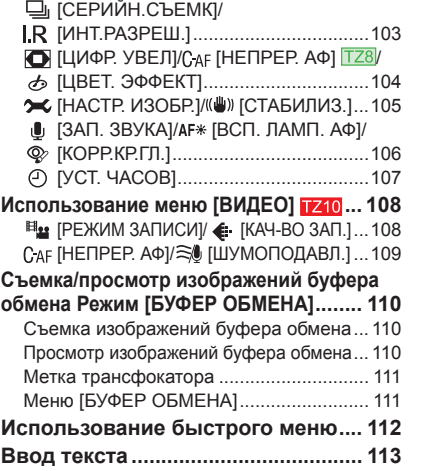

### **Применения (Просмотр)**

**Просмотр списком (Мульти воспроизведение / Календарное воспроизведение) ................. 114 Просмотр движущихся изображений/ неподвижных изображений со звуком .... 115 Захват неподвижных изображений из движущихся изображений ........... 116 Разделение движущихся** изображений **1710**............................. 117 **Разнообразные методы воспроизведения [РЕЖ. ВОСПР.]....................................... 118** [ПОК. СЛАЙД.] ................................... 119 [РЕЖ. ВОСПР] ..........................120 **『陽 BOCΠP. HA OCH. GPS] 7210 ...........121**  [ВОСПР. ПУТЕШ.] ..............................122 [ВОСПР. КАТ.] .....................................124 [ВОСПР.ИЗБР.] ...................................125 **Использование меню [ВОСП.] ....... 126** [КАЛЕНДАРЬ]/ [РЕД ЗАГОЛ] .......126  $\mathbb{R}$  [РЕД.ГЕО.ДАН.]  $\overline{1740}$  [РЕДАКТ.ВИДЕО]...............................127 [ОТПЕЧ СИМВ] ..................................128 [ИЗМ. РАЗР.].......................................130 [ПОДРЕЗКА]/ [ВЫРАВН.] .............131

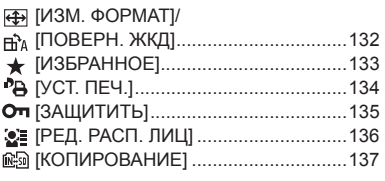

## **Подключение к другому оборудованию**

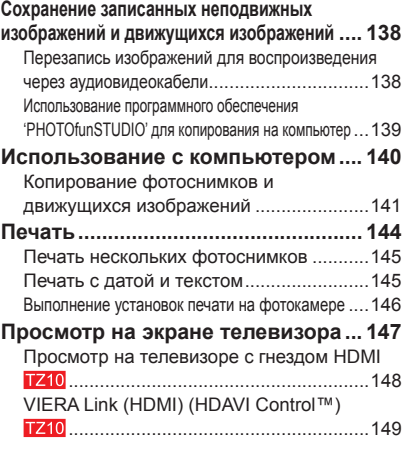

# **2** Прочее

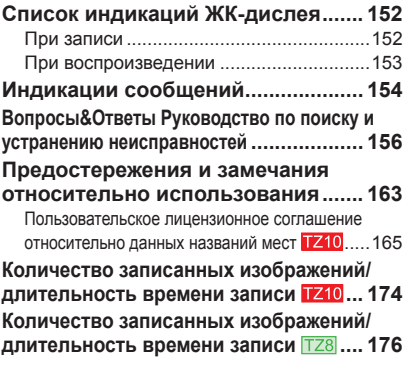

# **Перед использованием**

■**Сначала сделайте пробный снимок!** Сначала проверьте, можете ли Вы успешно делать фотоснимки и записывать звук (движущиеся изображения/снимки с аудио).

#### ■**Неудавшиеся/утерянные записи или прямой/косвенный ущерб не компенсируются.**

Panasonic не будет предоставлять компенсацию, даже если повреждение вызвано сбоем в работе фотокамеры или карты памяти.

#### ■**Помните о соблюдении авторских прав.**

• Запись с предварительно записанных ■**Программное обеспечение на** магнитных лент или дисков, а также печатных или теле- радио материалов с целями, отличными от Вашего личного пользования, может являться нарушением законов об авторских правах. Даже для личного пользования запись определенного материала может быть ограничена.

#### ■**Некоторые изображения не могут воспроизводиться**

- Снимки, отредактированные на компьютере
- Снимки, сделанные или отредактированные на другой фотокамере

(Снимки, сделанные или отредактированные на данной фотокамере, также невозможно воспроизводить на других фотокамерах)

# **прилагаемом диске CD-ROM**

Запрещаются следующие действия:

- Создание дубликатов (копирование) для продажи или сдачи в аренду
- Копирование в сети

#### **Характеристики ЖК-дисплея**

При изготовлении экрана ЖК- дисплея используется высокоточная технология. Однако, на экране могут находиться темные или светлые точки (красные, синие или зеленые).

Это не является неисправностью.

Экран ЖК- дисплея имеет более 99,99% рабочих пикселов с небольшим количеством в 0,01% неактивных или постоянно светящихся символов. Точки не будут записываться на изображениях,

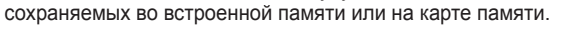

#### **Температура аппарата**

Поверхность фотокамеры (особенно область захвата и т.п.), аккумулятор

и карта памяти могут стать теплыми во время использования.

Это не оказывает влияния на функционирование и качество.

В данном руководстве приводится инструкция по эксплуатации для моделей DMC-TZ10/ DMC-TZ8.

Внешний вид, технические характеристики и экранная индикация различается в зависимости от используемой модели. Описания, приведенные в этом руководстве, относятся преимущественно к модели DMC-TZ10.

Подробности относительно функций, указанных для конкретной модели, показаны с помощью символов, добавленных к заголовкам или в конце объяснения и т.п.

(Пример)

Функции, доступные только для модели DMC-TZ10: Функции, доступные только для модели DMC-TZ8:

#### **Прочитайте в первую очередь Для предотвращения повреждения, неправильного функционирования или сбоя в работе**

#### ■**Избегайте ударов, вибрации и давления** ■**Объектив**

- Не подвергайте фотокамеру воздействию сильных вибраций и ударам; например, не роняйте фотокамеру и не ударяйте по ней, а также не сидите с фотокамерой, находящейся в Вашем кармане. (Во избежании падения фотокамеры прикрепите наручный ремешок. Прикрепление к фотокамере предметов, отличных от прилагаемого наручного ремешка, может привести к давлению на нее.)
- Не нажимайте на объектив и на ЖКдисплей.
- ■**Не мочите фотокамеру и не вставляйте в нее посторонние предметы**

**Эта фотокамера не является водонепроницаемой.**

- Не подвергайте фотокамеру воздействию воды, дождя или морской воды. (Если фотокамера намокнет, вытрите ее мягкой сухой тканью. Сначала тщательно выжмите ткань, если она намокла в морской воде и т.п.)
- Избегайте попадания на объектив и гнездо пыли или песка, а также не допускайте попадания жидкостей в полости вокруг кнопок.
- ■**Избегайте конденсации влаги, вызванной внезапными изменениями температуры и влажности.**
	- При перемещении между местами с разной температурой или влажностью перед использованием поместите фотокамеру в пластиковый пакет и дайте фотокамере адаптироваться к условиям.
	- Если объектив запотел, выключите питание и дайте фотокамере адаптироваться к условиям приблизительно два часа.
	- Если запотел ЖК-дисплей, вытрите его мягкой сухой тканью.
- Если объектив загрязнен Изображения могут казаться немного белесыми, если объектив загрязнен (отпечатками пальцев и т. п.). Включите питание, удерживайте пальцами выдвинутый тубус объектива и аккуратно протрите поверхность объектива мягкой сухой тканью.
- Не оставляйте объектив под прямыми солнечными лучами.

#### **Переключатель ON/OFF фотокамеры**

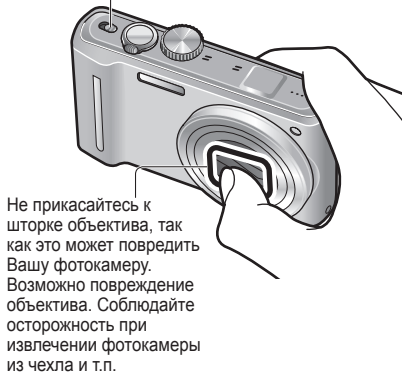

#### ■**При использовании штатива или подставки**

- Не прилагайте чрезмерных усилий, а также не закручивайте винты, когда они изогнуты. (Это может повредить фотокамеру, отверстие под винт или метку.)
- Убедитесь в устойчивости штатива. (Обратитесь к инструкции штатива.)

#### ■**При транспортировке**

Выключите питание.

Пожалуйста, также обращайтесь к разделу 'Предостережения и замечания относительно использования'  $(→163)$ .

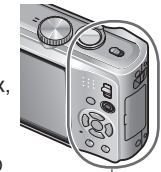

Место удерживания

# Перед использованием Стандартные **Перед использованием Стандартные Перед Мазвание частей (Продолжение)**

**О функции GPS (Глобальная система навигации и местоопределения)** 

#### ■**Относительно информации названия места на фотокамере**

Перед использованием камеры прочитайте раздел "Пользовательское лицензионное соглашение относительно данных названий мест". (→165)

#### ■**Функцию GPS можно использовать даже при выключенном питании фотокамеры.**

Когда опция [УСТАНОВ. GPS] установлена в положение [ON], функция GPS периодически работает для определения Вашего текущего местоположения, даже если питание камеры выключено.

- При выключении питания фотокамеры в самолете, больнице и других местах с ограничением на использование установите опцию [УСТАНОВ. GPS] в положение  $\frac{1}{\sqrt{6}}$  или [OFF]. ( $\rightarrow$ 85)
- Когда опция [УСТАНОВ. GPS] установлена в положение [ON], питание будет подаваться от батареи, даже если питание фотокамеры выключено.

#### ■**Информация положения записи**

- Названия положений записи и ориентиры (например, названия зданий) приведены по состоянию на февраль 2010 г. Они не будут обновляться.
- В зависимости от страны или области может быть доступна лишь ограниченная информация относительно названия положений или ориентиров.

#### ■**Определение местоположения**

Поскольку положение спутников GPS постоянно изменяется, в зависимости от положения и условий записи может быть невозможно точно определить положение таких спутников, или же может наблюдаться различие в определение местоположения.

#### ■**При использовании в другой стране**

- GPS может не работать в Китае или пограничных областях стран, граничащих с Китаем. (По состоянию на февраль 2010 г.)
- В некоторых странах и регионах использование GPS и связанных технологий может регулироваться. Так как эта фотокамера имеет функцию GPS, перед тем, как использовать ее в другой стране, уточните в посольстве или туристическом агентстве, имеются ли какие-либо ограничения на ввоз фотокамер с функцией GPS.

# **Стандартные принадлежности**

Перед использованием фотокамеры проверьте наличие всех прилагаемых принадлежностей.

- ●Принадлежности <sup>и</sup> их форма будут различаться в зависимости от страны или региона, в котором была приобретена фотокамера. Подробную информацию относительно принадлежностей см. в Основной инструкции по эксплуатации.
- ●Батарейный блок обозначается <sup>в</sup> тексте как батарейный блок или батарея.
- ●Зарядное устройство для батареи обозначается в тексте как зарядное устройство для батареи или зарядное устройство.
- ●Программа 'PHOTOfunSTUDIO 5.1 HD Edition' прилагается к модели DMC-TZ10.
- Программа 'PHOTOfunSTUDIO 5.0' прилагается к модели DMC-TZ8. В этом руководстве название 'PHOTOfunSTUDIO' относится ко всем версиям программного обепечения.
- ●Пожалуйста, надлежащим образом утилизируйте все упаковочные материалы.

#### ■**Дополнительные приспособления**

- Карты памяти являются дополнительными принадлежностями. Вы можете записывать или воспроизводить снимки на встроенной памяти, когда не используется карта памяти.  $(→16)$
- В случае утери поставляемых принадлежностей обратитесь к дилеру или в ближайший сервисный центр. (Вы можете приобрести принадлежности отдельно.)

# **TZ10**

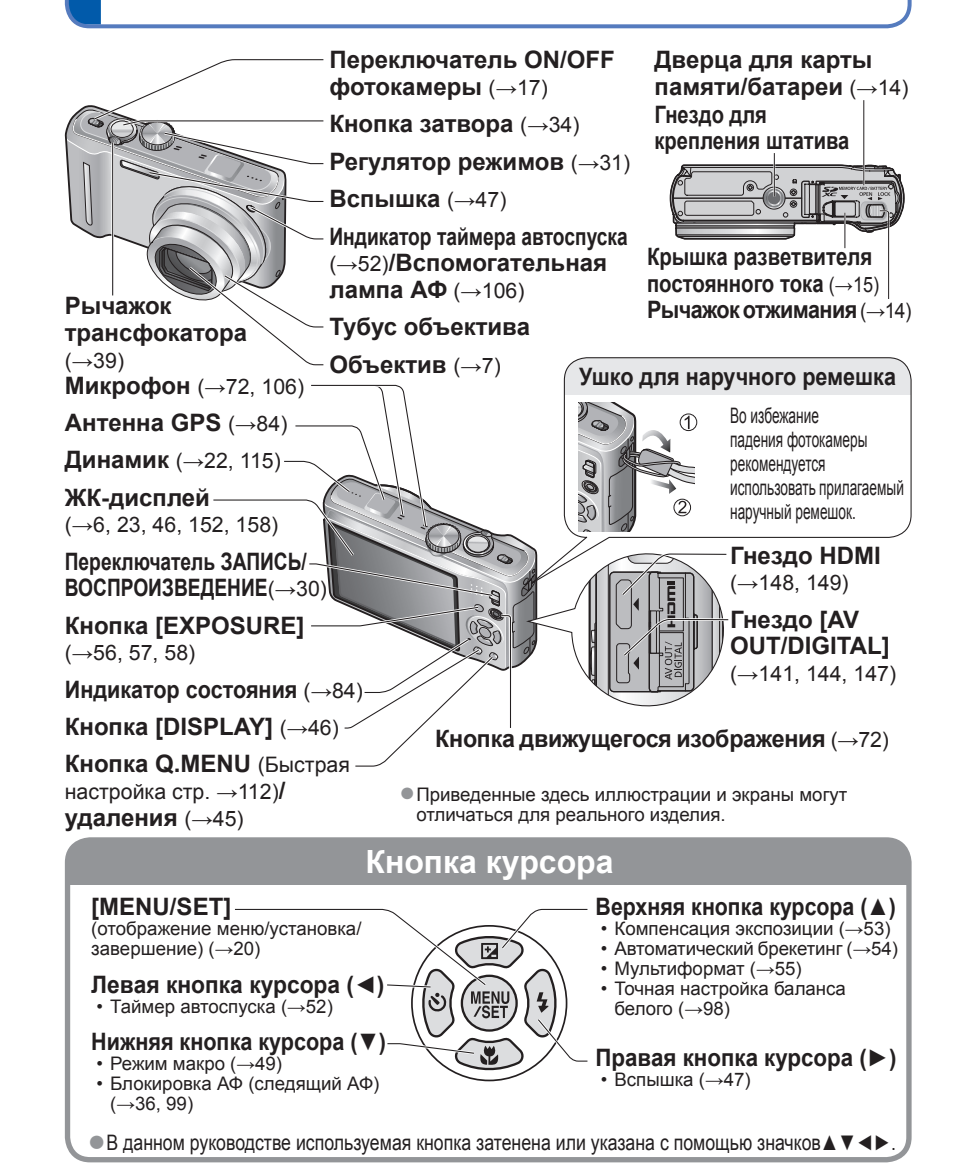

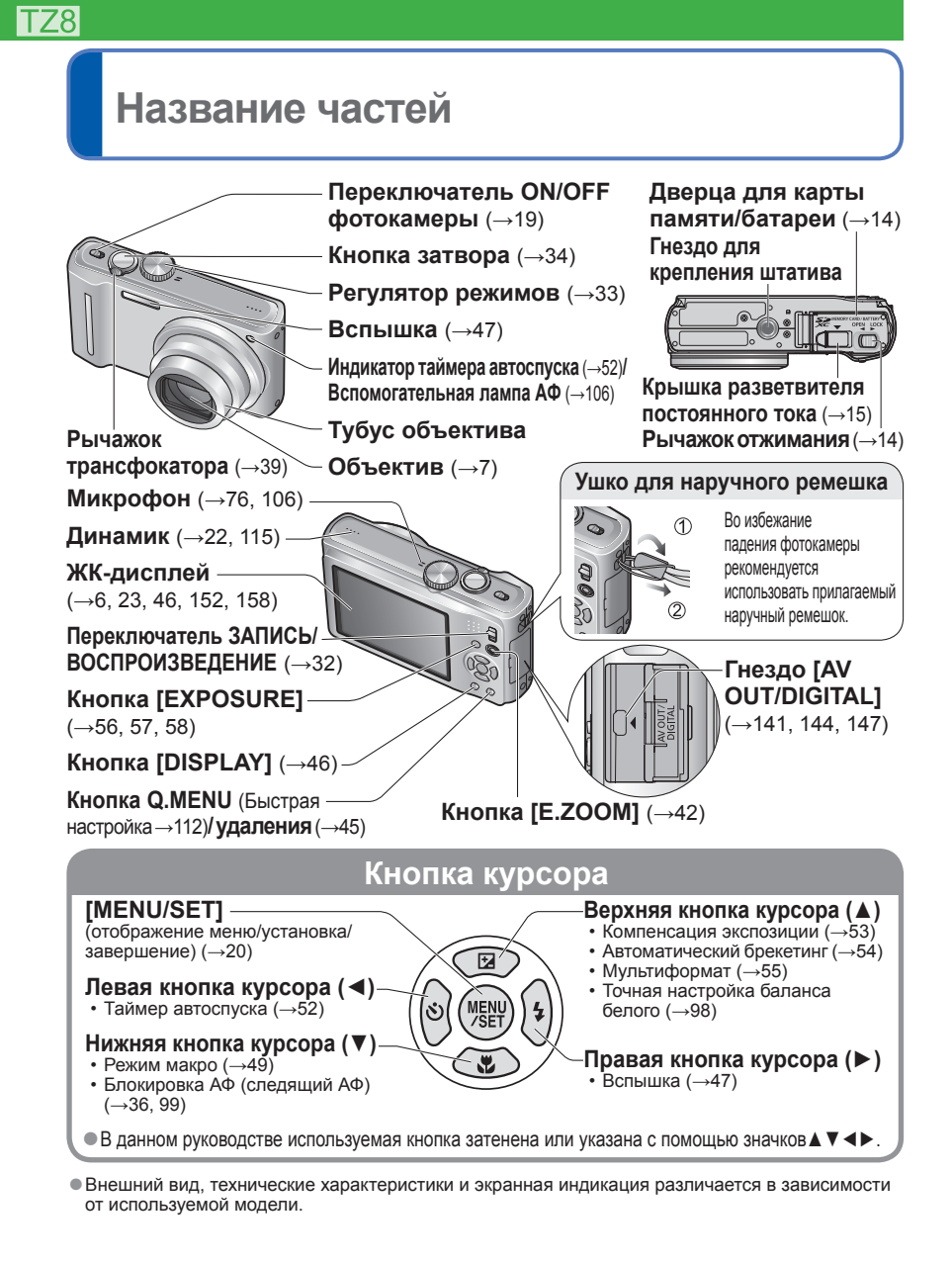

# **Зарядка батареи**

**Всегда выполняйте зарядку перед использованием в первый раз!** (продается без предварительной зарядки)

#### ■**Относительно батарей, которые можно использовать с этой фотокамерой**

**Известно, что на рынке имеются в продаже поддельные батареи, которые выглядят чрезвычайно похожими на настоящие изделия. Некоторые из таких батарей не имеют достаточной внутренней защиты, удовлетворяющей требованиям соответствующих стандартов безопасности. Существует вероятность возгорания или взрыва таких батарей. Пожалуйста, имейте в виду, что наша компания не несет ответственности за любые несчастные случаи или сбои в работы, произошедшие в результате использования поддельной батареи. Чтобы быть уверенными в безопасности изделий, рекомендуется использовать оригинальную батарею производства компании Panasonic.**

- **Используйте указанные зарядное устройство и батарею.**
- **В фотокамере имеется функция для определения батарей, доступных для безопасного использования. Указанная батарея поддерживает эту функцию. Батареями, подходящими для использования с этим устройством, являются только оригинальные изделия производства компании Panasonic, а также батареи, произведенные другими компаниями и сертифицированные компанией Panasonic. (Батареи, которые не поддерживают эту функцию, использовать невозможно). Компания Panasonic никаким образом не может гарантировать качество, производительность или безопасность батарей, которые произведены другими компаниями и не являются оригинальными изделиями производства компании Panasonic.**

### **Вставьте разъемы батареи и присоедините батарею к зарядному устройству.**

Убедитесь, что метка [LUMIX] обращена наружу.

#### **Подсоедините зарядное устройство к электрической розетке**

● Подключаемый ● Вставной тип тип Батарея (в зависимости от модели) • Кабель переменного тока не

Зарядное устройство (в зависимости от

полностью входит во

модели) **Отсоедините батарею после завершения зарядки**

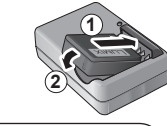

## **Лампочка зарядки ([CHARGE])**

**Горит:** Выполняется зарядка (приблиз. 130 мин. в случае полной разрядки) **Погасла:** Зарядка завершена

#### **Если лампочка мигает:**

- Зарядка может занять больше времени, чем обычно, если температура батареи слишком высокая или слишком низкая (зарядка может не завершиться).
- Разъем батареи/зарядного устройства загрязнен. Очистите сухой салфеткой.

#### **Рекомендации относительно количества записываемых изображений и времени записи**

Значения могут уменьшаться, если часто используется вспышка, трансфокация или опция [РЕЖИМ ЖКД]; а также в условиях холодного климата.

Количество доступных для записи изображений и время записи также будут уменьшаться при использовании функции GPS.

#### ■**Запись неподвижных изображений**

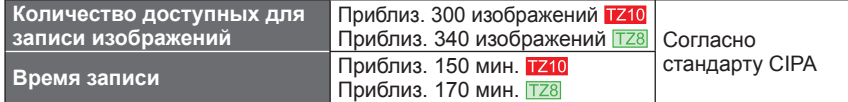

●**Условия записи по стандарту CIPA**

- CIPA является аббревиатурой от [Camera & Начало записи через 30 секунд после Imaging Products Association].
- Режим [ПРОГРАММА АЕ]
- Опция [УСТАНОВ. GPS] установлена в положение [OFF]
- Температура: 23°C/Влажность: 50% при включенном ЖК-дисплее.∗**<sup>1</sup>**
- С использованием карты памяти SD Panasonic (32 МБ)
- С использованием прилагаемой батареи.
- включения фотокамеры. (Когда функция оптического стабилизатора изображения установлена в положение [AUTO].)
- Запись через каждые 30 секунд с полным
- использованием вспышки каждый второй раз. • Перемещение рычажка трансфокатора из положения Теле в положение Широкоугольный
- и обратно при каждой записи. • Выключение фотокамеры через каждые
- 10 снимков и отсутствие использования до
- <sup>\*1</sup> Количество доступных для записи изображений уменьшается при использовании режима [РЕЖИМ ЖКД].

Количество уменьшается при увеличении интервалов – например, приблизительно на четверть для 2-минутных интервалов при указанных выше условиях.

#### ■**Запись движущихся изображений**

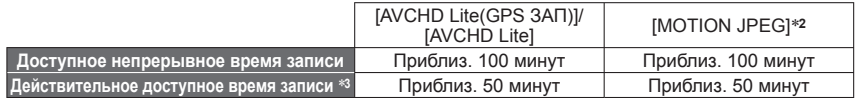

#### ●**Условия съемки**

- Температура 23°С, влажность 50% Режим ГПРОГРАММА АЕТ
- Опция [УСТАНОВ. GPS] установлена в положение [OFF]
- Настройки качества изображения: [AVCHD Lite] [SH]/[MOTION JPEG] [HD]
- ∗**<sup>2</sup>** Можно записать максимум приблиз. 2 ГБ непрерывных движущихся изображений в формате [MOTION JPEG]. (Даже если на карте памяти имеется доступное пространство<br>более 2 ГБ, доступное время записи будет рассчитываться максимально для 2 ГБ.)
- более 2 ГБ, доступное время записи будет рассчитываться максимально для 2 ГБ.) ∗**<sup>3</sup>** Время, <sup>в</sup> течение которого действительно можно выполнять запись при повторном включении и выключении питания, запуске и остановке записи и использовании трансфокации.

#### ■**Просмотр изображений**

**Время воспроизведения** Приблиз. 300 минут

Количество доступных для записи изображений или доступное время записи могут немного различаться в соответствии с состоянием батареи и условиями использования.

- ●Время, необходимое для зарядки, различается <sup>в</sup> зависимости от условий использования батареи. Зарядка занимает больше времени при высокой или низкой температуре, а также когда батарея не использовалась в течение некоторого времени.
- ●Во время осуществления зарядки <sup>и</sup> некоторое время после этого батарея будет теплой.
- ●Батарея разрядится, если она не использовалась <sup>в</sup> течение длительного периода времени, даже после зарядки.
- ●Заряжайте батарею в помещении с помощью зарядного устройства (10 °С до 35 °С).
- ●Не оставляйте никакие металлические предметы (например, скрепки) вблизи области контактов сетевой вилки.

В противном случае может произойти возгорание и/или поражение электрическим током вследствие короткого замыкания или генерации тепла.

●Не рекомендуется часто заряжать батарею.

(Частая зарядка батареи уменьшает максимальное время использования и может привести к расширению батареи.)

- ●Не разбирайте <sup>и</sup> не модифицируйте зарядное устройство.
- ●Если доступный для использования заряд батареи значительно уменьшается, срок службы батареи подходит к концу. Пожалуйста, приобретите новую батарею.
- ●Зарядное устройство для батарей находится <sup>в</sup> состоянии ожидания, когда подсоединен шнур питания переменного тока.Первичный контур всегда находится под напряжением до тех пор, пока шнур питания подсоединен к электрической розетке.
- ●При зарядке:
	- Удалите с разъемов зарядного устройства и батареи все загрязнения с помощью сухой ткани.
	- Держите на расстоянии не менее 1 м от AM радиоприемника (может вызвать радио помехи).
	- Помехи могут испускаться изнутри зарядного устройства, но это не является неисправностью.
- После зарядки отсоедините зарядное устройство от сетевой розетки, а затем извлеките аккумулятор из зарядного устройства. (если этого не сделать, то будет потребляться электроэнергия до 0,1 Вт).
- ●Не используйте поврежденную или деформированную батарею (особенно <sup>в</sup> области разъемов), например, вследствие падения (может привести к сбоям в работе).

# **Установка и удаление карты памяти (дополнительная принадлежность)/батареи**

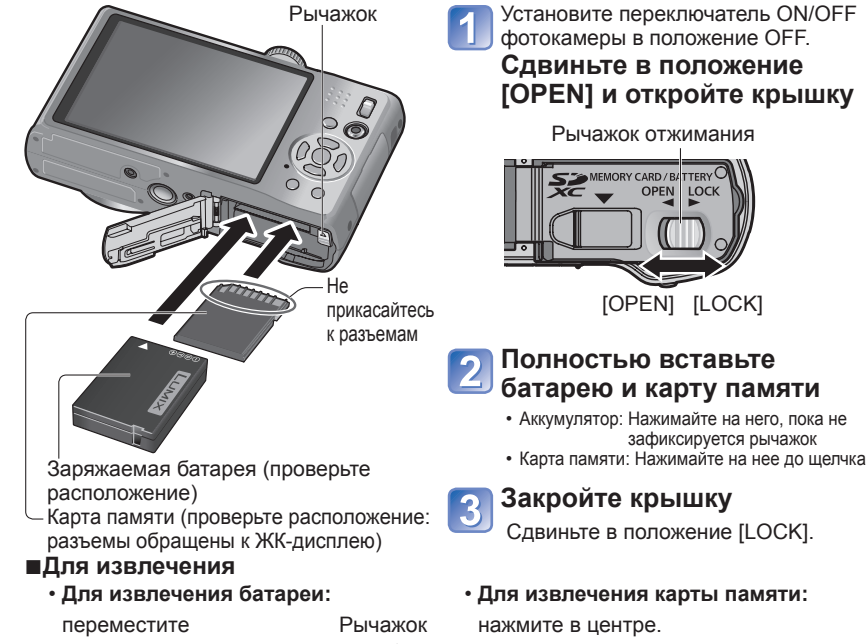

рычажок в направлении стрелки.

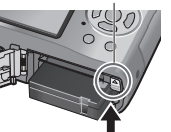

●Всегда используйте оригинальные батареи Panasonic.

●Если Вы используете другие батареи, невозможно гарантировать качество данного изделия.

- ●**После использования извлеките батарею из фотокамеры.**
- Храните батарею в футляре для переноски батареи (прилагается).

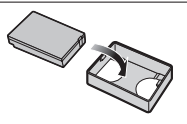

●Для извлечения карты памяти или аккумулятора выключите фотокамеру и подождите, пока индикатор LUMIX не погаснет на ЖК-мониторе. (Если Вы не дождетесь этого момента,

это может привести к неправильному функционированию фотокамеры и может привести к повреждению карты памяти или записанных данных.)

●Для предотвращения проглатывания держите карты памяти <sup>в</sup> недоступном для детей месте.

# **Использование разветвителя постоянного тока (дополнительная принадлежность) вместо батареи**

При использовании сетевого адаптера переменного тока (дополнительная принадлежность) и разветвителя постоянного тока (дополнительная принадлежность) Вы можете выполнять запись и воспроизведение, не принимая во внимание оставшийся заряд батареи. Приобретите сетевой адаптер переменного тока и разветвитель постоянного тока в комплекте. Их невозможно использовать с этой фотокамерой по отдельности.

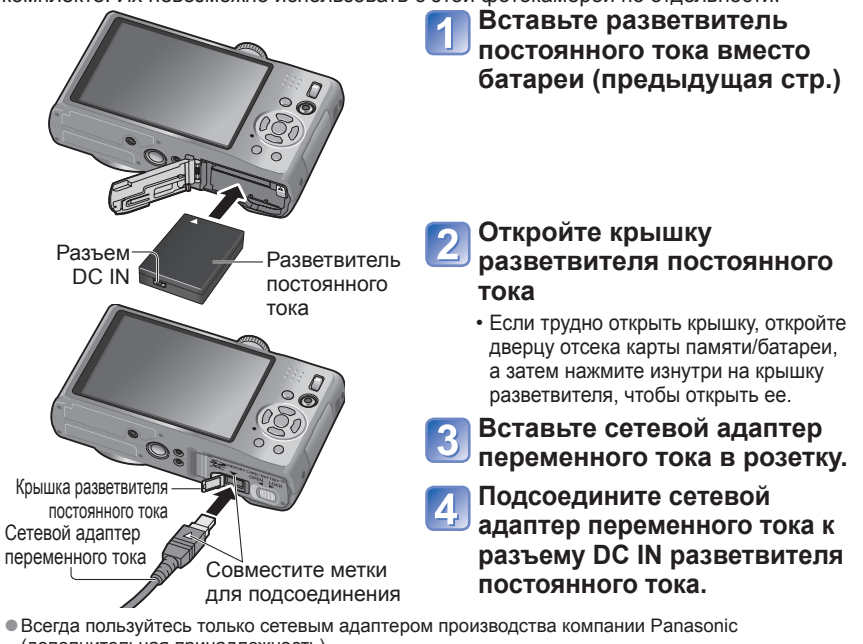

- ●Всегда пользуйтесь только сетевым адаптером производства компании Panasonic (дополнительная принадлежность).
- ●Используйте сетевой адаптер переменного тока <sup>и</sup> разветвитель постоянного тока, специально предназначенные для этой фотокамеры. Использование других адаптеров и разветвителей может привести к неисправности фотокамеры.
- ●Может быть невозможно установить фотокамеру на штатив или подставку <sup>в</sup> случае подсоединения разветвителя постоянного тока в зависимости от типа штатива или подставки.
- ●Фотокамера не может быть устойчивой при подсоединении сетевого адаптера переменного тока. Если Вы оставляете фотокамеру на поверхности, на которой Вы работаете, рекомендуется расположить ее на мягкой ткани.
- ●При подсоединении сетевого адаптера переменного тока обязательно удаляйте сетевой адаптер переменного тока при открытой дверце отсека карты памяти/батареи.
- ●Удалите сетевой адаптер переменного тока <sup>и</sup> разветвитель постоянного тока, когда они не используются, и закройте крышку разветвителя.
- ●Также прочитайте инструкции по эксплуатации для сетевого адаптера переменного тока <sup>и</sup> разветвителя постоянного тока.

# **становка и удаление карты памяти (дополнительная принадлежность)/батареи**

**(Продолжение)**

### **Место сохранения фотоснимков (карты памяти и встроенная память)**

Фотоснимки сохраняются на карте памяти, если она вставлена, или на встроенной памяти **IM**L если нет.

- Встроенная память (приблиз. 15 МБ **1740**, приблиз. 40 МБ 1728)
- ●**Изображения можно копировать между картами памяти или встроенной памятью (→137).**
- ●Время доступа <sup>к</sup> встроенной памяти может превышать время доступа <sup>к</sup> карте памяти.
- $\bullet$ Изображения буфера обмена (→110) сохраняются во внутреннюю память.
- ●На встроенную память доступна только запись движущихся изображений <sup>в</sup> формате [QVGA] для пункта [КАЧ-ВО ЗАП.].

#### ■**Совместимые карты памяти (приобретаются отдельно)**

Следующие основанные на стандарте SD карты памяти (рекомендуются изделия марки Panasonic)

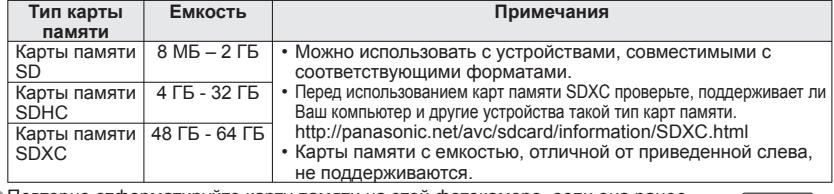

- ●Повторно отформатируйте карту памяти на этой фотокамере, если она ранее была отформатирована на компьютере или другом устройстве. (→28)
- ●Если переключатель защиты от записи установлен <sup>в</sup> положение 'LOCK', карту памяти невозможно использовать для записи или удаления снимков, а также ее невозможно отформатировать.

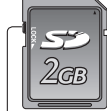

●Рекомендуется копировать важные изображения на компьютер (поскольку электромагнитные волны, статическое электричество или неисправности могут привести к повреждению данных). ●Самая последняя информация:

http://panasonic.jp/support/global/cs/dsc/ (Этот сайт только на английском языке.)

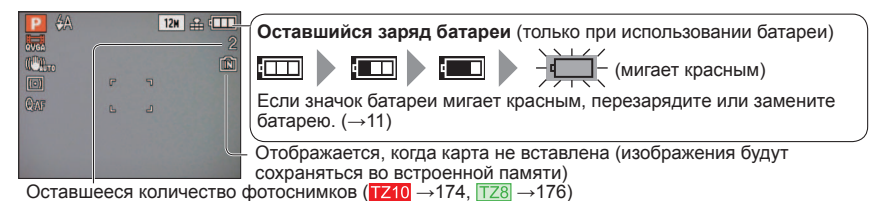

#### **Во время функционирования**

 $\overline{B}$  (Карта памяти) или  $\overline{B}$  (Встроенная память) светится красным. Пока лампочка продолжает гореть, выполняется операция, например, запись изображений, считывание, удаление или форматирование. Пока лампочка горит, не выключайте питание и не удаляйте батарею, карту памяти, сетевой адаптер переменного тока (дополнительная принадлежность) или разветвитель постоянного тока (дополнительная принадлежность) (это может привести к утере данных или повреждению). Не подвергайте фотокамеру сотрясениям, ударам или воздействию статического электричества. Если вследствие таких причин функционирование фотокамеры прекратилось, попробуйте выполнить операцию еще раз.

# **TZ10**

# **Установка часов**

( При отправке фотокамеры с завода-изготовителя часы не установлены.)

Установите переключатель ЗАПИСЬ/ВОСПРОИЗВЕДЕНИЕ в положение перед включением питания.

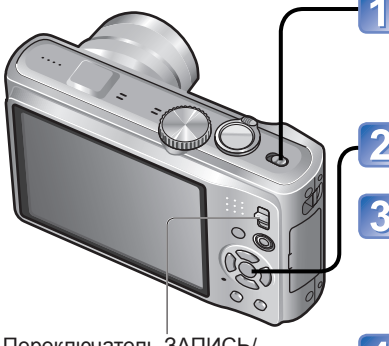

### **Включите питание**

- OFF ON Питание включено.
	- Если экран выбора языка не отображается, перейдите к пункту 4.

### **Пока отображается сообщение, нажмите кнопку [MENU/SET]**

### **Нажмите ▲▼ для выбора языка и нажмите кнопку [MENU/SET]**

• Появляется сообщение [УСTАНОВИТЕ ЧАСЫ]. (Такое сообщение не появляется в режиме воспроизведения.)

Переключатель ЗАПИСЬ/ ВОСПРОИЗВЕДЕНИЕ

- **Нажмите [MENU/SET]**
- **Нажимайте ◄► для выбора пунктов (год, месяц, число, час, минута, порядок отображения или формат отображения времени) и нажмите ▲▼ для установки**

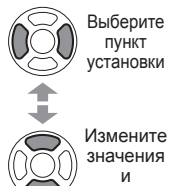

Выберите либо [24 Ч], либо [AM/PM] для формата отображения времени.

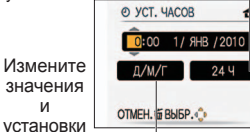

Выберите порядок отображения для числа, месяца и года ([М/Д/Г], [Д/М/Г] или [Г/М/Д]).

- Для отмены → Нажмите  $\tilde{m}$ .
- При установке в формат [AM/PM] 0:00 полночи соответствуют AM 12:00, а 0:00 полудня соответствуют PM 12:00.

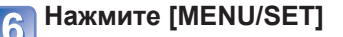

## **Нажмите [MENU/SET]**

• Для возврата к предыдущему экрану нажмите

(Продолжение на сл. стр.)

Переключатель

(LOCK)

# **Оставшийся заряд батареи и емкость памяти**

# **TZ10**

# **Установка часов (Продолжение) Установка часов**

# **В случае автоматического исправления дня выберите опцию [ДА]**

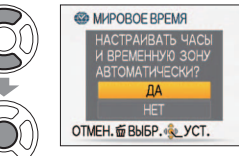

- Для установки даты и времени вручную →выберите опцию [НЕТ]
- Для возврата к предыдущему экрану нажмите

# **При отображении [УСТАНОВИТЕ ДОМАШНИЙ РЕГИОН] нажмите кнопку [MENU/SET]**

#### **Установите домашний регион** 10

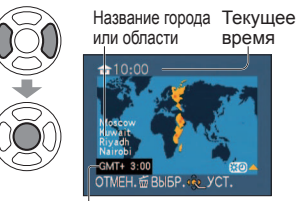

Устанавливаются текущее время и домашний регион.

• Опция [УСТАНОВ. GPS] включается [ON]. (→85)

Разница во времени с GMT (временем по Гринвичу)

### ■**Относительно автоматической настройки времени**

время

 $(\rightarrow 89)$ 

# **Для изменения настройки времени**

При сбросе даты и времени выберите опцию [УСТ. ЧАСОВ] из меню [НАСТР.].

- Настройки часов будут сохраняться приблиз. 3 месяца, даже после удаления батареи при условии, что перед этим в фотокамеру на 24 часа была установлена полностью заряженная батарея.
- Используя функцию GPS Вы можете выполнить установки для автоматического исправления текущего времени. (→89)

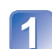

3

**Выберите опцию [УСТ. ЧАСОВ] из меню [ЗАП.] или меню [НАСТР.] (→22)**

**Установите дату и время** (Выполните действия 5 и 6 на предыдущей странице.)

# **Нажмите [MENU/SET]**

#### ■**Для установки местного времени в пункте назначения путешествия**  $IMMPOBOE BPEMH1 (\rightarrow 93)$

●Если дата <sup>и</sup> время не будут установлены, это приведет <sup>к</sup> тому, что при выполнении печати фотографий <sup>в</sup> цифровой фотолаборатории или при использовании функции [ОТПЕЧ СИМВ] дата/время будут напечатаны неправильно.

- ●Год можно установить <sup>в</sup> диапазоне между 2000 г. и 2099 г.
- ●После установки времени можно правильно напечатать дату даже <sup>в</sup> том случае, если дата на экране фотокамеры не отображается.

# **TZ8**

( При отправке фотокамеры с завода-изготовителя часы не установлены.)

Установите переключатель ЗАПИСЬ/ВОСПРОИЗВЕДЕНИЕ в положение перед включением питания.

 $($   $|||$ 

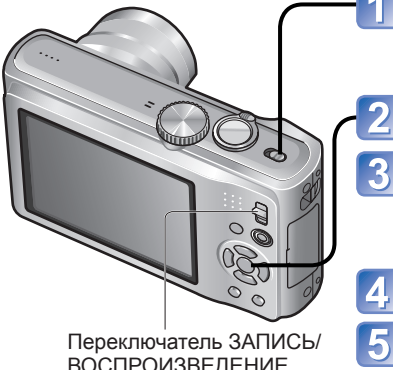

# **Включите фотокамеру**

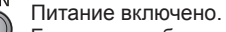

- Если экран выбора языка не
- отображается, перейдите к пункту 4.

### **Пока отображается сообщение,**

- **нажмите кнопку [MENU/SET]**
- **Нажмите ▲▼ для выбора языка**
- **и нажмите кнопку [MENU/SET]**
- Появляется сообщение [УСTАНОВИТЕ ЧАСЫ]. (Такое сообщение не появляется в режиме воспроизведения.)

**Нажимайте ◄► для выбора пунктов (год, месяц, число, час, минута, порядок отображения или формат отображения времени) и нажмите ▲▼ для установки**

> Выберите либо [24 Ч], либо [AM/PM] для формата отображения времени.

> > $244$

**Нажмите [MENU/SET]**

Выберите пункт установки

Измените значения и

• Для отмены → Нажмите  $\overline{m}$ 

**Нажмите [MENU/SET]**

ВОСПРОИЗВЕДЕНИЕ

#### **Для изменения настройки времени**

Выберите опцию [УСТ. ЧАСОВ] из меню [ $HACTP$ ] ( $\rightarrow$ 22). выполните действия пунктов  $5$ и 6.

- Настройки часов будут сохраняться приблиз. 3 месяца, даже после удаления батареи при условии, что перед этим в фотокамеру на 24 часа была установлена полностью заряженная батарея.
- ■**Для установки местного времени в пункте назначения путешествия**  $IMUPOBOE BPEMAI (→93)$

# **Проверьте установку и нажмите кнопку [MENU/SET]**

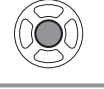

• Для возврата к предыдущему экрану нажмите  $\overline{\text{m}}$ Снова включите питание и проверьте индикацию часов. (Можно отобразить время и дату, нажимая [DISPLAY] несколько раз.)

установки Выберите порядок отображения для числа, месяца и года ([М/Д/Г], [Д/М/Г] или [Г/М/Д]).

**© УСТ, ЧАСОВ** 

 $\Delta/M/\Gamma$ 

OTMEH. FBNBP.

• При установке в формат [AM/PM] 0:00 полночи соответствуют AM 12:00, а 0:00 полудня соответствуют PM 12:00.

●Если дата <sup>и</sup> время не будут установлены, это приведет <sup>к</sup> тому, что при выполнении печати фотографий <sup>в</sup> цифровой фотолаборатории или при использовании функции [ОТПЕЧ СИМВ] дата/время будут напечатаны неправильно. ●Год можно установить <sup>в</sup> диапазоне между 2000 г. и 2099 г.

●После установки времени можно правильно напечатать дату даже <sup>в</sup> том случае, если дата на экране фотокамеры не отображается.

6

# **Установка меню в продаж**но продажно в отобрах

Обратитесь к следующим процедурам для управления меню, например, меню [НАСТР.], меню [ЗАП.], меню [РЕЖИМ ПУТЕШЕСТВИЯ] и меню [ВОСП.]. **(Пример) В режиме [ПРОГРАММА АЕ] (→37) измените пункт[РЕЖИМ ЖКД] в меню [НАСТР.].** (Переключатель ЗАП./ВОСПРОИЗВЕДЕНИЕ: Установите в

положение  $\bullet$ : регулятор режимов: установите в положение  $\mathsf{P}$ )

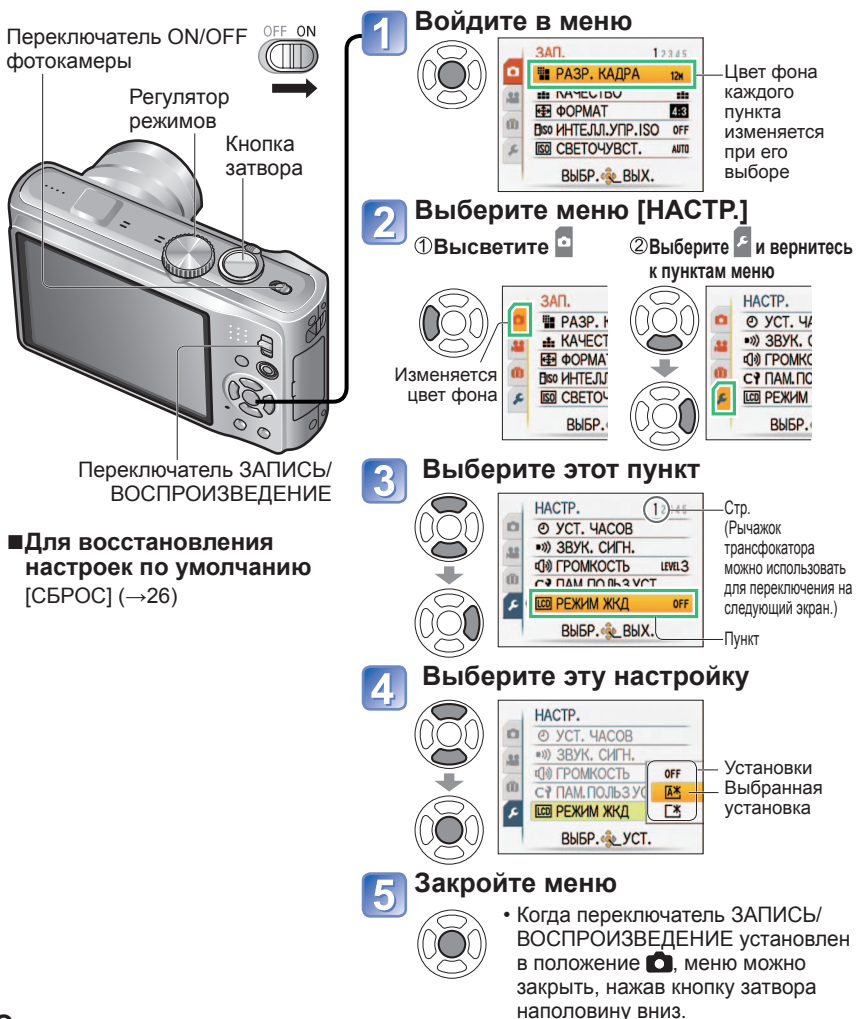

Отображение установок может различаться в зависимости от пунктов. Отображаемые пункты меню различаются в зависимости от установки регулятора

# **Тип меню**

**Меню** [ЗАП.] (Переключатель ЗАПИСЬ/ВОСПРОИЗВЕДЕНИЕ: <sup>1</sup> **<u>2</u>** Меню **[ВИДЕО]** (Переключатель ЗАПИСЬ/ВОСПРОИЗВЕДЕНИЕ: О 1740

#### **Изменение предпочтений изображения** (→95 - 109)

• Выполнение установок, например, баланса белого, чувствительности, формата и размера изображения.

### **Меню [РЕЖИМ ПУТЕШЕСТВИЯ]** (Переключатель ЗАПИСЬ/ ВОСПРОИЗВЕДЕНИЕ:  $\bigcirc$   $\bigcirc$

**Разделение на категории снимков путешествия** (→90 - 94)

• Вы можете выполнить установки GPS **1710**, установки дат путешествия и др.

# **C Меню** [HACTP.] (Переключатель ЗАПИСЬ/ВОСПРОИЗВЕДЕНИЕ: **OF)**

**Приведение фотокамеры в более удобное для использования состояние**  $(\rightarrow 22 - 29)$ 

• Выполнение установок для каждого варианта использования, например, настройка часов и изменение звуковых сигналов.

# **МОDE Меню [РЕЖ. ВОСПР.]** (Переключатель ЗАПИСЬ/ВОСПРОИЗВЕДЕНИЕ: ►)

**Просмотр записанных изображений** (→118 - 125)

- Выбор типа воспроизведения для просмотра слайд-шоу или только избранных снимков.
- Когда опция [ИЗБРАННОЕ] (→133) не установлена, пункт [ВОСПР.ИЗБР.] не отображается.

#### **Меню [ВОСП.]** (Переключатель ЗАПИСЬ/ВОСПРОИЗВЕДЕНИЕ: ) **Использование Ваших снимков** (→126 - 137)

• Выполнение установок для использования снятых изображений, включая защиту, обрезку и ручные установки для печати Ваших фотоснимков (DPOF).

**Использование меню [НАСТР.]** Относительно подробностей относительно процедуры установки <sup>в</sup> меню [НАСТР.]  $(\rightarrow 20)$ 

Относительно подробностей относительно процедуры установки в меню [НАСТР.] (→20) Выполняет общие настройки фотокамеры, такие как настройка часов, увеличение срока службы батареи и изменение звуковых сигналов.

**Параметры [УСТ. ЧАСОВ], [ЭКОНОМ. РЕЖ.] и [АВТ. ПРОСМ.] важны для настройки часов и срока службы батареи. Перед использованием обратите внимание на следующее.**

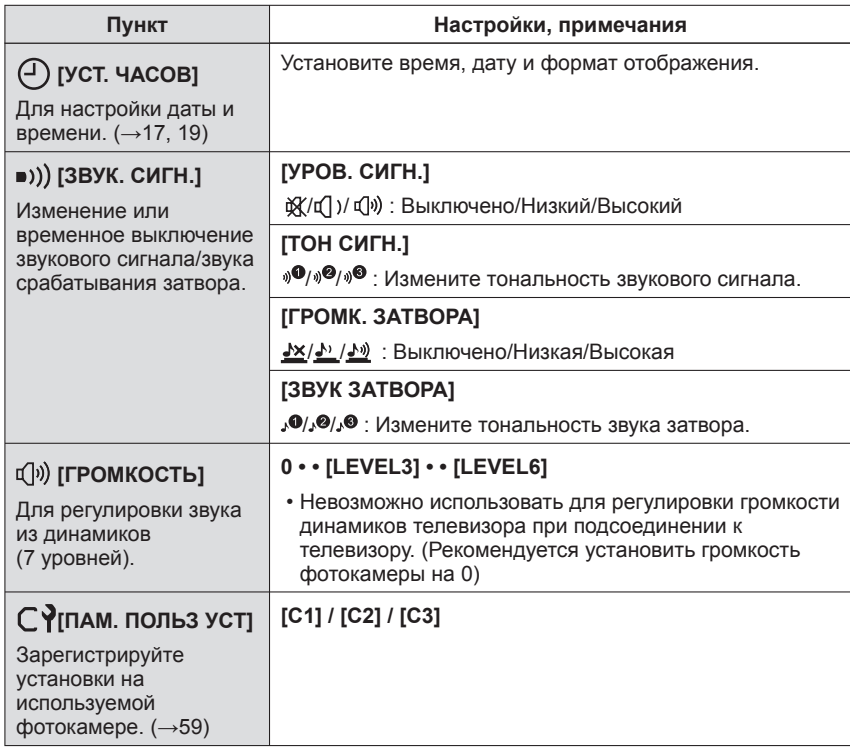

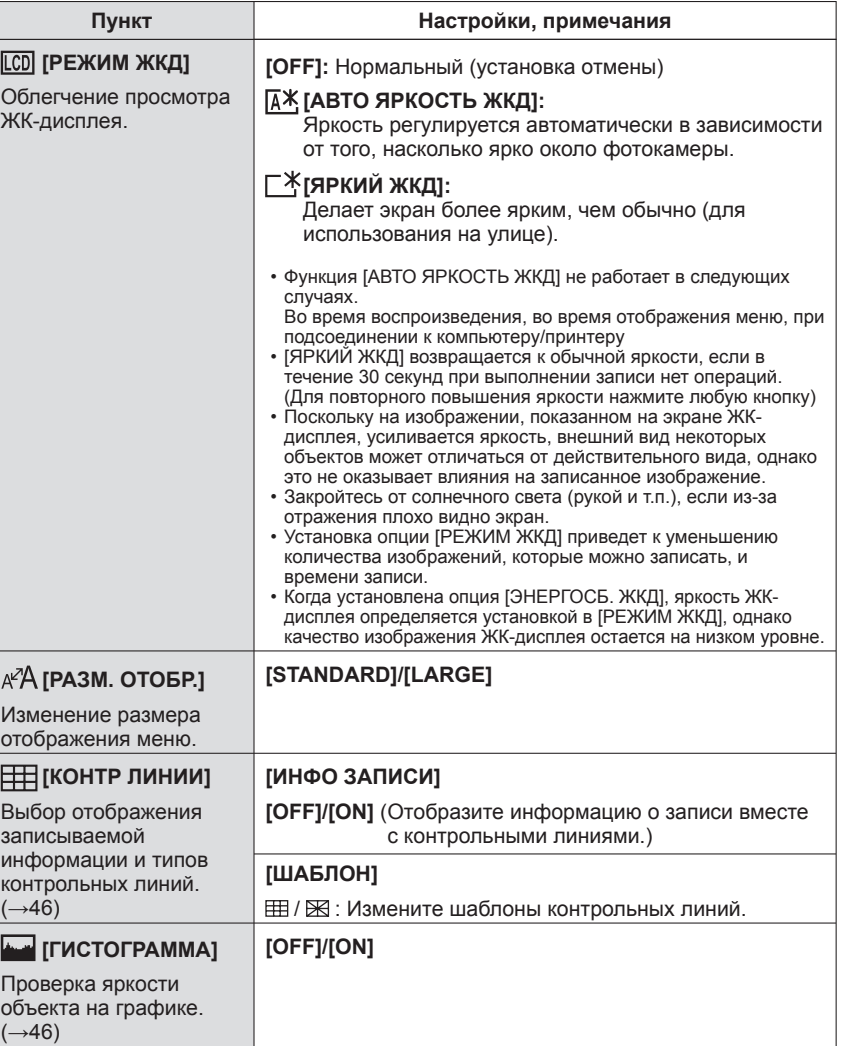

# (→20) **Использование меню [НАСТР.]**

**(Продолжение)**

Относительно подробностей относительно процедуры установки в меню [НАСТР.]<br>(→20)

Относительно подробностей относительно процедуры установки в меню [НАСТР.] (→20)

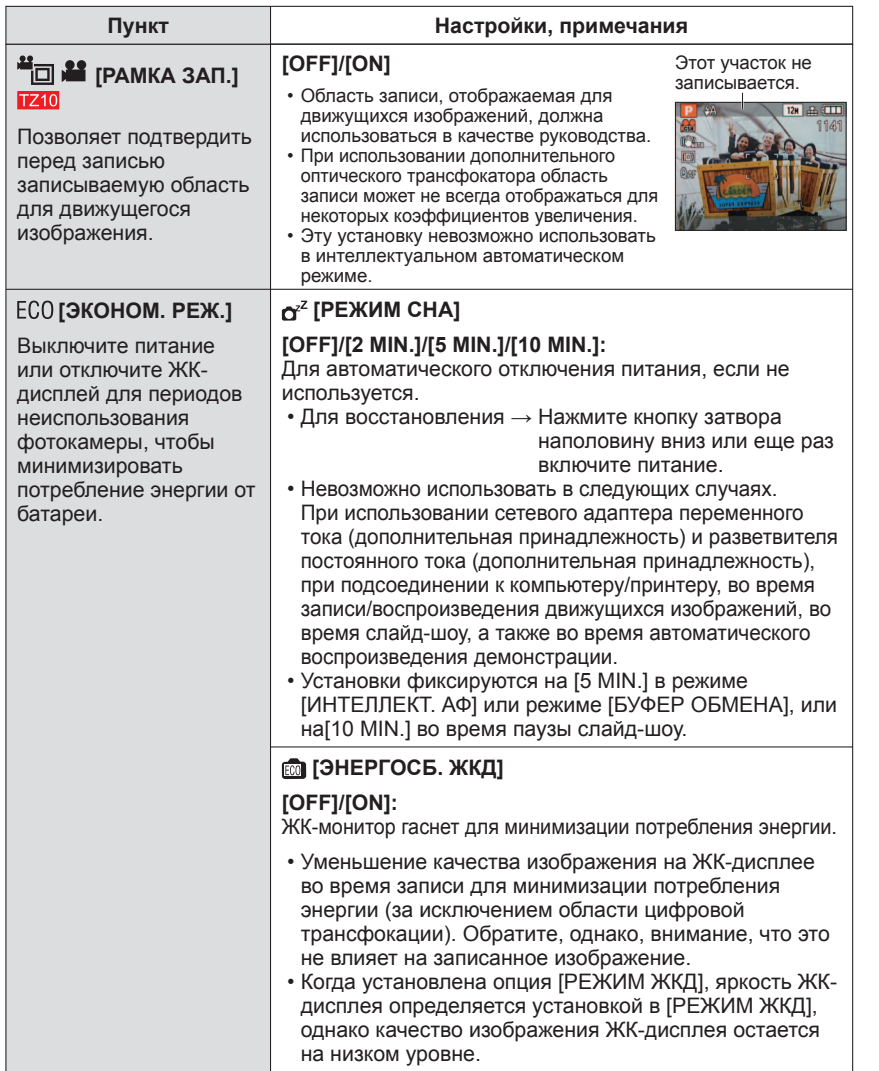

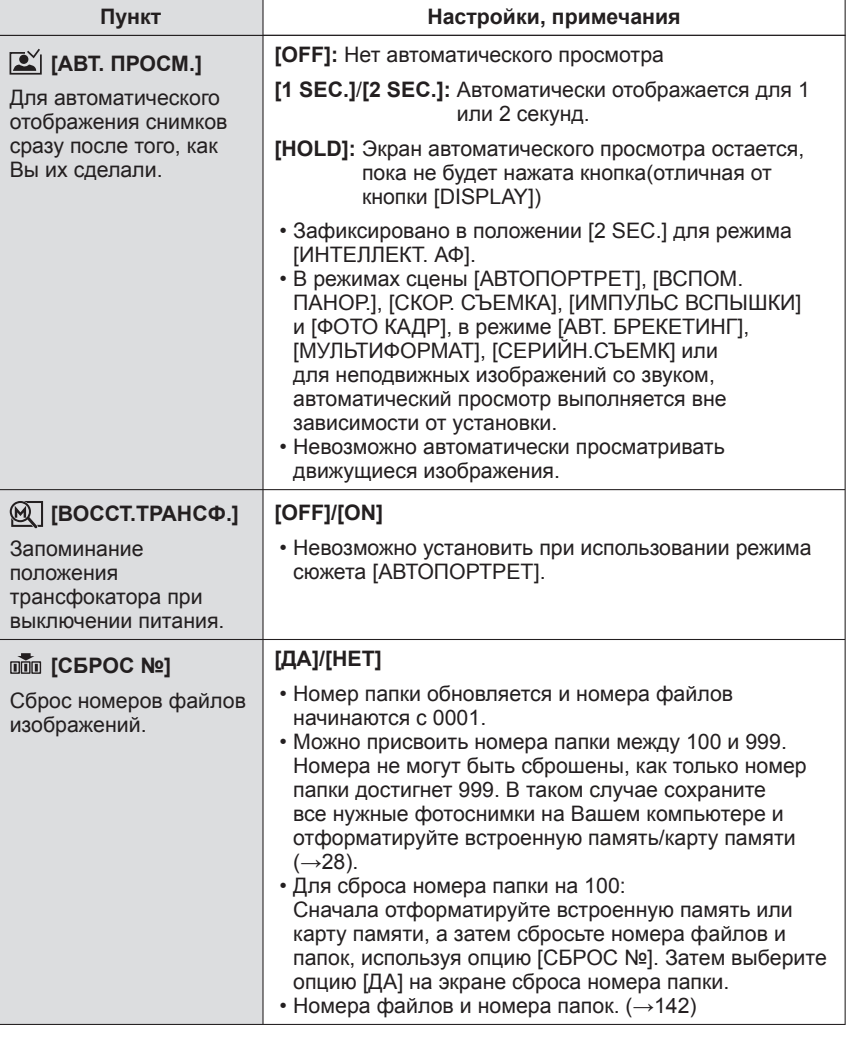

# (→20) **Использование меню [НАСТР.]**

**(Продолжение)**

Относительно подробностей относительно процедуры установки в меню [НАСТР.]<br>(→20)

Относительно подробностей относительно процедуры установки в меню [НАСТР.] (→20)

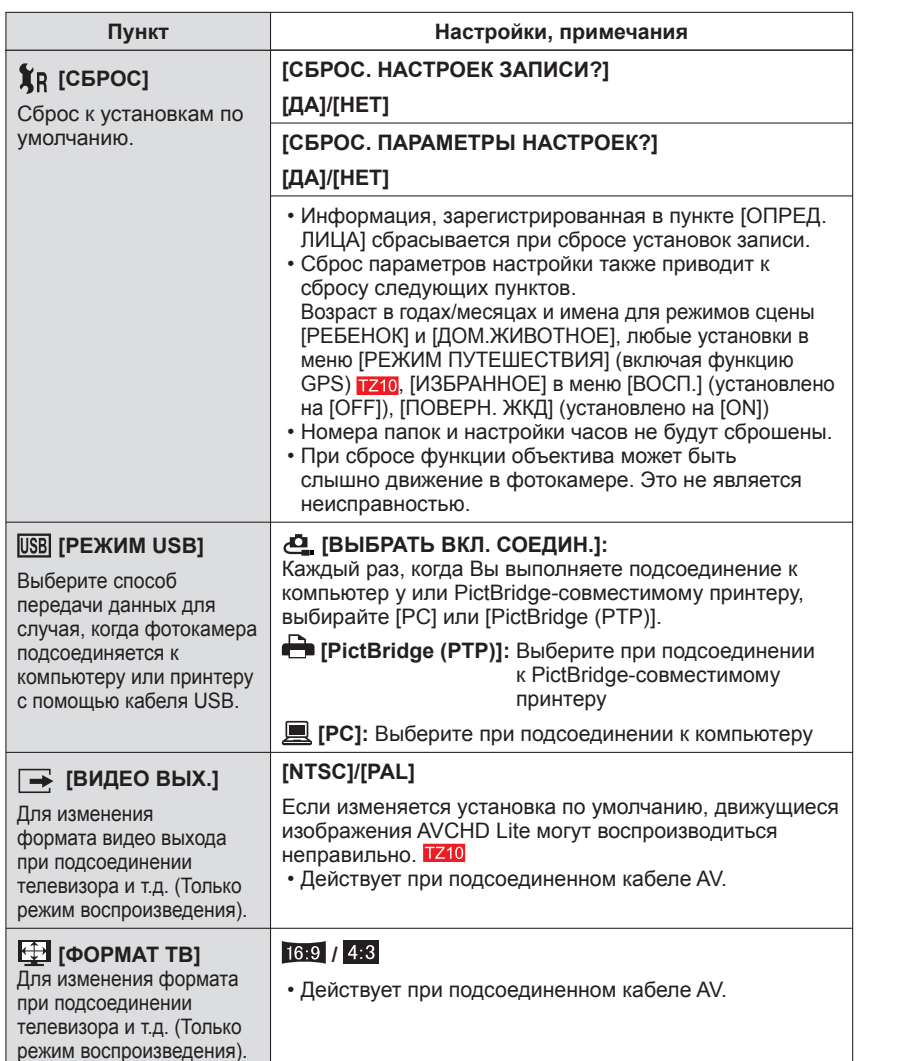

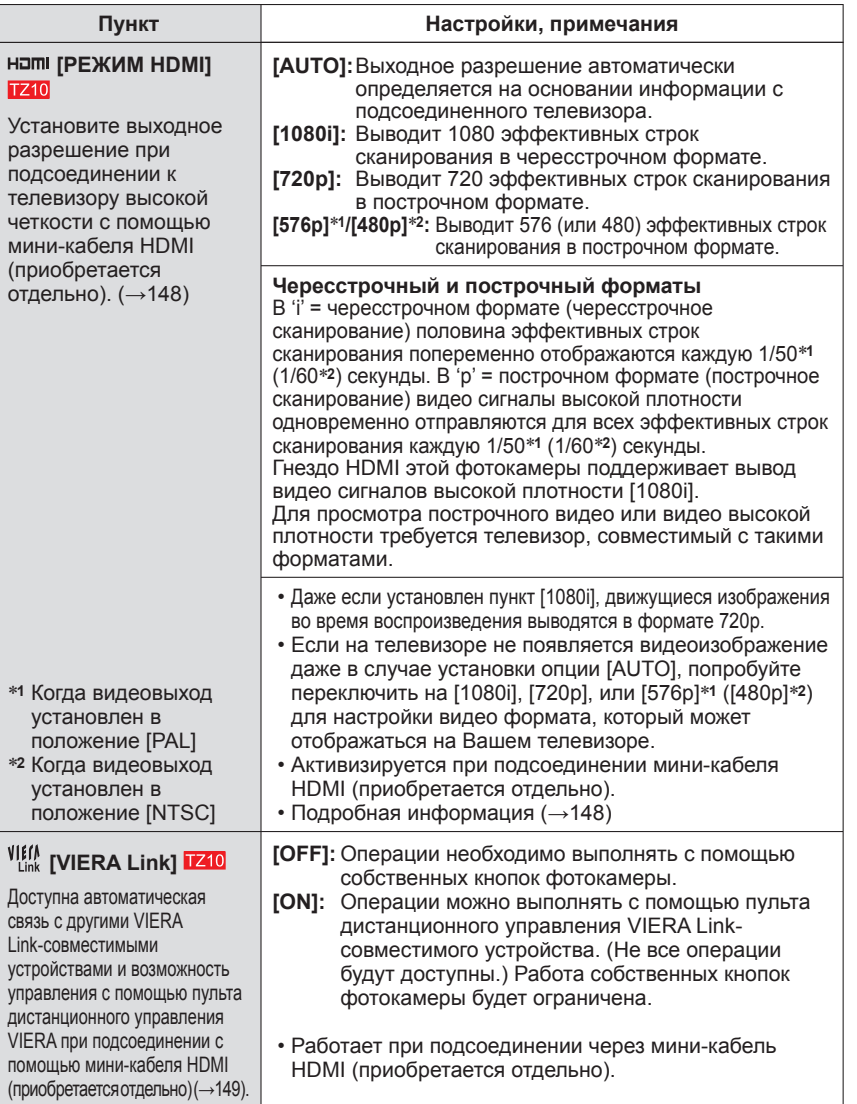

# (→20) **Использование меню [НАСТР.]**

**(Продолжение)**

Относительно подробностей относительно процедуры установки в меню [НАСТР.]<br>(→20)

 $\Box$ 

Относительно подробностей относительно процедуры установки в меню [НАСТР.] (→20)

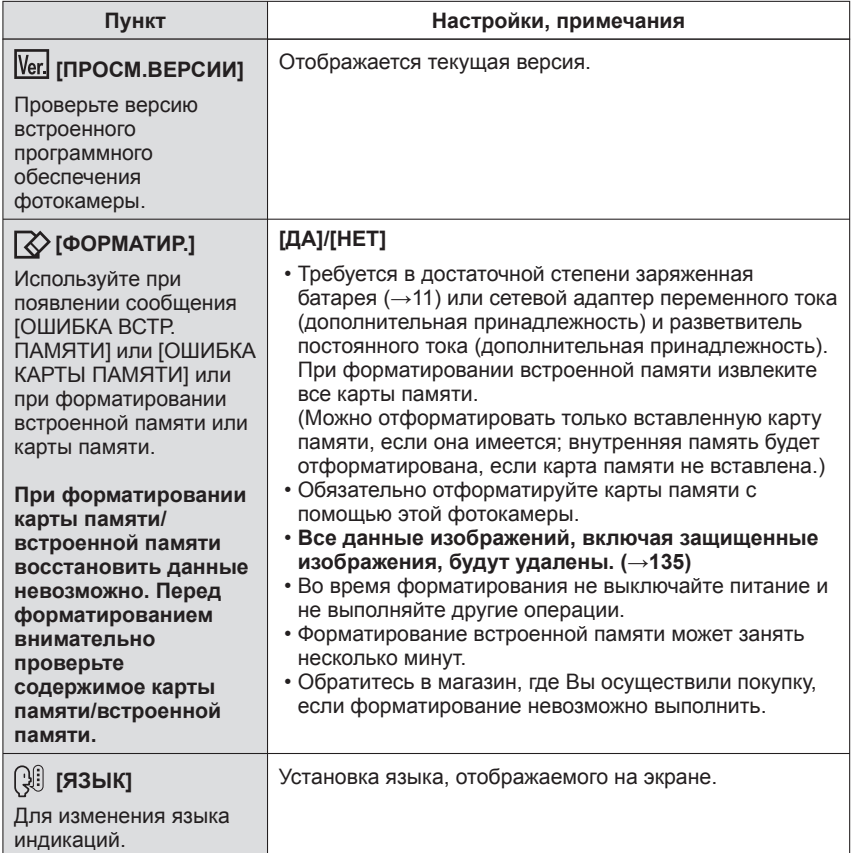

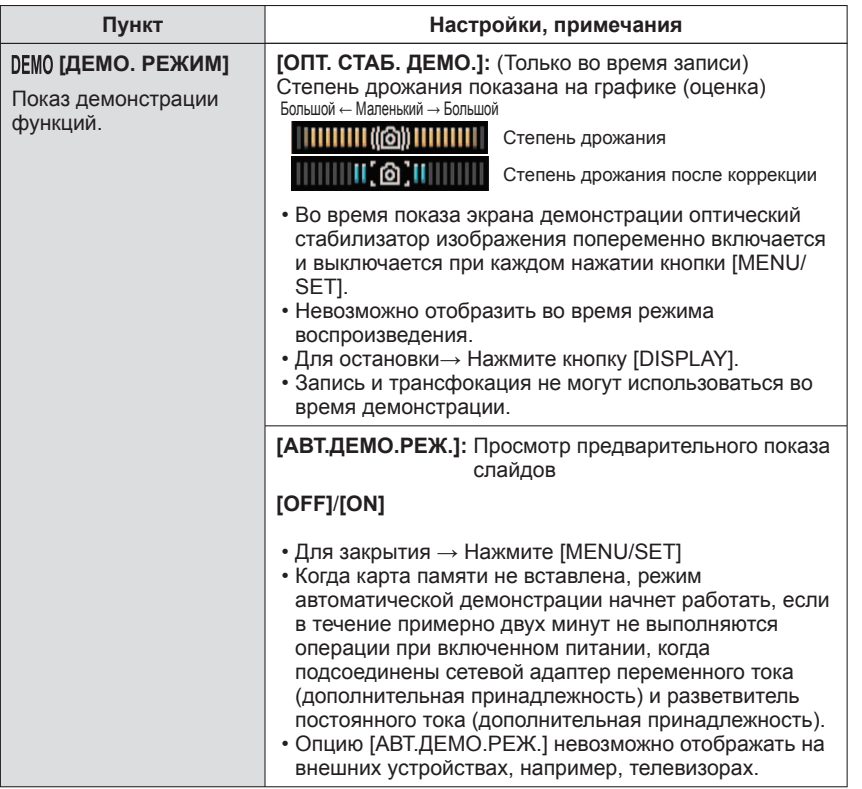

# **Основные операции съемки** Пожалуйста, установите часы перед выполнением съемки (→17).

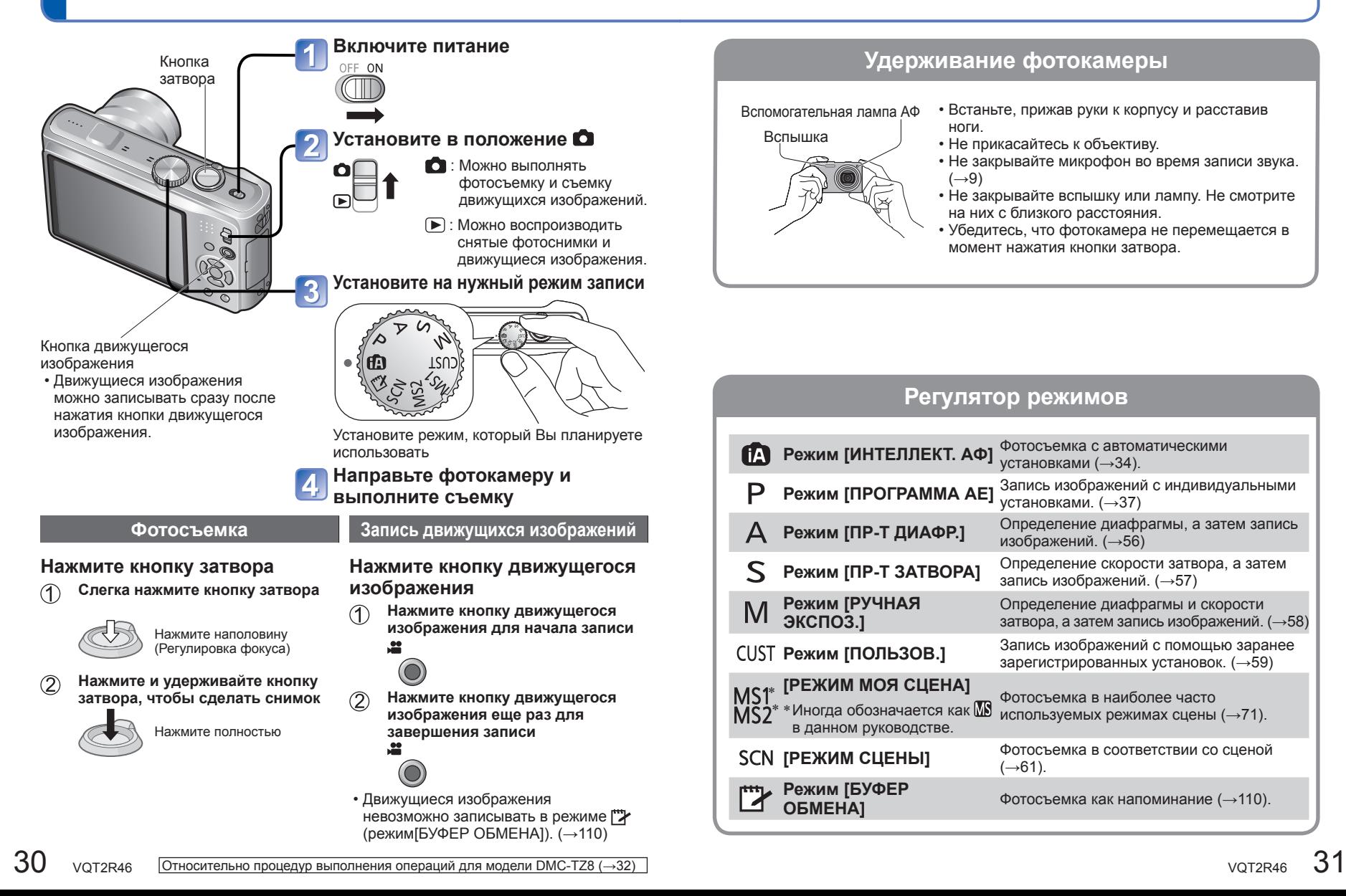

#### **Удерживание фотокамеры** Вспышка Вспомогательная лампа АФ • Встаньте, прижав руки к корпусу и расставив ноги. • Не прикасайтесь к объективу. • Не закрывайте микрофон во время записи звука.  $(\rightarrow 9)$ • Не закрывайте вспышку или лампу. Не смотрите на них с близкого расстояния.

• Убедитесь, что фотокамера не перемещается в момент нажатия кнопки затвора.

# **Регулятор режимов**

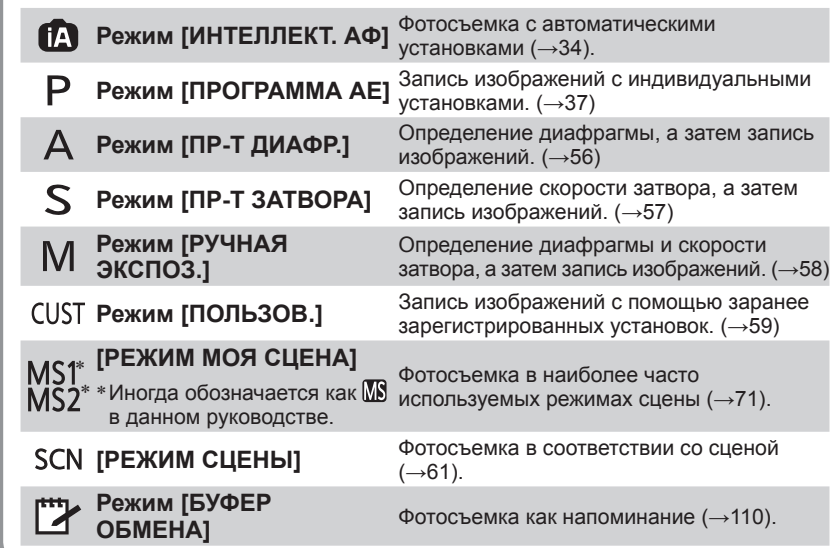

# **Основные операции съемки**

Пожалуйста, установите часы перед выполнением съемки ( $\rightarrow$ 19).

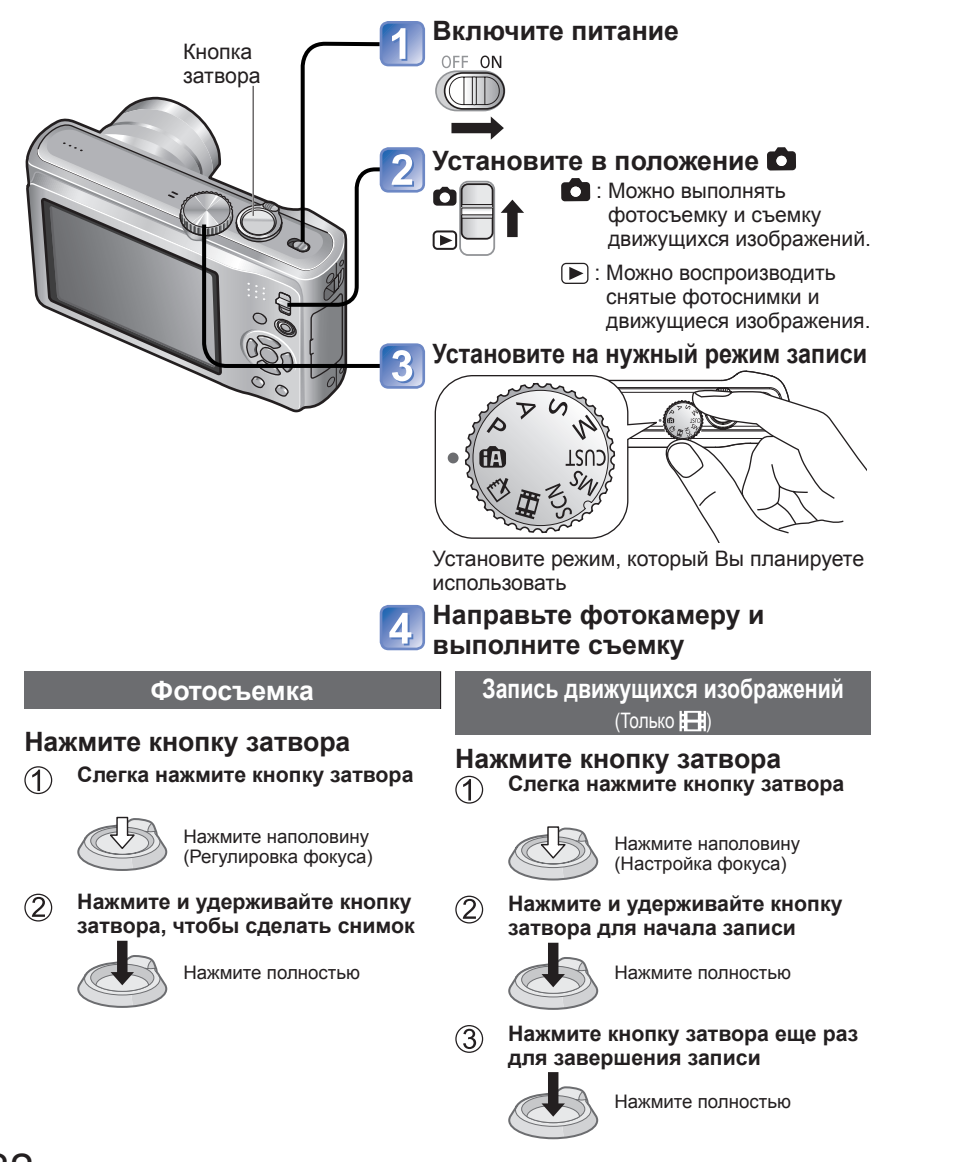

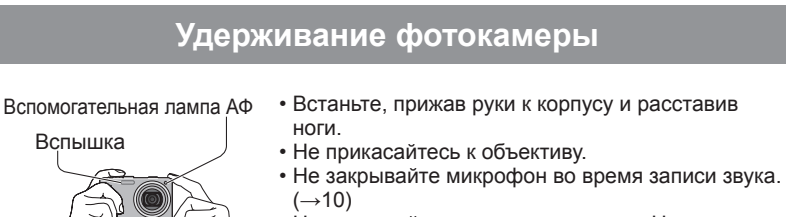

- Не закрывайте вспышку или лампу. Не смотрите на них с близкого расстояния.
- Убедитесь, что фотокамера не перемещается в момент нажатия кнопки затвора.

# **Регулятор режимов**

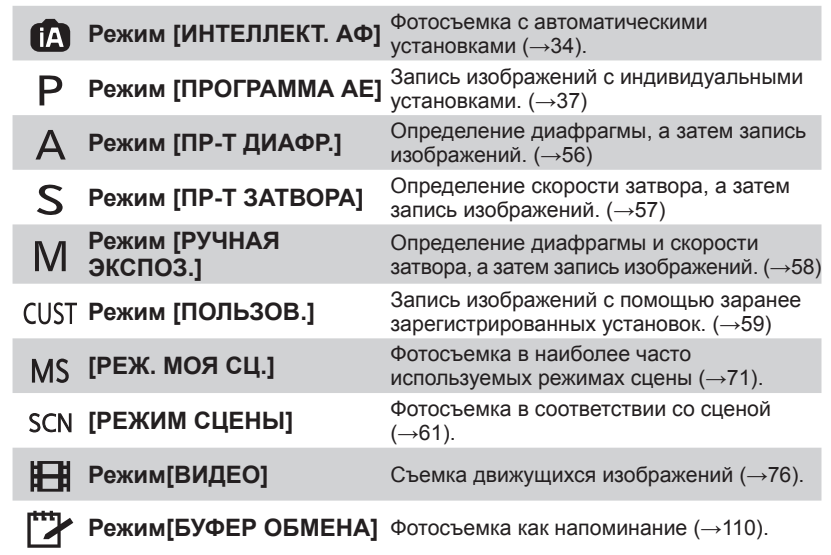

# **Фотосъемка с автоматическими установками Режим [ИНТЕЛЛЕКТ. АФ]**

#### **Режим записи:**

Оптимальные установки выполняются автоматически на основании такой информации, как 'лицо', 'движение', 'яркость', и 'расстояние', когда Вы просто направляете фотокамеру на объект, подразумевая, что четкие изображения могут быть сняты без необходимости выполнения установок вручную.

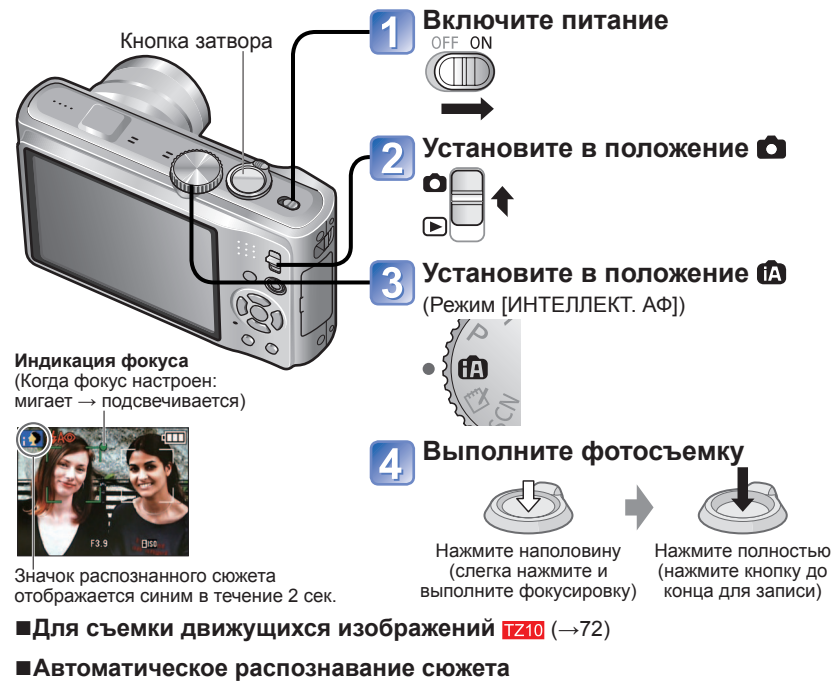

Фотокамера считывает сцену при направлении ее на объект и автоматически применяет оптимальные установки.

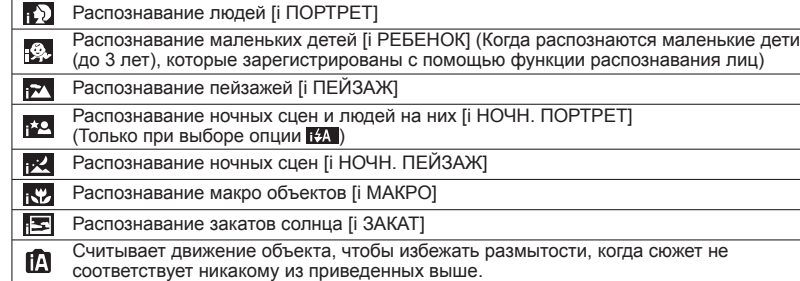

#### ■**Для использования вспышки**

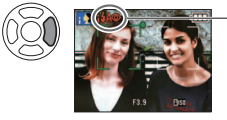

- Выберите либо положение <sup>(44</sup> (Авто), либо
- (Принудительное отключение вспышки).
- Когда используется 14А, 14А, 14А© (Авто/уменьшение эффекта красных глаз), (Замедленная синхронизация/уменьшение эффекта красных глаз) и (Замедленная синхронизация) выбираются автоматически в соответствии с типом и яркостью объекта. Подробная информация (→47).
- Значки <del>1400</del> и 145<sup>0</sup> указывают, что активизирована цифровая коррекция эффекта красных глаз.
- Скорость затвора ниже для *148*<sup>0</sup> и 148

 $\bullet$  Диапазон фокусировки ( $\rightarrow$ 51).

- ●Следующие пункты меню можно установить <sup>в</sup> режиме [ИНТЕЛЛЕКТ. АФ].
- (Меню [ЗАП.]): [РАЗР. КАДРА]∗**1**, [СЕРИЙН.СЪЕМК], [ЦВЕТ. ЭФФЕКТ]∗**1**, [ОПРЕД. ЛИЦА]
- **21** (Меню [ВИДЕО]) **1710**: [РЕЖИМ ЗАПИСИ], [КАЧ-ВО ЗАП.]\*1
- $\cdot$   $\mathbf{m}$  (Меню [РЕЖИМ ПУТЕШЕСТВИЯ]): [УСТАНОВ. GPS]  $\mathbf{r}$  ( $\mathbf{r}$ о.[РЕДАКТ. ДАННЫХ GPS]  $\mathbf{r}$   $\mathbf{r}$  ( $\mathbf{0}$ . [ДОБ. ИНФ. О МЕСТЕ] **1740. [ДАТА ПОЕЗДКИ], [АВТОУСТ, ВРЕМ.] <mark>1740</mark>. [МИРОВОЕ ВРЕМЯ]**
- 
- Ж (Меню [НАСТР.]\*2): [УСТ. ЧАСОВ], [ЗВУК. СИГН.]\*1, [ЯЗЫ́К], [ОПТ. СТАБ. ДЕМО.]<br>\*1 Пункты, которые могут быть установлены, отличаются от других режимов записи.<br>\*2 Другие пункты в меню [НАСТР.] будут отражать установки, режиме [ПРОГРАММА АЕ] и др.
- ●В соответствии со следующими условиями для одного <sup>и</sup> того же объекта могут быть определены различные типы сюжета.

Контрастность лица, условия съемки объекта (размер, расстояние, расцветка, контрастность, движение), коэффициент увеличения, закат солнца, восход солнца, низкая яркость, дрожание

- ●Если не выбран нужный тип сюжета, рекомендуется вручную выбрать соответствующий режим записи. (РЕЖИМ СЦЕНЫ: →61)
- ●Компенсация подсветки

Подсветкой называется свет, который испускается сзади объекта. В таком случае объект выглядит темнее, и поэтому подсветка автоматически регулируется с помощью увеличения яркости всего изображения.

- ●Рекомендуется использовать штатив, таймер автоспуска <sup>в</sup> режиме [i НОЧН. ПЕЙЗАЖ] и [i НОЧН. ПОРТРЕТ].
- ●Если <sup>в</sup> режиме [i НОЧН. ПЕЙЗАЖ] дрожание слабое (например, при использовании штатива), скорость затвора может достигать максимально 8 секунд. Не перемещайте фотокамеру.

●Установки для следующих функций фиксированы.

- [АВТ. ПРОСМ.]: [2 SEC.] [РЕЖИМ СНА]: [5 MIN.] [КОНТР ЛИНИИ]: E  $\rm\,$
- $[BAJ. BEJ.]: [AWB] [KAVECTBO]: 17] (To theorem 9) [MHTEJJ. YTP.ISO]$
- [СТАБИЛИЗ.]: [AUTO] [РЕЖИМ АФ]: (Определения лица)∗**<sup>3</sup>**
- $[BCI, JAMI, A\Phi]$ :  $[ON]$   $[IPE$ ДВ,  $A\Phi]$ :  $[Q-AF]$   $[PEKMM$  ЗАМЕРА]:  $[Fe]$  (Многоточечная)
- 
- [ИНТ. ЭКСПОЗ.]: [STANDARD] [ИНТ.РАЗРЕШ.]: [i.ZOOM]<br>• [КОРР.КР.ГЛ.]: [ON] [НЕПРЕР. АФ]: [ON] [ШУМОПОДАВЛ.]: [OFF]

\*3 **• (Фокусировка по 11 участкам), когда невозможно распознать лицо** 

●Следующие функции не могут использоваться.

[ГИСТОГРАММА], [ЭКСПОЗИЦИЯ], [АВТ. БРЕКЕТИНГ], [МУЛЬТИФОРМАТ], [НАСТР.БАЛ.БЕЛ.], [ЦИФР. УВЕЛ], [МИН. ВЫДЕРЖКА], [ЗАП. ЗВУКА]

# **Фотосъемка с автоматическими установками Режим [ИНТЕЛЛЕКТ. АФ] (Продолжение)**

# **Режим записи:** [iA]

# **О функции Удачные цвета**

Если опция [ЦВЕТ. ЭФФЕКТ] установлена в положение [Happy], и неподвижные, и движущиеся изображения становятся четче с более яркими цветами.

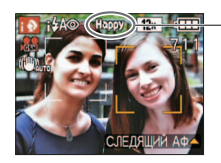

• Опцию [Happy] можно установить только в режиме  $\blacksquare$ [ИНТЕЛЛЕКТ. АФ].

При установке [Happy]

### **Определение лица и распознавание лица**

Если фотокамера автоматически распознает сцену и определяет, какие люди являются объектами фотоснимков ( или  $\sim$ ), активизируется функция определения лица, и фокус и экспозиция регулируются для распознанных лиц. (→99)

#### ■**Распознавание лица**

Лица часто снимаемых людей можно зарегистрировать вместе с их именами, возрастами и другой информацией.

Если фотоснимки выполнены при опции [ОПРЕД. ЛИЦА] (→78), установленной в положение [ON], приоритет дается регулировкам фокуса и экспозиции лиц, которые похожи на зарегистрированные лицам. Кроме того, фотокамера запоминает обнаруженные лица во время работы функции определения лица, автоматически распознает часто снимаемые лица и отображает их на экране регистрации лиц.

# **СЛЕДЯЩИЙ АФ**

Даже если объект, на котором был заблокирован фокус (Блокировка АФ), перемещается, фотокамера может продолжать удерживать его в фокусе.

**Установите опцию [РЕЖИМ АФ] в положение следящего АФ**

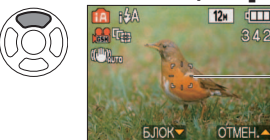

• Для отмены следящего АФ → Нажмите кнопку ▲ еще раз.

Рамка следящего АФ

## **Совместите рамку следящего АФ с объектом, а затем заблокируйте.**

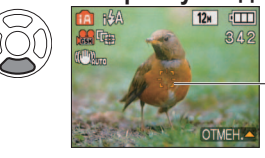

 $\cdot$  Для отмены блокировки АФ  $\rightarrow$  Нажмите кнопку  $\blacktriangle$ . • Оптимальная сцена определяется для объекта, на котором был заблокирован фокус (Блокировка АФ).

Успешная блокировка АФ: Желтый Блокировка АФ не выполнена: Красный (мигает)

●Функция распознавания лица будет неактивна при использовании следящего АФ.  $\bullet$ Если блокировка АФ не выполнена для определенных объектов (→100)

# **Фотосъемка с Вашими собственными установками Режим [ПРОГРАММА АЕ] Режим записи:**

Использование меню [ЗАП.] для изменения установок и настройки индивидуальной среды записи.

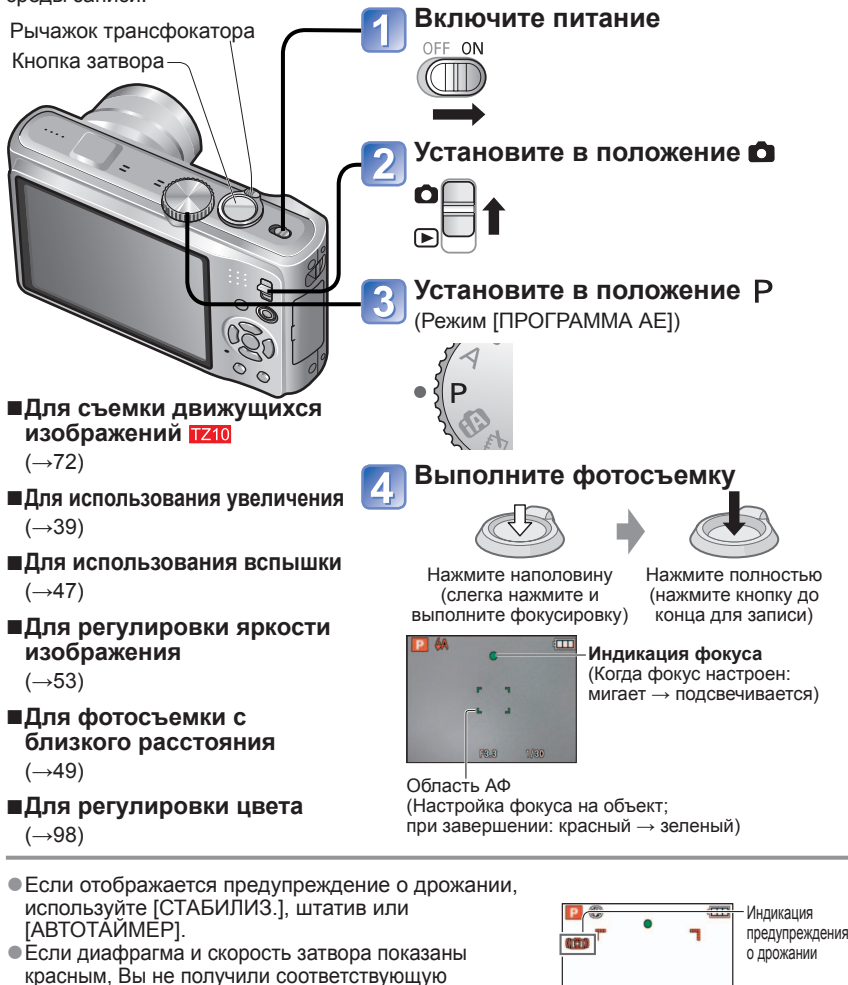

экспозицию. Вам нужно использовать вспышку, изменить установки [СВЕТОЧУВСТ.] или установить опцию [МИН. ВЫДЕРЖКА] для уменьшения скорости.

Величина диафрагмы Скорость затвора

# **Фотосъемка с Вашими собственными установками Режим [ПРОГРАММА АЕ] (Продолжение) Режим записи:**

#### **Выполнение фокусировки для нужной композиции**

Полезно, когда объект находится не в центре изображения.

# **Сначала настройте фокус в соответствии с объектом**

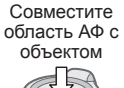

Удерживайте нажатой наполовину вниз

Область АФ

# **Вернитесь к нужной композиции**

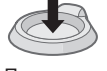

Полностью нажмите

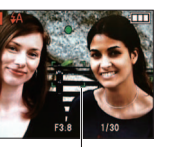

Область АФ

- ●Объекты/окружающие условия, которые могут затруднить фокусировку:
	- Быстрое движение, чрезмерно яркие объекты или объекты без контрастных цветов
- Фотосъемка через стекло или вблизи предметов, излучающих свет. В темноте или при значительном дрожании.
- При слишком сильном приближении к объекту или при одновременной фотосъемке удаленных и приближенных объектов.
- ●**При съемке людей рекомендуется использовать функцию 'Определения лица' (→99).**

#### **Функция определения направления**

Неподвижные изображения, записанные с помощью вертикально удерживаемой фотокамеры, автоматически воспроизводятся вертикально. (Только при установке [ПОВЕРН. ЖКД] в положение [ON])

- ●Неподвижные изображения, записанные <sup>с</sup> поверхностью объектива, обращенной прямо вверх или вниз, и неподвижные изображения, снятые на других фотокамерах, могут не поворачиваться. Кроме того, неподвижные изображения, снятые при удержании фотокамеры, обращенной вниз, не поворачиваются автоматически.
- ●Движущиеся изображения не отображаются вертикально.
- ●При неустановленном фокусе мигает индикация фокусировки и звучит сигнал.

Используйте в качестве справочной информации отображаемый красным диапазон фокусировки Даже если горит индикация фокусировки, фотокамера может быть не способна выполнить фокусировку на объекте, находящемся за пределами этого диапазона.

●Область АФ отображается более широкой <sup>в</sup> темных условиях или при использовании цифровой трансфокации.

●Большинство индикаций временно исчезают <sup>с</sup> экрана при нажатии кнопки затвора наполовину вниз.

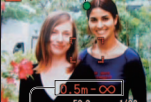

Индикация фокусировки

#### Диапазон фокусировки

# **Съемка с использованием трансфокатора**

#### **Режим записи:**   $\boxed{2}$  TZ8

Вы можете выполнить увеличение до 12 раз с помощью 'оптического трансфокатора' и до 23,4 раза с помощью 'дополнительного оптического трансфокатора' (только фотоснимки) с уменьшением качества изображения. Для еще большего увеличения Вы можете использовать функции [i.ZOOM] или [ЦИФР. УВЕЛ].

Не препятствуйте движению тубуса объектива во время трансфокации. 00

### **Увеличение/Уменьшение**

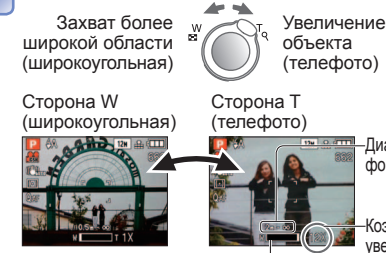

фокусировки Коэффициент увеличения<br>(приблиз.)

Диапазон

Полоса увеличения

● Скорость работы трансфокатора может быть отрегулирована.

Медленная трансфокация → поверните немного Быстрая трансфокация → поверните полностью ●Отрегулируйте фокус после регулировки трансфокатора.

#### ■**Типы трансфокации**

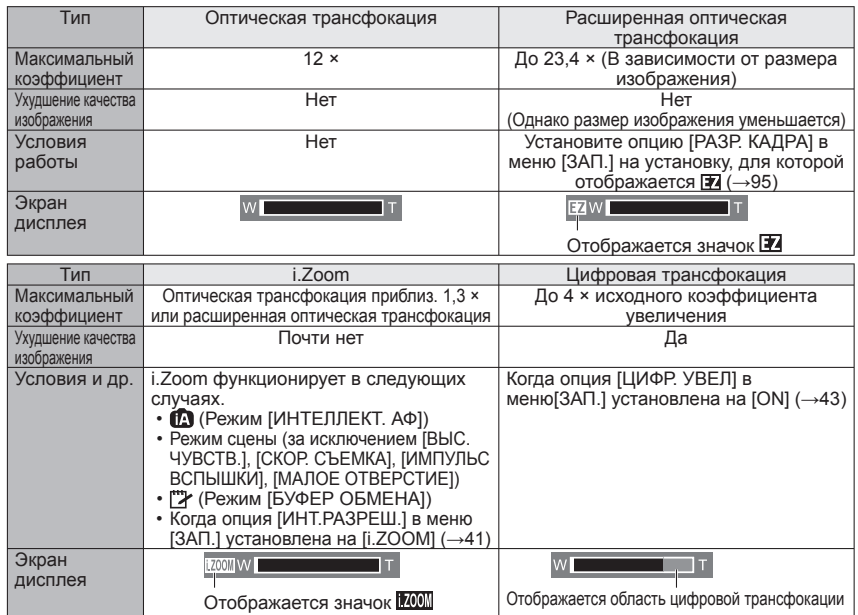

 $38$  vQT2R46  $39$ 

# **Съемка с использованием трансфокатора (Продолжение)**

**Режим записи:**   $\boxed{1}$   $\boxed{128}$ 

#### ●Максимальные коэффициенты увеличения для размера изображения

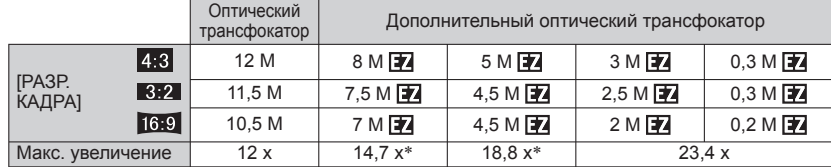

∗Когда форматом изображения является

●Что такое дополнительный оптический трансфокатор (EZ)? Например, если установить в положение '3М  $\mathbb{Z}$ ' (эквивалентно 3 миллионам пикселов), то изображение будет снято только с центральной частью размером

3M от области 12M (эквивалентно 12,1 миллионам пикселов), подразумевая, что изображение может быть еще увеличено.

# **[i.ZOOM]**

Фотокамера использует технологию суперразрешения для повышения коэффициента увеличения. При использовании технологии суперразрешения коэффициент увеличения можно повысить примерно до 1,3 раза выше по сравнению с исходным коэффициентом увеличения практически без ухудшения качества изображения.

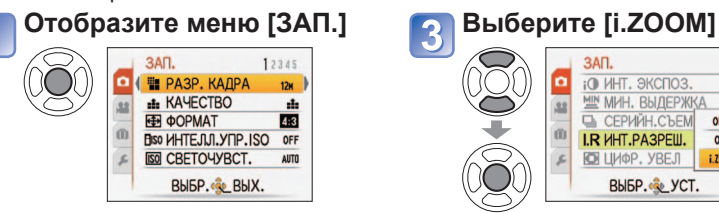

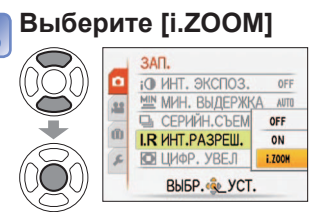

# **Выберите [ИНТ.РАЗРЕШ.] Закройте меню**

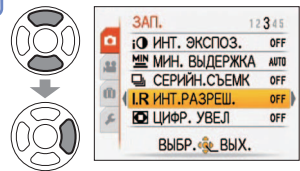

- ●Отображаемый <sup>в</sup> полосе на экране коэффициент увеличения является приблизительным.
- ●В определенных режимах записи активизируется функция 'Tele макро' (→49), когда достигается максимальный коэффициент трансфокации.
- ●Более высокая степень искажения получается при фотосъемке расположенных вблизи объектов под широким углом, тогда как использование более сильного телескопического трансфокатора может привести к большему окрашиванию, появляющемуся вблизи границ объектов.
- ●Фотокамера может создавать заметный шум <sup>и</sup> вибрацию, когда работает рычажок трансфокатора – это не является неисправностью.
- ●Дополнительный оптический трансфокатор невозможно использовать <sup>в</sup> следующих случаях:
- [МАКРО ЗУМ], движущееся изображение, режимы сцены [ТРАНСФОРМ.], [ВЫС. ЧУВСТВ.], [СКОР. СЪЕМКА], [ИМПУЛЬС ВСПЫШКИ], [МАЛОЕ ОТВЕРСТИЕ] и [ФОТО КАДР]
- ●Цифровой трансфокатор невозможно использовать для следующих режимов: (Режим [ИНТЕЛЛЕКТ. АФ]), (Режим [БУФЕР ОБМЕНА]), режимы сцены ([ТРАНСФОРМ.], [ВЫС. ЧУВСТВ.], [СКОР. СЪЕМКА], [ИМПУЛЬС ВСПЫШКИ], [МАЛОЕ ОТВЕРСТИЕ], [ПЕСКОСТРУЙНАЯ ОБРАБ.] и [ФОТО КАДР])
- ●[ВОССТ.ТРАНСФ.] (→25) позволяет запоминание коэффициента увеличения, даже если питание выключается.
- ●Когда опция [ИНТ.РАЗРЕШ.] установлена <sup>в</sup> положение [i.ZOOM], <sup>к</sup> изображению применяется технология суперразрешения.
- ●i.Zoom функционирует <sup>в</sup> следующих случаях.
- **По (Режим [ИНТЕЛЛЕКТ. АФ])**
- Режим сцены (за исключением [ВЫС. ЧУВСТВ.], [СКОР. СЪЕМКА], [ИМПУЛЬС ВСПЫШКИ], [МАЛОЕ ОТВЕРСТИЕ])
- <sup>гү</sup> (Режим [БУФЕР ОБМЕНА])

# **Съемка с использованием трансфокатора (Продолжение)**

**Режим записи:**   $\boxed{1}$  TZ8

**Простая трансфокация: Для быстрой трансфокации до максимального коэффициента увеличения**

Увеличение до макс. стороны T одним касанием.

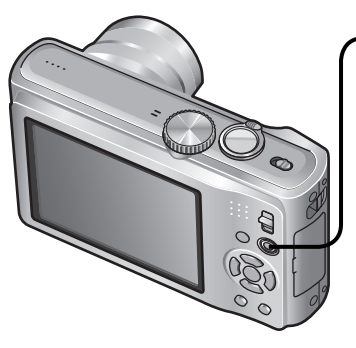

# **Нажмите для изменения коэффициента увеличения**

E.Z00M

При каждом нажатии кнопки коэффициент изменяется

# **[ЦИФР. УВЕЛ]**

Трансфокация в 4 раза большая по сравнению с оптическим/расширенным оптическим трансфокатором.

**Выберите [ЦИФР. УВЕЛ] Закройте меню**

12345

OFF

OFF

**iO** *HHT*. **EXCITO3.** OFF <u>МІН, ВЫДЕРЖКА</u> АИТО **Q СЕРИЙН.СЪЕМК ОFF I.R ИНТ.РАЗРЕШ.** 

BUGP. & BUX.

**В ЦИФР. УВЕЛ** 

(Обратите внимание, что при использовании цифровой трансфокации увеличение снизит качество изображения.)

#### 12345 Е РАЗР. КАДРА  $12M$ **IL KAYECTBO** ÷ **EEI ΦΟΡΜΑΤ**  $4:3$ EISO MHTEJJJ.YNP.ISO OFF **ISO CBETOYYBCT. AUTO** BbI5P. BbIX.

 $\overline{\mathbf{2}}$ 

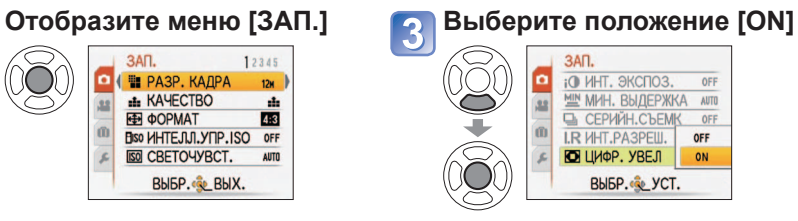

#### ■**Изменение коэффициента увеличения**

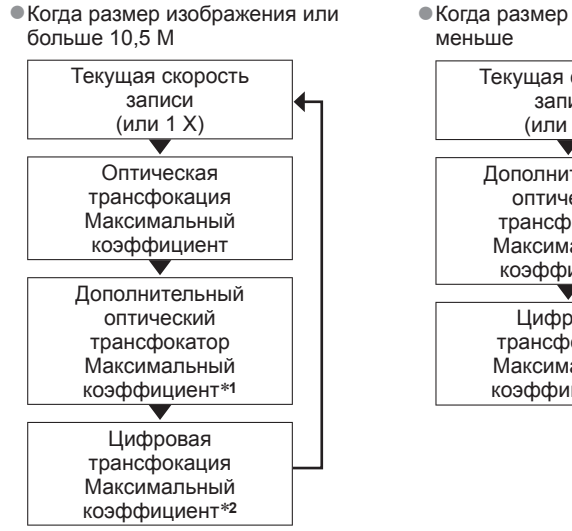

 $\bullet$ Когда размер изображения 8 М  $\bullet$  или

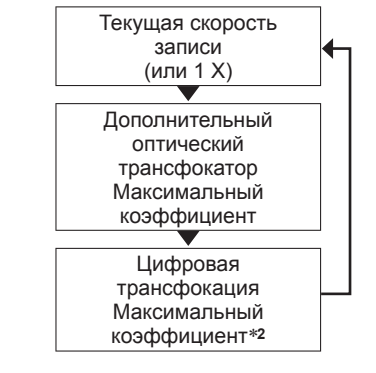

# ∗1 Размер изображения временно становится [3M] (**/2,3)**, [2.5M] (**|3,2)** или [2M] (**|6,9**).<br>∗2 Когда опция [ЦИФР. УВЕЛ] в меню[ЗАП.] установлена на [ON]

●Простая трансфокация не работате во время записи движущихся изображений.

# **Просмотр Ваших фотоснимков [НОРМ.ВОСПР.]**

#### **Режим воспроизведения:**

Когда в фотокамере установлена карта памяти, изображения воспроизводятся с карты памяти, а в случае отсутствия карты памяти воспроизводятся изображения со встроенной памяти. (Изображения из буфера обмена могут воспроизводиться только в режиме [БУФЕР ОБМЕНА] (→110).)

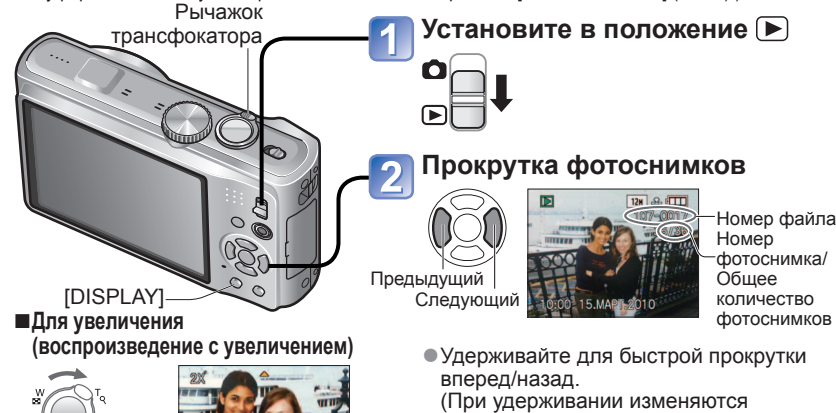

- только номера файлов; изображения отображаются после высвобождения) Скорость прокрутки тем больше
- увеличивается, чем сильнее Вы нажимаете. (Скорость может различаться в
- зависимости от условий воспроизведения) ●Если номер файла не отображается,
- нажмите кнопку [DISPLAY]. ●После последнего изображения дисплей
- возвращается к первому изображению. Возможно, что некоторые изображения.
- отредактированные на компьютере, будет невозможно просматривать на этой фотокамере.
- ●Если переключатель ЗАПИСЬ/ ВОСПРОИЗВЕДЕНИЕ перемещается из положения в при включенном питании, тубус объектива втянется приблиз. через 15 секунд.
- ●Эта фотокамера совместима <sup>с</sup> унифицированным стандартом DCF (Design rule for Camera File system), сформулированным Japan Electronics and Information Technology Industries Association (JEITA), и со стандартом Exif (Exchangeable image file format). Невозможно воспроизведение файлов, которые не являются DCF-совместимыми.

# **Удаление фотоснимков**

#### **Режим воспроизведения:**

Изображения будут удаляться с карты памяти, если она вставлена, или со встроенной памяти, если карта не вставлена. (Удаленные снимки невозможно восстановить.)

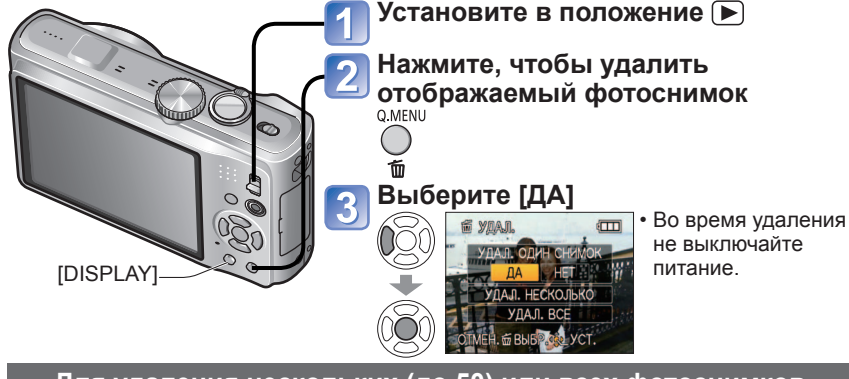

# **Для удаления нескольких (до 50) или всех фотоснимков**

(после выполнения действий пункта 2)

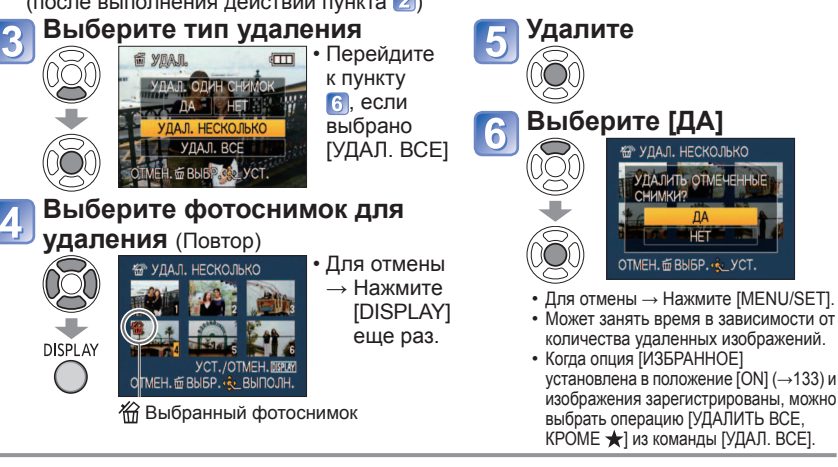

●Используйте <sup>в</sup> достаточной степени заряженную батарею или сетевой адаптер переменного тока (дополнительная принадлежность) и разветвитель постоянного тока (дополнительная принадлежность). ●Фотоснимки невозможно удалить <sup>в</sup> следующих случаях:

- Защищенные изображения
- Переключатель карты памяти находится в положении 'LOCK'.
- Фотоснимки, не удовлетворяющие стандарту DCF. (→44)
- ●Можно также удалить движущиеся изображения.

 $\bullet$ Для удаления изображений буфера обмена установите регулятор режимов в положение  $\mathbb{F}$ . ●Для удаления всех данных, включая защищенные изображения, выполните операцию [ФОРМАТИР.].

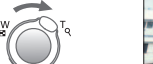

Поверните

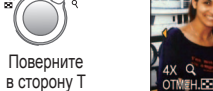

Текущее положение трансфокатора (отображается в течение 1 сек.)

- При каждом повороте рычажка трансфокации в сторону T, увеличение повышается на четыре уровня после 1x: 2x, 4x, 8x и 16x. (Качество отображаемого снимка становится значительно ниже.)
- Для уменьшения трансфокации→ Поверните рычажок в сторону W • Перемещение положения
- трансфокатора→ ▲▼◄►

#### ■**Для воспроизведения списком**

(Мульти воспроизведение / Календарное воспроизведение) (→114)

- ■**Для просмотра в других режимах воспроизведения** (Слайд-шоу, воспроизведение по категориям и др.)  $(\rightarrow 118)$
- ■**Для воспроизведения движущихся изображений**  $(\rightarrow 115)$

# **Изменение информационного дисплея при записи**

Переключайтесь между различными индикациями ЖК-дисплея, такими как гистограммы. **Нажмите для изменения индикации** ●**<sup>В</sup> режиме записи** Контрольные Информация о Информация о записи Не линии∗**1,**∗**<sup>3</sup>** записи∗**<sup>1</sup>** движущихся изображений∗**1,**∗**<sup>2</sup>** отображается n. ۰ D ◀ ●**<sup>В</sup> режиме воспроизведения** <sup>∗</sup>**1** Для отображения гистограммы становите опцию [ГИСТОГРАММА]<br>в положение [ON] (->23). Информация о Информация о записи Не записи или гистограмма∗**<sup>1</sup>** отображается <sup>в</sup> положение [ON] (→23). <sup>∗</sup>**2** • Возврат <sup>к</sup> индикация 'Информация <sup>о</sup> записи' при нажатии кнопки затвора наполовину вниз. • Отображается при записи движущихся<br>• изображений вместо левого экрана. **| 728** ma<sub>-2</sub>a ma

#### ■**Гистограмма**

Отображает распределение яркости на изображении – например, если на графике имеются пики справа, то это значит, что на изображении имеется несколько ярких областей. (Подсказка) Пик в центре означает правильную яркость (правильная экспозиция). Это может использоваться в качестве ориентира для коррекции экспозиции (→53) и т.д.

- Гистограмма от времени записи отличается от гистограммы при гистограмма от времени записи отличается от гистограммы при<br>воспроизведении и отображается оранжевым, когда выполняется Пемное ← ОК → Яркое запись со вспышкой или в темном месте. К тому же гистограмма может отличаться от гистограмм,
- выполненных с помощью программного обеспечения по редактированию изображений.
- Не отображается во время (Д (режим [ИНТЕЛЛЕКТ. АФ]),  $\mathbb{F}$  (режим [БУФЕР ОБМЕНА]), [МУЛЬТИФОРМАТ], [ФОТО КАДР] или воспроизведения с увеличением. ●Оценить баланс ●Оценить центр объекта

(Пример)

<sup>\*3</sup> Выберите шаблон контрольных линий и включение/выключение отображения информации о записи с помощью настройки [КОНТР ЛИНИИ] (→23). • Когда используется  $\mathbb{R}$ , информация о записи и контрольные линии не могут отображаться одновременно.

### ■**Контрольные линии**

- Ориентир для баланса и композиции во время выполнения записи.
- Только режим [ИНТЕЛЛЕКТ. АФ] и индикация
- режима [БУФЕР ОБМЕНА] ⊞.<br>• Не отображается в режиме [МУЛЬТИФОРМАТ].

●Во время воспроизведения <sup>с</sup> увеличением, воспроизведения движущихся изображений, показа слайдов: Дисплей вкл/выкл ●Во время отображения меню, мультивоспроизведения или календарного воспроизведения, режима: Невозможно изменять отображение.

**CONTRACT** 

# **Фотосъемка со вспышкой**

# **Режим записи: <br>
<b>•• PASMMSME**

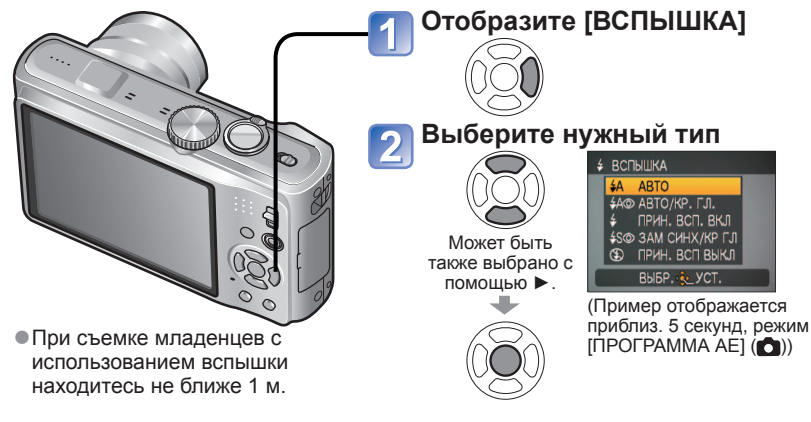

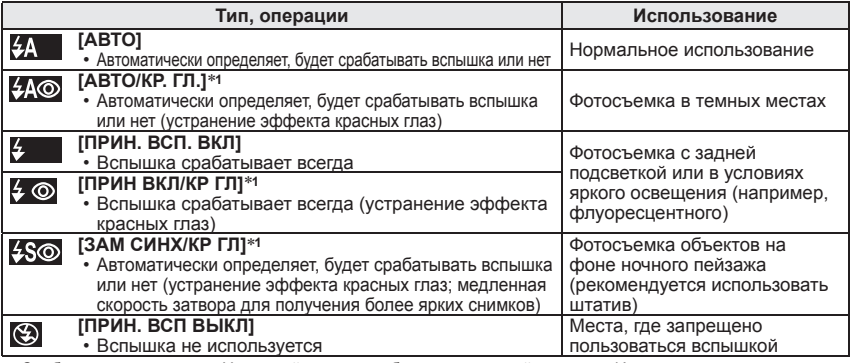

∗**<sup>1</sup>** Сработают две вспышки. Не двигайтесь до срабатывания второй вспышки. Интервал между вспышками различается в зависимости от яркости объекта.

Если опция [КОРР.КР.ГЛ.] в меню [ЗАП.] находится в положении [ON], со значком вспышки появляется значок  $\mathscr{B}$  автоматически определяются красные глаза и выполняется исправление неподвижного изображения. (Только при установке [РЕЖИМ АФ] в положение (Определение лица).)

●Скорости затвора приведены ниже:

- <mark>∔А , <del>(</del>А©, (+ щ, (+ ©</mark> ; 1/30\*2 1/2000-я<br>• <del>(</del>≴§©, (⊕) · 1\*2.\*3 1/2000-я
- 
- 
- \*2 Различается в зависимости от установки [МИН. ВЫДЕРЖКА].<br>\*3 Когда опция [МИН. ВЫДЕРЖКА] установлена в положение [AUTO], максимальное значение составляет 1/4 секунды, а когда [СТАБИЛИЗ.] устанавливается в положение [OFF] или для небольшого дрожания, максимальное значение составляет 1 секунду. Также различается в соответствии с режимом [ИНТЕЛЛЕКТ. АФ], [РЕЖИМ СЦЕНЫ], положением трансфокатора.

●Эффект уменьшения красных глаз различается <sup>в</sup> зависимости от объекта <sup>и</sup> подвержен влиянию таких факторов, как расстояние до объекта, смотрит ли объект в камеру во время действия предварительной вспышки и пр. В некоторых случаях уменьшение эффекта красных глаз может быть незначительным.

 $46$  vqtzrab vqtzrab  $47$ 

# **Фотосъемка со вспышкой(Продолжение)**

# **Режим записи: <br>
<b>•• PASMMMIP**

■**Доступные типы для каждого режима** (○: Доступно, –: Недоступно, :

#### Установка по умолчанию)

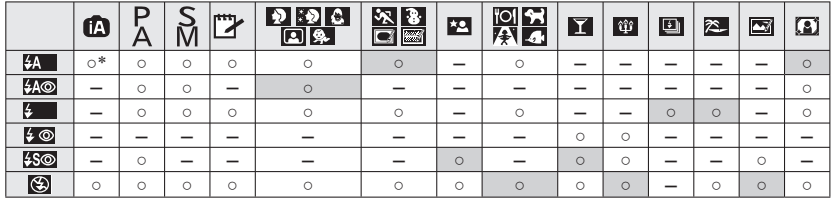

\* Установите на <del>[И</del> (Авто), <sup>[</sup>И © (Авто/Уменьшение эффекта красных глаз), <sup>[И</sup> Х © (Замедленная синхронизация/Уменьшение эффекта красных глаз) или  $+$  (Замедленная синхронизация) в соответствии с объектом и яркостью.

• Невозможно использовать вспышку при записи движущихся изображений, в режиме сцены, для опций  $\blacksquare$ ,  $\boxdot$ ,  $\blacksquare$ ,  $\blacksquare$ ,  $\blacksquare$ ,  $\blacksquare$ , ,  $\blacksquare$ , или  $\bigcirc$ .

#### ■**Диапазон фокусировки <sup>в</sup> соответствии <sup>с</sup> чувствительностью ISO <sup>и</sup> трансфокатором**

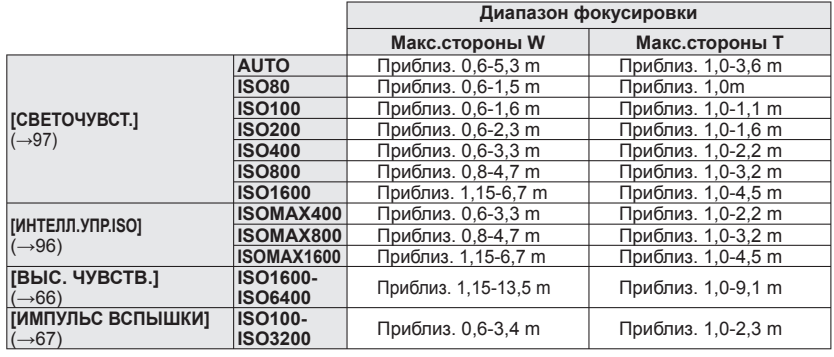

●**Не располагайте руки на области излучения вспышки (→9, 10), <sup>а</sup> также не смотрите на нее с близкого расстояния (порядка нескольких сантиметров).**

**Не используйте вспышку на близком расстоянии до других предметов (тепло/свет могут повредить предмет).** ●Настройки вспышки можно изменить при изменении режима записи.

- ●Настройки вспышки режима сюжета сбрасываются на значения по умолчанию при изменении режима сюжета.
- ●Края снимка могут стать немного темнее, если используется вспышка на небольшом расстоянии без использования трансфокатора (ближе к макс. значению W). Это может сохраняться и при использовании небольшой трансфокации.
- Если должна сработать вспышка, метки типа вспышки (например,  $\langle A \rangle$ ) станут красными при нажатии кнопки затвора наполовину вниз.
- Если эти метки мигают (вспышка заряжается), фотосъемка невозможна (например,  $\{A\}$ ).
- ●Недостаточное попадание вспышки может быть обусловлено неправильно установленной экспозицией или балансом белого.
- ●Эффект вспышки может быть достигнут не полностью при высокой скорости затвора.

●Зарядка вспышки может занять некоторое время, если уровень заряда батареи низкий, или при последовательном использовании вспышки несколько раз.

# **Съемка крупным планом**

# **Режим записи: • А S M F 178**

Если Вы хотите сделать объект крупнее, установка в положение [АФ МАКРО] (AF. дает Вам возможность выполнять съемку с еще более близкого расстояния по сравнению с нормальным диапазоном фокусировки (до 3 см для макс. стороны W).

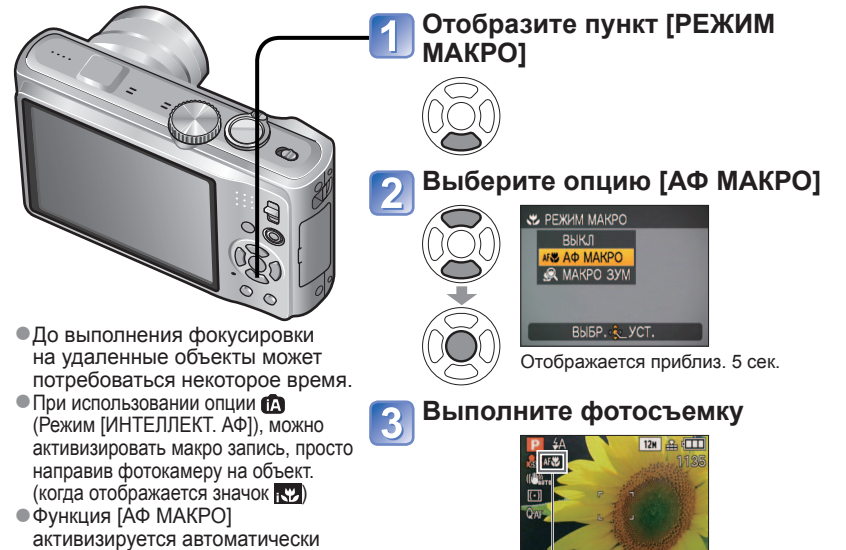

при установке опции [РЕЖИМ АФ] в положение (следящий АФ). (Значок не отображается.)

Индикация АГ.

### **Фотосъемка крупным планом без реального приближения к объекту Функция 'Теле макро'**

Полезна для выполнения фотосъемки крупным планом, например, в случае съемки птиц, которые могут улететь при приближении к ним, или для размытия фона и выделения на нем объекта. **Функция 'Теле макро' работает автоматически, когда коэффициенты**

**увеличения оптической или дополнительной оптической трансфокации находятся вблизи максимального значения Т (10 x или больше для оптической трансфокации).** Фокус можно настроить для расстояний до 1 м.

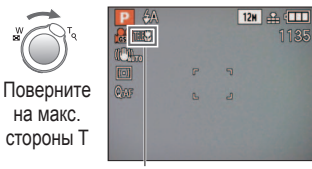

●Также можно использовать <sup>и</sup> цифровой трансфокатор

●Эта функция также работает при фотосъемке в следующих режимах сцены. (Значок ШК, не отображается)

[ЕДА], [СВЕЧИ], [РЕБЕНОК], [ДОМ.ЖИВОТНОЕ], [ВЫС. ЧУВСТВ.], [СКОР. СЪЕМКА], [ИМПУЛЬС ВСПЫШКИ], [МАЛОЕ ОТВЕРСТИЕ], [ПЕСКОСТРУЙНАЯ ОБРАБ.], [ВЫСОКО-ДИНАМ.], [ПОДВОД. СЪЕМКА]

AF изменяется на TELEW

# **Съемка крупным планом (Продолжение)**

# **Режим записи: • А S M E**

### **Фотосъемка в еще более близком диапазоне [МАКРО ЗУМ]**

Для съемки объектов в еще более близком диапазоне установка [МАКРО ЗУМ] приводит к появлению объекта еще более крупным, чем при использовании опции [АФ МАКРО].

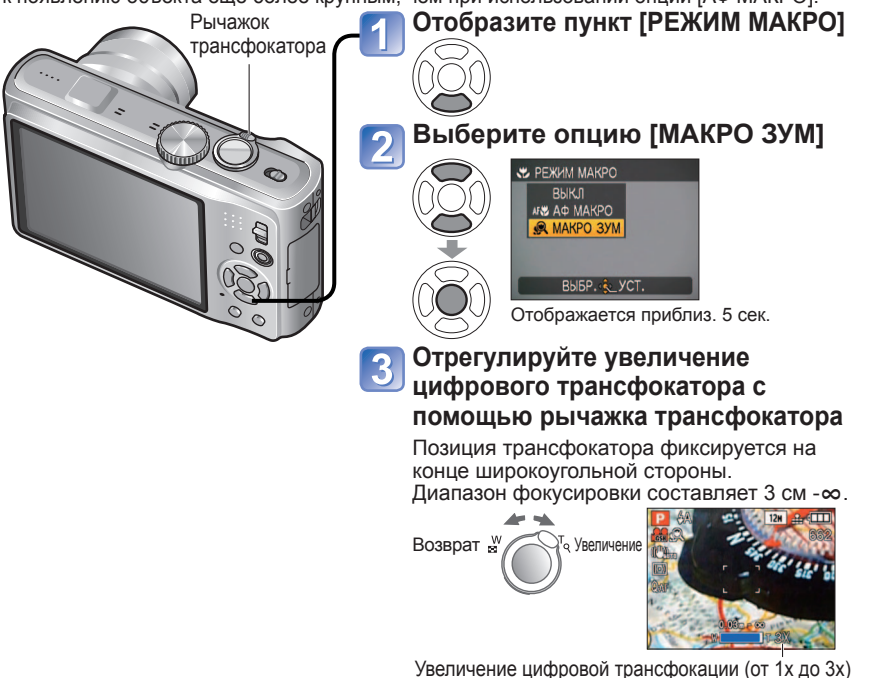

### **Выполните фотосъемку**

●Для опции [МАКРО ЗУМ], более сильное увеличение приводит <sup>к</sup> ухудшению качества изображения.

- ●Когда установлена опция [МАКРО ЗУМ], расширенная оптическая трансфокация или [i.ZOOM]. ●Установку [МАКРО ЗУМ] невозможно использовать простую трансфокацию при записи в режиме [МУЛЬТИФОРМАТ].
- ●При установленной опции [СЛЕДЯЩИЙ АФ] макро трансфокация отменяется.
- ●Рекомендуется использовать штатив <sup>и</sup> функцию [АВТОТАЙМЕР]. Также при записи объектов, близко расположенных к фотокамере, рекомендуется установить опцию [ВСПЫШКА] в положение [ПРИН. ВСП ВЫКЛ] .
- ●Перемещение фотокамеры после наведения фокуса, скорее всего приведет <sup>к</sup> получению плохо сфокусированных фотоснимков, если объект расположен близко к фотокамере, вследствие значительного уменьшения разницы наведения фокуса. ●Вокруг краев фотоснимка разрешение может уменьшиться.

# **Pасположение фотокамеры и объекта в пределах доступного диапазона для настройки фокуса**

# ■**Доступный диапазон записи для (Режим [ПРОГРАММА АЕ])**

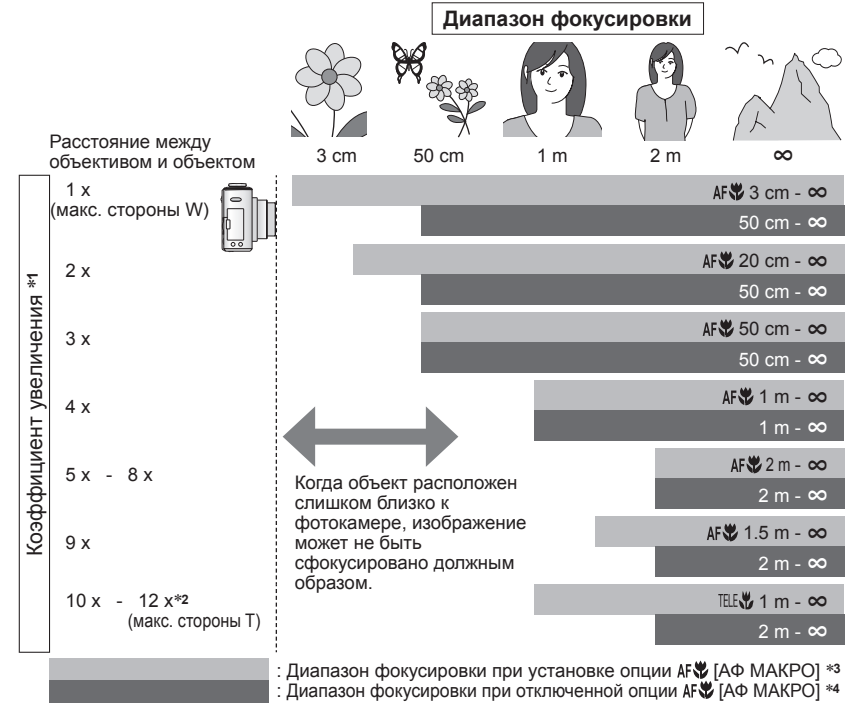

- \*1 Диапазон фокусировки различается в зависимости от коэффициента увеличения.<br>\*2 Максимальный коэффициент увеличения зависит от типа трансфокации.<br>\*3 Диапазон фокусировки определяется при следующих установках.
- 
- 
- **(2)** (Режим [ИНТЕЛЛЕКТ. АФ]) <sup>[\*\*</sup> (Режим [БУФЕР ОБМЕНА])
- ГЕДАЈ, ГСВЕЧИЈ, ГРЕБЕНОКІ, ГДОМ. ЖИВОТНОЕЈ, ГВЫС, ЧУВСТВ. І, ГСКОР, СЪЕМКАЈ, [ИМПУЛЬС ВСПЫШКИ], [МАЛОЕ ОТВЕРСТИЕ], [ПЕСКОСТРУЙНАЯ ОБРАБ.], [ВЫСОКО-<br>ДИНАМ.]. ІПОДВОД. СЪЕМКА] в режиме сцены
- ДИНАМ.], [ПОДВОД. СЪЕМКА] <sup>в</sup> режиме сцены <sup>∗</sup>**4** Диапазон фокусировки определяется при следующих установках.
- [ПОРТРЕТ], [РОВНАЯ КОЖА], [ТРАНСФОРМ.], [ВСПОМ. ПАНОР.], [СПОРТ], [ВЕЧЕРИНКА], [ЗАКАТ], [ЗВЕЗДНОЕ НЕБО], [ПЛЯЖ], [СНЕГ], [ФОТО КАДР] в режиме сцены
- ●Коэффициенты увеличения являются приблизительными.
- ●Диапазоны для настройки фокуса отличаются для режимов сцены.
- ●Макс. стороны W: Рычажок трансфокатора повернут <sup>в</sup> крайнее положение на стороне W (нет трансфокации)
- Макс. стороны T: Рычажок трансфокатора повернут в крайнее положение на стороне T (максимальный коэффициент увеличения)

# **Съемка с использованием таймера автоспуска Режим записи:**

Рекомендуется использовать штатив. Она также эффективна для корректировки дрожания при нажатии кнопки затвора с помощью установки таймера автоспуска на 2 секунды.

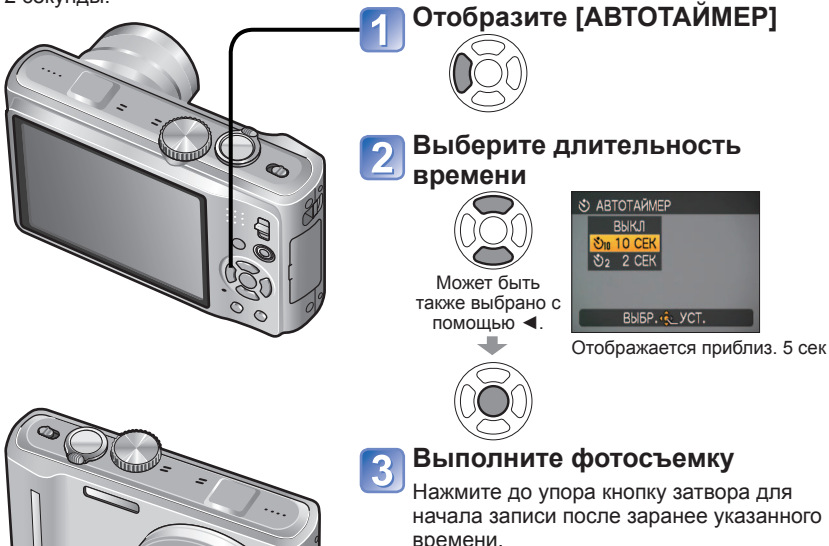

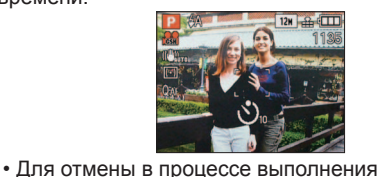

Индикатор таймера автоспуска (Мигает установленное время)

 $\rightarrow$  Нажмите [MENU/SET]

- ●При установке <sup>в</sup> положение [СЕРИЙН.СЪЕМК]выполняются три фотоснимка. При установке в режим сцены [ИМПУЛЬС ВСПЫШКИ] выполняется пять фотоснимков.
- ●Фокус будет настроен автоматически непосредственно перед записью, если кнопка затвора нажимается до упора.
- ●После того, как индикатор таймера автоспуска заканчивает мигать, он может затем высвечиваться для вспомогательной лампы АФ.
- ●Эту функцию невозможно использовать <sup>в</sup> режимах сцены [ПОДВОД. СЪЕМКА] <sup>и</sup> [СКОР. СЪЕМКА], а также при записи движущихся изображений.
- ●[10 СЕК] невозможно выбрать для (Режим [БУФЕР ОБМЕНА]) или <sup>в</sup> режиме сцены [АВТОПОРТРЕТ].

# **Съемка с компенсацией экспозиции**

#### **Режим записи:**  $\boxed{1}$  TZ8

Выполните коррекцию экспозиции, когда не может быть достигнута соответствующая экспозиция (если есть разница между яркостью объекта и фоном и т.п.). В зависимости от яркости это может быть в некоторых случаях невозможно.

#### Недоэкспонировано Оптимально

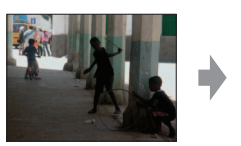

Переэкспонировано

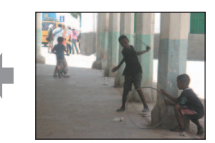

Положительное направление Отрицательное направление

экспонировано

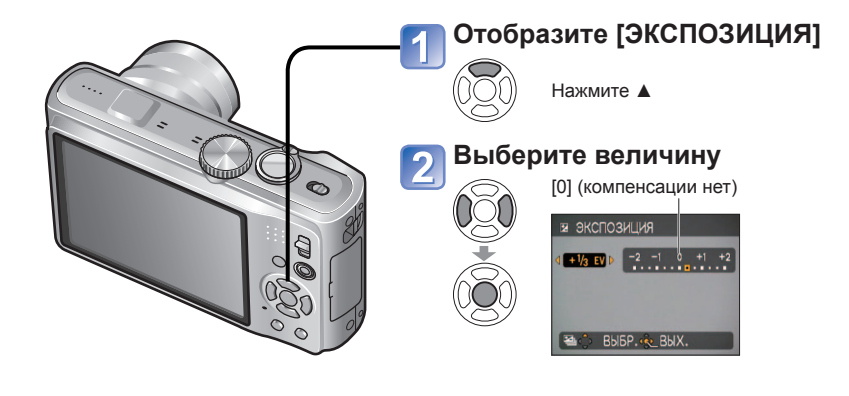

- После регулировки экспозиции величина регулировки (например,  $\mathbb{Z}^{+\frac{1}{3}}$ ) отображается в нижнем левом углу экрана.
- ●Установленное Вами значение компенсации экспозиции сохраняется даже после выключения фотокамеры.
- ●Компенсацию экспозиции невозможно использовать <sup>в</sup> режиме сцены [ЗВЕЗДНОЕ НЕБО].

# **Запись при автоматическом изменении экспозиции ([АВТ. БРЕКЕТИНГ]) Режим записи: • АЯММЯ**

При автоматическом изменении экспозиции записываются 3 изображения в непрерывной последовательности.

 $\overline{2}$ 

После настройки экспозиции величина регулировки устанавливается в качестве стандартного значения.

Первый фотоснимок 0EV (Стандартное)

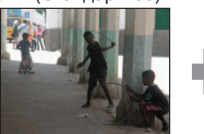

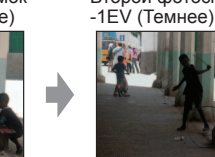

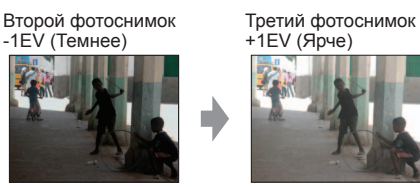

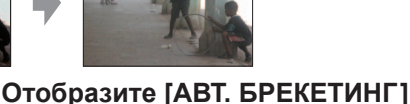

Нажимайте несколько раз кнопку ▲ для переключения опции

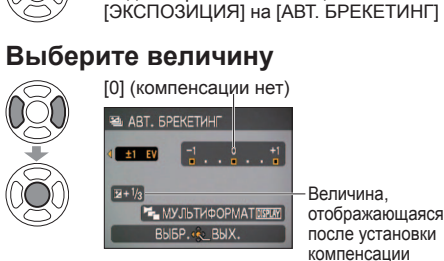

Величина, отображающаяся после установки компенсации экспозиции

●Отменяется, когда выключается фотокамера.

●Невозможно использовать со вспышкой или когда оставшейся емкости хватает еще только на 2 снимка.

- ●При установке опции [АВТ. БРЕКЕТИНГ] функции [МУЛЬТИФОРМАТ] и [СЕРИЙН. СЪЕМК] отменяются.
- ●Невозможно установить <sup>в</sup> режимах сцены [ТРАНСФОРМ.], [ВСПОМ. ПАНОР.], [СКОР. СЪЕМКА], [ИМПУЛЬС ВСПЫШКИ], [ЗВЕЗДНОЕ НЕБО], [МАЛОЕ ОТВЕРСТИЕ], [ПЕСКОСТРУЙНАЯ ОБРАБ.] и [ФОТО КАДР] и при записи движущихся изображений.

# **Съемка с автоматическим изменением формата изображения [МУЛЬТИФОРМАТ] Режим записи: <b>P A S M M** M

В этом режиме при однократном нажатии кнопки затвора автоматически выполняется съемка трех изображений в каждом из трех форматах: 4:3, 3:2 и 16:9. (Звук затвора издается только один раз.)

### **Отобразите опцию [АВТ. БРЕКЕТИНГ]**

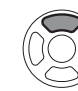

Нажимайте несколько раз кнопку ▲ для переключения опции [ЭКСПОЗИЦИЯ] на [АВТ. **БРЕКЕТИНГІ** 

# **Отобразите опцию [МУЛЬТИФОРМАТ]**

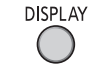

При каждом нажатии кнопки [DISPLAY] отображаемый индикатор переключается между [АВТ. БРЕКЕТИНГ] и [МУЛЬТИФОРМАТ].

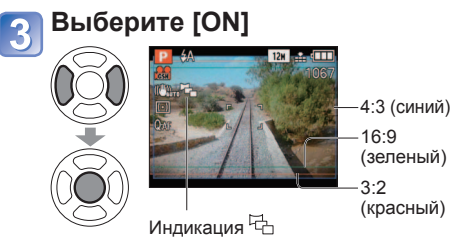

#### ■**Комбинации размеров изображений**

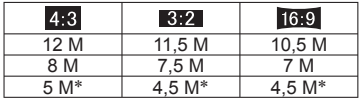

(Пример)

при установке  $3:2$  на 7,5 М размеры изображения и соответствующие разрешения составляют 4:3 с 8 М,  $\overline{32}$  с 7.5 М, и 16:9 с 7 М.

∗Если установлен меньший размер изображения, разрешение временно устанавливается на это значение.

- ●После установки опции [МУЛЬТИФОРМАТ] <sup>в</sup> левой части экрана отображается значок <sup>[2</sup>].
- ●Установки скорости затвора, выдержки, фокуса, опций [ЭКСПОЗИЦИЯ], [БАЛ. БЕЛ.] и [СВЕТОЧУВСТ.] будут постоянными для всех трех изображений.
- ●Функция [МУЛЬТИФОРМАТ] отменяется, если количество доступных для записи изображений не превышает двух. Она также отменяется при выключении питания.
- ●При установке опции [МУЛЬТИФОРМАТ] функции [АВТ. БРЕКЕТИНГ] и [СЕРИЙН. СЪЕМК] отменяются.
- ●Невозможно установить <sup>в</sup> режимах сцены [ТРАНСФОРМ.], [ВСПОМ. ПАНОР.], [ВЫС. ЧУВСТВ.], [СКОР. СЪЕМКА], [ИМПУЛЬС ВСПЫШКИ], [ЗВЕЗДНОЕ НЕБО], [МАЛОЕ ОТВЕРСТИЕ], [ПЕСКОСТРУЙНАЯ ОБРАБ.] и [ФОТО КАДР].

# **Определение диафрагмы и запись Режим [ПР-Т ДИАФР.]**

#### **Режим записи:** <sup>4</sup>

Во время записи Вы можете контролировать диапазон фокусировки (глубину резкости) для соответствия задачам съемки.

Скорость затвора автоматически регулируется для соответствия установленного значению диафрагмы.

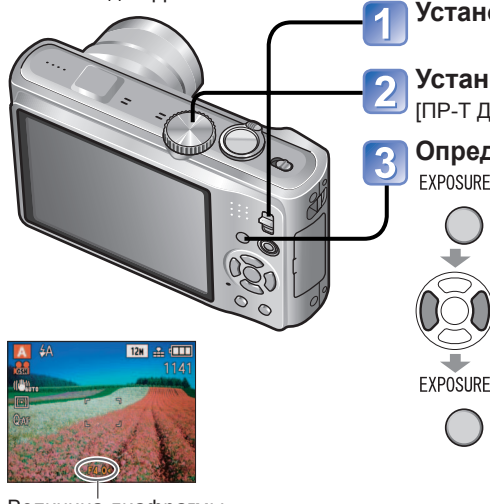

Величина диафрагмы

### **Установите в положение** (запись)

**Установите в положение** (Режим [ПР-Т ДИАФР.])

#### **Определите величину диафрагмы**

• При увеличении величины диафрагмы диапазон резкостей при фокусировке расширяется,

и изображение выглядит четко непосредственно перед фоном фотокамеры.

- При уменьшении величины диафрагмы диапазон резкостей при фокусировке сокращается, и фон может стать размытым.
- Когда изображение слишком яркое или слишком темное, или оно имеет неправильную экспозицию по другим причинам, значения величины диафрагмы и скорости затвора показаны красным.

### ■**Доступные для установки значения диафрагмы**

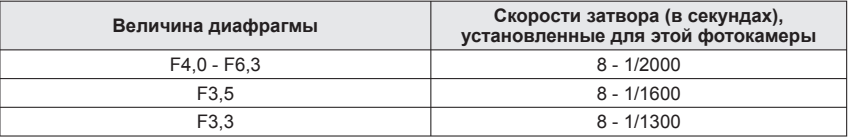

- Доступные для установки значения диафрагмы различаются в зависимости от положения трансфокатора. (Приведенная выше таблица составлена для макс. положения стороны W.)
- ●Яркость ЖК-дисплея может отличаться от действительного записанного неподвижного изображения.
- ●При слишком сильной яркости увеличьте диафрагму, <sup>а</sup> для слишком темного состояния уменьшите диафрагму.

# **Определение скорости затвора и запись Режим [ПР-Т ЗАТВОРА]**

**Режим записи:** 

Во время записи Вы можете контролировать скорость затвора для соответствия задачам съемки.

Диафрагма автоматически регулируется для соответствия установленному значению скорости затвора.

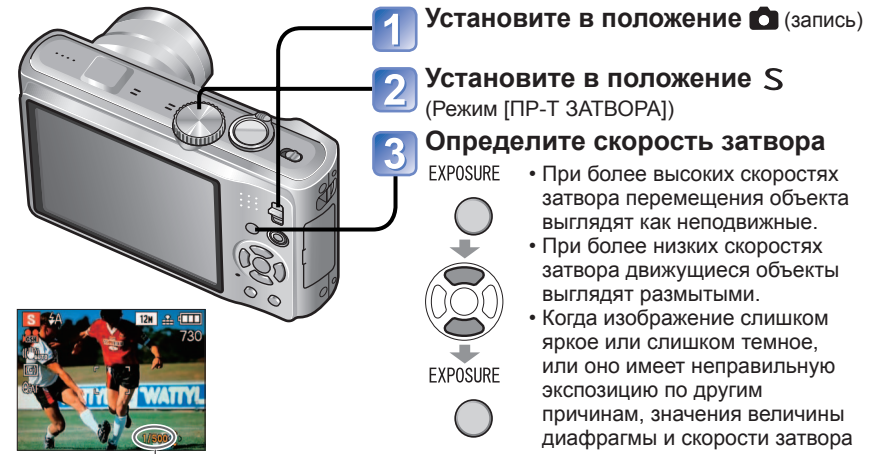

показаны красным. Скорость затвора

### ■**Доступные для установки скорости затвора**

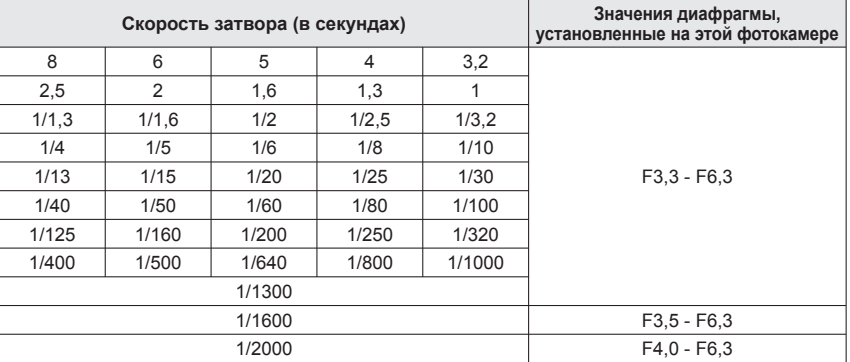

• Установленные значения диафрагмы различаются в зависимости от положения трансфокатора. (Приведенная выше таблица составлена для макс. положения стороны W.)

●Яркость ЖК-дисплея может отличаться от действительного записанного неподвижного изображения. ●При использовании низкой скорости затвора рекомендуется использовать штатив. ●В режиме [ПР-Т ЗАТВОРА] невозможно установить опцию .5©.

# **Определение диафрагмы и скорости затвора и запись Режим [РУЧНАЯ ЭКСПОЗ.] Режим записи:**

Этот режим записи позволяет выполнять установку величины диафрагмы и скорости затвора в случае, когда настройка экспозиции не дает возможности выполнить запись при нужной экспозиции (яркой/темной). Кроме того, возможна запись с большой экспозицией до 60 секунд.

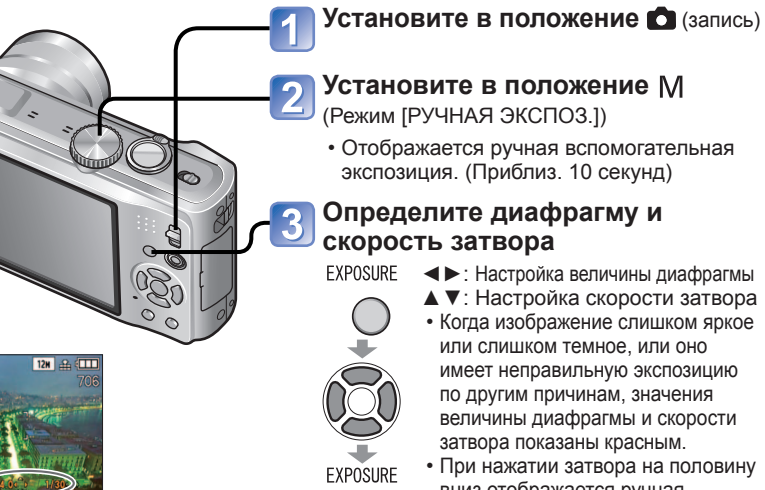

Величина диафрагмы/ скорость затвора

- величины диафрагмы и скорости
- вниз отображается ручная вспомогательная экспозиция. (Приблиз. 10 секунд)

# ■**Доступные для установки значения диафрагмы и скорости затвора**

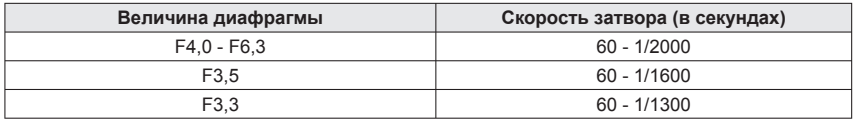

• Доступные для установки значения диафрагмы различаются в зависимости от положения трансфокатора. (Приведенная выше таблица составлена для макс. положения стороны W)

# ■**Ручная вспомогательная экспозиция (оценка)**

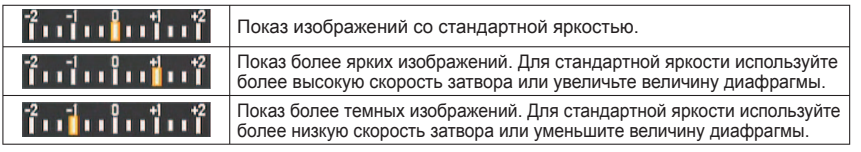

●Яркость ЖК-дисплея может отличаться от действительного записанного неподвижного изображения.

• В режиме ручной экспозиции невозможно установить опцию .

# **Регистрация индивидуальных установок и запись Режим [ПОЛЬЗОВ.]**

**Режим записи: 
<del>**</del>

Регистрация предпочтительного режима записи, установок меню [ЗАП.] и пр. для [ПАМ. ПОЛЬЗ УСТ] и установка регулятора режимов в положение CUST позволяет быстро переключаться на такие установки.

# **[ПАМ. ПОЛЬЗ УСТ] Регистрация индивидуальных установок**

Можно зарегистрировать до 3 текущих установок фотокамеры.

■ Режим записи: **P A S M M M** 

- **Выберите нужный режим записи для регистрации и установите меню [ЗАП.], меню [НАСТР.] и др.**
- **Выберите опцию [ПАМ. ПОЛЬЗ УСТ] из меню**
- **[НАСТР.] (→22)**

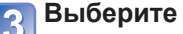

**пользовательский набор для регистрации**

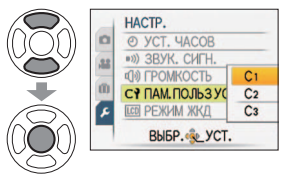

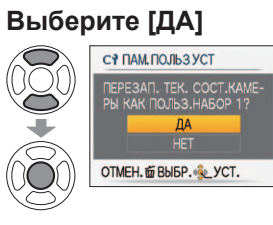

# **Закройте меню**

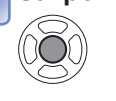

●Следующие меню <sup>и</sup> функции сохраняются <sup>в</sup> пользовательском наборе.

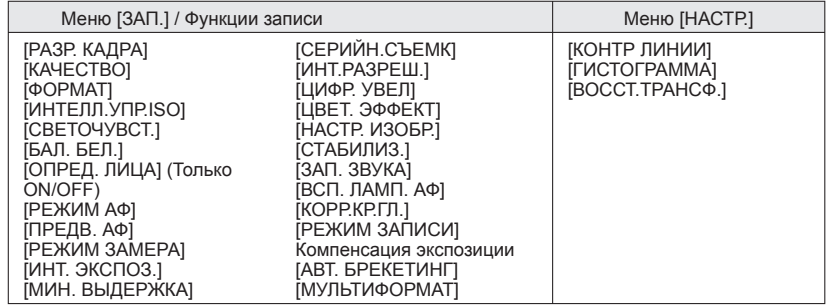

# **Регистрация индивидуальных установок и запись Режим [ПОЛЬЗОВ.] (продолжение)**

**Режим записи:** 

### **[ПОЛЬЗОВ.] Переключение на индивидуальные установки и запись**

Установки, зарегистрированные в [ПАМ. ПОЛЬЗ УСТ], можно быстро вызвать при установке регулятора режимов в положение CUST.

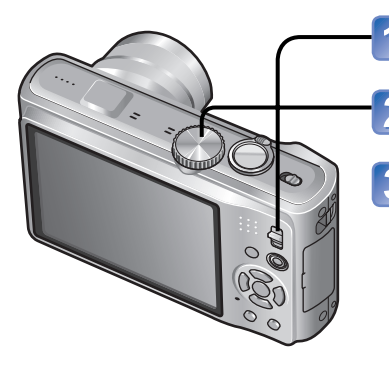

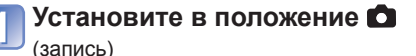

**Установите в положение** (пользовательский режим)

## **Выберите пользовательский набор**

• Нажмите кнопку **[DISPLAY]** для отображения содержания зарегистрированных установок. Используйте ◄► для переключения между экранами. Нажмите кнопку [DISPLAY] еще раз для возврата.

# **Фотосъемка в соответствии с условиями сюжета [РЕЖИМ СЦЕНЫ]**

**Режим записи: <b>MS** 

Использование режима [РЕЖИМ СЦЕНЫ] позволяет Вам выполнять фотосъемку с оптимальными настройками для данных сюжетов (экспозиция, цвет и т.д.).

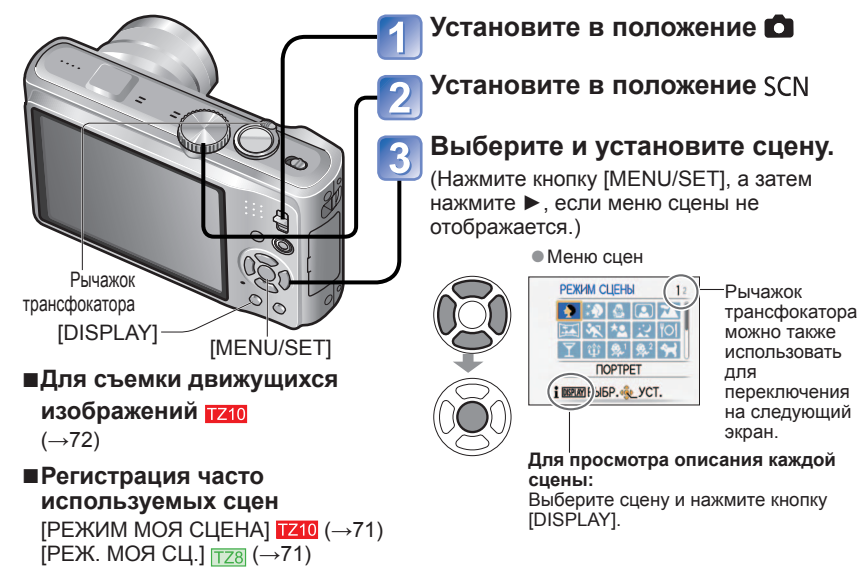

●Выбор режима сюжета, который не подходит для действительного сюжета, может привести <sup>к</sup> окрашиванию Вашего фотоснимка.

●Следующие установки меню [ЗАП.] будут автоматически настроены <sup>и</sup> не могут выбираться вручную (доступные установки могут различаться в зависимости от установки сюжета). [ИНТЕЛЛ.УПР.ISO], [СВЕТОЧУВСТ.], [РЕЖИМ ЗАМЕРА], [ИНТ. ЭКСПОЗ.], [МИН. ВЫДЕРЖКА], [ИНТ.РАЗРЕШ.], [ЦВЕТ. ЭФФЕКТ], [НАСТР. ИЗОБР.]

●Баланс белого можно установить только для следующей сцены. (Настройка возвращается <sup>к</sup> положению [AWB] при изменении сюжета.)

[ПОРТРЕТ], [РОВНАЯ КОЖА], [ТРАНСФОРМ.], [АВТОПОРТРЕТ], [ВСПОМ. ПАНОР.] (только первое изображение), [СПОРТ], [РЕБЕНОК], [ДОМ.ЖИВОТНОЕ], [ВЫС. ЧУВСТВ.], [СКОР. СЪЕМКА], [МАЛОЕ ОТВЕРСТИЕ], [ВЫСОКО-ДИНАМ.], [ФОТО КАДР], [ПОДВОД. СЪЕМКА] (только точная настройка)

●Типы доступных вспышек (→48) различаются <sup>в</sup> соответствии <sup>с</sup> сюжетом. Настройка вспышки режима сюжета возвращается к первоначальной настройке при изменении режима сюжета.

●Рекомендации отображаются серым <sup>в</sup> режимах сюжета [НОЧН. ПОРТРЕТ], [НОЧН. ПЕЙЗАЖ], [ЗВЕЗДНОЕ НЕБО] и [ФЕЙЕРВЕРК].

●Даже если меню [ЗАП.] <sup>и</sup> <sup>т</sup>.п. изменяются <sup>в</sup> [ПОЛЬЗОВ.], содержание пользовательского набора не меняется. При изменении содержания регистрации выполните сброс в [ПАМ. ПОЛЬЗ УСТ].

●Во время приобретения первоначальные установки режима [ПРОГРАММА АЕ] регистрируются в пользовательском наборе.

# **Фотосъемка в соответствии с условиями сюжета [РЕЖИМ СЦЕНЫ] (Продолжение) Режим записи: 88**

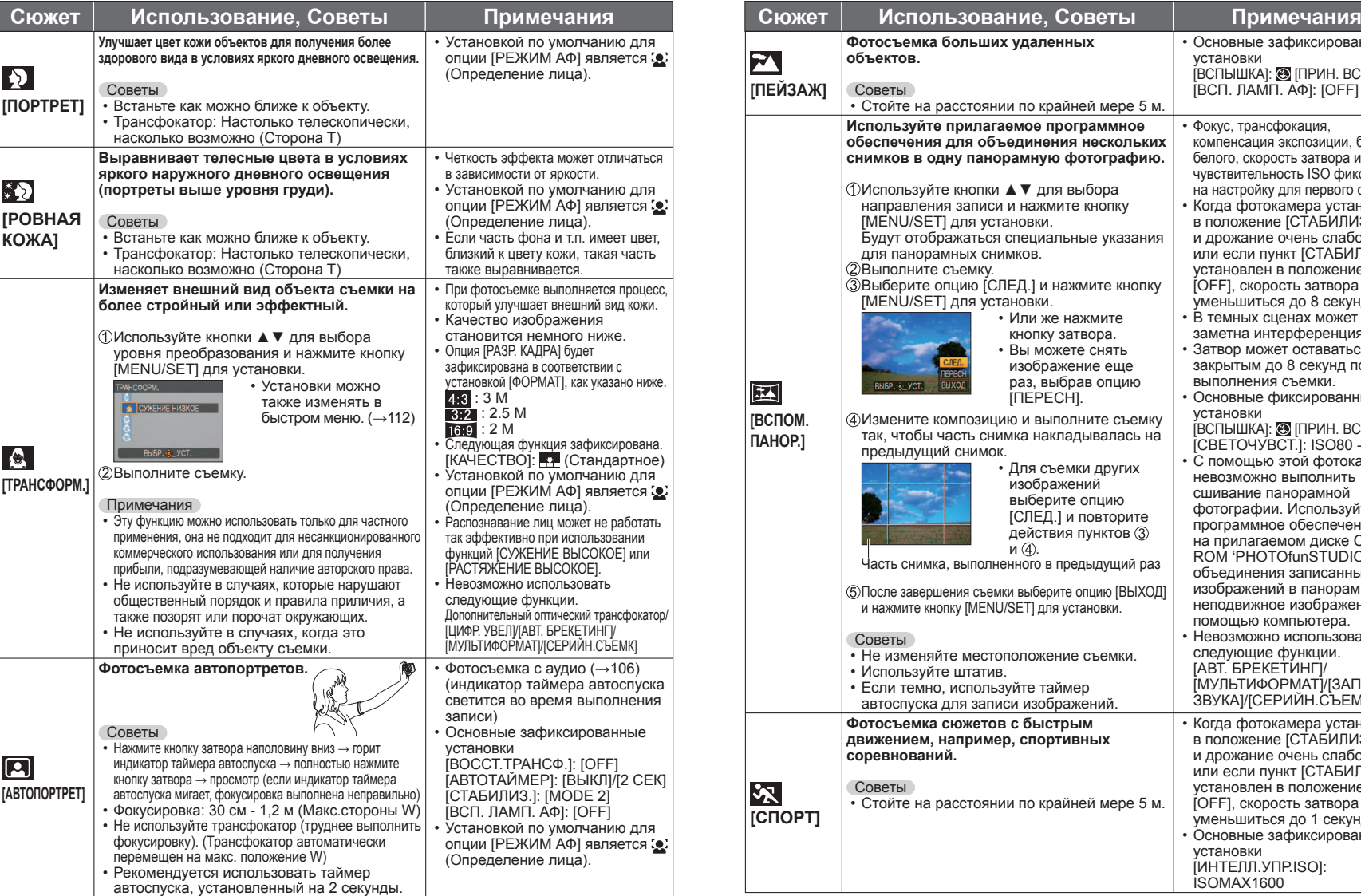

Как выбрать сюжет (→61) Использование вспышки в режимах сюжета  $(\rightarrow 48)$ 

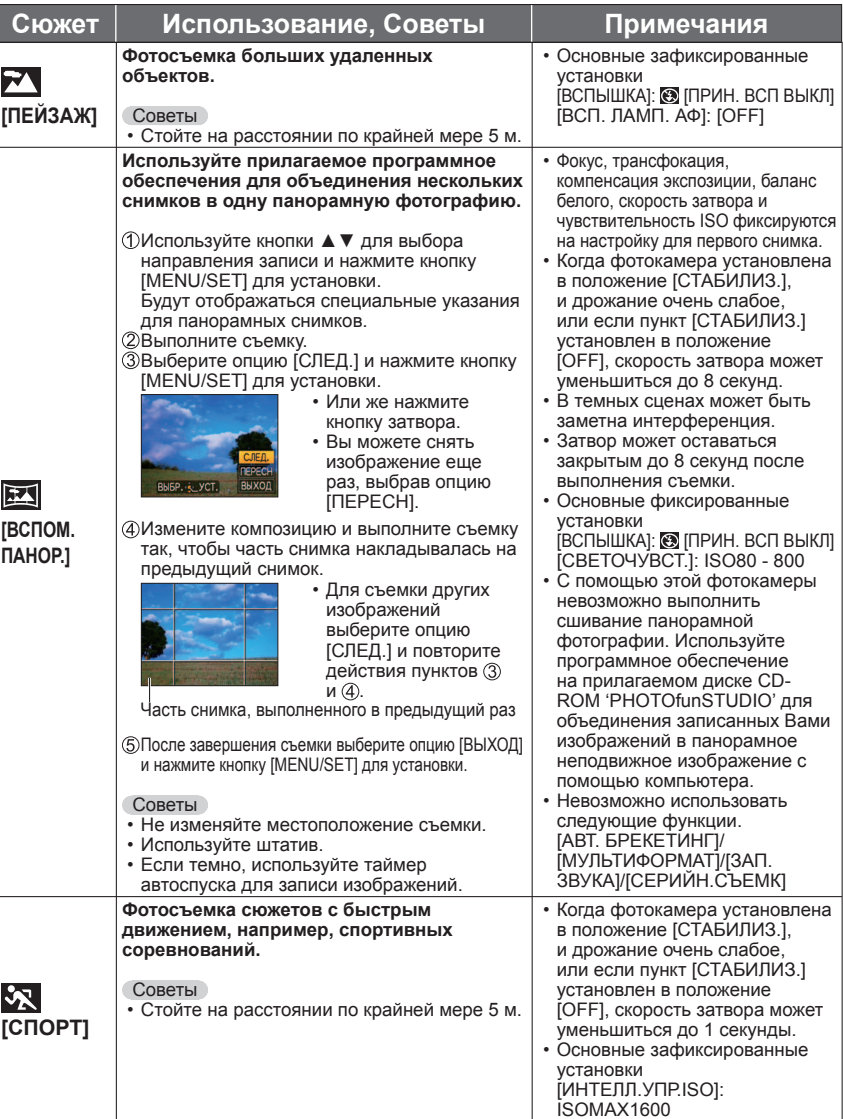

# **Фотосъемка в соответствии с условиями сюжета [РЕЖИМ СЦЕНЫ] (Продолжение)**

**Режим записи: 88** 

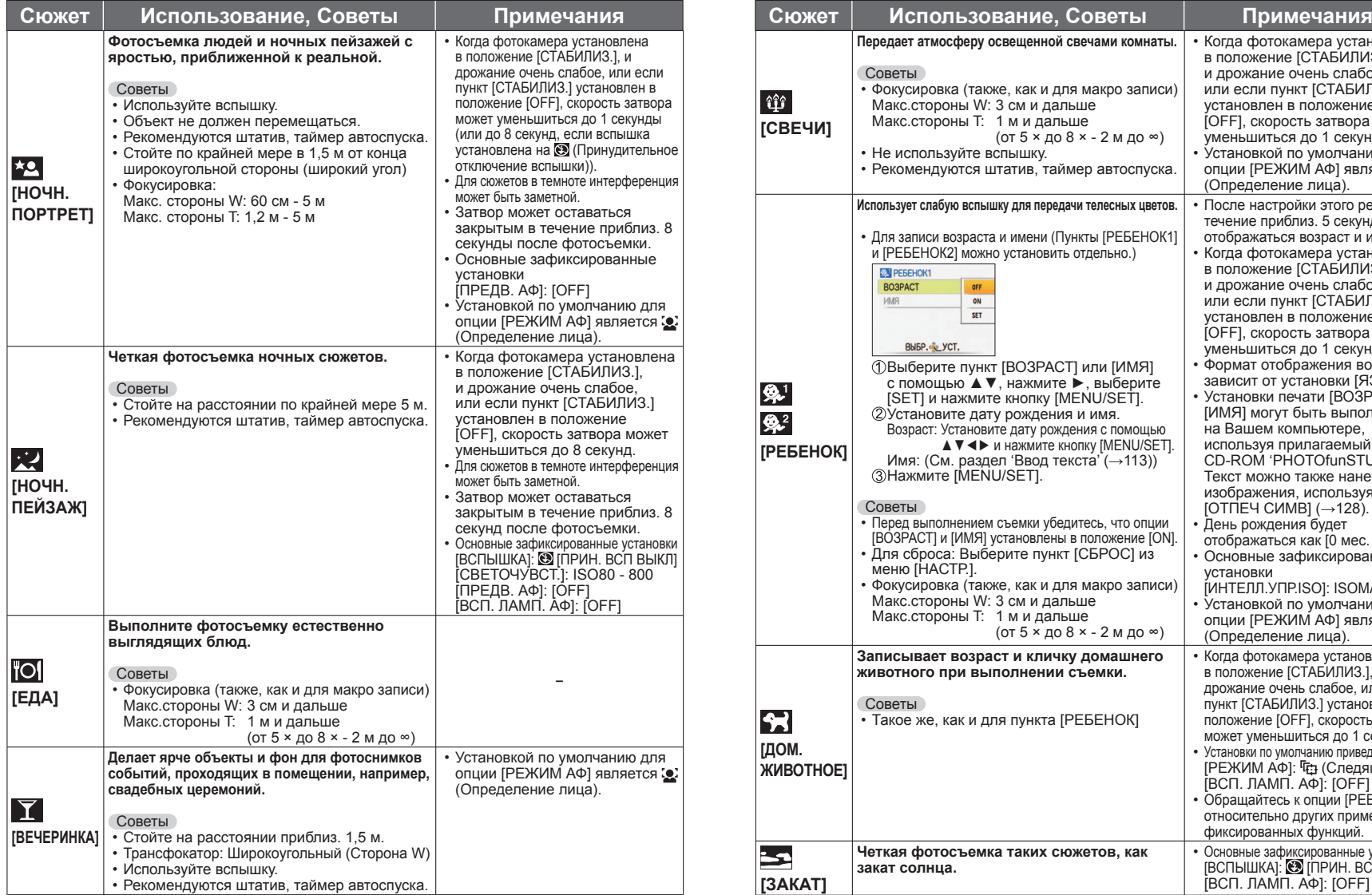

Как выбрать сюжет (→61) Использование вспышки в режимах сюжета (→48)

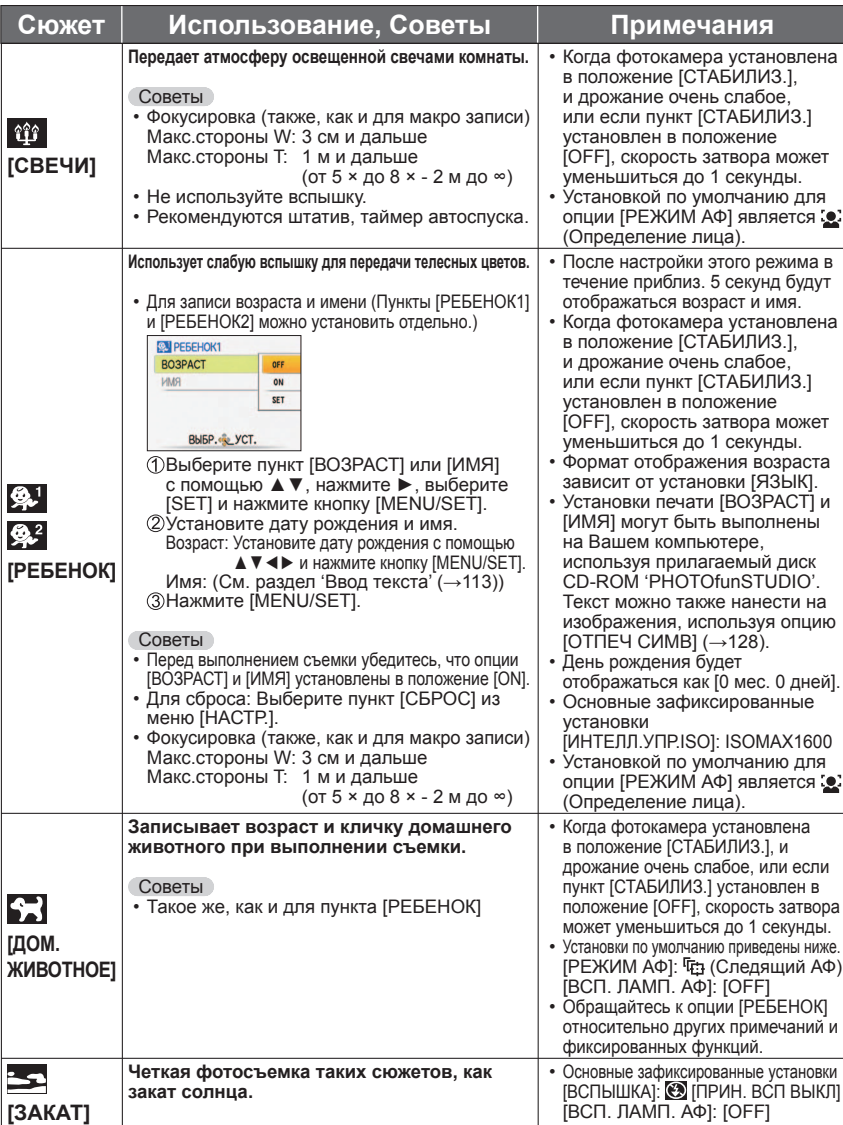

# **Фотосъемка в соответствии с условиями сюжета [РЕЖИМ СЦЕНЫ] (Продолжение)**

# **Режим записи: MS 60**

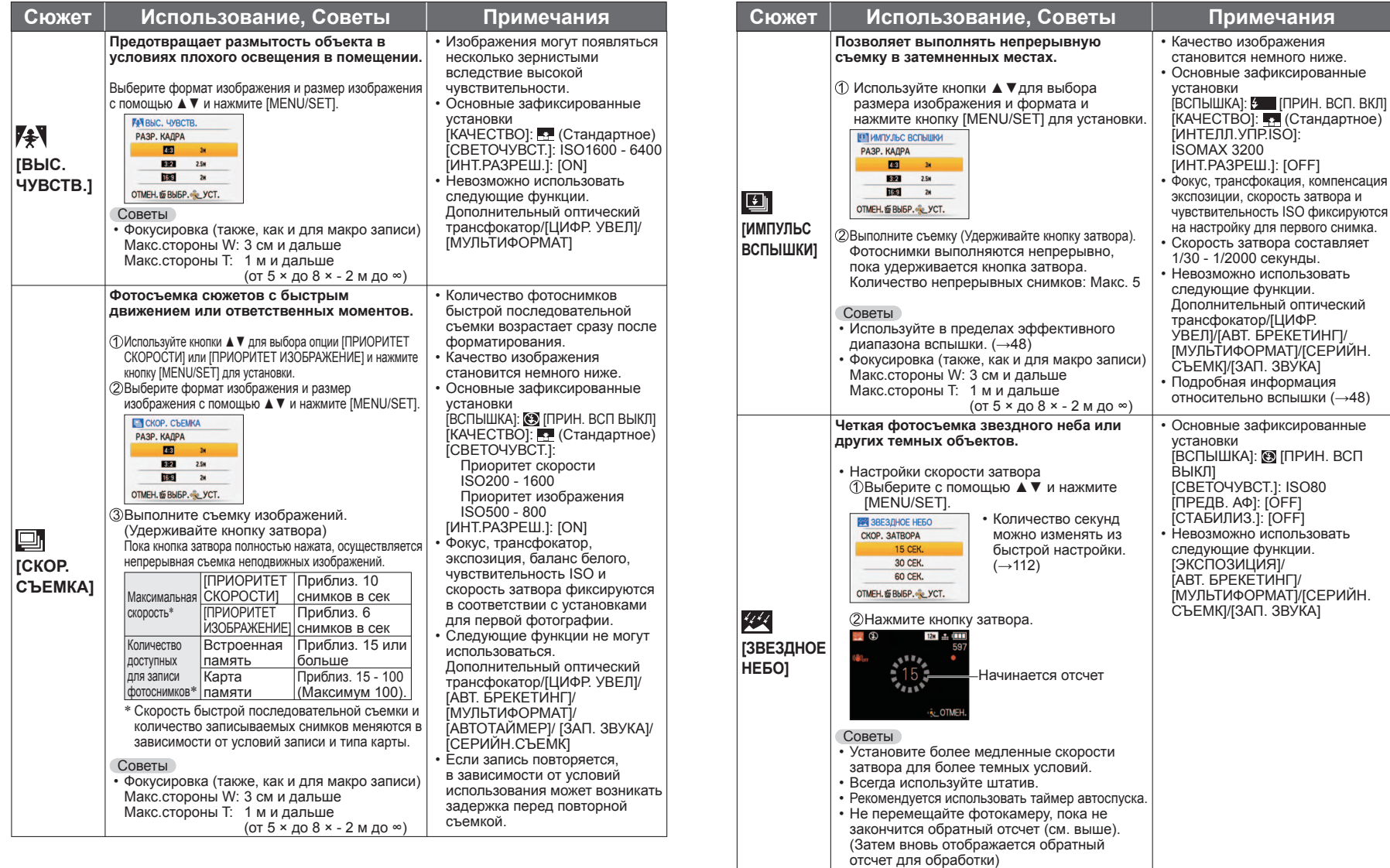

Как выбрать сюжет (→61)

Использование вспышки в режимах сюжета (→48)

 $66$  vqtzrab vqtzrab  $67$ 

# **Фотосъемка в соответствии с условиями сюжета [РЕЖИМ СЦЕНЫ] (Продолжение) Режим записи: 88**

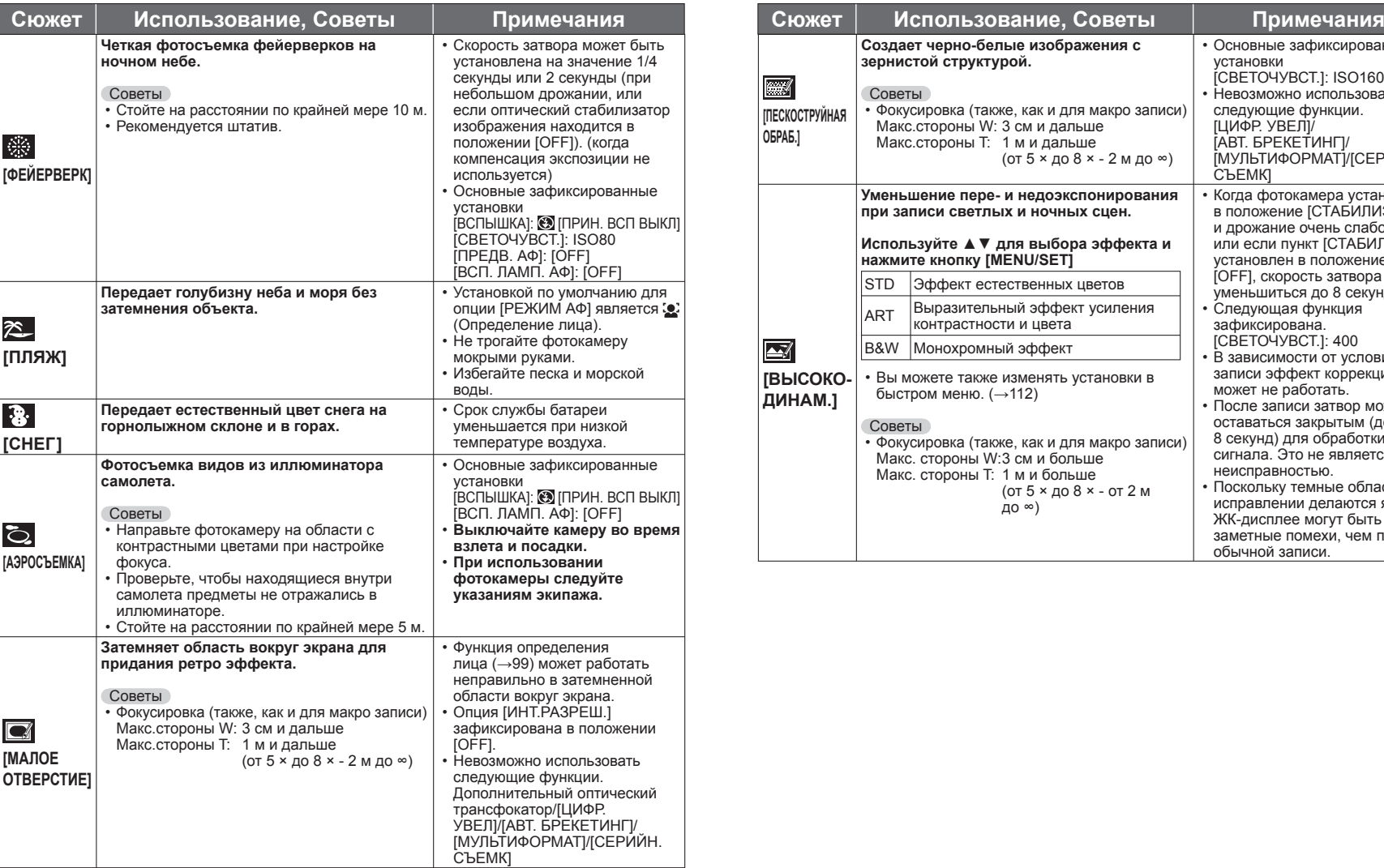

Как выбрать сюжет (→61) Использование вспышки в режимах сюжета (→48)

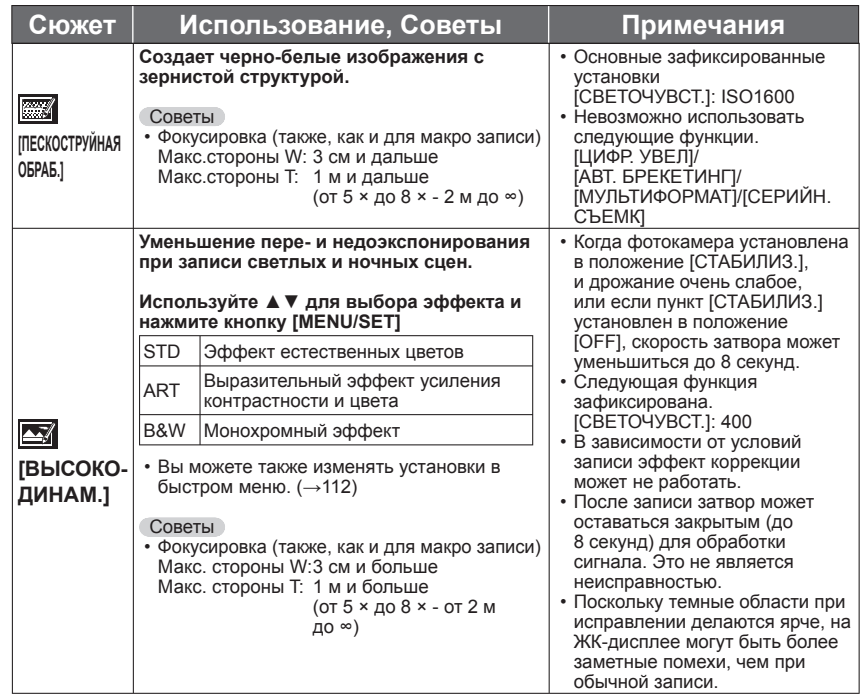

# **Фотосъемка в соответствии с условиями сюжета [РЕЖИМ СЦЕНЫ] (Продолжение) Режим записи:**

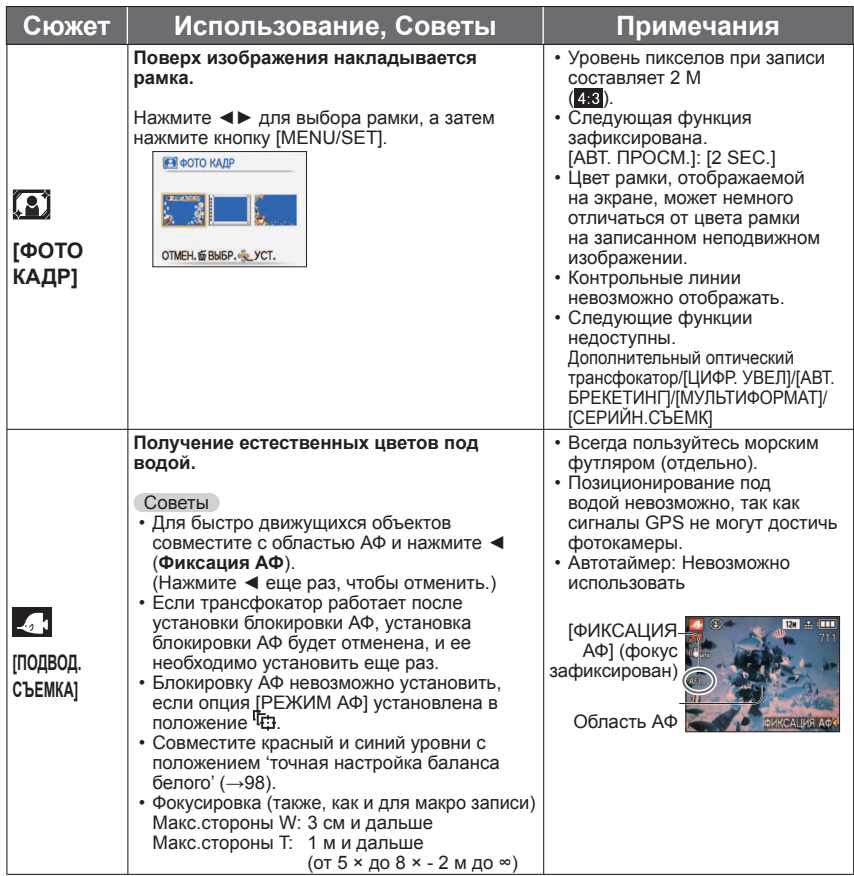

# **Регистрация часто используемых сцен [РЕЖИМ МОЯ СЦЕНА]/[РЕЖ. МОЯ СЦ.]**

**Режим записи: MS** 

Вы можете зарегистрировать часто используемые режимы сцен в MS1MS2 (MS для ) на регуляторе режимов.

После выполнения установок можно снимать изображения в предустановленном режиме сцены, просто установив регулятор режимов в положение MS1MS2 (MS для [728].

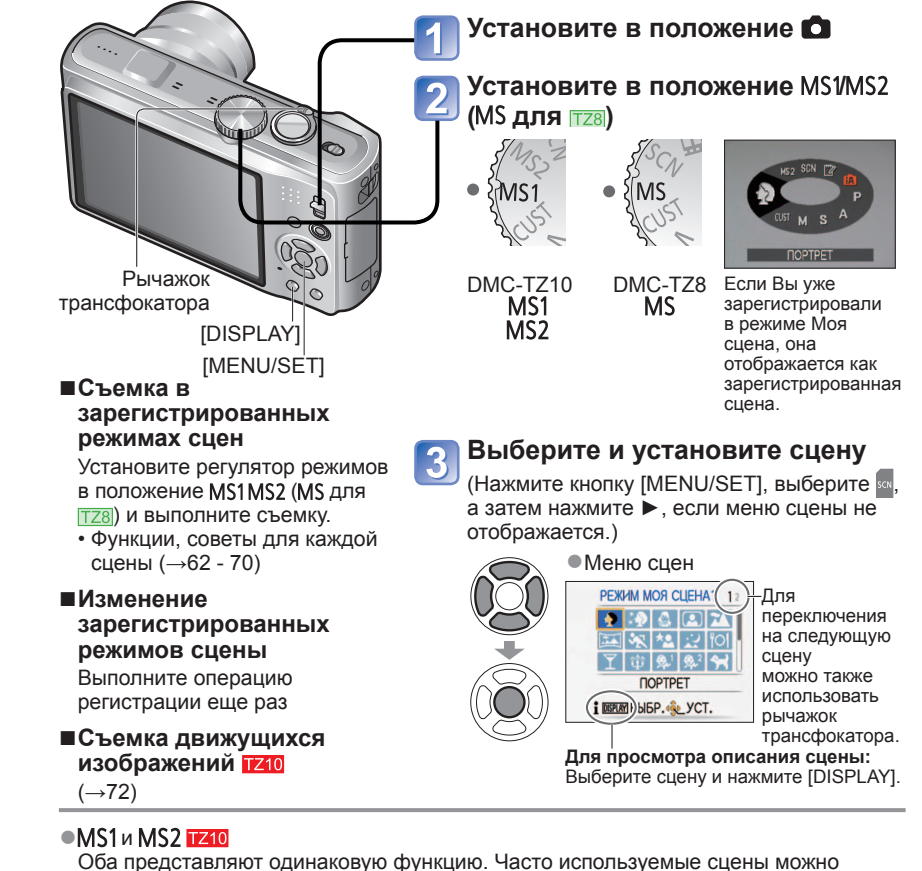

предварительно установить на каждое положение так, чтобы Вы могли быстро и легко переключаться на нужный режим сцены.

- ●Относительно подробностей <sup>о</sup> предустановленных сценах см. страницы, касающиеся режимов сцены.
- ●Если установки записи сбрасываются <sup>с</sup> помощью функции [СБРОС] <sup>в</sup> меню [НАСТР.], режимы предустановленных сцен очищаются.
# **Съемка движущихся изображений**

# **Режим записи: <br>
<b>•• PASM M III W M**

Позволяет запись движущихся изображений со (стерео) звуком. (Запись с отключенным звуком невозможна.) Во время записи можно также использовать трансфокатор.

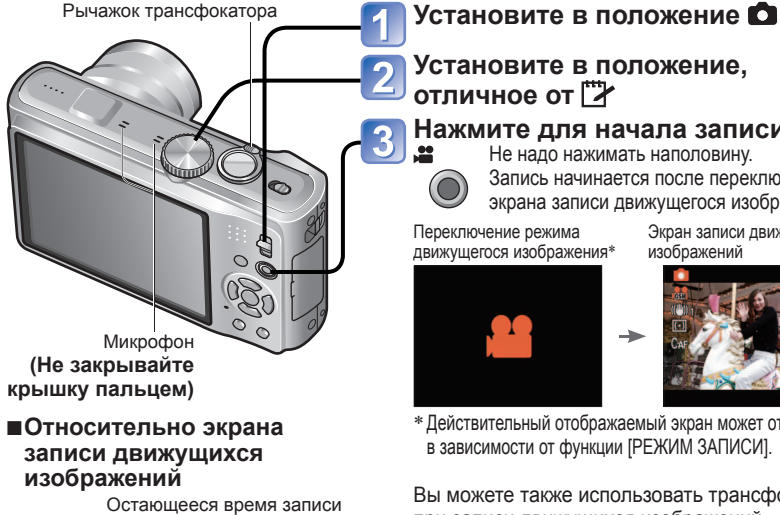

(приблиз.) [РЕЖИМ ЗАПИСИ] (→108)/  $IKAY-BO 3A\Pi.1 (\rightarrow 108)$ 

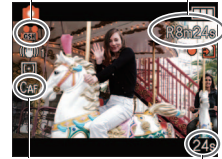

[НЕПРЕР. АФ]  $(\rightarrow 109)$ Истекшее время записи

■**Изменение установок движущегося изображения.**  $(\rightarrow 108)$ 

■**Воспроизведение движущихся изображений**  $(\rightarrow 115)$ 

# **Нажмите для начала записи**<br>■ Пе надо нажимать наполовину. Не надо нажимать наполовину.

Запись начинается после переключения экрана записи движущегося изображения.

Переключение режима Экран записи движущихся<br>движущегося изображения\* изображений изображений

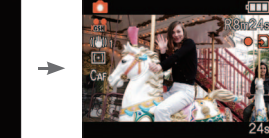

∗Действительный отображаемый экран может отличаться в зависимости от функции [РЕЖИМ ЗАПИСИ].

Вы можете также использовать трансфокацию при записи движущихся изображений.

- Скорость трансфокации будет ниже, чем обычно. Также, скорость трансфокации изменяется в соответствии с диапазоном трансфокации.
- При использовании трансфокации во время записи движущихся изображений для фокусировки может потребоваться некоторое время.

#### **Нажмите кнопку движущегося изображения еще раз для завершения записи**

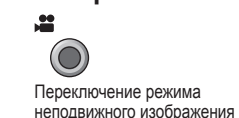

Экран записи неподвижных изображений

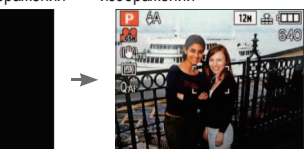

#### ■**Формат записи движущегося изображения ([РЕЖИМ ЗАПИСИ])**

Фотокамера может переключаться между форматами записи движущегося изображения ([РЕЖИМ ЗАПИСИ]) при выполнении записи. Режим [РЕЖИМ ЗАПИСИ] можно установить из меню записи движущегося изображения.  $(→108)$ 

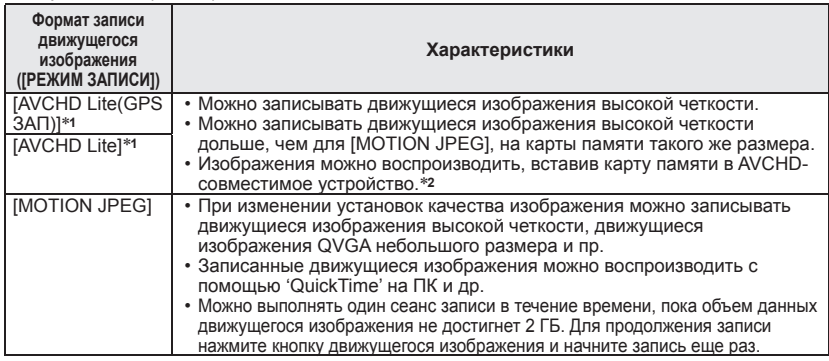

∗**<sup>1</sup>** Когда в настоящем руководстве используется термин "Движущееся изображение AVCHD Lite", он

- <sup>\*2</sup> На некоторых совместимых устройствах правильное воспроизведение может быть невозможно. Также, движущиеся изображения, записанные в режиме [AVCHD Lite(GPS ЗАП)], невозможно воспроизводить на цифровых фотокамерах Panasonic (LUMIX), совместимых с записью AVCHD (Lite), поступивших в продажу в 2009 г. или ранее.
- При установке опции [УСТАНОВ. GPS] в положение [ON] или  $\mathcal{F}_{\text{ex}}$ информация названия места для начала записи записывается на движущиеся изображения, которые снимаются в формате [AVCHD Lite(GPS ЗАП)] или [MOTION JPEG]. (Когда было успешно выполнено позиционирование и получена информация названия места.)

### ■**Запись движущихся изображений для**

Фотокамера автоматически определяет сцену для записи движущегося изображения с оптимальными установками.

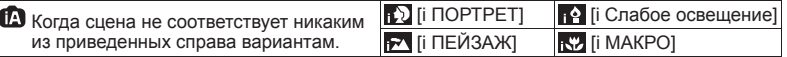

• Если яркость или другие условия изменяются во время записи, режим сцены изменится автоматически.

- В режиме  $\Box$  фокус и экспозиция будут установлены в соответствии с определенным лицом.
- **БА** будет выбираться для ночных пейзажей и других сцен с недостаточной освещенностью. В этом режиме вспышку использовать невозможно.
- Если условия не позволяют легко распознавать сцены ( $\rightarrow$ 35).
- Если фотокамера не выбирает нужный Вам режим сцены, рекомендуется выбрать соответствующий режим вручную.
- Можно установить следующие опции меню в меню [ВИДЕО].
- $[PEX$ ИМ ЗАПИСИ $]$   $[KAY-BO$  ЗАП.
- Следующие функции зафиксированы. • [ЦИФР. УВЕЛ]: [OFF] • [ШУМОПОДАВЛ.]: [OFF]
- 
- [БАЛ. БЕЛ.]: [AWB] [РЕЖИМ АФ]: [Ҽ]: (Определение лица)∗ [НЕПРЕР. АФ]: [ON]<br>∗ [■] Когда обнаружение лиц невозможно, включается фокусировка на 1 областей.
- ГИНТ. ЭКСПОЗ. 1 активизируется автоматически на основании условий.

 $\bullet$ 

# **Съемка движущихся изображений (Продолжение)**

**Режим записи: <br>
<b>•• PASM M III W M** 

### ■Запись движущихся изображений для **P A S** M

Запись движущегося изображения с предпочтительными установками.

- Диафрагма и скорость затвора устанавливаются автоматически.
- Значок режима записи изменяется на  $\bullet$ .

#### ■**Запись движущихся изображений для**

Записывает движущееся изображение с оптимальными установками для выбранной сцены.

• Некоторые сцены переключаются на следующие сцены.

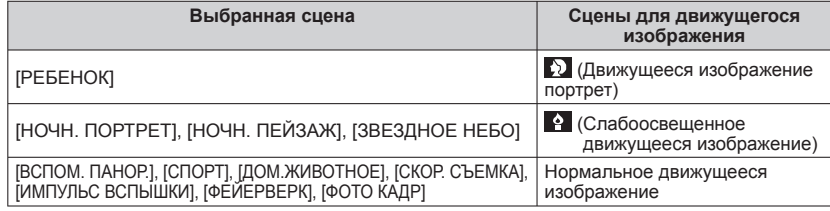

- [ИНТ. ЭКСПОЗ.] автоматически активизируется на основании условий в зависимости от режима сцены.
- Следующие пункты не могут быть установлены для некоторых режимов сцены. • [БАЛ. БЕЛ.] • [ЦИФР. УВЕЛ]

#### ■**Запись движущихся изображений для**

Запись движущихся изображения в зарегистрированном режиме записи.

#### **Доступное время записи на карту памяти SD емкостью 2 ГБ**

Подробная информация (→174)

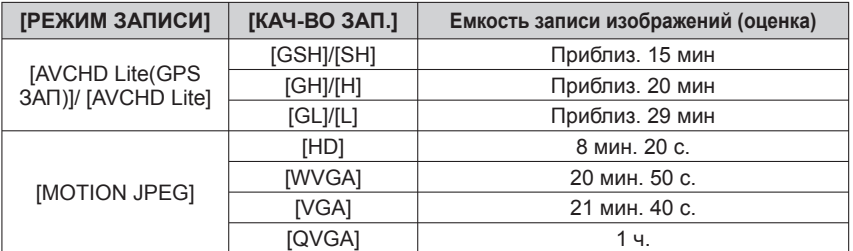

●Нажмите [DISPLAY] перед записью, чтобы отобразить доступное время записи в текущем режиме записи и качестве изображения.

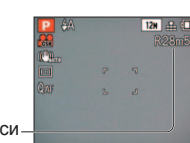

- ●**Для получения информации <sup>о</sup> доступном времени записи (→174)**
- ●**Для записи движущихся изображений <sup>в</sup> формате [AVCHD Lite(GPS ЗАП)]/ [AVCHD Lite] рекомендуются карты памяти со скоростью SD 'Class 4'**∗ **или выше. Для записи движущихся изображений в формате 'MOTION JPEG' рекомендуются карты**

\* Класс скорости SD является оценкой скорости для непрерывной записи.

- ●В зависимости от типа карты памяти на некоторое время после записи движущегося изображения может появляться сообщение об обращении к карте памяти. Это не является неисправностью.
- ●Если данные часто записываются <sup>и</sup> удаляются, полное доступное время записи на карту памяти SD может уменьшиться. Для восстановления первоначальной емкости, используйте камеру для форматирования карты памяти SD. Перед форматированием обязательно сохраните все важные данные на компьютере или другом носителе, поскольку все данные, сохраненные на карте, будут удалены.
- ●Немедленно отпустите кнопку движущегося изображения после нажатия на нее.
- ●Могут записываться звуки работы фотокамеры, например, движение трансфокатора <sup>и</sup> звуковые сигналы.
- ●Функция [СТАБИЛИЗ.] зафиксирована <sup>в</sup> положении [MODE 1] независимо от установки перед записью движущегося изображения.
- ●Для фиксации установки фокуса установите опцию [НЕПРЕР. АФ] <sup>в</sup> положение [OFF].
- ●Следующие функции недоступны. Дополнительный оптический трансфокатор, вспышка, [ОПРЕД. ЛИЦА], [ПОВЕРН. ЖКД] для вертикально снятых изображений.
- Запись автоматически заканчивается, когда больше не остается доступного пространства. Для определенных карт памяти запись может закончиться в процессе выполнения.
- ●Для движущихся изображений экран может стать уже по сравнению <sup>с</sup> неподвижными изображениями. Кроме того, если соотношение сторон отличается для неподвижных изображений и движущихся изображений, угол просмотра будет изменяться при начале записи движущегося изображения. Доступная для записи область отображается с помощью установки [РАМКА ЗАП.] (→24) в положение [ON].
- ●Если перед нажатием кнопки движущегося изображения использовался дополнительный оптический трансфокатор, эти установки будут очищены, а доступная для записи область будет больше.
- ●На встроенную память можно выполнять запись только <sup>в</sup> формате [QVGA] для пункта [КАЧ- $BO$   $3A\Pi$ . $I \rightarrow 108$ ).
- ●Быстро движущиеся объекты на движущихся изображениях могут выглядеть размытыми во время воспроизведения.
- ●В зависимости от среды при записи движущегося изображения статическое электричество, электромагнитные волны и др. могут приводить к тому, что экран на короткий промежуток станет черным, или могут записываться помехи.
- ●Может быть невозможно воспроизводить движущиеся изображения, записанные <sup>в</sup> режиме [MOTION JPEG] на цифровых фотокамерах Panasonic (LUMIX)∗. (Движущиеся изображения, записанные на цифровых фотокамерах Panasonic (LUMIX), можно воспроизводить на этой<br>фотокамере.)
- фотокамере.) <sup>∗</sup>Относится <sup>к</sup> фотокамерам LUMIX, поступившим <sup>в</sup> продажу <sup>в</sup> течение декабря 2008 г. <sup>и</sup> некоторым моделям, поступившим в продажу в 2009 г. (Серии FS, LS)
- ●При записи движущихся изображений рекомендуется использовать <sup>в</sup> достаточной степени заряженную батарею или сетевой адаптер переменного тока (дополнительная принадлежность) и разветвитель постоянного тока (дополнительная принадлежность).
- ●В случае выполнения записи движущихся изображений <sup>с</sup> использованием сетевого адаптера переменного тока при отсоединении адаптера или перебое в подаче электричества питание фотокамеры отключается, и движущиеся изображения в процессе больше не записываются.

Доступное время записи

# **Съемка движущихся изображений**

**Режим[ВИДЕО] Режим записи:** 

Записываются движущиеся изображения со звуком. (Запись с отключенным звуком невозможна. Запись звука монофоническая.) Во время записи можно также использовать трансфокатор.

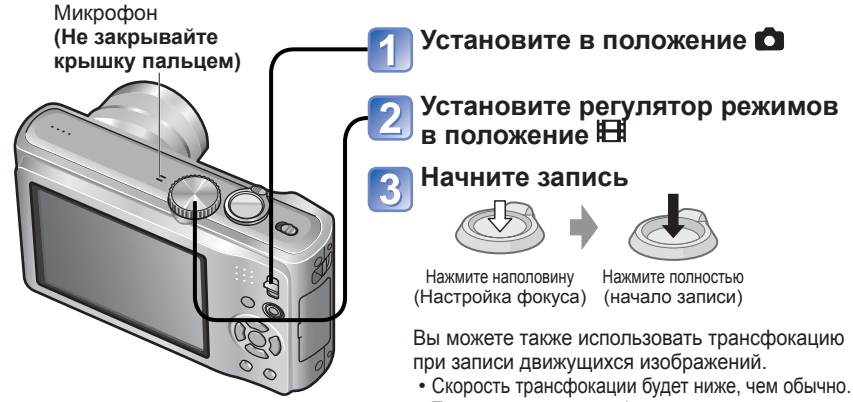

Остающееся время записи (приблиз.)

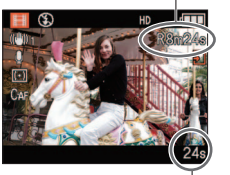

Истекшее время записи

Нажмите полностью

Нажмите наполовину

Нажмите полностью

Также, скорость трансфокации изменяется в соответствии с диапазоном трансфокации. • При использовании трансфокации во время записи движущихся изображений для фокусировки может

потребоваться некоторое время. **Закончите запись**

#### ●**Для получения информации <sup>о</sup> доступном времени записи (→176)**

- ●В зависимости от типа используемой карты памяти, индикация обращения <sup>к</sup> карте может появляться на некоторое время после записи движущегося изображения. Это не является неисправностью.
- ●Немедленно отпустите кнопку затвора после полного нажатия на нее.

●При записи движущегося изображения невозможно использовать простую трансфокацию. ●Следующие функции недоступны.

- Дополнительный оптический трансфокатор, вспышка, [ОПРЕД. ЛИЦА] и [ПОВЕРН. ЖКД] для неподвижных изображений, снятых вертикально.
- ●Могут записываться звуки работы фотокамеры, например, движение трансфокатора <sup>и</sup> звуковые сигналы.
- В [РЕЖИМ АФ] фиксируется (фокусировка по 1 участкам).
- **●В [СТАБИЛИЗ.], [MODE 1] зафиксировано.**
- ●Для фиксации установки фокусировки установите опцию [НЕПРЕР. АФ] <sup>в</sup> положение [OFF]
- ●Когда больше не остается пространства для сохранения движущегося изображения, запись автоматически заканчивается. Кроме того, запись может быть остановлена в процессе выполнения в зависимости от используемой карты памяти.
- ●В зависимости от среды записи движущегося изображения статическое электричество или электромагнитные волны могут приводить к тому, что экран на короткий промежуток станет черным или будут записываться помехи.

Воспроизведение движущихся изображений (→115)

# **[КАЧ-ВО ЗАП.]**

Изменение размера движущегося изображения. При записи движущегося изображения<br>используйте карты памяти, имеющую класс скорости карты памяти SD\*1 не ниже 'Class 6'. <sup>∗</sup>1 Класс скорости SD является технической характеристикой для непрерывной скорости записи.

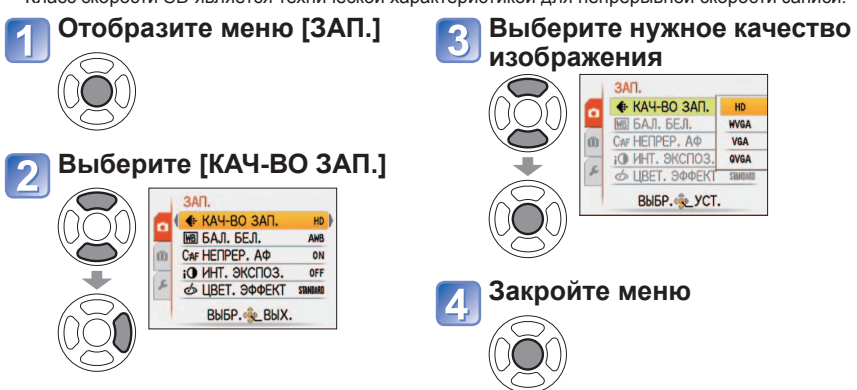

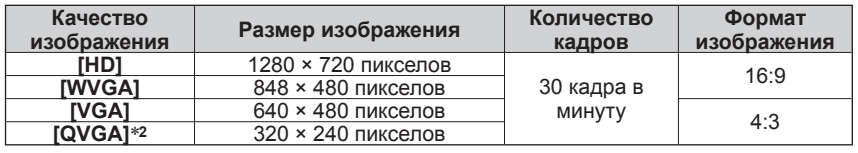

∗**2** [QVGA] фиксируется при записи на встроенную память.

- ●При записи движущихся изображений рекомендуется использовать <sup>в</sup> достаточной степени заряженную батарею или сетевой адаптер переменного тока (дополнительная принадлежность) и разветвитель постоянного тока (дополнительная принадлежность).
- ●В случае выполнения записи движущихся изображений <sup>с</sup> использованием сетевого адаптера переменного тока при отсоединении адаптера или перебое в подаче электричества питание фотокамеры отключается, и движущиеся изображения в процессе больше не записываются.
- ●При попытке воспроизведения движущихся изображений, записанных <sup>с</sup> помощью фотокамеры, на других устройствах воспроизведение может быть невозможно или же качество изображения или звука может быть низким. Кроме того, может указываться неправильная информация о записи.
- ●Движущиеся изображения, записанные <sup>с</sup> помощью фотокамеры, невозможно воспроизводить на цифровых фотокамерах Panasonic LUMIX, поступивших в продажу до июля 2008 г. (Однако движущиеся изображения, записанные с помощью цифровых фотокамер LUMIX, поступивших в продажу до этой даты, можно воспроизводить на данной фотокамере.)

# **Запись с функцией распознавания лиц [ОПРЕД. ЛИЦА] Режим записи:**

Для активизации функции распознавания лиц зарегистрируйте снимок лица ( $\rightarrow$ 79) или установите автоматическую регистрацию снимков лиц (→82) в положение [ON]. (Функция распознавания лиц не работает во время приобретения.)

#### ■**Как работает функция распознавания лиц**

#### **Во время записи**

- Фотокамера распознает зарегистрированное лицо и настраивает фокус и экспозицию • Когда распознаются зарегистрированные лица, которые имеют
- 
- установленные имена, имена отображаются (до 3 человек) • Когда опция [АВТОРЕГИСТРАЦИЯ] установлена в положение [ON], распознаются лица, которые были

зарегистрированы много раз, и отображается экран регистрации.

#### **Во время воспроизведения**

- Отображаются имя и возраст (если информация зарегистрирована)
- Во время записи отображаются имена, которые были установлены для распознанных лиц (до 3 человек).
- Воспроизводятся только изображения выбранных зарегистрированных людей ([ВОСПР. КАТ.])
- [РЕЖИМ АФ] фиксируется на [2] (обнаружение лиц).
- ●При съемке серии информация записи, относящаяся <sup>к</sup> распознаванию лиц, помещается только на первое изображение.
- ●Если Вы нажмете кнопку затвора наполовину вниз, на изображение может быть помещена информация записи для другого человека.
- ●Распознавание лиц не работает <sup>в</sup> следующих случаях.
- Режим [БУФЕР ОБМЕНА], запись движущихся изображений, режимы сцены [ТРАНСФОРМ.], [ВСПОМ. ПАНОР.], [НОЧН. ПЕЙЗАЖ], [ЕДА], [СКОР. СЪЕМКА], [ИМПУЛЬС ВСПЫШКИ], [ЗВЕЗДНОЕ НЕБО], [ФЕЙЕРВЕРК], [АЭРОСЪЕМКА], [ПЕСКОСТРУЙНАЯ ОБРАБ.], [ПОДВОД. СЪЕМКА]
- ●При распознавании лиц выполняется поиск лиц, похожих на зарегистрированные, однако не гарантируется, что такие лица будут всегда распознаваться.
- ●Распознавание лиц работает при отслеживании определенных внешних характеристик лиц, и поэтому оно занимает больше времени, чем обычное обнаружение лиц.
- ●Даже если зарегистрирована информация распознавания лиц, изображения, записанные при установке имени в положение [OFF], не классифицируются для распознавания лиц в [ВОСПР. КАТ.].
- ●**Даже если информация распознавания лиц изменяется (→81), информация распознавания лиц для ранее записанных изображений не изменяется.** Например, если изменилось имя, изображения, записанные до изменения, не классифицируются по распознаванию лиц в [ВОСПР. КАТ.].
- ●Для изменения информации имени для уже записанных изображений, выполните действие [REPLACE] (→136) в [РЕД. РАСП. ЛИЦ].

### **Регистрация изображений лиц**

Можно зарегистрировать до 6 изображений с лицами людей вместе с такой информацией, как имена и даты рождения.

Вы можете облегчить распознавание лиц по способу регистрации лиц: например, зарегистрировать несколько изображений лица одного и того же человека (до 3 изображений для одной регистрации).

#### ■**Советы по выполнению записи при регистрации изображений лиц**

- Проверьте, чтобы глаза объекта съемки были открыты, а рот закрыт; лицо объекта было направлено прямо на фотокамеру, а также чтобы очертания лица, глаза и брови не были скрыты волосами.
- Проверьте, чтобы на лице не было сильных теней. (Во время регистрации вспышка не используется)

#### ■**Если фотокамера испытывает трудности с распознаванием лиц при записи**

- Зарегистрируйте дополнительные изображения лица того же самого человека, в помещении и на улице или при разных экспозициях и углах.
- Зарегистрируйте дополнительные изображения в месте выполнения Вашей записи.
- Измените установки [СВЕТОЧУВСТ.].
- Если зарегистрированный человек больше не распознается, перерегистрируйте его.
- ●В некоторых случаях фотокамера не может распознать или выполняет неправильное распознавание даже зарегистрированных людей в зависимости от их выражения или среды.
- Глаза или брови скрыты волосами
- Объект не смотрит непосредственно на фотокамеру
- Глаза объекта закрыты
- Объект затенен или подсвечен с вертикального угла
- Объект обращен вверх или вниз
- Слишком ярко или темно.
- Изображение объекта слишком маленькое
- Внешние характеристики объекта изменились с возрастом
- Слишком сложное выражение лица объекта
- Самого лица объекта нет на экране
- Черты лица объекта слишком похожи на черты членов семьи и др.
- На лице небольшая тень
- Объект быстро движется
- Дрожание человека, выполняющего съемку
- Используется цифровая трансфокация
- Лицо объекта затенено солнцезащитными очками, очками, отражающими свет, волосами, шляпой и др.

# **Запись с функцией распознавания лиц [ОПРЕД. ЛИЦА] (продолжение) Режим записи: <br>
<b>•• PASMMSM**

**Выберите опцию [ОПРЕД. ЛИЦА] из меню [ЗАП.] (→20)** 

# **Выберите опцию [MEMORY] с помощью ▲▼, а затем нажмите кнопку [MENU/SET]**

#### **Выберите рамку для изображения незарегистрированного лица**  $\overline{3}$

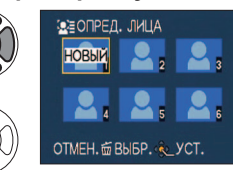

• Если уже зарегистрировано 6 человек, сначала удалите зарегистрированного человека. (→81)

### **Запишите изображение лица**

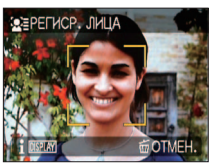

- Совместите лицо с направляющими и выполните запись
- Выберите опцию [ДА] с помощью ▲▼, а затем нажмите кнопку [MENU/SET] • При повторной записи выберите опцию [НЕТ]
- Невозможно зарегистрировать лица, отличные от лиц людей (например, домашних животных и т.п.)
- Если распознавание не выполнено, отобразится сообщение, и дисплей вернется к экрану записи. Попробуйте выполнить запись еще раз.
- При нажатии кнопки [DISPLAY] отображается объяснение.

#### $5\overline{)}$ **Выберите пункт для редактирования и выполните установку**

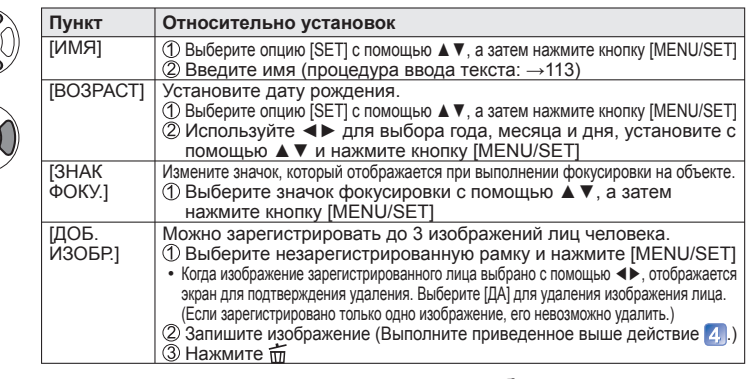

**Нажмите кнопку затвора наполовину, чтобы закрыть меню.**

#### ■**Для установки функции распознавания лиц в положение [OFF]**

Выберите опцию [ОПРЕД. ЛИЦА] из меню [ЗАП.] (→20)

Выберите опцию [OFF] с помощью ▲▼, а затем нажмите кнопку [MENU/SET] ●Когда зарегистрировано изображение лица или установлена автоматическая регистрация лица, установка [ОПРЕД. ЛИЦА] автоматически переключается на [ON].

**Редактирование или удаление информации о зарегистрированных людях**

Информацию о зарегистрированных людях можно редактировать или удалять. **Выберите опцию [ОПРЕД. ЛИЦА] из меню [ЗАП.] (→20)** 

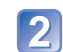

- **Выберите опцию [MEMORY] с помощью ▲▼, а затем нажмите кнопку [MENU/SET]**
- **Выберите человека, чью информацию Вы хотите**
	- **отредактировать или удалить**

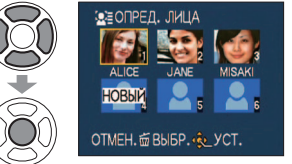

• При выборе незарегистрированной рамки происходит новая регистрация.

# **Выберите пункт**

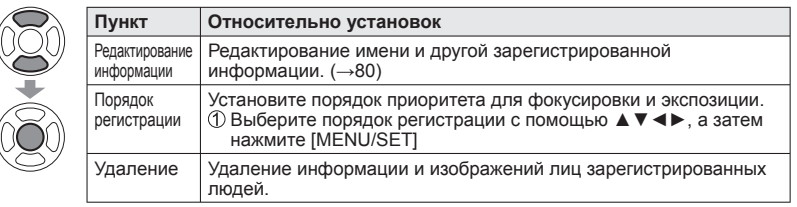

**Нажмите кнопку затвора наполовину, чтобы закрыть меню.**

 $\frac{1}{100}$ 

#### **Автоматически зарегистрируйте лица людей**

Вы можете установить фотокамеру таким образом, чтобы экран регистрации автоматически отображался после записи объекта, который записывается много раз.

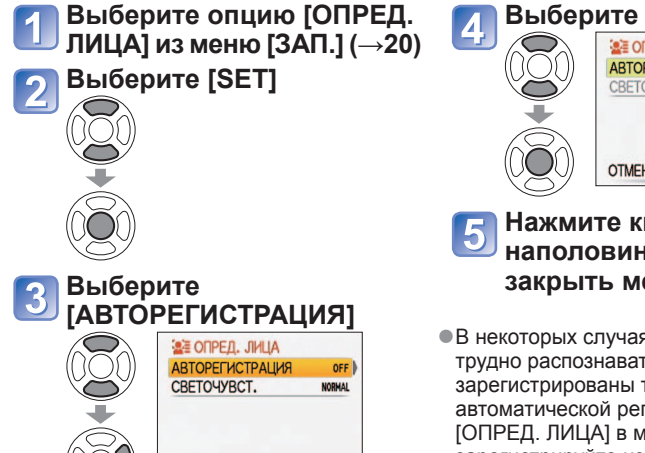

**Выберите [ON]**  ЗА ОПРЕД. ЛИЦА **АВТОРЕГИСТРАЦИЯ OFF** СВЕТОЧУВСТ. ON OTMEH. @BbISP. @ YCT.

**Нажмите кнопку затвора наполовину, чтобы закрыть меню.**

**• В некоторых случаях может быть очень** трудно распознавать лица, которые были зарегистрированы только с помощью автоматической регистрации. Из пункта [ОПРЕД. ЛИЦА] в меню [ЗАП.] заранее зарегистрируйте изображения лиц.

#### ■**Зарегистрируйте изображения лиц из экрана автоматической регистрации**

# **Выберите опцию [ДА] с экрана подтверждения регистрации** РЕГИСТРИР. ЭТО ЛИЦО?

OTMEH. @ BbIBP.

• Если распознавание лица не зарегистрировано, перейдите к пункту 3. • Если выбрана опция [НЕТ], отображается экран повторного подтверждения. Если здесь выбрано положение [ДА], [АВТОРЕГИСТРАЦИЯ] возвращается к [OFF].

#### **Выберите [НОВОЕ ЛИЦО] или [ДОП. ИЗОБРАЖ.]**   $\overline{2}$

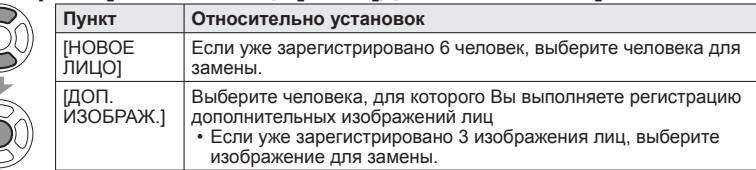

#### **Выберите пункт для редактирования и выполните УСТАНОВКУ** (Пункт 5) (→80)

- ●Указания для отображения экрана регистрации 3 раза(оценка). (Это не происходит в режиме сцены [АВТОПОРТРЕТ], [СЕРИЙН.СЪЕМК], [ЗАП. ЗВУКА], [АВТ. БРЕКЕТИНГ] или [МУЛЬТИФОРМАТ].)
- ●Если экран регистрации не отображается легко, запись <sup>в</sup> такой же среде <sup>и</sup> <sup>с</sup> таким же выражением лица приведет к более простому его отображению.
- ●Если лицо не распознается несмотря на то, что оно зарегистрировано, повторная регистрация лица для опции [ОПРЕД. ЛИЦА] из меню [ЗАП.] в этом месте приведет к более легкому распознаванию человека фотокамерой.
- ●Если экран регистрации отображается для уже зарегистрированного человека, выполнение дополнительной регистрации человека в таком состоянии приведет к более легкому распознаванию человека фотокамерой.
- ●Если регистрируется изображение, записанное со вспышкой, могут быть затруднения при распознавании человека фотокамерой.
- ●Когда опция [АВТОРЕГИСТРАЦИЯ] установлена <sup>в</sup> положение [ON], установка [ОПРЕД. ЛИЦА] также автоматически переключается на[ON ].

#### **Установка чувствительности распознавания**

Можно установить чувствительность фотокамеры, если имеются трудности с распознаванием лиц или делаются ошибки.

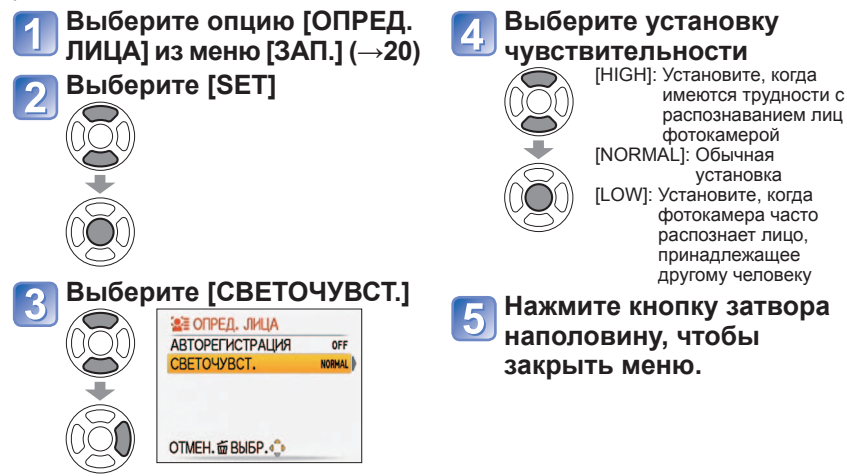

●Установка [СВЕТОЧУВСТ.] <sup>в</sup> положение [HIGH] облегчает распознавание лиц фотокамерой, но также увеличивает вероятность распознавания лица, принадлежащего другому человеку.

# **Выполнение записи в месте записи с помощью GPS**

**Режим записи: <b>A** • **A** • **M M M M W W C**<sup>\*</sup> <sup>\*</sup> <sup>\*</sup> Только запись (Невозможно установить.)

#### **Что такое GPS?**

GPS представляет собой аббревиатуру для Системы глобального позиционирования, которая позволяет людям определять свое местоположение с помощью спутников GPS. Прием сигналов, которые содержат орбитальную информацию и временную информацию, от нескольких спутников для расчета текущего местоположения называется "Позиционирование". Эта фотокамера может выполнять позиционирование при приеме сигналов от трех или более спутников GPS.

#### ■**Функции GPS**

При использовании GPS фотокамера выполняет следующие функции.

- Запись информации названия места и географической широты и долготы для определяемого местоположения на записанных изображениях∗**<sup>1</sup>**
- Автоматическое исправление на текущее время∗**<sup>2</sup>**
- Исправление времени на местное время после приезда в страну или регион в другой временной зоне∗**<sup>2</sup>**
- ∗**<sup>1</sup>** Неподвижные изображения или движущиеся изображения, записанные в формате
- [AVCHD Lite(GPS ЗАП)] или [MOTION JPEG] <sup>∗</sup>**<sup>2</sup>** Когда опция [АВТОУСТ. ВРЕМ.] или [МИРОВОЕ ВРЕМЯ] установлена <sup>в</sup> положение [АВТО]

#### ■**Прием сигналов от спутников GPS**

- $\bullet$ Установите опцию [УСТАНОВ. GPS] в положение [ON] или  $\mathcal{F}_{\bullet}$  (→85)
- ●При использовании GPS рекомендуется ненадолго держать фотокамеру неподвижной так, чтобы антенна GPS была обращена вверх в направлении вне помещения там, где видно открытое небо.
- ●Позиционирование обычно занимает менее двух минут, но поскольку расположение спутников GPS постоянно изменяется, оно может занять больше времени в зависимости от места записи и среды.
- ●Для следующих типов мест правильный прием сигналов от спутников GPS может быть невозможен. В таких случаях позиционирование может быть невозможно,
- или же может наблюдаться значительное несоответствие в позиционировании.
- 
- 
- Под землей или под водой (при использовании морского футляра)<br>• В тоннелях<br>• Вблизи мобильных телефонов с частотой 1.5 ГГц и т.п. Вблизи зданий или в долинах
- ●Не закрывайте антенну GPS руками или другими предметами.
- ●Если Вы переносите фотокамеру во

время позиционирования, не держите ее в металлическом или подобном контейнере.

Позиционирование не может быть выполнено, если фотокамера закрыта таким материалом, как металл.

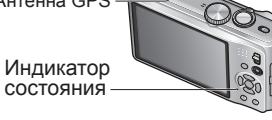

Антенна GPS

#### ■**Использование в таких местах, как самолеты и больницы**

Когда опция [УСТАНОВ. GPS] установлена в положение [ON], функция GPS работает, даже когда питание фотокамеры выключено.

При выключении питания фотокамеры в самолете, больнице и других местах с ограничением на использование установите опцию [УСТАНОВ. GPS] в положение [OFF] или  $\vec{\cdot}$  . ( $\rightarrow$ 85)

• Если индикатор состояния периодически мигает при выключенном питании фотокамеры, опция [УСТАНОВ. GPS] установлена на [ON].

Перед использованием камеры прочитайте раздел "О функции GPS (Глобальная система навигации и местоопределения)" ( $\rightarrow$ 8) и "Пользовательское лицензионное соглашение относительно данных названий мест" ( $\rightarrow$ 165).

### **[УСТАНОВ. GPS]: Включение функции GPS**

**Выберите опцию [УСТАНОВ. GPS] из меню режима путешествия (→20)**

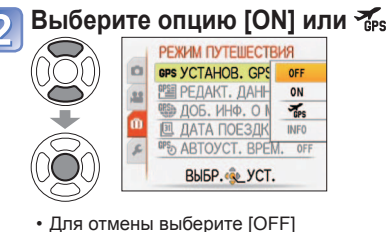

**Закройте меню.**

3

# ■**При проверке приема GPS**

Выберите опцию [INFO] в пункте 2 для проверки текущего приема.

• Установите опцию [УСТАНОВ. GPS] в положение [ON] или

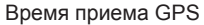

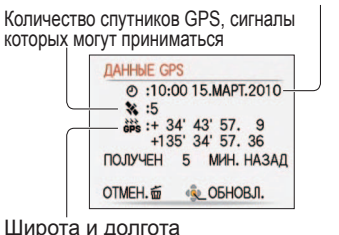

• Для начала позиционирования нажмите кнопку [MENU/SET]

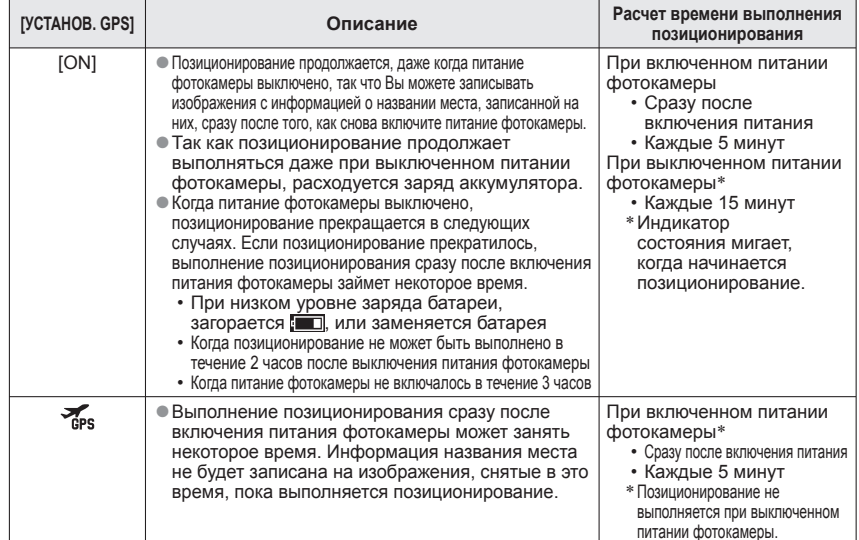

●Позиционирование невозможно, если сигналы не поступают от трех или более спутников GPS. По возможности перейдите в место, где имеется открытое небо, до выполнения позиционирования.

# **Выполнение записи в месте записи с помощью GPS**

**(продолжение)**

**Режим записи:** ∗ ∗ Только запись (Невозможно установить.)

# ■**Когда опция [УСТАНОВ. GPS] установлена на [ON] или**

В режиме записи значок, указывающий состояние позиционирования, отображается на ЖК-дисплее.

Затем, если позиционирование успешно выполнено, отображается информация названия места.

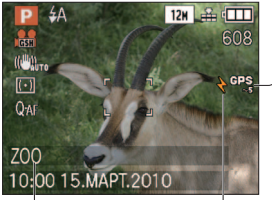

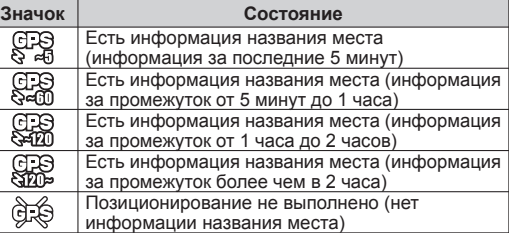

Информация названия местоположения Позиционирование (максимум 5 минут)

●**При использовании фотокамеры <sup>в</sup> первый раз или после продолжительного периода неиспользования позиционирование может занять несколько минут, поскольку для получения орбитальной информации от спутников GPS может потребоваться некоторое время.**

- ●Если позиционирование успешно выполнено, текущее положение сохраняется. Однако имейте в виду, что сохраненная информация положения удаляется в следующих случаях.
- Когда опция [УСТАНОВ. GPS] установлена в положение [OFF]
- Когда опция [УСТАНОВ. GPS] установлена в положение  $\frac{1}{488}$ , а затем питание фотокамеры выключается
- Установки настройки сбрасываются с помощью опции [СБРОС]
- ●В следующих случаях информация названия места, которая будет записана на изображении, может значительно отличаться от текущего положения. Перед записью проверьте название местоположения и другую информацию.
- Сразу после включения питания фотокамеры При отличии значка от  $\mathbb{F}_2^{\mathbb{N}}$
- ●Позиционирование не выполняется <sup>в</sup> следующих случаях. Во время воспроизведения движущихся изображений Во время аудиозаписи
	-

#### ■**Информация, записанная на снятых изображениях**

При успешно выполненном позиционировании текущее положение сохраняется в фотокамере, и географическая ширина, долгота и информация названия места записываются на снятых неподвижных изображениях и движущихся изображениях, записанных в формате [AVCHD Lite(GPS ЗАП)] или [MOTION JPEG].

●Информация, записанная на снятых изображениях • Широта/долгота

- 
- Информация названия места (название страны или региона/название области или административной единицы/название города или населенного пункта/название ориентира)∗
- ∗ Вы можете использовать фотокамеру или программное обеспечение 'PHOTOfunSTUDIO' на прилагаемом диске CD-ROM, чтобы проверить местоположение записи изображений или отобразить их по месту записи.
- ●Информация места назначения содержит названия местоположения <sup>и</sup> ориентиров, которые найдены во время поиска в базе данных фотокамеры, основанной на широте и долготе, полученных во время позиционирования, и наиболее подходящие пункты отображаются в следующем порядке преимущества. (Иногда наиболее близкие пункты не отображаются.) Названия ориентиров <sup>и</sup> соответствующие названия местоположения <sup>в</sup> пределах 1 км от
- текущего положения Названия местоположения для мест с ориентирами или другие интересные места в пределах 10 км от текущего положения
- Если нет названий местоположений или ориентиров, удовлетворяющих приведенным выше условиям, отображается "---". Даже если отображается индикация "---", в некоторых случаях информацию названия места можно выбрать с помощью опции [РЕДАКТ. ДАННЫХ GPS].
- В некоторых случаях ориентир, поиск которого Вы выполняете, может быть не зарегистрирован. Ориентиры и другая информация названия мест приведена по состоянию на февраль 2010 г. (Типы ориентиров  $\rightarrow$ 173)
- ●Информация названия мест (название места или название ориентира) может отличаться от официального названия.

#### **Измените информацию названия местоположения выполнения записи**

Если результаты позиционирования и текущее местоположение отличаются друг от друга, если имеются другие варианты местоположения, Вы можете изменить информацию на соседние названия мест или ориентиры.

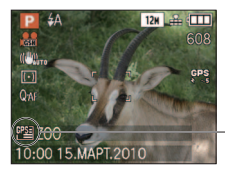

Отображается, когда можно выбрать другую информацию названия места.

- **Выберите опцию [РЕДАКТ. ДАННЫХ GPS] (→20) из меню [РЕЖИМ ПУТЕШЕСТВИЯ]**
	- **Выберите пункт для изменения отображения " РЕДАКТ. ДАННЫХ GPS CTPAHA PELNOH** ГОРОД **MECTO** УДАЛ.ВСЕ ГЕОГ.ДАН. OTMEH. 面BbIBP. 心 YCT.
- **Из отображаемых вариантов выберите нужное название места или ориентир для записи 『劉 РЕДАКТ, ДАННЫХ GPS**

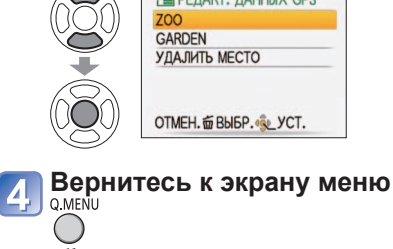

**Выполнение записи в месте записи с помощью GPS**

**(продолжение)**

**Режим записи: <b>A** • **A** • **M M M M W W C**<sup>\*</sup> <sup>\*</sup> <sup>\*</sup> Только запись (Невозможно установить.)

#### ■**Если Вы не хотите записывать названия мест и ориентиры**

В приведенном выше пункте 2 выберите опцию [УДАЛ.ВСЕ ГЕОГ.ДАН.], и названия мест и ориентиры записываться не будут.

Или же в пункте 3, если Вы выберите опцию [ДА] во время запроса на удаление названий мест и ориентиров ниже выбранного названия места, информация о имени места записываться не будет (например, названия городов и ориентиры при указании имени области).

- Однако долгота и широта будут записаны. Если Вы не хотите их записывать, установите [УСТАНОВ. GPS] в положение [OFF].
- ●В больших общественных парках или подобных местах ориентиры могут не отображаться, или же могут отображаться неправильные ориентиры. Если Вы не можете выбрать нужный ориентир в [РЕДАКТ. ДАННЫХ GPS], выполните  $[PEI.FEO.IAH.]$  после записи.  $(\rightarrow 127)$

#### **Изменение отображения информации названия места**

Можно изменять вид экрана информации названия места, найденной с помощью позиционирования.

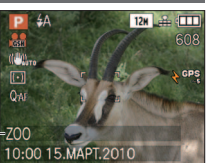

Информация названия местоположения

# **Выберите опцию [ДОБ. ИНФ. О МЕСТЕ] (→20) из меню [РЕЖИМ ПУТЕШЕСТВИЯ]**

# **Выберите пункт для изменения отображения**

OFF

OFF

ON

ON

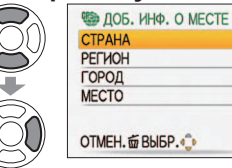

**Установите пункты, которые будут отображаться, в положение [ON] , а пункты, которые не должны отображаться, в положение [OFF]**

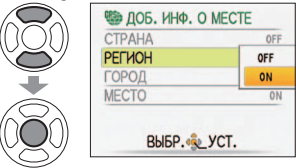

# **Вернитесь к экрану меню** 而

**●В следующих случаях отображается индикация "- - -".** 

- Нет информации названия места для отображения
- Нет расположенных поблизости ориентиров (Может быть возможно выбрать ориентиры для опции [РЕДАКТ. ДАННЫХ GPS].)
- ●Когда текст информации названия места имеет большую длину, например, при установке нескольких пунктов для отображения, используется прокрутка отображения.

#### **Использование GPS для установки часов**

Используя информацию даты и времени из сигнала GPS, фотокамера может автоматически обновить свою опцию [УСТ. ЧАСОВ]. Также после переезда из места проживания в другую временную зону время автоматически изменяется на местное время при успешном выполнении позиционирования. Заранее выполните действие [УСТ. ЧАСОВ].

# **Выберите опцию [АВТОУСТ. ВРЕМ.] (→20) из меню [РЕЖИМ ПУТЕШЕСТВИЯ]**

#### **Выберите [ON]**   $\overline{\mathbf{2}}$

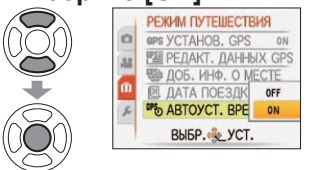

#### **Выполните операции, начиная с пункта в разделе "Установка часов" (только в первый раз) (→17)**

- ●Во время позиционирования <sup>в</sup> случае разницы более чем <sup>в</sup> 1 минуту между информацией времени GPS и временем установки [УСТ. ЧАСОВ] происходит автоматическая коррекция времени.
- ●Когда пункт [АВТОУСТ. ВРЕМ.] установлен <sup>в</sup> положение [ON], опция [МИРОВОЕ ВРЕМЯ] устанавливается на [АВТО].
- ●Когда опция [МИРОВОЕ ВРЕМЯ] установлена <sup>в</sup> положение, отличное от [АВТО], пункт [АВТОУСТ. ВРЕМ.] устанавливается на [OFF].
- ●Дата <sup>и</sup> время, исправленные <sup>с</sup> помощью опции [АВТОУСТ. ВРЕМ.], не настолько точные, как часы, настраиваемые сигналом радиовещания. Если время и дата исправлены неправильно, переустановите их с помощью опции [УСТ. ЧАСОВ].

# **Функции, полезные во время путешествия [РЕЖИМ ПУТЕШЕСТВИЯ]**

# **Режим записи:** ∗ ∗<sup>∗</sup> Только запись. (Невозможно установить.)

#### TZ8

• Если пункты установлены, отображаются установки для каждого пункта.

Отображается название меню для выбранного пункта.

# **[ДАТА ПОЕЗДКИ]**

Если Вы установите расписание путешествия и запишите изображения, будет записываться, в какой день путешествия были сняты изображения.

**Настройка:** • Необходимо заранее установить часы (→17).

#### **Выберите опцию [ДАТА ПОЕЗДКИ] из меню [РЕЖИМ ПУТЕШЕСТВИЯ] (→20)**

#### **Установите дату возвращения таким же образом**

• Цвет рамки даты от даты отъезда до даты возвращения изменяется.

РЕЖИМ ПУТЕШЕСТВИЯ 15/MAPT/2010~1 8. МЕСТОПОЛОЖ. MIPOBOE BPEMA ДАТА ПОЕЗДКИ **BHISP. & BHX** 

#### **Закройте меню** 6

■**Удаление информации**

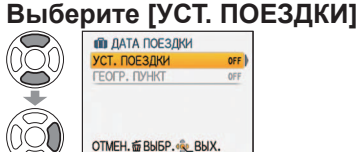

#### **Выберите пункт [SET] ПО ЛАТА ПОЕЗЛКИ**  $\begin{smallmatrix} & 0 \\ & 0 \end{smallmatrix}$ УСТ, ПОЕЗДКИ OFF ГЕОГР, ПУНКТ SET BISP. VCT.

УСТ. ПОЕЗДКИ **FEOFP. NYHKT** 

151

### **Установите дату отъезда**

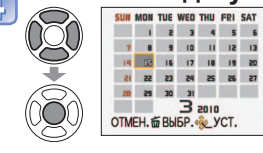

●Количество истекших дней отображается <sup>в</sup> течение приблиз. 5 секунд при переключении <sup>с</sup> режима

воспроизведения на режим записи или при включении питания. ( $\blacksquare$  отображается в нижнем правом углу экрана) ●Дата поездки рассчитывается <sup>с</sup> использованием установленной даты отъезда <sup>и</sup> даты, установленной в часах фотокамеры. Если пункт назначения установлен в разделе [МИРОВОЕ ВРЕМЯ], оставшиеся дни рассчитываются на основании местного времени пункта назначения. ●Установка даты путешествия сохраняется даже при выключении питания фотокамеры. ●Когда опция [УСТ. ПОЕЗДКИ] установлена на [OFF], количество прошедших дней не записывается. Не отображается, даже если опция [УСТ. ПОЕЗДКИ] установлена на [SET] после записи.

#### выберите [OFF] в пункте 3. • Когда пункт [УСТ. ПОЕЗДКИ]

установлен в положение [OFF], опция [ГЕОГР. ПУНКТ] автоматически устанавливается в положение [OFF].

После даты возвращения информация автоматически удаляется. Чтобы очистить информацию до этой даты,

отображается оранжевым со знаком минус (но не записывается).

- ●Когда [ДАТА ПОЕЗДКИ] отображается белым со знаком минус, дата [ДОМ. РЕГИОН] отличается от даты [ПУНКТ НАЗНАЧ.] (это записывается).
- ●Для печати количества прошедших дней путешествия либо используйте опцию [ОТПЕЧ СИМВ], либо выполните печать с помощью программного обеспечения на прилагаемом диске CD-ROM 'PHOTOfunSTUDIO'.
- ●Опцию [ДАТА ПОЕЗДКИ] невозможно установить для движущихся изображений, снятых <sup>в</sup> формате [AVCHD Lite].

# **[ДАТА ПОЕЗДКИ]**

Если Вы установите расписание путешествия и запишите изображения, будет записываться, в какой день путешествия были сняты изображения.

**Настройка:** • Необходимо заранее установить часы (→19).

### **Выберите опцию [ДАТА ПОЕЗДКИ] из меню [РЕЖИМ ПУТЕШЕСТВИЯ] (→20)**

**Установите дату отъезда**

SUN MON TUE WED THU FRI SAT

1 2 3 4 5 6 7 8 9 10 11 12 13 14 13 15 17 18 19 20 21 22 23 24 25 26 27

OTMEH. 面BbI5P. 心 YCT.

# **Выберите пункт [SET]**

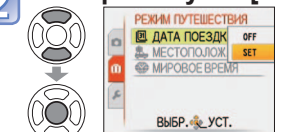

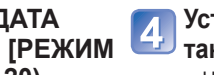

#### **Установите дату возвращения таким же образом**

• Цвет рамки даты от даты отъезда до даты возвращения изменяется.

# **Закройте меню**

• Установленные Вами дата отъезда и дата возвращения отображаются на экране меню [РЕЖИМ ПУТЕШЕСТВИЯ].

### ■**Удаление информации**

После даты возвращения информация автоматически удаляется. Чтобы очистить информацию до этой даты, выберите [OFF] в пункте 2.

- Когда пункт [ДАТА ПОЕЗДКИ] установлен в положение [OFF], опция [МЕСТОПОЛОЖ.] автоматически устанавливается в положение [OFF].
- ●Количество истекших дней отображается <sup>в</sup> течение приблиз. 5 секунд при переключении <sup>с</sup> режима воспроизведения на режим записи или при включении питания. ( Пи отображается в нижнем правом углу экрана)
- ●Дата поездки рассчитывается <sup>с</sup> использованием установленной даты отъезда <sup>и</sup> даты, установленной в часах фотокамеры. Если пункт назначения установлен в разделе [МИРОВОЕ ВРЕМЯ], оставшиеся дни рассчитываются на основании местного времени пункта назначения.
- ●Установка даты путешествия сохраняется даже при выключении питания фотокамеры.
- ●Когда опция [ДАТА ПОЕЗДКИ] установлена на [OFF], количество прошедших дней не записывается. Не отображается, даже если опция [ДАТА ПОЕЗДКИ] установлена на [SET] после записи.
- ●Если установки выполнены перед датой отъезда, количество дней до отъезда отображается оранжевым со знаком минус (но не записывается).
- ●Когда [ДАТА ПОЕЗДКИ] отображается белым со знаком минус, дата [ДОМ. РЕГИОН] отличается от даты [ПУНКТ НАЗНАЧ.] (это записывается).
- ●Для печати количества прошедших дней путешествия либо используйте опцию [ОТПЕЧ СИМВ], либо выполните печать с помощью программного обеспечения на прилагаемом диске CD-ROM 'PHOTOfunSTUDIO'.

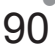

#### **Функции, полезные во время путешествия [РЕЖИМ ПУТЕШЕСТВИЯ] (Продолжение) Режим записи:** ∗ ∗  $\Box$  TZ8

# **[ГЕОГР. ПУНКТ] /[МЕСТОПОЛОЖ.]**

TZ8

3

После установки опции [ДАТА ПОЕЗДКИ] Вы можете установить пункт назначения.

> **[МЕСТОПОЛОЖ.] из меню [РЕЖИМ ПУТЕШЕСТВИЯ] (→20)**

**Введите пункт назначения**

15/MAPT/2010~15

**LA** MECTOROJIOX OFF MIPOBOE BPEI SET

**ВЫБР. Ф. УСТ.** 

• Установленный Вами пункт назначения отображается на экране меню [РЕЖИМ ПУТЕШЕСТВИЯ].

**Выберите опцию**

**Выберите [SET]** 

Ввод текста (→113) **Закройте меню**

Запись пункта назначения.

### **TZ10**

После установки опции [УСТ. ПОЕЗДКИ] Вы можете установить пункт назначения.

**Выберите опцию [ГЕОГР. ПУНКТ] в пункте на предыдущей странице**

#### **Выберите [SET] M JATA DOE3/IKH** УСТ. ПОЕЗЛКИ ГЕОГР, ПУНКТ OFF BbIBP. VCT.

#### **Введите пункт назначения** Ввод текста  $(→113)$

**Закройте меню**

# ■**Чтобы очистить**

В пункте 2 выберите опцию [OFF] и нажмите кнопку [MENU/SET]

- ●Если записывается опция [УСТ. ПОЕЗДКИ], одновременно записывается <sup>и</sup> опция **IFEOFP. ПУНКТІ. ТZ10**
- ●Если записывается опция [ДАТА ПОЕЗДКИ], одновременно записывается <sup>и</sup> опция [МЕСТОПОЛОЖ.]. [778]
- ●Запись выполняется отдельно от информации названия места, записываемой для изображений с помощью опции [УСТАНОВ, GPS]. **TZ10**
- ●Опцию [ГЕОГР. ПУНКТ] невозможно записать для движущихся изображений, снятых в формате [AVCHD Lite].
- ●Для печати пункта назначения либо используйте опцию [ОТПЕЧ СИМВ], либо выполните печать с помощью программного обеспечения на прилагаемом диске CD-ROM 'PHOTOfunSTUDIO'.

#### ∗ Только запись. (Невозможно установить.)

# **[МИРОВОЕ ВРЕМЯ]**

Установите дату записи и время в соответствии с местным временем пункта назначения. Заранее выполните действие [УСТ. ЧАСОВ].

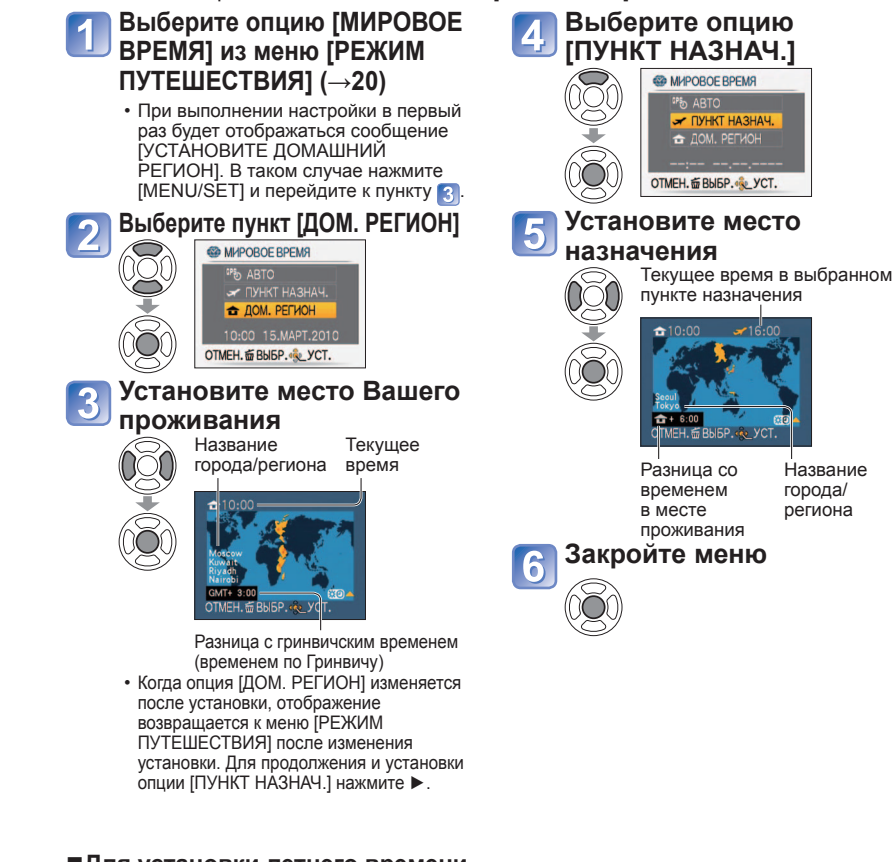

#### ■**Для установки летнего времени**

Выполните это действие в пункте или (Нажмите еще раз для отпускания)

• Когда в пункте [ПУНКТ НАЗНАЧ.] установлено летнее время, текущее время сдвигается вперед на 1 час. Если установка отменяется, время автоматически возвращается к текущему времени. Даже если Вы установили летнее время в пункте [ДОМ. РЕГИОН], текущее время не изменится. Пожалуйста, установите текущее время на 1 час вперед в пункте [УСТ. ЧАСОВ].

# **Использование меню [ЗАП.] Функции, полезные во время путешествия [РЕЖИМ ПУТЕШЕСТВИЯ] (Продолжение)**

#### **Режим записи: [A<sup>\*</sup> P A S M M M = <sup>\*</sup>**  $\Box$  TZ8

∗ Только запись. (Невозможно установить.)

#### ■**Использование GPS для выполнения автоматических установок**

Выполнив действия пунктов 2 на предыдущей странице, Вы сможете выбрать опцию [АВТО], чтобы использовать функцию GPS для автоматической установки местного времени в пункте назначения.

Эта функция тождественна функции [АВТОУСТ. ВРЕМ.]. Подробная информация  $(\rightarrow 89)$ 

- $\bullet$ Когда Вы вернетесь из места назначения, выполните действия  $\P$  и  $2$  и установите [ДОМ. РЕГИОН].
- ●Если пункт [ДОМ. РЕГИОН] уже установлен, измените только пункт [ПУНКТ НАЗНАЧ.] перед использованием.
- ●Если Вы не можете найти пункт назначения среди отображаемых на экране областей, установите его по разнице во времени с местным временем.
- • отображается на экране для изображений, записанных в пункте назначения при их воспроизведении.

#### ●**Относительно процедур установки меню [ЗАП.] (→20)**

●'Быстрое меню' (→112) полезно для легкого вызова часто используемых меню.

# **[РАЗР. КАДРА]**

Установите размер изображения. Количество изображений, которое может быть записано, зависит от этой настройки и от опции [КАЧЕСТВО] (→96).

# ■ Режим записи: **<u>A</u>** P A S M MS SCN

#### ■**Настройки:**

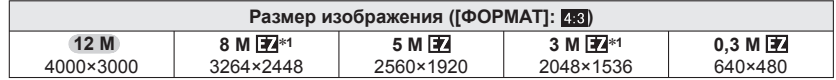

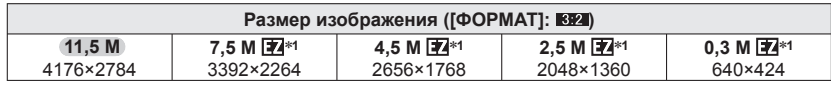

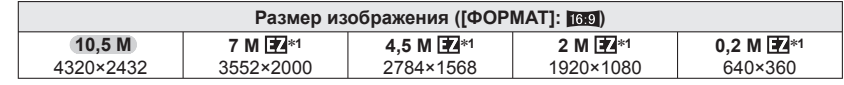

∗**<sup>1</sup>** Эта установка не доступна для (Режим [ИНТЕЛЛЕКТ. АФ]).

- $\bullet$ Количество доступных для записи изображений (→174, 176)
- ●Дополнительный оптический трансфокатор можно использовать для размеров изображений, указанных с помощью значка  $\blacksquare$ .
- ●Дополнительный оптический трансфокатор не доступен во время записи движущихся изображений, при использовании [МАКРО ЗУМ] или в режимах сцены [ТРАНСФОРМ.], [ВЫС. ЧУВСТВ.], [СКОР. СЪЕМКА], [ИМПУЛЬС ВСПЫШКИ], [МАЛОЕ ОТВЕРСТИЕ] или [ФОТО КАДР].
- ●В зависимости от объекта <sup>и</sup> условий записи может появиться эффект мозаики.

#### **Руководство по настройкам**

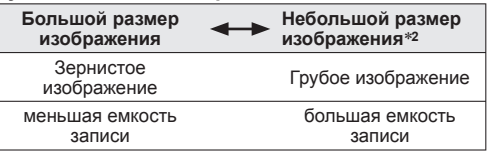

∗**2** Например, размер '0,3 M ' подходит для прикрепления к электронной почте или более продолжительной записи.

# **€:** [КАЧ-ВО ЗАП.] **178**

#### ■ Режим записи: **|**

Подробная информация (→77)

# **<u>1</u>• [КАЧЕСТВО]**

Установите качество изображения.

# ■ Режим записи: **P A S M MS SCN**

■ Настройки: **Почная (Высокое качество, преимущество дается качеству** изображения)

> Стандартная ( Стандартное качество, преимущество дается количеству изображений)

# **[ФОРМАТ]**

Формат изображения можно изменить в соответствии с форматом печати или воспроизведения.

### ■ Режим записи: **PASMM**

#### ■**Настройки:**

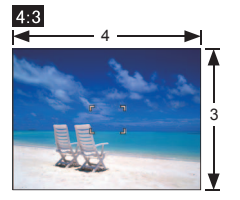

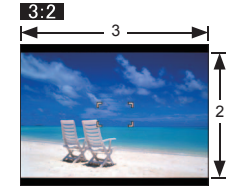

Такое же, как телевизор формата 4:3 или компьютер

Такое же, как у обычной пленочной фотокамеры

Для воспроизведения на широкоэкранном телевизоре/ телевизоре высокого разрешения

16

 $16:9$ 

9

●При печати могут обрезаться края – обязательно заранее проверьте.  $\bigcirc$ Для  $\bigcirc$  (Режим [ИНТЕЛЛЕКТ. АФ]),  $\bigcirc$  (11,5M) и  $\bigcirc$  (10,5M) можно выбрать с помощью изменения опции [РАЗР. КАДРА].

# **[ИНТЕЛЛ.УПР.ISO]**

Фотокамера автоматически регулирует чувствительность ISO и скорость затвора в соответствии с движением объекта для предотвращения размытости. Более высокая чувствительность ISO уменьшает размытость объекта и дрожание, но может увеличивать помехи. Пожалуйста, выберите максимальную чувствительность ISO в соответствии с приведенной ниже таблицей.

■**Режим записи:** 

### ■ Настройки: **[OFF]** / <sup>**BOMAX** / **BOMAX** / **BOMAX**</sup>

#### **Руководство по настройкам**

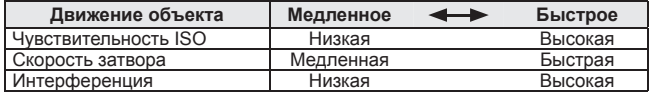

#### ●Медленно движущиеся объекты

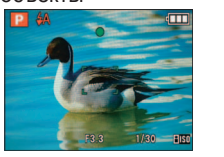

#### ●Быстро движущиеся объекты

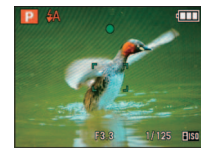

Чувствительность ISO 200 (Скорость затвора 1/30)

Чувствительность ISO 800 (Скорость затвора 1/125)

- ●Скорость затвора <sup>и</sup> чувствительность ISO отображаются на экране <sup>в</sup> течение нескольких секунд после записи.
- ●Если помехи становятся значительными, рекомендуется уменьшить установку или установить опцию [ПОДАВ. ШУМА] для [НАСТР. ИЗОБР.] в направлении +.
- ●Может появляться размытость <sup>в</sup> зависимости от яркости, размера, положения и скорости движения объекта (например, объект очень маленький, находится на краю снимка или начинает двигаться сразу, как только нажимается кнопка затвора).

●Пределы записи со вспышкой (→48)

# **[СВЕТОЧУВСТ.]**

Установите чувствительность ISO (чувствительность к освещению) вручную. Рекомендуются более высокие настройки для четкой фотосъемки в более темных местах.

### ■ Режим записи: **P A S M**

#### ■**Настройки: [AUTO] / [80] / [100] / [200] / [400] / [800] / [1600]**

#### **Руководство по настройкам**

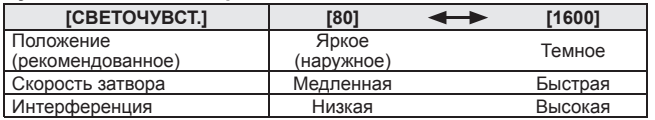

 $\bullet$ [AUTO] автоматически устанавливается в диапазоне до 400 (1000 при использовании вспышки) на основании движения объекта и яркости.

- ●Пределы записи со вспышкой (→48)
- ●Невозможно установить при использовании режима [ИНТЕЛЛ.УПР.ISO] (отображается индикация **ilso)**
- ●Если помехи становятся значительными, рекомендуется уменьшить установку или установить опцию [ПОДАВ. ШУМА] для [НАСТР. ИЗОБР.] в направлении +.

# **[БАЛ. БЕЛ.]**

Отрегулируйте цвета для соответствия источнику освещения, если цвета выглядят неестественными.

# ■ Режим записи: **1210 P A S M M M M M**<br>**128 P A S M M M M E1**

■ **Настройки: [AWB] (автоматическая) / (наружное, ясное небо) / (наружное, облачное небо) / (наружное, тень) / (Освещение лампами накаливания) / (использует величину, установленную в пункте ) / (установлено вручную)**

●Диапазон функционирования опции [AWB]:

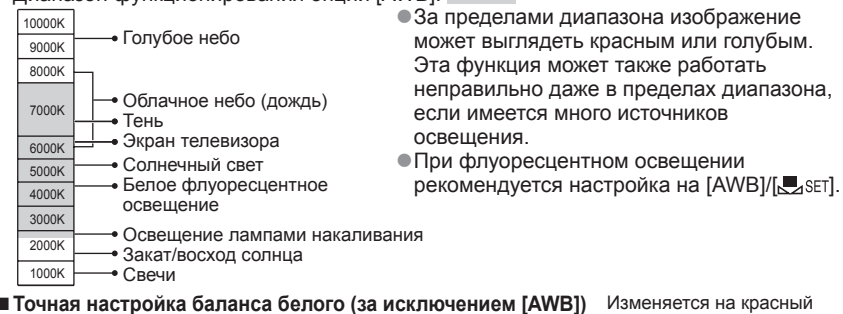

■**Точная настройка баланса белого (за исключением [AWB])**

Установки баланса белого могут быть точно настроены индивидуально, если цвета выглядят неестественно. Нажмите ▲ несколько раз, пока не отобразится [НАСТР.БАЛ.БЕЛ.]. Выполните регулировку с помощью ►, если есть избыточный красный, выполните регулировку с

(синий) при выполнении точной настройки

объектов внутри рамки (пункт (2))

Д УСТ. Б. БЕЛ.

**IMENU/SETI** 

помощью ◄, если есть избыточный синий. **<sup>3</sup>Нажмите [MENU/SET].** 

• Настройки запоминаются, даже если выключается питание.

- Настройки остаются активными при использовании фотосъемки со вспышкой.
- В режиме сюжета [ПОДВОД. СЪЕМКА] точные настройки все еще могут быть выполнены, даже если настройка [AWB] зафиксирована.
- Невозможно выполнить точную настройку баланса белого, когда режим [ЦВЕТ. ЭФФЕКТ] (→104) установлен в положение [B/W], [SEPIA], [COOL], или [WARM]. Выполняется фотосъемка только белых

#### ■ Ручная установка баланса белого ( $\blacksquare$

 $\mathbb O$ Выберите  $\mathbb Z$  SET и нажмите [MENU/SET]. Направьте фотокамеру на белый объект

(например, бумагу) и нажмите [MENU/SET].  $\odot$ Нажмите [MENU/SET].

- Баланс белого установлен в положение .... • Выполнение этой настройки отменяет точную настройку баланса белого.
- Даже если питание фотокамеры выключено, установленный баланс белого запоминается.
- Установка правильного баланса белого может быть невозможна в случае слишком ярких или слишком темных объектов. В таком случае отрегулируйте яркость и попробуйте установить баланс белого еще раз.

 **[ОПРЕД. ЛИЦА]**

Регистрация людей, часто появляющихся на Ваших снимках, позволяет дать им преимущество при настройке фокуса, а также позволяет одновременно просматривать все снимки, на которых они есть. Подробная информация  $(→78)$ 

# **[РЕЖИМ АФ]**

Способ настройки фокуса может быть изменен в соответствии с положением и количеством объектов.

# ■ Режим записи: **P A S M M M**

■ Настройки: <mark>© / 「</mark> / | ■ / 国 / ■ / □

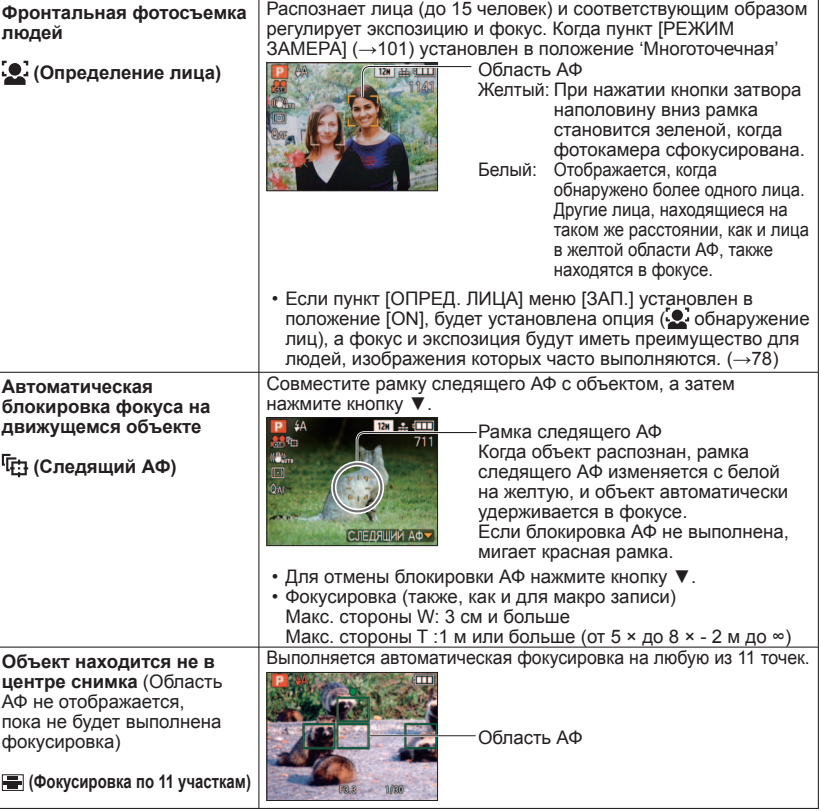

# **[ПРЕДВ. АФ]**

Фокус непрерывно настраивается в соответствии с движением объекта, даже если кнопка затвора не нажимается. (Энергопотребление батареи увеличивается)

#### ■ Режим записи: **<b>• A S M M M**

#### ■**Настройки:**

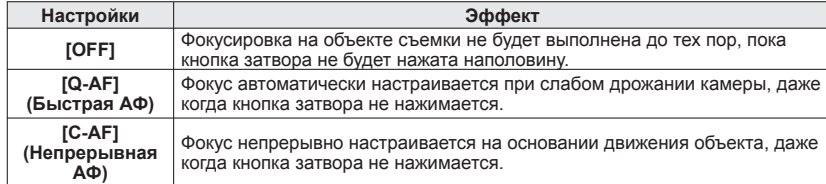

●Настройка фокуса может занять время, если трансфокатор внезапно изменяется от макс. стороны W на макс. стороны T, или при внезапном приближении к объекту.

●Нажмите кнопку затвора наполовину вниз, если трудно настроить фокус.

- ●Функция будет установлена <sup>в</sup> положение [OFF] <sup>в</sup> следующих случаях.
- В режимах сцены [НОЧН. ПОРТРЕТ], [НОЧН. ПЕЙЗАЖ], [ЗВЕЗДНОЕ НЕБО] или [ФЕЙЕРВЕРК]
- ●Опция [Q-AF] не будет работать, пока функционирует следящая АФ.

### **[РЕЖИМ ЗАМЕРА]**

Вы можете изменить положение для измерения яркости при корректировке экспозиции.

#### ■**Режим записи:**

#### ■**Настройки:**

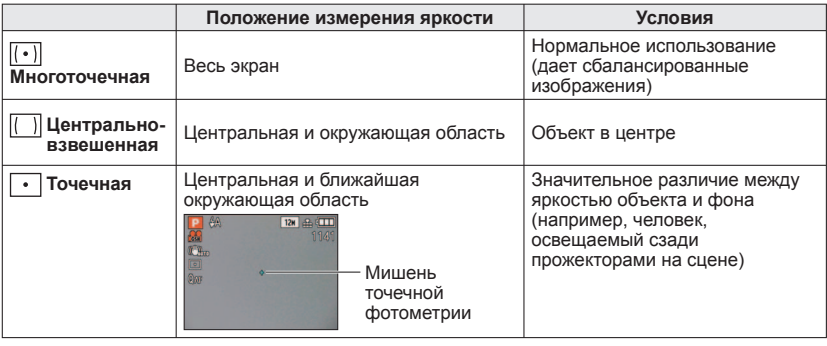

**Определенное положение для фокусировки (фокусировка на 1 участок (Высокая скорость: Более быстрая фокусировка по сравнению с другими** фокусировка по 1 участку (Высокоскоростная)/ фокусировка по 1 участку: Выполняет фокусировку на область АФ в центре изображения. (Рекомендуется, когда трудно настроить фокус) Точечная фокусировка: Выполняет фокусировку на еще меньшую область.

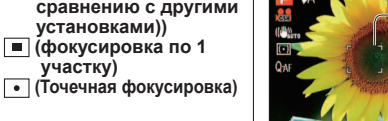

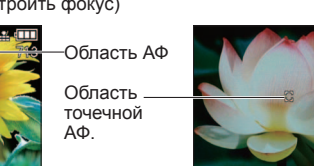

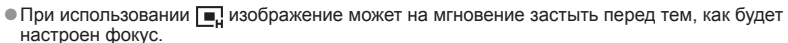

- ●Область АФ становится больше <sup>в</sup> местах <sup>с</sup> недостаточной освещенностью или при использовании цифровой трансфокации или макро зума и т.п.
- $\bullet$  Используйте  $\boxed{\bullet}$  или  $\boxed{\bullet}$ , если трудно настроить фокус с помощью  $\boxed{\bullet}$ .
- ●Установка <sup>в</sup> положение 'Определение лица' невозможна <sup>в</sup> следующих случаях. [ВСПОМ. ПАНОР.], [НОЧН. ПЕЙЗАЖ], [ЕДА], [ЗВЕЗДНОЕ НЕБО], [ФЕЙЕРВЕРК], [АЭРОСЪЕМКА], [ПОДВОД. СЪЕМКА] режим сцены
- ●Если фотокамера ошибочно воспринимает <sup>в</sup> качестве лиц объекты, не являющиеся людьми, для установки 'Распознавание лиц', переключитесь на другую установку.
- ●Функция определения лиц может не работать при следующих условиях. (Установка режима  $\overline{A\Phi}$  переключается на  $\blacksquare$ )
	- Когда лица не направлены в сторону фотокамеры или расположены под углом • Когда лица затенены
- Когда на экране лицо выглядит маленьким
- При наличии быстрого движения
- При сотрясении фотокамеры

• Используется трансфокация

- солнцезащитными очками и т.п. • Когда объект не является человеком,
- Когда на лице имеется небольшая тень
- Когда лица слишком яркие и темные
- увеличения
- ●Для следящего АФ при следующих условиях блокировка АФ может быть не выполнена, объект может быть потерян или будет отслеживаться другой объект. • Похоже окрашенный объект или фон
- Объект слишком маленький
- При быстром движении
- Дрожание фотокамеры

**участку)**

- Слишком яркое или темное местоположение
- Если следящая АФ не работает, будет включена фокусировка ( $\blacksquare$  фокусировка по
- 1 участку)<br>●Невозможно установить в положение फ़्कू в следующих случаях.
- ●Невозможно установить <sup>в</sup> положение <sup>в</sup> следующих случаях. Режимы сцены [ВСПОМ. ПАНОР.], [ЗВЕЗДНОЕ НЕБО], [ФЕЙЕРВЕРК], [МАЛОЕ ОТВЕРСТИЕ], [ПЕСКОСТРУЙНАЯ ОБРАБ.] или [ВЫСОКО-ДИНАМ.].
- [B/W], [SEPIA], [COOL], и [WARM] в [ЦВЕТ. ЭФФЕКТ]
- $\bullet$ При записи движущихся изображений и установке в положение, отличное от ( $\bullet$ ) обнаружение лиц), будет включена фокусировка ( фокусировка по 1 участку).
- 

а, например, домашним животным • При использовании цифрового

# **[ИНТ. ЭКСПОЗ.]**

Автоматически регулирует контрастность и экспозицию для получения более правдоподобных цветов при наличии значительного контраста между фоном и объектом.

# ■ Режим записи:  $\frac{1}{1210}$   $\boxed{P}$   $\boxed{A}$   $\boxed{S}$   $\boxed{M}$ **MBPASMB**

#### ■**Настройки: [OFF]/[LOW]/[STANDARD]/[HIGH]**

●Опции [LOW], [STANDARD] и [HIGH] указывают величину исправления.  $\bullet$ Если установка отличается от [OFF], на экране отображается значок  $\bullet$ .

- $\bullet$ Когда работает функция [ИНТ. ЭКСПОЗ.], цвет значка  $\circ$  изменяется.
- ●Даже если опция [СВЕТОЧУВСТ.] установлена на [80] или [100] при
- активизированной опции [ИНТ. ЭКСПОЗ.], изображения могут быть сняты чувствительностью выше, чем установка.
- ●Эффекты корректировки могут не достигаться при некоторых условиях.

# **[МИН. ВЫДЕРЖКА]**

Установите скорость затвора на минимальное значение. Для выполнения ярких фотоснимков в темных местах рекомендуется использовать более медленные скорости затвора.

#### ■ Режим записи: **<u>•</u>**

### ■**Настройки: [AUTO] [1/250] [1/125] [1/60] [1/30] [1/15] [1/8] [1/4] [1/2] [1]**

- ●Более медленные скорости затвора дают возможность выполнить более яркие фотоснимки, но увеличивают вероятность дрожания, поэтому рекомендуется использовать штатив и таймер автоспуска.
- ●Поскольку при использовании более быстрых значений, например, [1/250], изображения становятся темнее, рекомендуется выполнять съемку в ярких местах (если изображение становится темнее при нажатии кнопки затвора наполовину вниз, индикатор <sup>[44]</sup> мигает красным).
- **ША отображается на экране для настроек, отличных от [AUTO].**

# **[СЕРИЙН.СЪЕМК]**

Позволяет выполнить фотосъемку в быстрой последовательности. Последовательность фотоснимков, выполненных при удерживаемой кнопке затвора.

# ■ Режим записи: **<u>A</u>** P A S M MS SCN

#### ■**Настройки:**

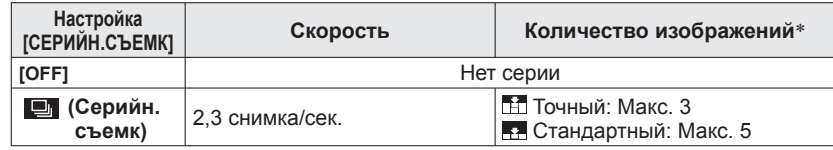

∗ При использовании таймера автоспуска: Зафиксировано для 3 фотоснимков

- ●Фокус, экспозиция <sup>и</sup> баланс белого фиксируются для первого изображения. ●Скорость быстрой последовательной съемки может уменьшиться, если опция [СВЕТОЧУВСТ.] установлена на высокое значение, или если скорость затвора уменьшается в темных местах.
- ●При использовании установки серийной съемки вспышка устанавливается <sup>в</sup> положение [ПРИН. ВСП ВЫКЛ], а установки [АВТ. БРЕКЕТИНГ], [МУЛЬТИФОРМАТ] и [ЗАП. ЗВУКА] отменяются.
- ●При выполнении серийной съемки <sup>с</sup> помощью встроенной памяти запись займет некоторое время.
- ●Настройки будут сохранены, даже если выключится питание.
- ●Автоматический просмотр выполняется вне зависимости от настройки [АВТ. ПРОСМ.].
- ●Серийная съемка недоступна <sup>в</sup> следующих режимах сцены [ТРАНСФОРМ.], [ВСПОМ. ПАНОР.], [СКОР. СЪЕМКА], [ИМПУЛЬС ВСПЫШКИ], [ЗВЕЗДНОЕ НЕБО], [МАЛОЕ ОТВЕРСТИЕ], [ПЕСКОСТРУЙНАЯ ОБРАБ.], [ВЫСОКО-ДИНАМ.] и [ФОТО КАДР].
- ●Использование режима сюжета [СКОР. СЪЕМКА] позволяет быстрее снять последовательность фотографий. Опция [ИМПУЛЬС ВСПЫШКИ] удобна для непрерывной фотосъемки в местах с недостаточной освещенностью.

# **[ИНТ.РАЗРЕШ.]**

Технология суперразрешения может использоваться для записи неподвижных изображений с более четкими контурами и более ясным разрешением. Также при установке опции [i.ZOOM] можно повышать коэффициент увеличения приблиз. до 1,3 практически без уменьшения качества изображения.

#### ■ Режим записи:  $\mathbf{P} \mathbf{A} \mathbf{S} \mathbf{M}$

#### ■**Установки: [OFF]/[ON]/[i.ZOOM]**

- $\bullet$ О функции i.Zoom (→41)
- $\bullet$ Установка фиксируется в положении [i.ZOOM] для  $\bullet$  (режим [ИНТЕЛЛЕКТ, АФ]) и (режим [БУФЕР ОБМЕНА]).
- ●Установка фиксируется <sup>в</sup> положении [ON] для режимов сцены [ВЫС. ЧУВСТВ.] <sup>и</sup> [СКОР. СЪЕМКА)], [OFF] для режимов сцены [ИМПУЛЬС ВСПЫШКИ] и [МАЛОЕ ОТВЕРСТИЕ], и [i.ZOOM] в других режимах сцены.

# $\bullet$  **[ЦИФР**. УВЕЛ]

Увеличивает эффект оптического трансфокатора или дополнительного оптического трансфокатора до 4 раз. Подробная информация (→43)

### ■ Режим записи: **<b>• A S M M M**

#### ■**Настройки: [OFF]/[ON]**

●Фиксируется <sup>в</sup> положении [ON] при установке опции [МАКРО ЗУМ].

# **САЕ ГНЕПРЕР. АФ1 128**

Либо позволяет выполнение непрерывной настройки фокуса во время записи движущегося изображения, либо фиксирует положение фокуса на начало записи.

#### ■**Режим записи:**

- ■**Настройки:[ON] :** Отрегулируйте фокус в соответствии с движением объекта во время записи движущегося изображения. (на экране отображается (САЕ.)
	- **[OFF] :** Зафиксируйте положение фокуса в начале записи движущегося изображения.

 Используйте эту установку для сохранения такого же положения фокусировка для объектов с небольшим перемещением вперед/назад.

●Установка фиксируется <sup>в</sup> положении [OFF] <sup>в</sup> режимах сцены [ЗВЕЗДНОЕ НЕБО] <sup>и</sup> [ФЕЙЕРВЕРК].

# **[ЦВЕТ. ЭФФЕКТ]**

Установите цветовые эффекты.

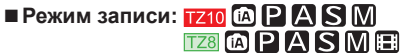

■**Настройки: [STANDARD]/[B/W]/[SEPIA]/[COOL]** (больше голубого)**/[WARM]**  (больше красного)**/**[Happy] (Только )

 $\bullet$ Для опции  $\bullet$  ([ИНТЕЛЛЕКТ. АФ]), можно установить только пункты [STANDARD], [Happy], [B/W] или [SEPIA] (они устанавливаются по отдельности из других режимов).

# **[НАСТР. ИЗОБР.]**

Элементы, определяющие качество изображения, устанавливаются для каждого пункта, и записываемые Вами изображения настраиваются для соответствия нужному качеству изображения.

### ■ Режим записи: **••• А S M**

#### ■**Настройки:**

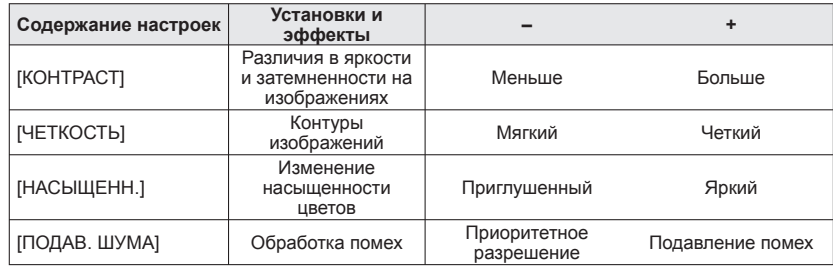

●Если Вас беспокоят помехи при записи темных сцен, рекомендуется перед выполнением записи переместить опию [ПОДАВ. ШУМА] к положительной стороне или отрегулировать пункты, отличные от [ПОДАВ. ШУМА], на отрицательную сторону.

# **[СТАБИЛИЗ.]**

Автоматически обнаруживает и предотвращает дрожание.

# ■ Режим записи: **<b>• A S M M M**

■**Настройки:**

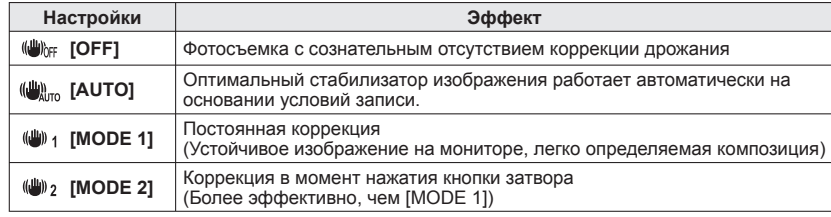

●В режиме сюжета [АВТОПОРТРЕТ] установка зафиксирована <sup>в</sup> положении [MODE 2], а в режиме сюжета [ЗВЕЗДНОЕ НЕБО] установка зафиксирована в положении [OFF].

●Случаи, при которых оптический стабилизатор изображения может быть неэффективным: Сильное дрожание, высокий коэффициент увеличения (включая диапазон цифрового увеличения), быстро движущиеся объекты, условия в помещении или при недостаточном освещении (вследствие низкой скорости затвора)

●Фиксируется <sup>в</sup> положении [MODE 1] во время записи движущегося изображения.

# **[ЗАП. ЗВУКА]**

Также вместе с изображениями может быть записан звук. Это полезно при записи разговоров или напоминаний.

# ■ Режим записи: **P A S M MS SCN**

■ Настройки: [OFF]/[ON] (Записывается приблиз. 5 секунд звука (на экране отображается  $(\psi)$ )

●Для отмены записи: Нажмите [MENU/SET].

●Для воспроизведения аудио (→115)

● Запись невозможна для функций [СЕРИЙН.СЪЕМК], [АВТ. БРЕКЕТИНГ], [МУЛЬТИФОРМАТ] и в режимах сцены [ВСПОМ. ПАНОР.], [СКОР. СЪЕМКА], [ИМПУЛЬС ВСПЫШКИ] и [ЗВЕЗДНОЕ НЕБО].

●Опции [ОТПЕЧ СИМВ], [ИЗМ. РАЗР.], [ПОДРЕЗКА], [ВЫРАВН.] и [ИЗМ. ФОРМАТ] невозможно использовать для изображений с аудио.

●Отдельная установка для опции [ЗАП. ЗВУКА] <sup>в</sup> меню [БУФЕР ОБМЕНА] (→111). ●**Не блокируйте пальцами микрофон (→9, 10).**

# **[ВСП. ЛАМП. АФ]**

Включает лампу в темноте для облегчения настройки фокуса.

### ■ Режим записи: **P A S M M M**

■**Настройки:[OFF] :** Лампа выключена (фотосъемка животных в темноте и т. д.)

**[ON] :** Лампа загорается при нажатии кнопки затвора наполовину вниз (и и отображается более

широкая область АФ)

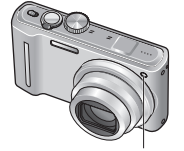

●При установке опции [НЕПРЕР. АФ] на [OFF] вспомогательная лампа АФ горит, даже когда нажимается кнопка движущегося изображения.

> Лампа: Эффективное расстояние: 1,5 м (Не закрывайте лампу и не смотрите на нее с близкого расстояния)

# **[КОРР.КР.ГЛ.]**

Автоматическое определение красных глаз и коррекция данных неподвижного изображения при записи со вспышкой, уменьшающей эффект красных глаз ( $4\omega$ ).  $4\omega$  ( $3\omega$ ).

# ■ Режим записи: **PASMM**

# ■**Настройки: [OFF]/[ON]**

 $\bullet$ Отменяется, когда опция [РЕЖИМ АФ] отличается от  $\clubsuit$  (определение лица).

●В зависимости от обстоятельств коррекция эффекта красных глаз может быть невозможна. ●При установке функции <sup>в</sup> положение [ON] вместе со значком вспышки появляется значок  $\sqrt{2}$ . ( $\rightarrow$ 47)

Установите часы. Такая же функция, как и в меню [НАСТР.] (→22).

# **Использование меню [ВИДЕО]** В Относительно процедур установки меню [ВИДЕО] (→20)

#### ●**Относительно процедур установки меню [ВИДЕО] (→20)**

●'Быстрое меню' (→112) полезно для легкого вызова часто используемых меню.

### **[РЕЖИМ ЗАПИСИ]**

Устанавливает формат даты для записываемого движущегося изображения.

# ■ Режим записи: **<b>a** P A S M M M M

#### ■**Настройки:**

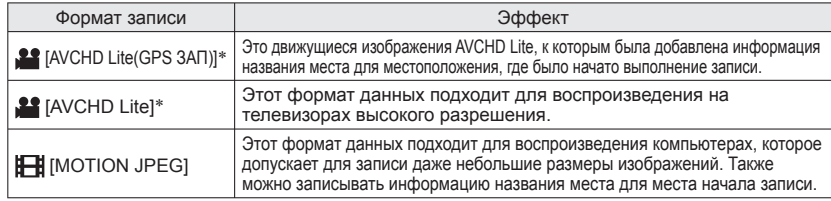

∗ Когда в настоящем руководстве используется термин "Движущееся изображение AVCHD Lite", он означает движущееся изображение, записанное в режиме [AVCHD Lite(GPS ЗАП)] или [AVCHD Lite].

#### • Опции [КАЧ-ВО ЗАП.] различаются на основании установки.

- ●Если <sup>в</sup> фотокамеру не установлена карта памяти, движущееся изображение автоматически записывается в формате [MOTION JPEG] ([КАЧ-ВО ЗАП.]: [QVGA]).
- Даже когда устройства совместимы с движущимися изображениями, записанными с помощью этой камеры, при воспроизведении может быть плохое качество изображения или звука, или же воспроизведение может быть невозможно. Кроме того, информация о записи может отображаться неправильно. В этом случае используйте этот аппарат.

Подробные сведения об AVCHD-совместимых устройствах см. на приведенных ниже веб-сайтах поддержки. http://panasonic.jp/support/global/cs/dsc/

(Этот сайт только на английском языке.)

- ●Движущиеся изображения AVCHD Lite невозможно воспроизводить на устройствах, не совместимых <sup>с</sup> AVCHD (например, на обычных проигрывателях DVD). Также, движущиеся изображения, записанные в режиме [AVCHD Lite(GPS ЗАП)], невозможно воспроизводить на цифровых фотокамерах Panasonic (LUMIX), совместимых с записью AVCHD (Lite), поступивших в продажу в 2009 г. или ранее.
- $\bullet$ Если позиционирование не выполняется и информация названия места не сохраняется, информация названия места не записывается.
- ●Поскольку движущиеся изображения AVCHD Lite не удовлетворяют требованиям DCF и Exif, некоторая информация (например, номер изображения, баланс белого и др.) не отображаются во время воспроизведения.
- ●Для записи движущихся изображений <sup>в</sup> формате [AVCHD Lite(GPS ЗАП)]/[AVCHD Lite] рекомендуются карты памяти со скоростью SD 'Class 4'∗ или выше. Для записи движущихся изображений в формате 'MOTION JPEG' рекомендуются карты

\* Класс скорости SD является оценкой скорости для непрерывной записи.

●Для воспроизведения движущихся изображений AVCHD Lite <sup>с</sup> помощью компьютера, пожалуйста, используйте программное обеспечение 'PHOTOfunSTUDIO' на прилагаемом диске CD-ROM.

# **[КАЧ-ВО ЗАП.]**

Устанавливает качество изображения для записываемого движущегося изображения.

### ■ Режим записи: **<u>[a] P A S M MS MS</u> 60**

#### ■**Настройки:**

[AVCHD Lite(GPS ЗАП)] для функции [РЕЖИМ ЗАПИСИ]

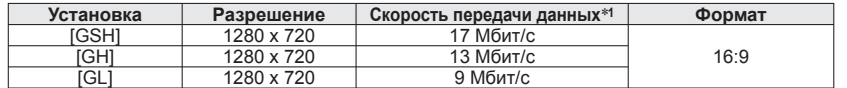

#### [AVCHD Lite] для функции [РЕЖИМ ЗАПИСИ]

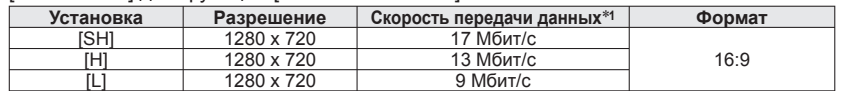

#### [MOTION JPEG] для функции [РЕЖИМ ЗАПИСИ]

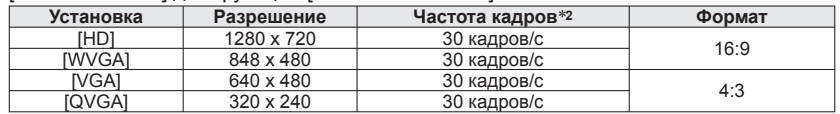

∗**<sup>1</sup>** Скорость передачи данных представляет собой количество данных <sup>в</sup> единицу времени. Большее значение означает более высокое качество изображения. В данной фотокамере используется система записи VBR (переменная скорость<br>передачи данных), и доступное время записи становится меньше при записи объекта, который быстро движется.

- \*<sup>2</sup> Частота кадров представляет собой количество кадров в секунду.
- Невозможно установить пункт [WVGA] в режиме [ИНТЕЛЛЕКТ, АФ].
- $\bullet$  На встроенную память можно записывать только в формате [QVGA].

### **[НЕПРЕР. АФ]**

Либо позволяет выполнение непрерывной настройки фокуса во время записи движущегося изображения, либо фиксирует положение фокуса на начало записи.

#### ■ Режим записи: **PASMM**

- Настройки: [ON] : Отрегулируйте фокус в соответствии с движением объекта во время записи движущегося изображения. (на экране отображается САЕ.)
	- **[OFF] :** Зафиксируйте положение фокуса в начале записи движущегося изображения. Используйте эту установку для сохранения такого же положения фокусировка для объектов с небольшим перемещением вперед/назад.

●Установка фиксируется <sup>в</sup> положении [OFF] <sup>в</sup> режимах сцены [ЗВЕЗДНОЕ НЕБО] и [ФЕЙЕРВЕРК].

### **[ШУМОПОДАВЛ.]**

Уменьшает запись звуков ветра (шум ветра) при записи в условиях сильного ветра.

#### ■ Режим записи: **<b>••• А S M M M**

#### ■**Настройки: [OFF]/[ON] (на экране отображается )**

●При установке опции [ШУМОПОДАВЛ.] <sup>в</sup> положение [ON] более низкие звуки будут устраняться, и качество звука будет отличаться от нормальных записей.

# **Съемка/просмотр изображений буфера обмена Режим [БУФЕР ОБМЕНА]**

#### **Режим:** 2

Полезно для съемки изображений расписаний и карт вместо съемки напоминаний.Вне зависимости от наличия карты памяти изображения всегда сохраняются зоне буфера обмена встроенной памяти, поэтому они могут быть отделены от обычных снимков, и их можно немедленно просматривать. **Обратите внимание на защиту авторских прав и т.п. (→6)**

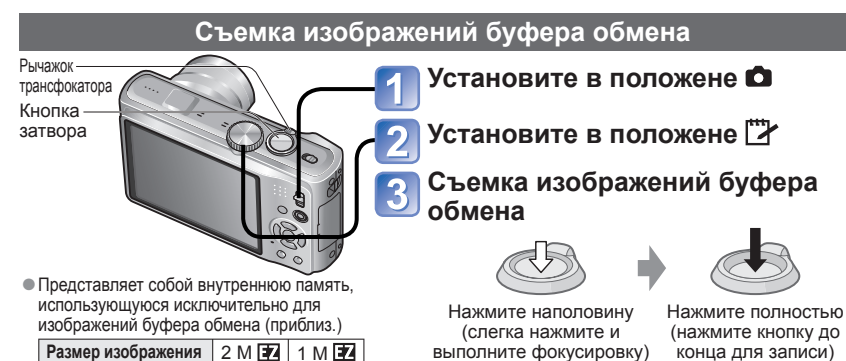

#### **Просмотр изображений буфера обмена**

**Установите переключатель ЗАПИСЬ/ВОСПРОИЗВЕДЕНИЕ в положение**

### **Установите регулятор режимов в положение**

●Можно просматривать <sup>с</sup> помощью таких же операций, как <sup>и</sup> для фотоснимков, выполненных <sup>в</sup> других режимах (→44). (Невозможно использовать индикации 30 изображений и календаря.)

■ Для удаления изображений буфера обмена Важмите ты приведенном выше пункте 2. (→45)

#### ■**Если внутренняя память заполнена**

**Снимки** 26 40 **Снимки T<sub>7</sub>78 120 120** 

Изображения, не находящиеся в буфере обмена, можно удалить из внутренней памяти, извлекая карту памяти из фотокамеры, устанавливая регулятор режима на установку, отличную от <sup>ру</sup> (режим [БУФЕР ОБМЕНА]), и нажимая  $\frac{2}{10}$ .

 $\bullet$  Скопируйте изображения буфера обмена на карты памяти в порядке печати (→111)

 $\bullet$ Движущиеся изображения невозможно записывать в режиме [БУФЕР ОБМЕНА].  $\blacksquare$ 

●Невозможно использовать функции режима воспроизведения.

●Установка [СТАБИЛИЗ.], выполненная <sup>в</sup> меню [ЗАП.] , будет отражаться <sup>в</sup> режиме буфера обмена. • Недоступные функции:

[ИНТЕЛЛ.УПР.ISO], [ОПРЕД. ЛИЦА], [ПРЕДВ. АФ], [ИНТ. ЭКСПОЗ.], [МИН. ВЫДЕРЖКА], [СЕРИЙН.СЪЕМК], [ЦИФР. УВЕЛ], [ЦВЕТ. ЭФФЕКТ], [НАСТР. ИЗОБР.], [АВТ. БРЕКЕТИНГ], [МУЛЬТИФОРМАТ], [НАСТР.БАЛ.БЕЛ.], [ЭНЕРГОСБ. ЖКД], [ГИСТОГРАММА] ●Настройки для следующих функций фиксированы.

- [КАЧЕСТВО]:  $\frac{K}{12}$ (Стандартное) [ФОРМАТ]:  $\frac{4.8}{10}$  (формартное) [СВЕТОЧУВСТ.]: [AUTO]
- 
- 
- [БАЛ. БЕЛ.]: [AWB] [РЕЖИМ АФ]: [■ (фокусировка по одному участку)<br>• [ВСП. ЛАМП. АФ]: [ON] [КОНТР ЛИНИИ]: ⊞∃ [РЕЖИМ СНА]: [5 МІN.]
	- [КОНТР ЛИНИИ]:  $\overline{\boxplus}$  [РЕЖИМ СНА]: [5 MIN.]<br>готочечная) • [ИНТ.РАЗРЕШ.]: [1.ZOOM]
- [РЕЖИМ ЗАМЕРА]:  $\overline{[ \cdot \cdot ]}$  (Многоточечная)

### **Метка трансфокатора**

Полезно при увеличении и сохранении частей карт и т.п.

#### ■**Для регистрации формата увеличения и положения**

 Увеличьте с помощью рычажка трансфокатора и выберите положение с помощью значков ▲▼◄►

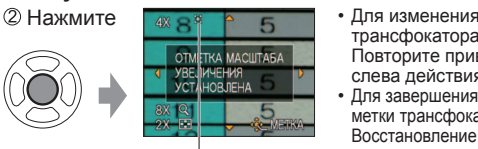

- трансфокатора и положения: Повторите приведенные слева действия
- Для завершения настройки метки трансфокатора:<br>Восстановление увеличения до Восстановление увеличения до Восстановление увеличения до<br>первоначального (1 x) формата<br>Метка трансфокатора

Отображается на зарегистрированных изображениях

#### ■**Для просмотра зарегистрированного формата и положения:**

 Отображение фотоснимка с меткой

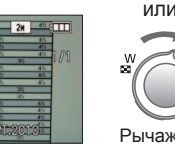

 Поверните в сторону T (Нет необходимости в ручном увеличении или перемещении)

п

Немедленно отображается с записанным размером и по ложением

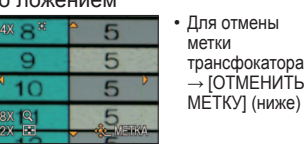

Рычажок трансфокатора

●При удалении изображения <sup>с</sup> меткой трансфокатора будут удалены как оригинальное изображение, так и изображение с меткой трансфокатора.

●Фотоснимок можно удалить, даже пока он увеличен.

# **Меню [БУФЕР ОБМЕНА]**

В режиме [БУФЕР ОБМЕНА] используется специальное меню.

**Меню [ЗАП. В БУФЕР]** (Переключатель ЗАПИСЬ/ВОСПРОИЗВЕДЕНИЕ: Регулятор режимов: )

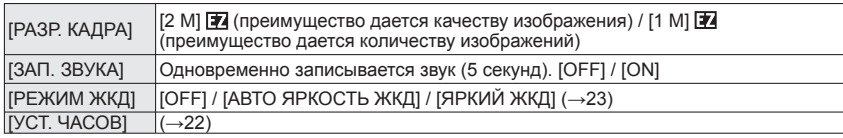

**Меню** [ВОСПР. ИЗ БУФЕРА] (Переключатель ЗАПИСЬ/ВОСПРОИЗВЕДЕНИЕ: ▶ Регулятор режимов: ??)

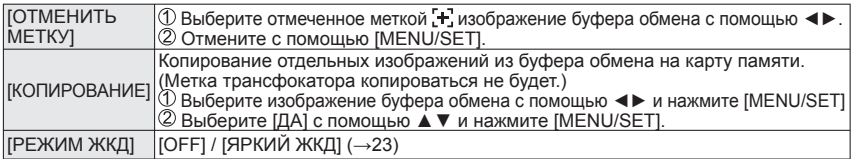

●Другие пункты <sup>в</sup> меню [НАСТР.] будут оказывать влияние на установки, выполненные <sup>в</sup> режиме [ПРОГРАММА АЕ] и др.

# **Использование быстрого меню** | Ввод текста

Можно легко вызывать пункты меню записи.

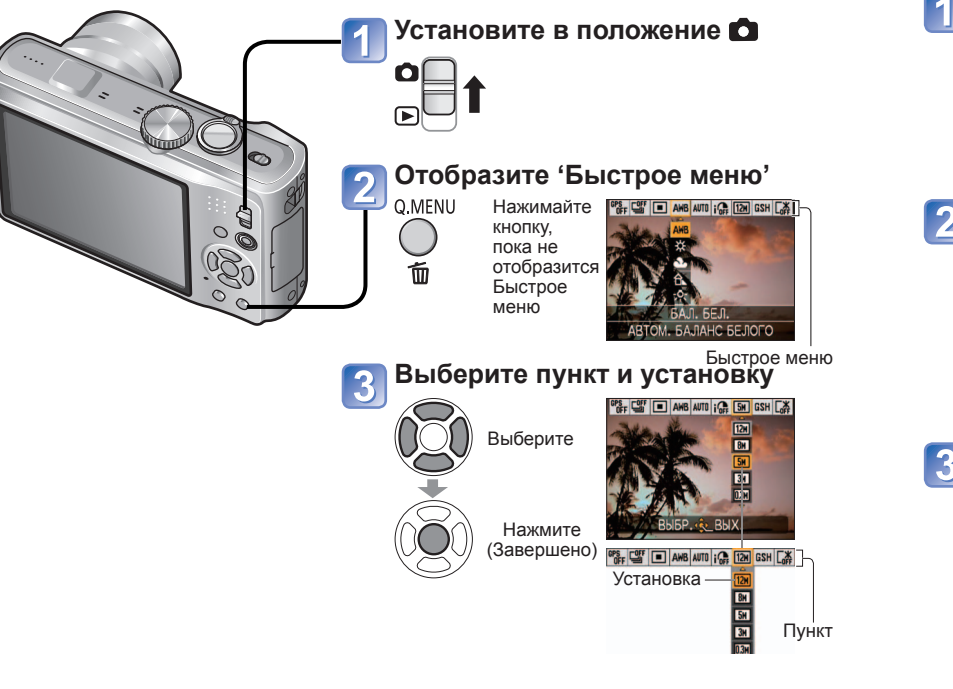

Используйте кнопки курсора, чтобы вводить имена для функции распознавания лиц и режимов сцен [РЕБЕНОК] и [ДОМ.ЖИВОТНОЕ], а также чтобы зарегистрировать места назначения для [ДАТА ПОЕЗДКИ] и пр.

(На экране установок каждого меню)

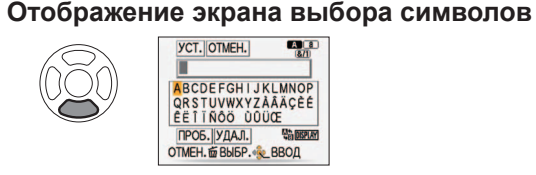

### **Выберите символы и нажмите кнопку [MENU/SET]** (повторно)

- Текст вставляется в место, где расположен курсор. **YCT.** OTMEH. **AGE** ■**Для изменения типа символов** ABCDEFGHIJKLMNOP Нажмите [DISPLAY] QRSTUVWXYZAAACEE (Изменяется при каждом нажатии кнопки) ПРОБ. | УДАЛ.| **NEI DISPLAY** ОТМЕН. Ф ВЫБР. « ВВОД  $\boxed{A}$  $\boxed{a}$ : Буквенные символы верхнего/ Положение курсора нижнего регистра  $(8/1)$ : Символы/цифры **Когда Вы закончите вводить текст, выберите [УСТ.] и нажмите [MENU/SET]** ■**Редактирование текста YCT.** OTMEH. PARTY Нажимайте ▲▼◄► для перемещения ABCDEFGH JKLMNOP<br>QRSTUVWXYZÁÄÄÇÈÉ<br>ÉËITNOÖ ÜOÜŒ
	- курсора к тексту для редактирования. • Вы можете также использовать рычажок трансфокатора для изменения места расположения курсора. Нажмите ▲▼◄► для выбора [УДАЛ.],
	- а затем нажмите кнопку [MENU/SET]. Нажмите ▲▼◄► для выбора правильного текста, а затем нажмите кнопку [MENU/SET].

#### ■**Операции функции GPS**

Когда выбрано [ON] или  $\frac{2}{\sqrt{6}}$  для пункта [УСТАНОВ. GPS], доступны следующие операции.

- [РЕДАКТ. ДАННЫХ GPS] Нажмите [DISPLAY]
- ●Относительно процедур установки меню [ЗАП.] (→20)

●Отображаемые пункты установок различаются <sup>в</sup> зависимости от режима записи.

- $\bullet$   $\Box$   $\Box$   $\Box$   $\Box$   $\Box$  Максимально можно ввести 30 символов. (Максимум 9 символов для имен в пункте [ОПРЕД. ЛИЦА])
- ●Курсор позиции ввода можно перемещать влево <sup>и</sup> вправо <sup>с</sup> помощью рычажка трансфокации.
- ●Нажмите ш для возврата к экрану меню.
- ●Текст прокручивается, если он не помещается на экране.

ПРОБ. УДАЛ.

ОТМЕН. Ф ВЫБР. • ВВОД

**WE DISPLAY** 

●Для печати заданного Вами текста используйте [ОТПЕЧ СИМВ] (→128) или используйте программное обеспечение 'PHOTOfunSTUDIO' на CD-ROM (прилагается).

# **Просмотр списком (Мульти воспроизведение /**

**Календарное воспроизведение)**

**Режим воспроизведения:** 

Вы можете просматривать 12 (или 30) фотоснимков за один раз (мульти воспроизведение) или просматривать все фотоснимки, сделанные в определенный день (календарное воспроизведение).

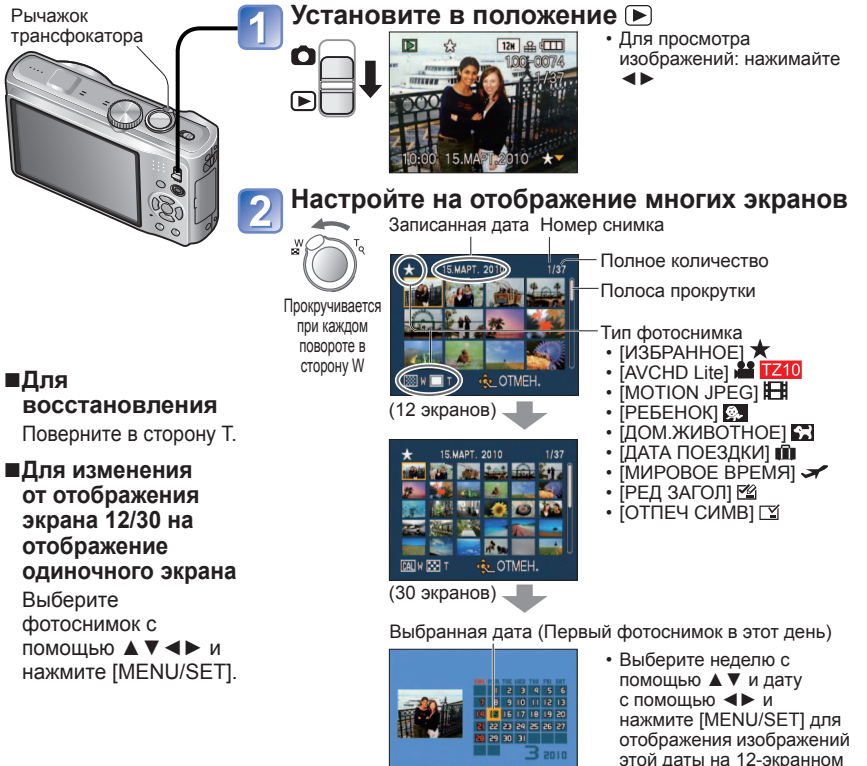

OTMEH. @BbISP. & YCT.

отображении.

●На календарном экране показаны только те месяцы, <sup>в</sup> которые были сняты изображения. Изображения, снятые без установок часов, отображаются с датой 1 января 2010 г. ●Невозможно отобразить повернутым.

- ●Опцию [ПОВЕРН. ЖКД] невозможно выполнить на 12-экранном <sup>и</sup> 30-экранном отображениях.
- ●Изображения, снятые <sup>с</sup> установками пункта назначения, выполненными <sup>в</sup> пункте [МИРОВОЕ ВРЕМЯ], отображаются на календарном экране с использованием соответствующей даты для временной зоны пункта назначения.

# **Просмотр движущихся изображений/ неподвижных изображений со звуком Режим воспроизведения:**

Движущиеся изображения и неподвижные изображения со звуком можно воспроизводить точно таким же образом, как и просмотр неподвижных изображений.

**Установите в положение Установите в положение, отличное от Выберите изображение и начните** 3 **воспроизведение** Время выполнения ■**Операции во время** записи **воспроизведения** движущихся **движущихся изображений** изображений ▲:Пауза/воспроизведение ▼:Остановка :[AVCHD Lite(GPS 3AП)]/ [AVCHD Lite]<br>1710 ◄: Быстрая перемотка назад (2 шага)  $\overline{\mathbb{M}}$  **TZ10.**  $\mathbb{H}$  **TZ8:** [MOTION JPEG] Покадровая перемотка (пример показывает назад (во время паузы) значок VGA) ►:Быстрая перемотка :Изображение со звуком

- Отображение времени записи движущегося изображения изменяется на истекшее время воспроизведения при начале воспроизведения. Например: 1 час 2 минуты и 30 секунд отображается как 1h2m30s
- вперед (2 шага) Покадровая перемотка вперед (во время паузы)
- При нажатии ▲ во время ускоренной прокрутки вперед или назад произойдет возврат к нормальной скорости воспроизведения.
- Можно регулировать громкость с помощью рычажка трансфокатора (только для движущихся изображений).

#### ■**Удаление**

 $(\rightarrow 45)$ 

- (Календарный экран) ●Громкость для изображений со звуком можно настраивать <sup>с</sup> помощью регуляторов громкости динамика  $(\rightarrow 22)$ .
	- ●Движущиеся изображения или неподвижные изображения со звуком, записанные на других устройствах, могут воспроизводиться неправильно.
	- ●При использовании карты памяти большого объема для функция перехода назад может занять некоторое время.
	- ●Некоторая информация (номер изображения, баланс белого <sup>и</sup> др.) не будут отображаться для движущихся изображений, записанных в форматах [AVCHD Lite(GPS ЗАП)] и [AVCHD Lite].
	- ●Движущиеся изображения, записанные <sup>в</sup> формате [AVCHD Lite], могут просматриваться на Вашем компьютере, используя программу 'PHOTOfunSTUDIO' на прилагаемом диске CD-ROM.

# **Захват неподвижных изображений из движущихся изображений Режим воспроизведения:**

Сохранение сцены из движущегося изображения в качестве неподвижного изображения.

**Отобразите изображение, которое Вы хотите захватить в качестве неподвижного изображения, выполнив паузу движущегося изображения во время воспроизведения**

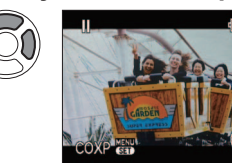

- ▲: Пауза/воспроизведение
- ◄: Быстрая перемотка назад (2 шага) Покадровая перемотка назад (во время паузы)
- ►: Быстрая перемотка вперед (2 шага) Покадровая перемотка вперед (во время паузы)

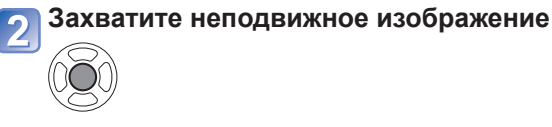

# **Выберите [ДА]**

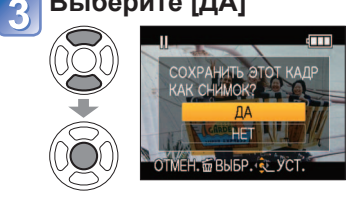

Создается неподвижное изображение.

**Разделение движущихся изображений**

**Режим воспроизведения:** 

Единое движущееся изображение можно разделить на 2 части. Это удобно, когда Вы хотите сохранить только нужные сцены, или если Вы хотите удалить ненужные сцены для увеличения места на карте памяти, например, во время путешествия.

**Выберите опцию [РЕДАКТ.ВИДЕО] из меню [ВОСП.] (→20)** 

**Выберите движущееся изображение для разделения с помощью ◄►, а затем нажмите кнопку [MENU/SET]** 

**Воспроизводите движущееся изображение и выполните паузу в месте для разделения**

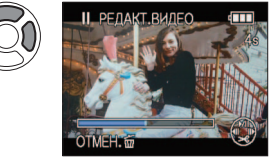

DTMEH. MBBISP. & YCT

- ▲: Пауза/воспроизведение
- ◄: Быстрая перемотка назад (2 шага) Покадровая перемотка назад (во время паузы)
- ►: Быстрая перемотка вперед (2 шага) Покадровая перемотка вперед (во время паузы)

# **Определите точку для разделения движущегося изображения**

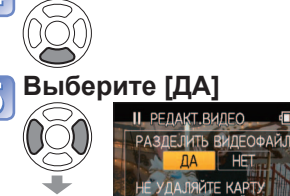

Движущееся изображение разделяется.

- **Исходное движущееся изображение, которое было разделено, не сохраняется.**  (После разделения будут только 2 оставшиеся после этого движущихся изображения.)
- Разделение может занять некоторое время.

• После установки нажмите  $\overline{\overline{u}}$  для возврата к экрану меню.

●Используйте <sup>в</sup> достаточной степени заряженную батарею (→11) или сетевой адаптер переменного тока (дополнительная принадлежность) и разветвитель постоянного тока (дополнительная принадлежность).

●Если на карте памяти осталось очень мало свободного места, разделение движущегося изображения может быть невозможно.

- ●Невозможно разделять следующие движущиеся изображения.
	- Движущиеся изображения, установленные как [ИЗБРАННОЕ]
	- Движущиеся изображения, защищенные с помощью опции [ЗАЩИТИТЬ]
- ●Невозможно выполнять такое разделение, <sup>в</sup> результате которого создаются движущиеся изображения длиной менее 1 секунды.
- ●Точки разделения устанавливаются <sup>с</sup> промежутком времени <sup>в</sup> 0,5 секунды. (Может быть небольшое несовпадение с указанной точкой)
- ●Во время разделения не выключайте питание фотокамеры <sup>и</sup> не извлекайте карту памяти или батарею. В противном случае движущееся изображение будет удалено.
- ●Может быть невозможно выполнять разделение движущихся изображений, которые были записаны с помощью других камер.
- ●[УСТ. ПЕЧ.] отменяется после разделения.

[РЕДАКТ.ВИДЕО] недоступна для модели DMC-TZ8

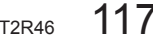

• Размер изображения составляет 2M **69.** (За исключением неподвижных изображений, захваченных из движущихся изображений, для которых опция [КАЧ-ВО ЗАП.] установлена в положение [VGA] или [QVGA] с размером 0,3M 43.)

●Качество изображения становится немного ниже, поскольку применяется установка качества изображения от исходного движущегося изображения.

●Может быть невозможно выполнить захват неподвижных изображений из движущихся изображений, которые были записаны с помощью других камер.

116 уотряда Эта функция недоступна для модели DMC-TZ8. Предостать предоставляется предоступна для модели DMC-TZ8.

# **Разнообразные методы воспроизведения [РЕЖ. ВОСПР.] Режим воспроизведения:**

Записанные изображения могут воспроизводиться различными способами.

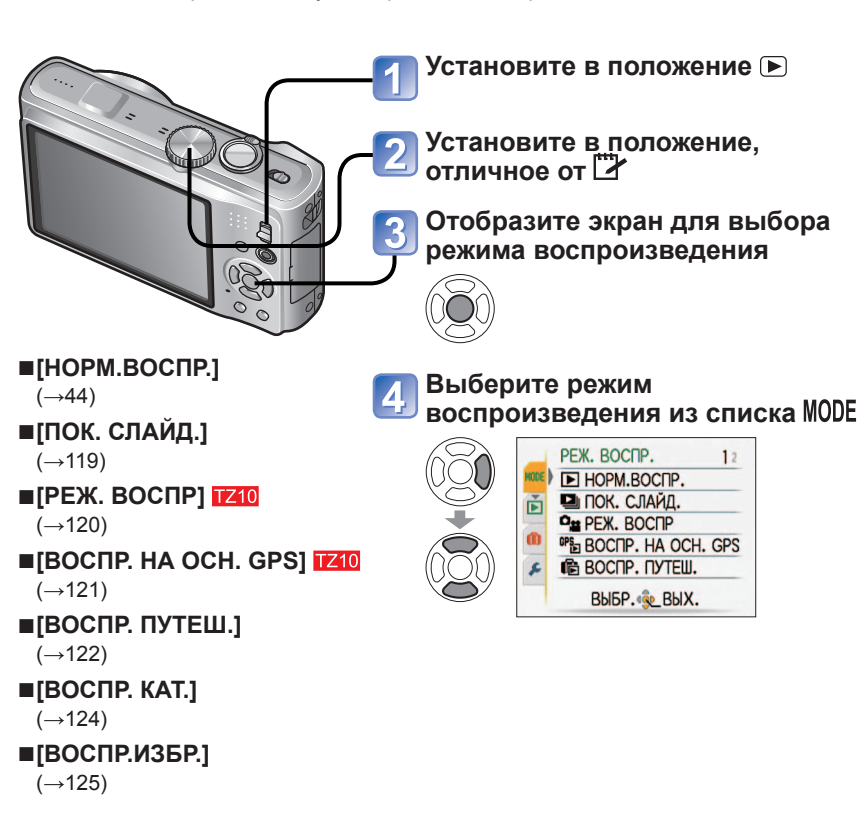

●При невставленной карте памяти изображения (кроме изображений [БУФЕР ОБМЕНА]) воспроизводятся из встроенной памяти.

●Режим [РЕЖ. ВОСПР.] автоматически становится режимом [НОРМ.ВОСПР.] когда переключатель ЗАПИСЬ/ВОСПРОИЗВЕДЕНИЕ установлен в положение

, а питание включено, или при переключении с режима записи на режим воспроизведения.

●Опция [ВОСПР.ИЗБР.] отображается только для изображений, которые были установлены как [ИЗБРАННОЕ] и с установкой [ON].

В пок. слайд. ТОЛЬКО ИЗОБРАЖ. ТОЛЬКО ДВИЖ, ИЗ. BOCOP, DO HHD, GPS **NYTELIECTBHE** OTMEH. 面 BbIBP. @ YCT.

# **[ПОК. СЛАЙД.]**

Автоматически воспроизводит изображения по порядку с музыкой.

#### **Выберите способ воспроизведения**

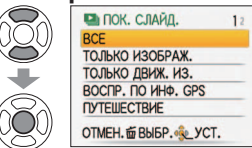

- **[ ВСЕ]** : Воспроизводится все • **[ТОЛЬКО ИЗОБРАЖ.]**: Воспроизведение неподвижных изображений и неподвижных изображений со звуком
- **[ТОЛЬКО ДВИЖ. ИЗ.]**: Воспроизведение только движущихся изображений

• **[ВОСПР. ПО ИНФ. GPS]** : Выбирается название места или ориентир для воспроизведения изображений, записанных в том же самом месте. (Используйте ▲▼◄► для выбора названия места или ориентира и нажмите кнопку [MENU/SET]) (→121) • **[ПУТЕШЕСТВИЕ]**:

Воспроизводите только изображения, которые были записаны с опцией [ДАТА ПОЕЗДКИ] или [ГЕОГР. ПУНКТ]  $TZ10/[\text{MECT}$ ОПОЛОЖ.]  $TZ8] (\rightarrow 122)$ • **[ПОДБОРКА КАТЕГ.]**:

Выберите категорию и воспроизводите только неподвижные изображения. (Выберите категорию с помощью ▲▼◄► и нажмите [MENU/SET].) (→124) • **[ИЗБРАННОЕ]**:

Воспроизведите изображения, установленные как [ИЗБРАННОЕ] (которые отображаются, только когда имеются изображения в [ИЗБРАННОЕ], и установка находится в положении [ON]).

# **Установите эффекты воспроизведения**

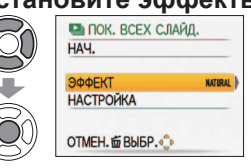

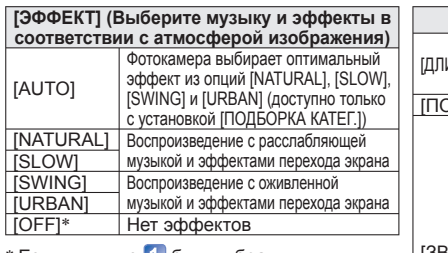

∗ Если в пункте был выбран пункт [ТОЛЬКО ДВИЖ. ИЗ.], опция [ЭФФЕКТ] фиксируется в положении [OFF]. Также невозможно установить длительность.

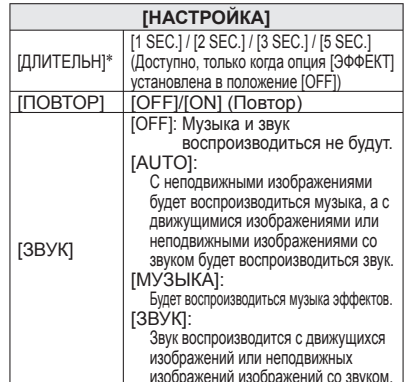

**Выберите опцию [НАЧ.] с помощью ▲ и нажмите кнопку [MENU/SET]**

• Нажмите  $\overline{m}$ , чтобы вернуться к экрану меню во время показа слайдов

# **Разнообразные методы воспроизведения [РЕЖ. ВОСПР.] (Продолжение)**

**Режим воспроизведения:** 

#### ■**Операции во время показа слайдов**

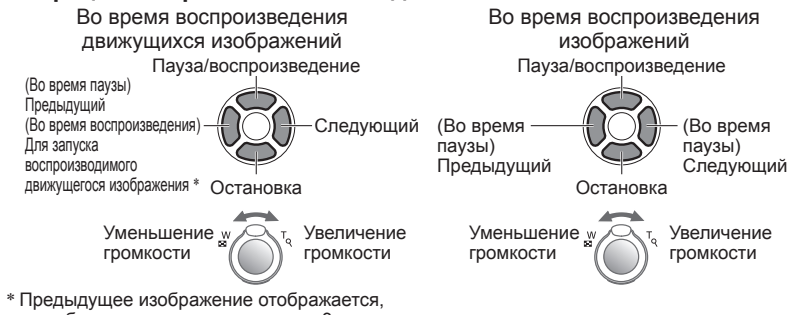

- если было воспроизведено менее 3 секунд движущегося изображения.
- ●Когда выбран пункт [URBAN], изображение может появиться <sup>в</sup> черно-белом виде <sup>в</sup> качестве опции эффекта экрана.
- ●Невозможно использовать определенные эффекты воспроизведения при показе изображений на телевизоре с помощью мини-кабелей HDMI.
- ●Невозможно добавить музыкальные эффекты.
- ●Установка длительности отменяется во время воспроизведения движущегося изображения.
- ●Изображения <sup>с</sup> различными соотношениями сторон имеют обрезанные края, поэтому их можно отобразить на весь экран.

# **<sup>0</sup><sup>2</sup>** [РЕЖ. ВОСПР] **TZ10**

Этот режим воспроизведения полезен при воспроизведении только изображений или только движущихся изображений, записанных в формате [AVCHD Lite] (или [MOTION JPEG]).

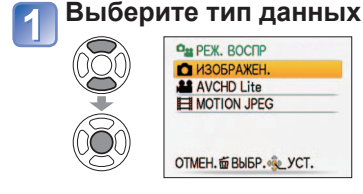

#### **Просмотр изображений**  $\overline{\mathbf{2}}$

• Для удаления изображения→Нажмите  $\overline{m}$ .

Предыдущий Следующий

●Для выхода из опции [РЕЖ. ВОСПР] установите <sup>в</sup> положение [НОРМ.ВОСПР.]. ●Также выберите опцию [AVCHD Lite] для воспроизведения движущихся изображений, которые были записаны в режиме [AVCHD Lite(GPS ЗАП)].

Относительно процедуры переключения [РЕЖ. ВОСПР.] (→118)

# $P_{21}^{\text{R}}$  **[ВОСПР. НА ОСН. GPS] TZ10**

Вы можете выбрать название места или ориентир места, где были записаны изображения, для их воспроизведения.

#### **Выберите диапазон географической области для воспроизведения**

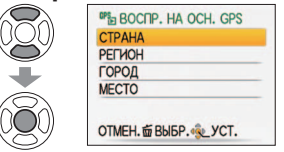

#### **Выберите отображаемое название места или ориентир**

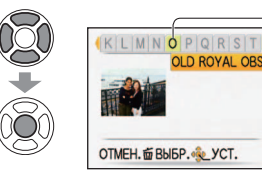

Первая буква отображаемого названия места или ориентира оцо **кочащова** - Отображаемое место записи

#### **Смотрите изображения** 3

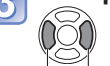

• Для удаления изображения →Нажмите ш (удалить)

Предыдущее Следующее

●Невозможно отобразить календарный экран.

- ●Если имеется много изображений, для отображения потребуется некоторое время.
- ●Во время [ВОСПР. НА ОСН. GPS] можно использовать только следующие пункты меню воспроизведения.

[РЕД.ГЕО.ДАН.], [ПОВЕРН. ЖКД], [УСТ. ПЕЧ.], [ЗАЩИТИТЬ]

●При закрытии [ВОСПР. НА ОСН. GPS] установите <sup>в</sup> положение [НОРМ.ВОСПР.]

# **Разнообразные методы воспроизведения [РЕЖ. ВОСПР.] (Продолжение)**

**Режим воспроизведения:** 

#### Относительно процедуры переключения [РЕЖ. ВОСПР.] (→118)

### **©.** [ВОСПР. ПУТЕШ.]

Воспроизведение только изображений, записанных в месте назначения.

#### ■**Воспроизведение по дате путешествия**

Изображения можно воспроизводить по дате записи, если опция [УСТ. ПОЕЗДКИ] TZ10/[ДАТА ПОЕЗДКИ] TZ8 была установлена во время выполнения их записи.

#### **Выберите [ДАТА ПОЕЗДКИ]**

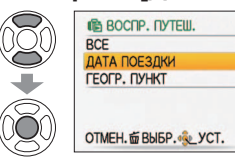

• Если выбрана опция [ВСЕ], отображаются все изображения, для которых был установлен пункт [УСТ. ПОЕЗДКИ] ТZ10/ ДАТА ПОЕЗДКИ] | ТZ8.

#### **Выберите дату для воспроизведения**  $\overline{2}$

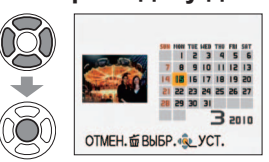

Изображения, записанные для выбранной даты, отображаются в виде списка.

- Месяцы, для которых нет записанных изображений, не отображаются.
- Даты могут отображаться в диапазоне январь 2000 г. декабрь 2099 г.
- 

▲▼: Выберите неделю ◄►: Выберите день

- Если несколько изображений записаны в один и тот же день, на календарном экране отображается первое
- изображение, записанное в этот день. • Если пункт [ПУНКТ НАЗНАЧ.] был установлен для
- другой временной зоны, записанные изображения отображаются на календаре с местной датой и временем.

#### **Выберите изображение**  $\overline{3}$

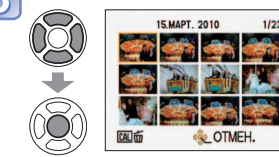

Отображается изображение.

#### ■**Воспроизведение по месту назначения**

Изображения можно воспроизводить по месту назначения, если опция [ГЕОГР. ПУНКТ] была установлена во время выполнения их записи.

#### **Выберите [ГЕОГР. ПУНКТ]** И

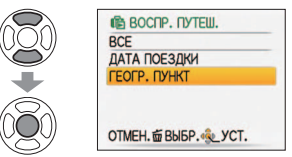

#### **Выберите пункт**

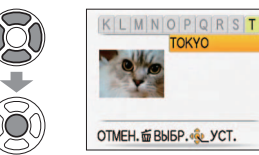

- Если имеется много изображений, для отображения потребуется некоторое время.
- Из тех изображений, для которых был установлен пункт [ГЕОГР. ПУНКТ], в качестве характерного изображения отображается изображение с наименьшим номером файла.

#### **Смотрите изображения**

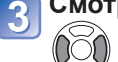

• Для удаления изображения →Нажмите ш (удалить)

Предыдущее Следующее

- ●Изображения [БУФЕР ОБМЕНА] не отображаются, даже если установлен пункт [РЕЖИМ ПУТЕШЕСТВИЯ].
- ●Во время [ВОСПР. ПУТЕШ.] можно использовать только следующие пункты меню воспроизведения.
- [РЕД.ГЕО.ДАН.], [ПОВЕРН. ЖКД], [УСТ. ПЕЧ.], [ЗАЩИТИТЬ]

# **Разнообразные методы воспроизведения [РЕЖ. ВОСПР.] (Продолжение)**

Относительно процедуры переключения [РЕЖ. ВОСПР.] (→118)

**Режим воспроизведения:** 

# **[ВОСПР. КАТ.]**

Изображения можно автоматически классифицировать и просматривать по категориям. Автоматическая классификация начинается при выборе опции [ВОСПР. КАТ.] из меню выбора режима воспроизведения.

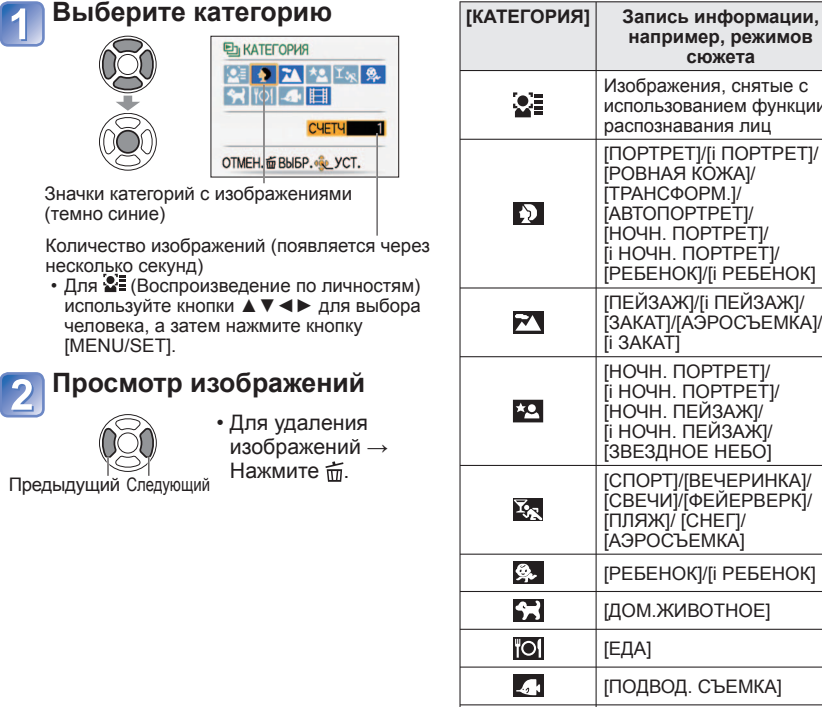

**например, режимов сюжета** Изображения, снятые с использованием функции распознавания лиц [ПОРТРЕТ]/[i ПОРТРЕТ]/ [РОВНАЯ КОЖА]/ [ТРАНСФОРМ.]/ [АВТОПОРТРЕТ]/ [НОЧН. ПОРТРЕТ]/  $i$ і НОЧН. ПОРТРЕТІ/ [РЕБЕНОК]/[i РЕБЕНОК] [ПЕЙЗАЖ]/[i ПЕЙЗАЖ]/ [ЗАКАТ]/[АЭРОСЪЕМКА]/ [i ЗАКАТ] [НОЧН. ПОРТРЕТ]/  $i$ і НОЧН. ПОРТРЕТІ/ [НОЧН. ПЕЙЗАЖ]/  $\overline{\text{li}}$  НОЧН. ПЕЙЗАЖІ/ [ЗВЕЗДНОЕ НЕБО] [СПОРТ]/[ВЕЧЕРИНКА]/ [СВЕЧИ]/[ФЕЙЕРВЕРК]/ іпляжі/ існегі/ **ГАЭРОСЪЕМКА!** [РЕБЕНОК]/[i РЕБЕНОК] [ДОМ.ЖИВОТНОЕ] [ЕДА] [ПОДВОД. СЪЕМКА] 田 [ВИДЕО]

# **[ВОСПР.ИЗБР.]**

Вручную воспроизведите изображения, установленные в пункте [ИЗБРАННОЕ] (отображаются только при наличии изображений группы [ИЗБРАННОЕ] и установке в положение [ON]).

# **Просмотр изображений**

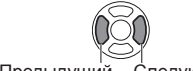

Предыдущий Следующий

●Календарное отображение не может быть использовано.

●Можно установить только следующие меню воспроизведения. [РЕД.ГЕО.ДАН.], [ПОВЕРН. ЖКД], [УСТ. ПЕЧ.], [ЗАЩИТИТЬ] ●Чтобы закрыть [ВОСПР.ИЗБР.], выберите [НОРМ.ВОСПР.].

●Календарное отображение не может быть использовано.

●Изображения, снятые без установок [ИМЯ] <sup>в</sup> пункте [ОПРЕД. ЛИЦА], не разделяются на категории.

●Можно установить только следующие меню воспроизведения.

[РЕД.ГЕО.ДАН.], [ПОВЕРН. ЖКД], [УСТ. ПЕЧ.], [ЗАЩИТИТЬ]

●Чтобы закрыть [ВОСПР. КАТ.], выберите [НОРМ.ВОСПР.].

Относительно процедуры установки меню [ВОСП.] (→20)

**Режим воспроизведения: (Установите регулятор режимов в любое положение кроме )**

Вы можете редактировать или защищать записанные изображения.

- В зависимости от режима воспроизведения некоторые пункты меню [ВОСП.] не отображаются.
- Новые изображения создаются после редактирования изображений с помощью таких инструментов, как, например, [ОТПЕЧ СИМВ] и [ИЗМ. РАЗР.]. Перед началом редактирования проверьте, достаточно ли свободного места на встроенной памяти или на карте памяти.

# **[КАЛЕНДАРЬ]**

Выберите дату на экране календаря, чтобы просматривать только изображения, снятые в этот день  $(\rightarrow 114)$ .

**Настройка: Нажмите [MENU/SET]→ Меню [ВОСП.] → Выберите [КАЛЕНДАРЬ]**

●Эту установку можно выполнить, только когда режим воспроизведения установлен на [НОРМ.ВОСПР.].

# **[РЕД ЗАГОЛ]**

Вы можете добавить заголовки и пр. для избранных неподвижных изображений.

**Настройка: Нажмите [MENU/SET]→ Меню [ВОСП.] → Выберите [РЕД ЗАГОЛ]** 

**Нажмите ▲▼ для выбора [ОДИН СН.] или [НЕСКОЛ.], а затем нажмите кнопку [MENU/SET]**

# **Выберите фотоснимок**

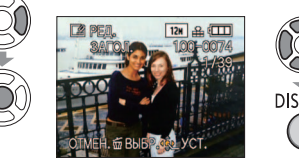

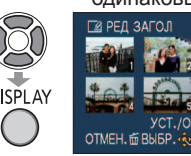

● [ОДИН СН.] ● [НЕСКОЛ.] (до 50 изображений с одинаковым текстом) Установка [РЕД

> **IFH BERK BUITOJH.**

ЗАГОЛ] Пункт [РЕД ЗАГОЛ] уже установлен

• Для отмены → Нажмите [DISPLAY] еще раз • Для установки →

Нажмите [MENU/SET].

**Введите символы** (Ввод текста (→113))

(После подтверждения нажмите т для возврата к экрану меню для установки [ОДИН СН.].)

#### ■**Для редактирования**

Выберите опцию [ОДИН СН.] в пункте  $\Box \rightarrow$  выберите изображение с помощью  $\blacktriangle \blacktriangleright$  и нажмите  $[MEMU/SET] \rightarrow$  исправьте текст и нажмите  $[Bb]XOH] \rightarrow$  нажмите  $\overline{m}$ , чтобы вернуться к меню.

●Невозможно использовать <sup>с</sup> фотоснимками, выполненными на других устройствах, защищенными изображениями или движущимися изображениями. ●Для печати текста используйте опцию [ОТПЕЧ СИМВ], либо прилагаемый диск CD-ROM 'PHOTOfunSTUDIO'.

# **ДО ГРЕД.ГЕО.ДАН.1 ТZ10**

Вы можете редактировать информацию названия места, записанную с помощью функции GPS.

**Операция: Нажмите [MENU/SET] на экране воспроизведения и выберите → Меню [ВОСП.] → [РЕД.ГЕО.ДАН.]** 

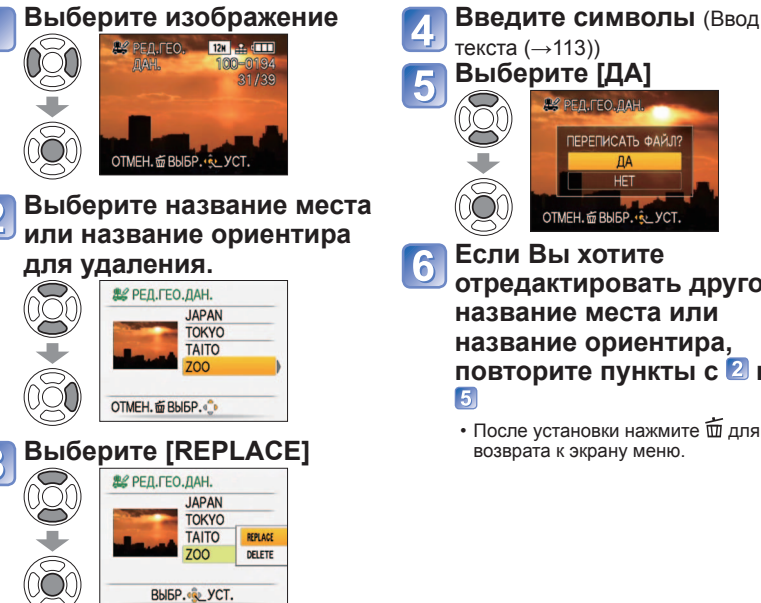

**AR PEATEO AAH** ПЕРЕПИСАТЬ ФАЙЛ? ЛA **HET** OTMEH. THE BHEP. ALL YCT **Если Вы хотите отредактировать другое название места или название ориентира, повторите пункты с по**

#### ■**Для удаления названия места или названия ориентира**

В пункте 3 выберите опцию [DELETE] с помощью ▼, а затем выберите опцию [ДА].

# **[РЕДАКТ.ВИДЕО]**

Движущееся изображение можно разделить для удаления ненужных сцен. Подробная информация  $(\rightarrow 117)$ 

 $\cdot$  После установки нажмите  $\overline{\overline{u}}$  для возврата к экрану меню.

**(Продолжение)**

**Режим воспроизведения: (Установите регулятор режимов в любое положение кроме )**

# **[ОТПЕЧ СИМВ]**

Дата и время записи, информация названия места и текст, зарегистрированные в режимах сцены [РЕБЕНОК], [ДОМ.ЖИВОТНОЕ], [ДАТА ПОЕЗДКИ] и [РЕД ЗАГОЛ] наносятся на неподвижное изображение. Идеально для печати с обычным размером.

**Настройка: Нажмите [MENU/SET] → Меню [ВОСП.] → Выберите [ОТПЕЧ СИМВ]**

**Нажмите ▲▼ для выбора [ОДИН СН.] или [НЕСКОЛ.], а затем нажмите кнопку [MENU/SET]**

#### **Выберите фотоснимок** ●[ОДИН СН.]

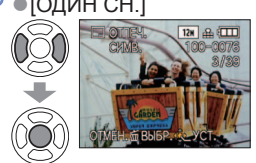

#### ●[НЕСКОЛ.] (до 50 фотоснимков)

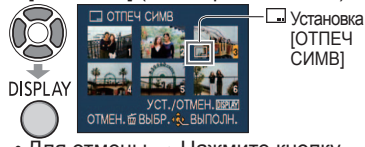

• Для отмены → Нажмите кнопку [DISPLAY] еще раз. • Для установки  $\rightarrow$  Нажмите

[MENU/SET].

#### **Выберите пункты и выполните для них настройки**

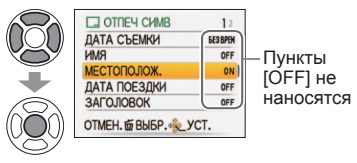

**Выберите, наносить ли возраст**

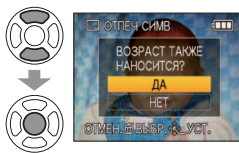

• Если опция [ИМЯ] находится в положении [OFF] в пункте 3, экран отображаться не будет.

#### **Выберите пункт [ДА]** 5

(Экран отличается в соответствии с размером изображения и т.п.)

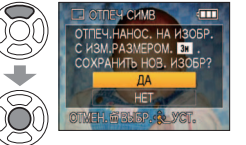

- При выборе [ОДИН СН.] после пункта  $\Box$  нажмите  $\overline{m}$  для возврата к экрану меню.
- Размер изображения будет уменьшен, если он больше, чем 3M. Изображение станет немного зернистым.

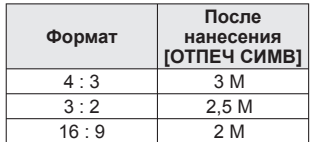

Относительно процедуры установки меню [ВОСП.] (→20)

#### ■**Пункты, которые можно нанести**

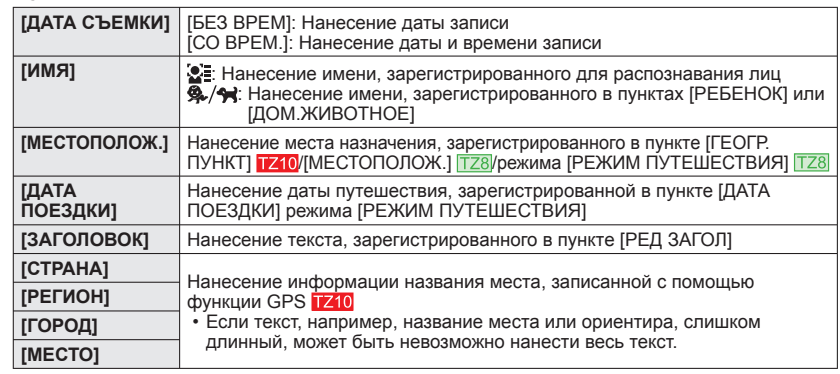

• Невозможно наносить пункты, когда функция установлена в положение [OFF].

### ■**Для проверки поставленного текста**

'воспроизведение с увеличением' (→44)

- ●Невозможно использовать <sup>с</sup> фотоснимками, выполненными на других устройствах, фотоснимками, выполненными без установки часов, движущимися изображениями или изображениями с аудио.
- ●После нанесения [ОТПЕЧ СИМВ] невозможно уменьшать размер изображений или сокращать их, а также невозможно изменять пункты [ВЫРАВН.], [ИЗМ. ФОРМАТ], [ОТПЕЧ СИМВ] и настройки печати даты для фотоснимков.
- ●На определенных принтерах символы могут быть обрезаны.
- ●Текст трудно читать при нанесении на изображения размером 0,3M или меньше.
- ●**Не выполняйте настройки печати даты <sup>в</sup> фотоателье или на принтере для фотоснимков со штампом даты. (Печать дат может накладываться.)**

**(Продолжение)**

**Режим воспроизведения: (Установите регулятор режимов в любое положение кроме )**

# **[ИЗМ. РАЗР.]**

Размер изображения может быть уменьшен для облегчения присоединения к электронной почте и использования на домашних страницах и т.п. (Дальнейшее уменьшение неподвижных изображений, записанных с наименьшим уровнем записанных пикселов, невозможно.)

**Настройка: Нажмите [MENU/SET]→ Меню [ВОСП.] → Выберите [ИЗМ. РАЗР.]**

### ■**[ОДИН СН.]**

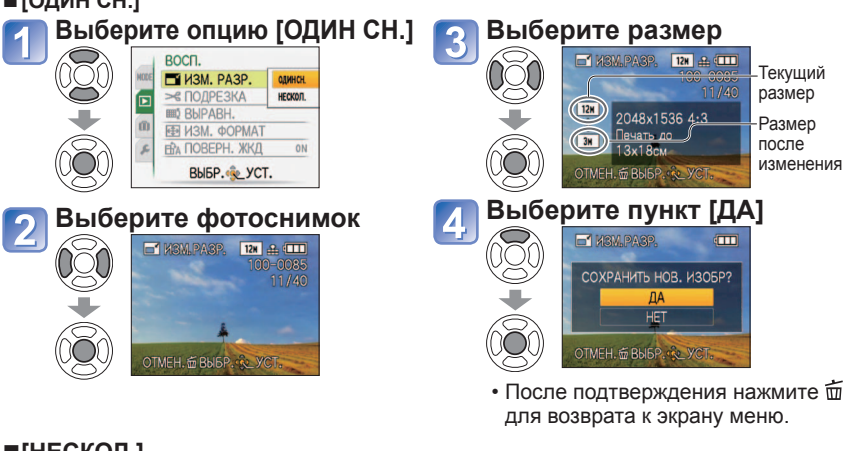

### ■**[НЕСКОЛ.]**

**Выберите пункт [НЕСКОЛ.] в приведенном выше шаге** n **Выберите размер THE YMEHALL, PASMEP 1 DEPUTY** Для 4:3 3N 3:2 2.5N 16:9 2N просмотра  $0.3M$  $0.3M$  $0.2M$ описания изменения Печать д<br>13x18c размера: **Нажмите** OTMEH. @ BbIBP. . VCT. кнопку<br>IDISPLAYI После изменения размера выберите

количество пикселов

# **Выберите фотоснимок**

#### (до 50 фотоснимков)

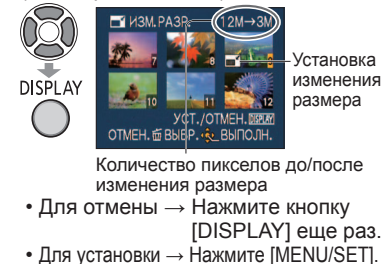

**Нажмите ▲ для выбора [ДА], а затем нажмите [MENU/SET]**

●После изменения размера качество изображения ухудшается.

●Невозможно использовать <sup>с</sup> движущимися изображениями, изображениями <sup>с</sup> аудио или фотоснимками со штампом даты. Может быть несовместимым с фотоснимками, сделанными на других устройствах.

Относительно процедуры установки меню [ВОСП.] (→20)

# $\blacktriangleright$  **€** [ПОДРЕЗКА]

Увеличивает Ваши фотоснимки и сокращает ненужные области.

### **Настройка: Нажмите [MENU/SET]→ Меню [ВОСП.] → Выберите [ПОДРЕЗКА]**

# **Нажмите ◄► для выбора неподвижного изображения, а**

**затем нажмите кнопку [MENU/SET].**

#### **Выберите область для сокращения**

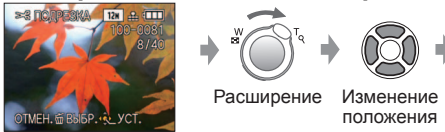

# **Нажмите ▲ для выбора [ДА], а затем нажмите [MENU/SET]**

Сократите

- После подтверждения нажмите шля возврата к экрану меню. После обрезания качество изображения ухудшается.
- 
- ●Невозможно использовать <sup>с</sup> движущимися изображениями, изображениями <sup>с</sup> аудио или фотоснимками со штампом текста. Может быть несовместимым с фотоснимками, сделанными на других устройствах.
- ●При обрезании изображений оригинальная информация распознавания лиц копироваться не будет.

# $#$

Можно исправить легкий наклон изображения.

**Настройка: Нажмите [MENU/SET]→ Меню [ВОСП.] → Выберите [ВЫРАВН.]** 

**Нажмите ◄► для выбора неподвижного изображения, а затем нажмите кнопку [MENU/SET].**

**Отрегулируйте наклон**

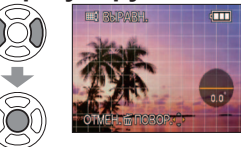

# **Нажмите ▲ для выбора [ДА], а затем нажмите [MENU/SET]**

• После подтверждения нажмите  $\overline{m}$  для возврата к экрану меню.

●При выполнении регулировки наклона качество изображения ухудшается.

- ●После выполнения регулировки наклона получившееся изображение может иметь меньшее записанное количество пикселов по сравнению с оригинальным изображением.
- ●Может быть несовместимо <sup>с</sup> изображениями, снятыми другими устройствами.
- ●Невозможно использовать <sup>с</sup> движущимися изображениями, изображениями <sup>с</sup> аудио или фотоснимками со штампом даты.
- ●При изменении уровня изображений оригинальная информация распознавания лиц копироваться не будет.

**(Продолжение)**

**Режим воспроизведения: (Установите регулятор режимов в любое положение кроме )**

# $\left| \frac{1}{2} \right|$  **[ИЗМ. ФОРМАТ]**

Преобразование фотоснимков, сделанных в формате 16:9 в формат 3:2 или 4:3 для печати. **Настройка: Нажмите [MENU/SET] → Меню [ВОСП.] → Выберите [ИЗМ. ФОРМАТ]** 

#### **Выберите опцию или Выберите горизонтальное положение и преобразуйте**

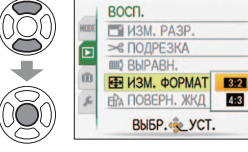

#### **Выберите снимки, выполненные с соотношением**

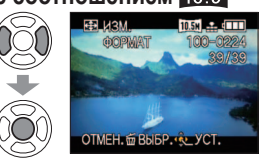

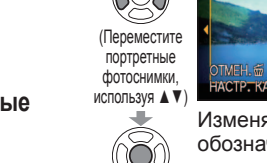

Изменяется до обозначенного размера

# **Нажмите ▲ для выбора [ДА], а затем нажмите [MENU/SET]**

• После подтверждения нажмите  $\overline{\text{m}}$ для возврата к экрану меню.

●Размер изображения может увеличиться после изменения формата.

- ●Невозможно использовать <sup>с</sup> движущимися изображениями, изображениями <sup>с</sup> аудио, изображениями со штампами текста или файлами, отличающимися от DCF (→44). Может быть несовместимым с фотоснимками, сделанными на других устройствах.
- ●При изменении формата изображений оригинальная информация распознавания лиц копироваться не будет.

# **[ПОВЕРН. ЖКД]**

Автоматически поворачивает изображения в портретной ориентации.

**Настройка: Нажмите [MENU/SET] → Меню [ВОСП.] → Выберите [ПОВЕРН. ЖКД]**

# **Выберите положение [ON]**

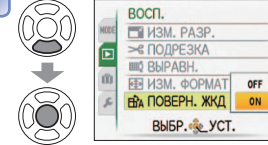

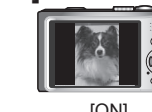

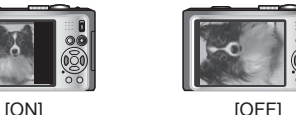

●Режимы [ПОВЕРН. ЖКД] невозможно использовать для движущихся изображений.

- ●Некоторые фотоснимки, выполненные обращенными вверх или вниз, могут не поворачиваться автоматически.
- Может быть невозможно поворачивать фотоснимки, сделанные на некоторых других устройствах. ●Невозможно поворачивать изображения во время воспроизведения нескольких изображений.
- $\bullet$  Будет отображаться повернутым только на Exif-совместимом (→44) оборудовании (ОС, программное обеспечение).

Относительно процедуры установки меню [ВОСП.] (→20)

# **[ИЗБРАННОЕ]**

Отметив избранные изображения с помощью звездочки  $(\bigstar)$ . Вы можете выполнять операции [ПОК. СЛАЙД.] или [ВОСПР.ИЗБР.] только таких изображений, а также Вы можете удалить все изображения кроме избранных ( $\rightarrow$ 45).

**Настройка: Нажмите [MENU/SET]→ Меню [ВОСП.] → Выберите [ИЗБРАННОЕ]** 

# **Выберите положение [ON]**

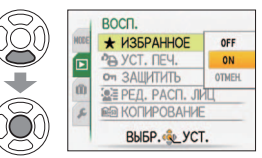

## **Закройте меню**

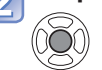

**Выберите изображение и выполните установку** (повторно) 3

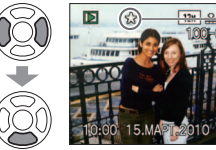

- Значок ★ отображается при настройке (не отображается, когда установлено [OFF]).
- Может быть выбрано до 999 фотоснимков.

(Для движущихся изображений AVCHD Lite можно установить 999 или больше изображений. **TZ10** 

- Для отмены
- $\rightarrow$  Нажмите  $\blacktriangledown$  еще раз.

#### ■**Для удаления всего**

Выберите опцию [ОТМЕН.] в пункте 1 и выберите [ДА].

- ●Может быть невозможно настроить фотоснимки, сделанные на некоторых других устройствах, в качестве избранных.
- ●Настройка/отмена может быть также выполнена <sup>с</sup> помощью прилагаемого программного обеспечения 'PHOTOfunSTUDIO'.

**(Продолжение)**

**Режим воспроизведения: (Установите регулятор режимов в любое положение кроме )**

# $P_{\Theta}$  [УСТ. ПЕЧ.]

Настройки фотоснимка/номера фотоснимка/даты печати могут быть выполнены в случае печати с совместимыми с печатью DPOF фотоателье или принтерами. (Проконсультируйтесь в фотоателье относительно совместимости)

**Настройка: Нажмите [MENU/SET]→ Меню [ВОСП.] → Выберите [УСТ. ПЕЧ.] Выберите пункт [ОДИН СН.] или [НЕСКОЛ.]**

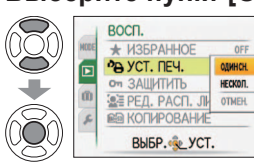

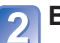

# **Выберите фотоснимок**

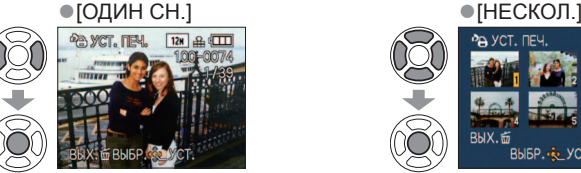

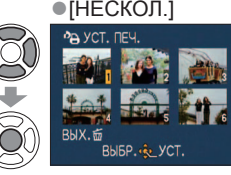

# **Установите количество изображений**

(повторяйте действия пунктов 2 и 3 при использовании опции [НЕСКОЛ.] (до 999 изображений))

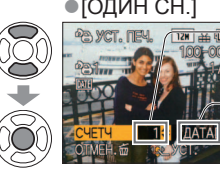

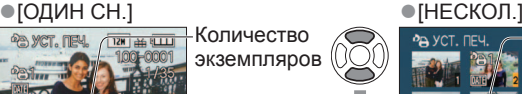

TMEH.

Количество экземпляров

Настроена печать даты **JATA** 

- Настройка/отмена печати даты  $\rightarrow$  Нажмите кнопку IDISPLAYI.
- После подтверждения нажмите  $\overline{m}$  для возврата к экрану меню.

#### ■**Для удаления всего**

Выберите опцию [ОТМЕН.] в пункте 1 и выберите [ДА].

●При использовании PictBridge-совместимых принтеров проверьте настройки на имеющемся принтере, так как они могут иметь преимущество надо настройками фотокамеры.

Настроена печать даты

- ●Для выполнения печати со встроенной памяти <sup>в</sup> фотоателье перед выполнением настроек сначала скопируйте изображения на карту памяти ( $\rightarrow$ 137).
- ●Невозможно установить для файлов, которые не совместимы со стандартом DCF (→44). ●Невозможно использовать определенную информацию DPOF, установленную на другом оборудовании. <sup>В</sup>
- таких случаях удалите всю информацию DPOF, а затем заново установите ее с помощью этой фотокамеры. ●Установки печати даты невозможно сделать для изображений <sup>с</sup> нанесенными [ОТПЕЧ СИМВ]. Такие установки также будут отменены, если затем наносится [ОТПЕЧ СИМВ]
- $\bullet$ Движущиеся изображения, записанные в формате [AVCHD Lite], установить невозможно.  $\overline{1210}$

Относительно процедуры установки меню [ВОСП.] (→20)

# **[ЗАЩИТИТЬ]**

Устанавливает защиту для предотвращения удаления фотоснимков. Предотвращает удаление важных фотоснимков.

**Настройка: Нажмите [MENU/SET] → Меню [ВОСП.] → Выберите [ЗАЩИТИТЬ]**

# **Выберите пункт [ОДИН СН.] или [НЕСКОЛ.]**

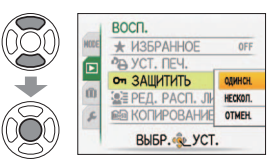

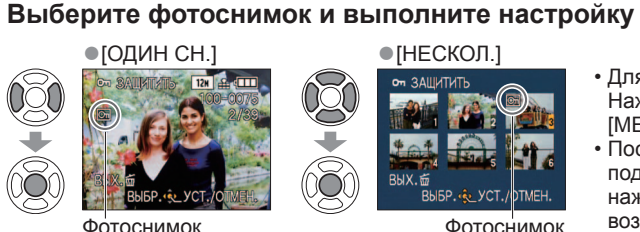

защищен

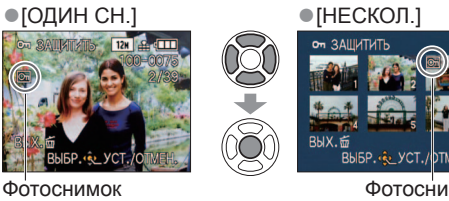

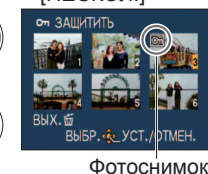

защищен

• Для отмены → Нажмите еще раз [MENU/SET].

• После подтверждения нажмите ш для возврата к экрану меню.

#### ■**Для удаления всего**

Выберите опцию [ОТМЕН.] в пункте 1 и выберите [ДА].

#### ■**Для отмены при снятии защиты со всего** Нажмите [MENU/SET].

●При использовании других устройств может быть неэффективной.

- ●Форматирование приведет <sup>к</sup> удалению даже защищенных файлов.
- $\bullet$  Если переключатель защиты от записи установлен в положение 'LOCK.' изображения невозможно удалить, даже в случае если они не защищены установками фотокамеры.

**(Продолжение)**

**Режим воспроизведения: (Установите регулятор режимов в любое положение кроме )**

# **[РЕД. РАСП. ЛИЦ]**

**Выберите человека, которого Вы хотите заменить на другого.** 

Е≣ РЕД. РАСП. ЛИЦ

**KOFO SAMEHUTH?** 

**EXAMPLE 18 AND 18** 

**DTMEH. 面BbI5P. 心 VCT.** 

ЭЕ РЕЛ. РАСП. ЛИН

ПО ОПРЕЛ. ЛИНА

**Выберите [ДА]** 

• После установки нажмите  $\overline{\text{m}}$  для возврата к экрану меню.

**TMEH. 而 BbI5P. 心 YCT** 

Редактирование или удаление информации распознавания для изображений с ошибочным распознаванием лиц.

**Операция: На экране воспроизведения нажмите [MENU/SET] и выберите меню [ВОСП.] → [РЕД. РАСП. ЛИЦ]**

**[DELETE]**  BOC<sub>D</sub>  $H35PAHHOF$  $0F$ PB YCT. NEY. On 3ALLIHTHTI **ЗАЕ РЕД. РАСП. ЛИ REPLACE REE KONIPOBAHKE DELETE** BUISP. & YCT.

**Выберите [REPLACE] или**

# **Выберите изображение**

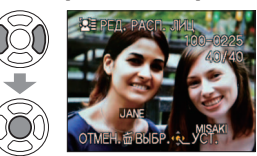

# **Выберите человека**

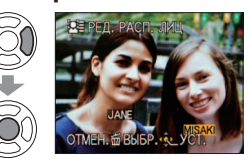

- Для опции [DELETE] перейдите к пункту
- Невозможно выбрать людей, информация распознавания лиц которых не была зарегистрирована.

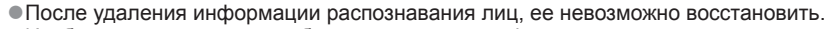

- ●Изображения, для которых была удалена вся информация распознавания лиц, не классифицируются при распознавании лиц во время работы [ВОСПР. КАТ.].
- ●Невозможно редактировать информацию распознавания для защищенных изображений.

Относительно процедуры установки меню [ВОСП.] (→20)

# **<b>[
KOПИРОВАНИЕ**

Вы можете копировать изображения между встроенной памятью и картой памяти. **Настройка: Нажмите [MENU/SET] → Меню [ВОСП.] → Выберите [КОПИРОВАНИЕ]**

# **Выберите способ копирования (направление)**

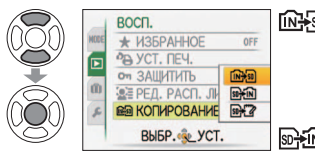

- **[N]** : Копирование всех изображений со встроенной памяти на карту памяти (перейдите к пункту (Невозможно копировать изображения буфера обмена. Используйте опцию [КОПИРОВАНИЕ] из меню воспроизведения [БУФЕР ОБМЕНА] (→111).)
- **SO÷IN : Копирование по 1 изображению за один раз с** карты памяти на встроенную память.
- **EDHTZ**: Копирование по 1 изображению за один раз с карты памяти в папку буфера обмена (на встроенной памяти) (не движущиеся изображения).

# **Выберите изображение с помощью ◄ ► и нажмите кнопку [MENU/SET] (для и )**

#### **Выберите [ДА]** 3

- **BE KONIPOBAHKE**  $\widetilde{\mathbb{Q}}$ **SCTP HAM HA KAPTY?**  $\overline{A}$ OTMEH. THE BILEP. ONLYCT.
- $\cdot$  Для отмены  $\rightarrow$  Нажмите [MENU/SET]
- После подтверждения нажмите  $\overline{m}$  для возврата к экрану меню.
- После того, как все изображения будут скопированы с встроенной памяти на карту памяти, отображение автоматически вернется к экрану воспроизведения.

(Показанный экран является примером)

- ●Если на встроенной памяти недостаточно свободного места для выполнения копирования, выключите питание, извлеките карту памяти и удалите изображения со встроенной памяти (для удаления изображений буфера обмена установите переключатель режимов на режим буфера обмена).
- ●Копирование данных изображений <sup>с</sup> внутренней памяти на карты памяти будет отменено <sup>в</sup> процессе выполнения, если на карте памяти недостаточно свободного места. Рекомендуется использовать карты памяти с емкостью, превышающей емкость внутренней памяти (приблиз. 15 МБ  $\overline{1210}$ , приблиз. 40 МБ  $\overline{128}$ ).
- ●Копирование изображений может занять несколько минут. Во время копирования не выключайте питание и не выполняйте другие операции.
- ●Если <sup>в</sup> месте назначения копирования имеются такие же названия (номера папки/файла), при копировании со встроенной памяти на карту памяти ( $\overline{N}$ ,  $\overline{N}$ ). будет создана новая папка для копирования. Файлы с совпадающими названиями не будут копироваться с карты памяти на встроенную память  $(\overline{\text{sp+}n})$ .
- ●Установки печати <sup>и</sup> установки защиты не копируются. Установите их еще раз после копирования.
- ●Можно копировать изображения только <sup>с</sup> цифровых фотокамер Panasonic. (LUMIX)
- ●Оригинальные изображения не удаляются после копирования (для удаления изображений (→45)).
- ●Эту установку можно выполнить, только когда режим воспроизведения установлен на [НОРМ.ВОСПР.].
- $\bullet$ Движущиеся изображения, записанные в формате [AVCHD Lite], установить невозможно. [740]

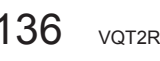

# **Сохранение записанных неподвижных изображений и движущихся изображений**

Методы копирования фотоснимков и движущихся изображений, записанных с помощью этой фотокамеры, на другие устройства различается в соответствии с форматом файла (JPEG, 'AVCHD Lite'∗, Motion JPEG). Следуйте методу, подходящему для Вашего устройства. и под не и можно \* Только TZ10

**Перезапись изображений для воспроизведения через аудиовидеокабели**

#### **Доступные типы файлов: Движущиеся AVCHD Lite**∗**, Motion JPEG**

Видеоматериалы, которые воспроизводятся на этой фотокамере, можно скопировать на носитель, например, диск DVD, жесткий диск или видеокассету, с помощью такого устройства, как DVD-проигрыватель или видеомагнитофон. Этот метод полезен, поскольку он позволяет выполнять перезапись даже на устройства, не совместимые с изображениями высокого разрешения (AVCHD). Качество изображения будет уменьшаться от высокого разрешения до стандартного разрешения.

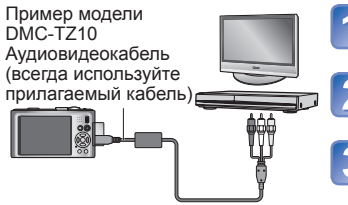

К входному гнезду проигрывателя

**Подсоедините фотокамеру к записывающему устройству**

**Начните воспроизведение на фотокамере**

**Начните запись на записывающем устройстве**

• Для остановки записи (перезаписи) перед остановкой воспроизведения на фотокамере сначала остановите запись на Вашем записывающем устройстве.

- ●Не используйте никакие другие аудиовидеокабели, за исключением поставляемого.
- ●При использовании телевизора <sup>с</sup> соотношением сторон 4:3 всегда изменяйте установку [ФОРМАТ ТВ] фотокамеры (→26) на [4:3] перед выполнением перезаписи. Движущиеся изображения, скопированные с установкой [16:9], будут появляться вертикально растянутыми при просмотре на экране телевизора формата 4:3.
- Во время операций перезаписи рекомендуется нажать кнопку [DISPLAY] на фотокамере и выключить ЖК-монитор. (→46)
- ●Относительно подробностей <sup>о</sup> методах перезаписи <sup>и</sup> воспроизведения обратитесь к инструкции по эксплуатации Вашего записывающего устройства.

#### **Использование программного обеспечения 'PHOTOfunSTUDIO' для копирования на компьютер**

**Доступные типы файлов: Фотоснимки JPEG/ Движущиеся AVCHD Lite**∗**, Motion JPEG**

С помощью программного обеспечения 'PHOTOfunSTUDIO' на прилагаемом диске CD-ROM можно использовать компьютер для управления записанными изображениями.

●Основные функции программного обеспечения 'PHOTOfunSTUDIO' • Копирование записанных неподвижных изображений или движущихся изображений на

- компьютер
- Дублирование на носитель, например, диск DVD, неподвижных изображений или движущихся изображений, которые были скопированы на компьютер.
- Редактирование неподвижных изображений на компьютере
- Преобразование движущихся изображений, записанных в формате [AVCHD Lite] до стандартного качества изображения для создания диска DVD
- Переключение неподвижных изображений, записанных в режиме сцены [ВСПОМ. ПАНОР.], на панорамный вид
- Прикрепление записанных неподвижных изображений к сообщениям электронной почты
- Загрузка записанных движущихся изображений на YouTube

#### **Установите на компьютер программное обеспечение 'PHOTOfunSTUDIO'**

- **Подсоедините фотокамеру к компьютеру**
- $\cdot$  Относительно процедур подсоединения ( $\rightarrow$ 141)
- **Используйте программное обеспечение 'PHOTOfunSTUDIO' для копирования изображений на компьютер**
	- Подробные сведения о способах использования программного обеспечения 'PHOTOfunSTUDIO' см. в руководстве программного обеспечения 'PHOTOfunSTUDIO' (PDF).

**TZ10** 

Файлы и папки, содержащие скопированные движущиеся изображения в формате AVCHD Lite, не могут воспроизводиться или редактироваться, если они были удалены, модифицированы или перемещены с помощью Windows Explorer или подобных методов. При работе с движущимися изображениями в формате AVCHD Lite всегда используйте программное приложение 'PHOTOfunSTUDIO'.

TZ<sub>8</sub>

Программное обеспечение 'PHOTOfunSTUDIO' на диске CD-ROM (прилагается) можно использовать для копирования неподвижных изображений и движущихся изображений на Ваш компьютер и для их воспроизведения.

# **Использование с компьютером**

Фотоснимки/движущиеся изображения можно копировать с фотокамеры на Ваш компьютер, соединив их друг с другом.

- Если компьютер не поддерживает карты памяти SDXC, будет отображаться сообщение с запросом на форматирование карты памяти. (Не форматируйте карту памяти. Это приведет к стиранию записанных изображений.) Если карта памяти не распознается, обратитесь к следующему веб-сайту поддержки. http://panasonic.net/avc/sdcard/information/SDXC.html
- Скопированные изображения можно затем распечатывать или отправлять по электронной почте с помощью программного обеспечения 'PHOTOfunSTUDIO' на диске CD-ROM (прилагается).

#### ■**Технические характеристики компьютера**

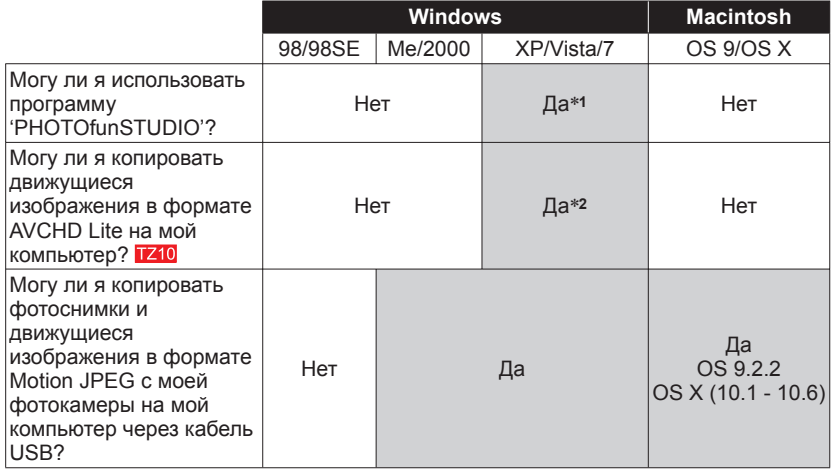

• Соединительные кабели USB невозможно использовать с ОС Windows 98/98SE, Mac OS 8.x или с их более ранними версиями, однако фотоснимки/движущиеся изображения все-таки можно скопировать с помощью устройств считывания/ записи, совместимыми <sup>с</sup> картами памяти SD. <sup>∗</sup>**1** Необходимо установить Internet Explorer 6.0 или более позднюю версию.

- Правильное воспроизведение и функционирование зависит от среды Вашего компьютера <sup>и</sup> может гарантироваться не во всех случаях. <sup>∗</sup>**2** При копировании движущихся изображений <sup>в</sup> формате AVCHD Lite всегда
- используйте программное приложение 'PHOTOfunSTUDIO'.

Некоторые компьютеры имеют способность непосредственного считывания с карты памяти фотокамеры.

Относительно подробностей см. руководство по эксплуатации Вашего компьютера.

#### **Копирование фотоснимков и движущихся изображений**

#### **Подготовка:**

- Зарядите батарею в достаточной степени. Или же подсоедините сетевой адаптер переменного тока (дополнительная принадлежность) и разветвитель постоянного тока (дополнительная принадлежность).  $(\rightarrow 14, 15)$
- Вставьте карту памяти и установите регулятор режимов в положение, отличное от  $\mathbb{F}$ . При импортировании изображений со встроенной памяти удалите все карты памяти.

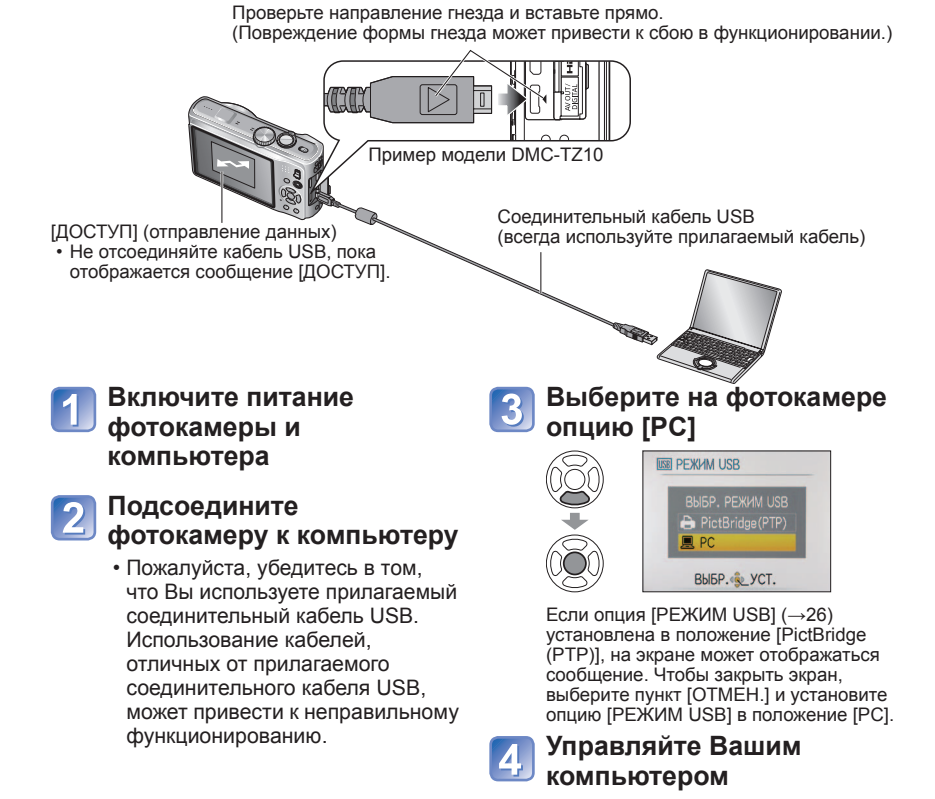

#### ■**Для отмены соединения**

Щелкните **'Safely Remove Hardware'(Безопасное отсоединение аппаратных средств)** на панели задач Windows → отсоедините кабель USB → выключите питание фотокамеры  $\rightarrow$  отсоедините сетевой адаптер переменного тока

# **Использование с компьютером**

**(Продолжение)**

Вы можете сохранить изображения для использования на Вашем компьютере, перетащив и оставив папки и файлы в отдельные папки на Вашем компьютере.

#### ■**Имена папок и файлов на компьютере**

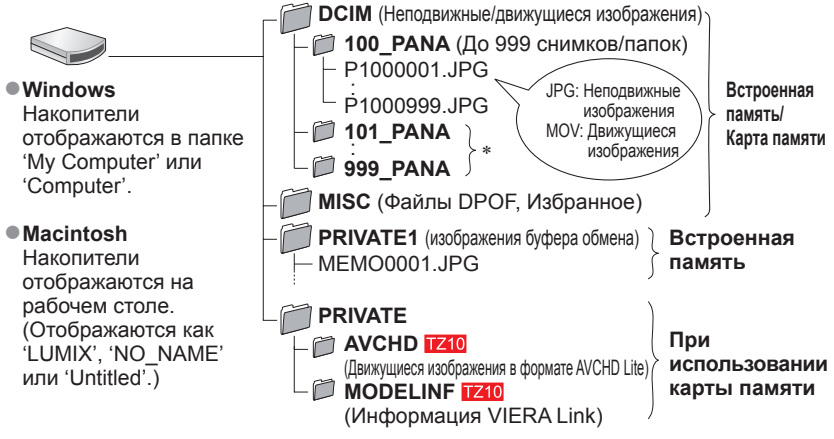

∗Новые папки создаются в следующих случаях:

- При выполнении фотосъемки в папки, содержащие файлы с номером 999.
- При использовании карт памяти, которые уже содержат файл с таким же номером (включая снимки, сделанные другими фотокамерами и т. д.)
- При записи после выполнения операции [СБРОС №] (-25)
- После изменения имени файла возможно будет нельзя воспроизвести файл на фотокамере.
- Если регулятор режимов установлен в положение  $\mathbb{F}_f$ , данные встроенной памяти (включая изображения буфера обмена) отображаются даже при вставленной карте памяти. Данные на карте памяти не отображаются.
- **Не удаляйте и не модифицируйте папки или данные в папке AVCHD с помощью Windows Explorer или других средств. Правильное воспроизведение движущихся изображений на фотокамере может стать невозможным в случае, если эти файлы удалялись или модифицировались. Для управления данными и редактирования движущихся изображений, записанных в формате [AVCHD Lite(GPS ЗАП)] или [AVCHD Lite], используйте программное обеспечение 'PHOTOfunSTUDIO' на прилагаемом диске CD-ROM.**

# ■**При использовании Windows XP, Windows Vista, Windows 7 или Mac OS X**

Фотокамеру можно подсоединить к Вашему компьютеру, даже если опция [РЕЖИМ USB] (→26) установлена в положение [PictBridge (PTP)].

- С фотокамеры можно выполнять только вывод изображений. (Удаление изображений можно также выполнять с помощью Windows Vista и Windows 7.)
- Импортирование может быть невозможно, если на карте памяти находится свыше 1000 изображений.
- Невозможно считывать движущиеся изображения, записанные в формате [AVCHD Lite(GPS ЗАП)] или [AVCHD Lite].

■**Воспроизведение движущихся изображений, записанных в формате [AVCHD Lite(GPS ЗАП)] или [AVCHD Lite], на компьютере**

Используйте программное обеспечение 'PHOTOfunSTUDIO' на прилагаемом диске CD-ROM.

Сохраните движущееся изображение на Вашем компьютере и воспроизведите его.

#### ■**Воспроизведение движущихся изображений, записанных в формате [MOTION JPEG], на Вашем компьютере**

Используйте программное обеспечение 'QuickTime' на прилагаемом диске CD-ROM. • Установлено в качестве стандартной комплектации на ОС Macintosh

Пред просмотром сохраните движущиеся изображения на Вашем компьютере.

- ●Не используйте никакие другие соединительные кабели USB, за исключением поставляемого.
- ●Перед установкой <sup>и</sup> удалением карт памяти выключите питание.
- ●Когда батарея начинает разряжаться во время подсоединения, раздается предупреждающий звуковой сигнал. Немедленно прекратите передачу данных через Ваш компьютер (перед повторным подсоединением зарядите батарею).

●Относительно подробностей обращайтесь <sup>к</sup> инструкции по эксплуатации Вашего компьютера.

 $\bullet$ Установка опции [РЕЖИМ USB] (→26) в положение [РС] устраняет необходимость выполнять установку каждый раз при подсоединении фотокамеры к компьютеру.
# Печать

Некоторые принтеры могут выполнять печать непосредственно с карты памяти фотокамеры.

Относительно подробностей см. руководство по эксплуатации Вашего принтера.

Вы можете выполнить прямое подсоединение к PictBridge-совместимому принтеру для печати.

#### Подготовка:

- Зарядите батарею в достаточной степени. Или же подсоедините сетевой адаптер переменного тока (дополнительная принадлежность) и разветвитель постоянного тока (дополнительная принадлежность).
- Вставьте карту памяти и установите регулятор режимов в положение, отличное от Т. При копировании изображений со встроенной памяти удалите все карты памяти. (Заранее скопируйте изображения [БУФЕР ОБМЕНА] на карту памяти)
- В случае необходимости настройте качество печати или другие установки принтера.
- Не отсоединяйте кабель USB, пока отображается значок отсоединения кабеля ! (может не отображаться на некоторых принтерах).

Проверьте направление гнезда и вставьте прямо. (Повреждение формы гнезда может привести к сбою в функционировании.) Пример модели  $DMC-TZ10$ 

# Включите питание

# фотокамеры и принтера

- Подсоедините фотокамеру к принтеру
	- Пожалуйста, убедитесь в том, что Вы используете прилагаемый соединительный кабель USB. Использование кабелей. отличных от прилагаемого соединительного кабеля USB, может привести к неправильному функционированию.

# Выберите на фотокамере опцию [PictBridge (PTP)]

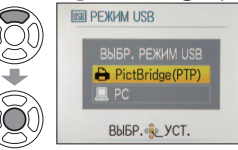

При отображении сообщения [ПОДКЛЮЧЕНИЕ К ПК...) отмените соединение и установите опцию [РЕЖИМ USB] (→26) либо в положение [ВЫБРАТЬ ВКЛ. СОЕДИН.], либо в положение [PictBridge (PTP)].

Нажмите < > для выбора изображения для печати, а затем нажмите IMENU/SETI Выберите пункт [ЗАПУСК ПЕЧ.]

ОДИНОЧН. ВЫБОР ЗАПУСК ПЕЧ. ПЕЧ. С ДАТОЙ OFF КОЛ. РАСПЕЧ. РАЗМ. БУМАГИ  $\frac{\theta}{\theta}$ PACNOJI. CTP. OTMEH. @BbI6P. Q YCT.

(Настройки печати (→146))

(всегда используйте прилагаемый кабель)

Соединительный кабель USB

VOT2R46

- ■Для отмены печати Нажмите [MENU/SET]
- Не используйте никакие другие соединительные кабели USB, за исключением поставляемого.

5

- Отсоедините кабель USB после выполнения печати.
- Перед установкой и удалением карт памяти выключите питание.
- Когда батарея начинает разряжаться во время подсоединения, раздается предупреждающий звуковой сигнал. Отмените печать и отсоедините кабель USB (перед повторным подсоединением зарядите батарею).
- Установка опции [РЕЖИМ USB] в положение [PictBridge (PTP)] устраняет необходимость выполнять установку каждый раз при подсоединении фотокамеры к принтеру.
- Движущиеся изображения, записанные в формате [AVCHD Lite], невозможно распечатать, 1710

# Печать нескольких фотоснимков

**1 Выберите пункт [ГРУП** ПЕЧАТЬ] при выполнении действий пункта 4 на

2 Выберите пункт (Относительно подробностей см. ниже) **3 Выполните печать** (Предыдущая страница 5)

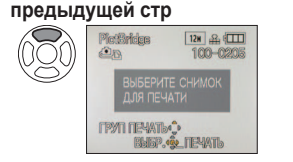

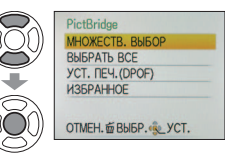

### **• ГМНОЖЕСТВ. ВЫБОРІ:**

- **1** Перемещайтесь между фотоснимками с помощью ▲ ▼ ◀ ▶ выбирайте фотоснимки для печати фотоснимки с помощью [DISPLAY]. (Нажмите [DISPLAY] еще раз, чтобы отменить выбор.)
- 2 Нажмите [MENU/SET], когда выбор будет завершен.
- [ВЫБРАТЬ ВСЕ] : Печать всех фотоснимков.
- **[УСТ. ПЕЧ. (DPOF)]** : Печать фотоснимков, отмеченных в [УСТ. ПЕЧ.]. ( $\rightarrow$ 134)
- $\cdot$ [ИЗБРАННОЕ] :Печать фотоснимков, выбранных как [ИЗБРАННОЕ]. (→133) (которые отображаются, только когда имеются изображения в ГИЗБРАННОЕ1, и установка находится в положении [ON]).

• Выберите [ДА], если отображается экран подтверждения печати.

- Оранжевый значок •, отображаемый во время печати, указывает на сообщение об ошибке. Проверьте принтер.
- При выполнении печати нескольких фотоснимков печать может быть разделена на несколько заданий. (Индикация оставшихся листов может отличаться от установленной величины.)

# Печать с датой и текстом

### ■ С установкой [ОТПЕЧ СИМВ]

Можно вставить на фотографии дату записи и следующую информацию.  $(\rightarrow 128)$ ● Дата записи ● [ИМЯ] и [ВОЗРАСТ] из режимов сюжета [РЕБЕНОК] и [ДОМ.ЖИВОТНОЕ]

- Прошедшие дни для опции [ДАТА ПОЕЗДКИ] и пункт назначения Текст, зарегистрированный в пункте [РЕД ЗАГОЛ]
- Имена, зарегистрированные с помощью функции [ОПРЕД. ЛИЦА]
- Информация названия места, записанная с помощью функции GPS TZ10
	- Не добавляйте дату печати в фотоателье или на принтере к изображениям, к которым применена установка [ОТПЕЧ СИМВ] (возможно наложение текста).

### ■ Дата печати без установки [ОТПЕЧ СИМВ]

• Печать в фотоателье: Можно напечатать только дату записи. Попросите напечатать дату в фотоателье.

- Предварительное выполнение установок [УСТ. ПЕЧ.] на фотокамере дает возможность задать установки для количества копий и даты печати перед тем, как Вы отдадите карту памяти в фотоателье.
- При печати изображений в формате 16:9 заранее узнайте, поддерживает ли фотоателье печать такого размера.
- Использование компьютера :Установки печати для даты записи и текстовой информации могут быть выполнены с использованием прилагаемого диска CD-ROM 'PHOTOfunSTUDIO'.
- Использование принтера : Дату записи можно напечатать, установив опцию [УСТ. ПЕЧ.] на фотокамере, или установи опцию [ПЕЧ. С ДАТОЙ] в положение [ON] при подсоединении к принтеру, совместимому с печатью

даты.

VOT2R46

145

# **Выполнение установок печати на фотокамере**

(Выполните установки до выбора пункта [ЗАПУСК ПЕЧ.])

e

 $\ddot{\mathbf{e}}$ 

#### **Выберите пункт Выберите установку**

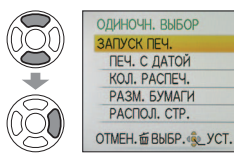

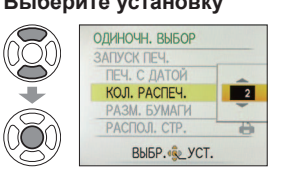

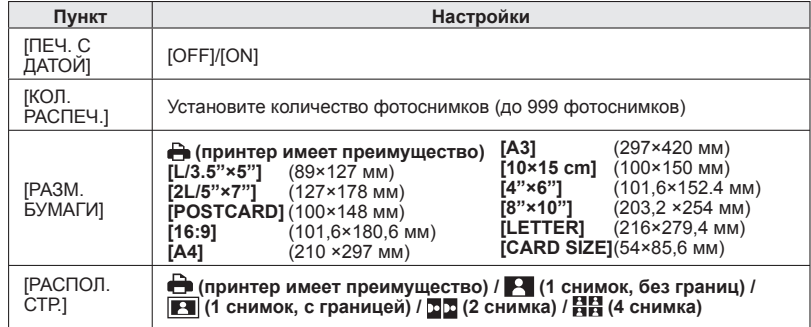

- ●В случае несовместимого принтера пункты может быть невозможно отобразить.
- ●Для компоновки опций  $\mathbf{Z} \mathbf{Z}$  '2 снимка' или  $\mathbf{H} \mathbf{H}$  '4 снимка' на одном изображении установите количество отпечатков для изображения на 2 или 4.
- ●Для печати на размерах бумаги/<sup>с</sup> расположением страниц, неподдерживаемых этой фотокамерой, установите в положение и выполните настройки на принтере. (Обратитесь к руководству по эксплуатации принтера.)
- ●[ПЕЧ. <sup>С</sup> ДАТОЙ] и [КОЛ. РАСПЕЧ.] не отображаются, если Вы выбрали установки [УСТ. ПЕЧ.].
- ●Даже при выполненных установках [УСТ. ПЕЧ.] данные могут не печататься <sup>в</sup> зависимости от фотоателье или используемого принтера.
- ●Когда установка [ПЕЧ. <sup>С</sup> ДАТОЙ] установлена <sup>в</sup> положение [ON], проверьте установки печати данных на принтере (установки принтера могут иметь преимущество).

# **Печать (Продолжение) Просмотр на экране телевизора**

Вы можете просматривать изображения на экране телевизора, подсоединив Вашу фотокамеру к телевизору с помощью аудиовидеокабеля (прилагается) или мини-кабеля HDMI (дополнительная принадлежность <sup>1740</sup>).

● Также обрашайтесь к руководству по

эксплуатации телевизора.

# **Подготовка:**

- Установите формат телевизора.  $(\rightarrow 26)$
- Выключите фотокамеру и телевизор.

Проверьте направление гнезда и вставьте прямо. (Повреждение формы гнезда может привести к сбою в функционировании.)

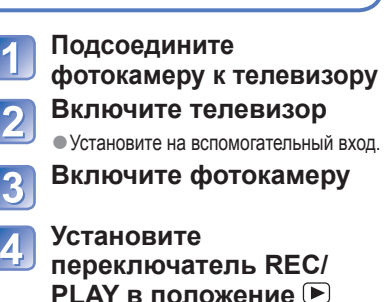

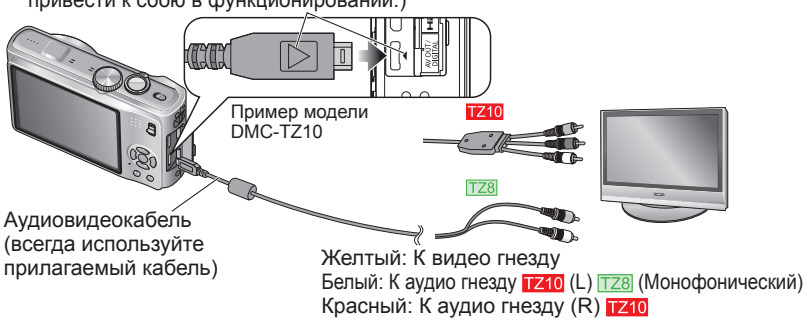

# ■**Если телевизор или DVD проигрыватель имеют слот карты памяти SD**

Вставьте карту памяти SD в слот карты памяти SD

- Можно воспроизводить только фотоснимки. TZ8
- Движущиеся изображения AVCHD Lite можно воспроизводить на телевизорах Panasonic (VIERA), отображающих логотип AVCHD. TZ10 Для воспроизведения движущихся изображений на других телевизорах, подсоедините фотокамеру к телевизору с помощью аудио/видеокабеля (прилагается).
- При одновременном использовании карт памяти SDHC и SDXC обязательно воспроизводите каждый тип карт памяти на оборудовании, совместимом с соответствующим форматом.

●Не используйте никакие другие аудиовидеокабели, за исключением поставляемого.

- ●Вы можете воспроизводить изображения на телевизорах <sup>в</sup> других странах (регионах), <sup>в</sup> которых используется система NTSC или PAL, установив опцию [ВИДЕО ВЫХ.] в меню [НАСТР.].
- ●Установка [РЕЖИМ ЖКД] не оказывает влияния на телевизор.

●Некоторые телевизоры могут обрезать края изображений или не отображать их на полный экран. Фотоснимки, повернутые до портретной ориентации, могут быть немного размытыми.

●Измените настройки режима изображения на телевизоре, если на широкоэкранных телевизорах или телевизорах высокого разрешения снимки отображаются в неправильном формате.

# **Просмотр на экране телевизора**

**(Продолжение)**

# **Просмотр на телевизоре с гнездом HDMI**

Мини-кабель HDMI (дополнительная принадлежность) можно использовать для просмотра фотоснимков и движущихся изображений с высоким разрешением.

### **Что такое HDMI?**

High-Definition Multimedia Interface (HDMI) представляет собой интерфейс для цифровых видео устройств. Цифровые видео и аудио сигналы могут выводиться при подсоединении фотокамеры к HDMI-совместимому устройству. Эту фотокамеру можно подсоединять к телевизору высокого разрешения, совместимому с HDMI, для просмотра записанных фотоснимков и движущихся изображений с высоким разрешением. Подсоединение фотокамеры к телевизору производства Panasonic (VIERA), совместимому со стандартом VIERA Link (HDMI), позволяет выполнение связанных операций (VIERA Link). (→149)

> **Подсоедините фотокамеру к**

# **Подготовка:**

- Проверьте опцию [РЕЖИМ HDMI]. (→27)
- Выключите фотокамеру и телевизор.

Проверьте направление гнезда и вставьте в него в прямом направлении. (Повреждение формы гнезда может привести к сбою в работе.)

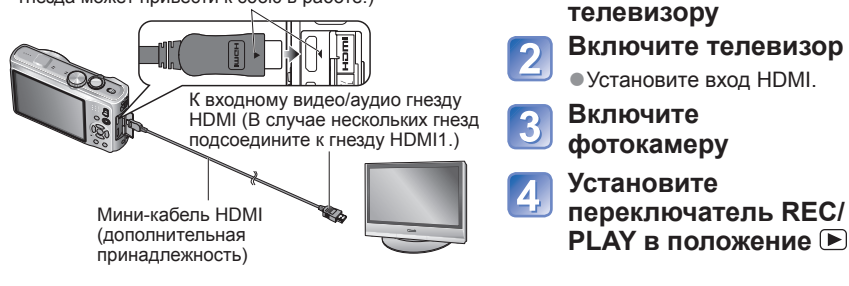

- ●Не используйте никакие другие кабели, за исключением оригинального мини-кабеля HDMI производства Panasonic (дополнительная принадлежность).
- ●Невозможно выполнять воспроизведение <sup>в</sup> режиме [БУФЕР ОБМЕНА].
- ●В зависимости от установки формата изображения на боковых сторонах или <sup>в</sup> верхней <sup>и</sup> нижней частях экрана могут появляться черные полосы.
- $\bullet$  Кабели, не соответствующие стандартам HDMI, работать не будут.
- ●В случае подсоединения мини кабеля HDMI изображения не отображаются на ЖК-дисплее.
- ●Следующие функции невозможно устанавливать <sup>в</sup> режиме воспроизведения. [РЕД ЗАГОЛ], [РЕДАКТ.ВИДЕО], [ОТПЕЧ СИМВ], [ИЗМ. РАЗР.], [ПОДРЕЗКА], [ВЫРАВН.], [ИЗМ. ФОРМАТ] [РЕД. РАСП. ЛИЦ], [КОПИРОВАНИЕ], множественный выбор (удаление и т.п.) и др. ●Выход HDMI будет отменен, если одновременно подсоединен соединительный USB кабель.
- ●Через подсоединенный аудио/видеокабель изображение выводиться не будет.
- ●При воспроизведении движущихся изображений/изображений со звуком, записанных на других устройствах, видео/звук могут не всегда воспроизводиться правильно.
- ●Изображения могут на мгновение исказиться непосредственно после начала воспроизведения или паузы на некоторых телевизорах.
- ●Обязательно прочитайте инструкцию по эксплуатации Вашего телевизора. • Аудио выход стереофонический.

**VIERA Link (HDMI) (HDAVI Control™)**

# **Что такое VIERA Link (HDMI)?**

- ●VIERA Link представляет собой функцию, которая автоматически связывает эту фотокамеру с VIERA Link-совместимыми устройствами с помощью миникабелей HDMI (дополнительная принадлежность) для обеспечения легкого управления с помощью пульта дистанционного управления VIERA. (Некоторые операции недоступны.)
- ●VIERA Link (HDMI) является эксклюзивной функцией компании Panasonic, добавленной к функциям управления промышленного стандарта HDMI, известному как HDMI CEC (Consumer Electronics Control). Функционирование не гарантируется при подсоединении к HDMI CEC-совместимым устройствам производителей, отличных от компании Panasonic. Для подтверждения совместимости со стандартом VIERA Link (HDMI) обратитесь к руководству по эксплуатации Вашего изделия.
- ●Данная фотокамера поддерживает стандарт VIERA Link (HDMI) Version 5. Это последняя версия стандарта компании Panasonic, которая также поддерживает предыдущие устройства стандарта VIERA Link производства компании Panasonic. (По состоянию на декабрь 2009 г.)

**Подготовка:** • Установите пункт [VIERA Link] в положение [ON]. (→27)

- 
- **Подсоедините фотокамеру к телевизору производства Panasonic (VIERA), совместимому со стандартом VIERA Link (HDMI), с помощью мини-кабеля HDMI (приобретается отдельно) (→148).**
- **Включите фотокамеру** 2
	- **Установите переключатель REC/PLAY в положение**

Выполняйте следующие операции с помощью пульта дистанционного управления VIERA

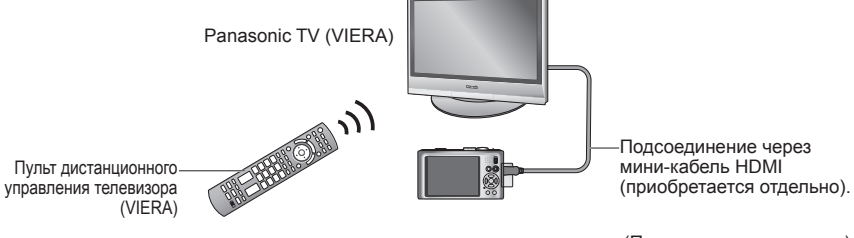

(Продолжение на сл. стр.)

5

# **Просмотр на экране телевизора**

**(Продолжение)**

# **Выберите изображение с помощью ▲▼◄► и нажмите [OK]**

• При управлении обращайтесь к операционной панели VIERA Link.

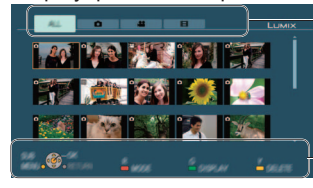

Типы отображаемых изображений (переключение между ними выполняется красной кнопкой)

Операционная панель

#### ■**Переключение режима воспроизведения**

Вы можете нажать кнопку [OPTION] для переключения между режимами воспроизведения.

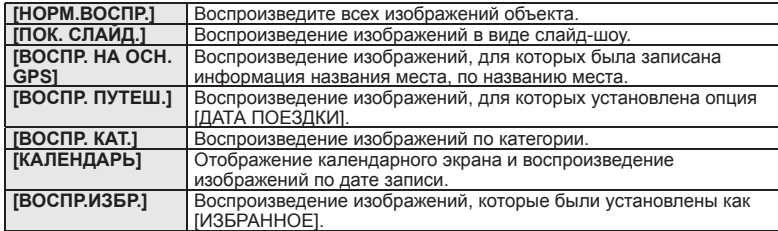

●Относительно операций <sup>и</sup> установок см. инструкцию по эксплуатации фотокамеры. (Они могут частично отличаться.)

# **Смотрите изображения**

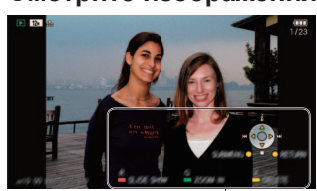

Операционная панель

- Операционная панель автоматически выключается, если в течение примерно 5 секунд не выполняются операции. (При нажатии любой кнопки панель снова отобразится.) Если Вы хотите приглушить яркость операционной панели, нажмите кнопку [RETURN].
- Воспроизведение движущихся изображений/ неподвижных изображений со звуком → нажмите кнопку [OK]
- Воспроизведение слайд-шоу  $\rightarrow$  нажмите красную кнопку • Установки слайд-шоу  $\rightarrow$  нажмите кнопку [OPTION]
- Для отображения информации изображения → нажмите ▲
- Для возврата к предыдущему экрану → нажмите ▼

#### ■**Другие связанные операции**

●Питание OFF

Питание фотокамеры также может выключиться при выключении питании телевизора с помощью пульта дистанционного управления.

- ●Автоматический выбор входа
	- Эта функция автоматически переключает вход телевизора на экран фотокамеры каждый раз при включении питания фотокамеры, пока они соединены между собой с помощью мини-кабеля HDMI. Телевизор также можно включать через фотокамеру из режима ожидания (если опция 'Power on link (Совместное вкл.)' на телевизоре установлена в положение 'вкл').
	- Установка входа может не иметь возможности автоматического изменения для гнезд HDMI определенных телевизоров. В таком случае, пожалуйста, изменяйте установку входа с помощью пульта дистанционного управления Вашего телевизора (относительно подробностей обратитесь к инструкции по эксплуатации Вашего телевизора).
- Если VIERA Link (HDMI) работает неправильно ( $\rightarrow$ 161)
- ●Не используйте никакие другие кабели, за исключением оригинального миникабеля HDMI производства Panasonic (дополнительная принадлежность).
- ●Вид пульта дистанционного управления будет различаться <sup>в</sup> зависимости от страны или региона, в котором был приобретен телевизор.
- ●Кабели, не соответствующие стандартам HDMI, работать не будут.
- ●Если Вы не уверены, совместим ли используемый Вами телевизор <sup>с</sup> функцией VIERA Link, прочитайте инструкцию по эксплуатации телевизора.
- $\bullet$ Если установка [VIERA Link] на фотокамере находится в положении [ON], операции с помощью кнопок фотокамеры будут ограничены.
- ●Убедитесь, что подсоединенный телевизор настроен на возможность работы функции VIERA Link (HDMI) (относительно подробностей обратитесь к инструкции по эксплуатации Вашего телевизора).
- ●Если Вы не хотите использовать функцию VIERA Link (HDMI), установите опцию [VIERA Link] в положение [OFF].
- ●При управлении <sup>с</sup> помощью VIERA Link опция [РЕЖИМ HDMI] (→27) фотокамеры выбирается автоматически.
- ●При воспроизведении на этой камере движущихся изображений AVCHD Lite, записанных с помощью другой фотокамеры, разрешение может измениться автоматически. В этом случае экран может ненадолго стать темным, однако это не является неисправностью.
- ●Если выбран ярлык на экране телевизора, невозможно выбрать функцию **•** ([AVCHD Lite]) или функцию **[ []** ([MOTION JPEG]) в пункте [ПОК. СЛАЙД.] [ПОДБОРКА КАТЕГ.].

# Список индикаций ЖК-дислея **Меньшая индикации нажмите кнопку [DISPLAY]** (→46).

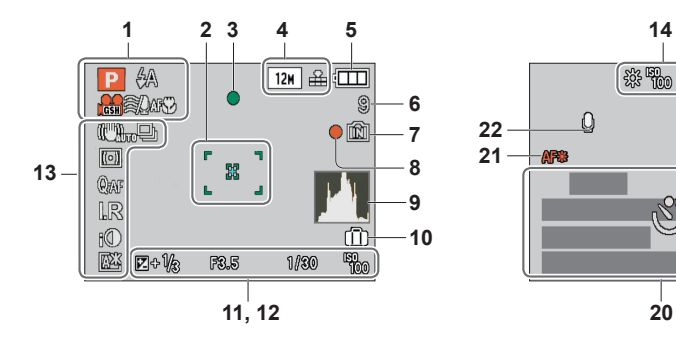

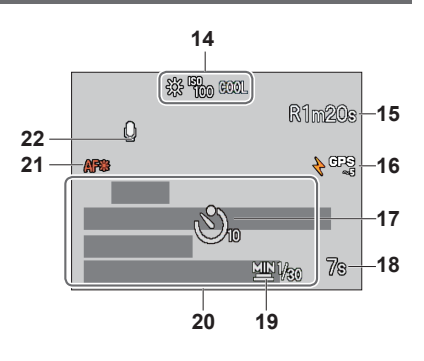

- **1** Режим записи  $(TZ10 \rightarrow 31, 108, TZ8 \rightarrow 33)$ Вспышка (→47) Качество записи  $\overline{1210}$  ( $\rightarrow$ 108) Следящий АФ (→36, 99) Шумоподавление  $\overline{1210}$  (→109) Макро запись  $(\rightarrow 49)$
- **2** Область АФ (→37) Область точечной АФ (→100) Мишень точечной фотометрии (→101)
- **3** Фокусировка (→34)
- $4$  Размер изображения ( $\rightarrow$ 95) Качество (→96)
- **5** Емкость батареи  $(\rightarrow 16)$
- **6** Количество записываемых фотоснимков  $(TZ10 \rightarrow 174, TZ8 \rightarrow 176)$
- **7** Место сохранения  $(→16)$
- **8** Состояние записи
- **9** Гистограмма (→46)
- **10** Дата путешествия (→90)
- **11** Компенсация экспозиции(→53) Величина диафрагмы/Скорость затвора  $(\rightarrow 37, 56, 57, 58)$ Чувствительность ISO (→97) Интеллектуальное управление ISO  $(→96)$

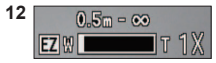

Диапазон фокусировки (→51) Трансфокатор (→39)/Макро зум (→50)

- **13** Оптический стабилизатор изображения  $(\rightarrow 105)$ /  $n =$ Предупреждение о дрожании ( $\rightarrow$ 37) Режим фотометрии (→101) Предварительная АФ (→101) Режим быстрой последовательной съемки (→103) Автоматический брекетинг (→54) МультиФормат (→55) I.разрешение (→41, 103) Интеллектуальное управление экспозицией (→102) Режим ЖКД  $($  $\rightarrow$ 23) Автояркость ЖКД (→24)
- **14** Баланс белого (→98) Чувствительность ISO (→97)/ISO макс. (→96) Цветовой эффект (→104)
- **15** Доступное время записи  $(TZ10 \rightarrow 72, TZ8 \rightarrow 76)$

**16** GPS  $T210$  ( $\rightarrow$ 84)

- **17** Таймер автоспуска (→52)
- **18** Истекшее время записи
- $(TZ10 \rightarrow 72, TZ8 \rightarrow 76)$
- **19** Минимальная скорость затвора (→102)
- **20** Прошедшие дни путешествия  $(TZ10 \rightarrow 90, TZ8 \rightarrow 91)$ Возраст в годах/месяцах (→65, 80) Настройки назначения (→92) Информация названия места (→84) Текущая дата/время  $(\rightarrow 17, 19)$
- **21** Запись аудио (→106)
- **22** Вспомогательная лампа АФ  $(\rightarrow 106)$

# **При записи При воспроизведении**

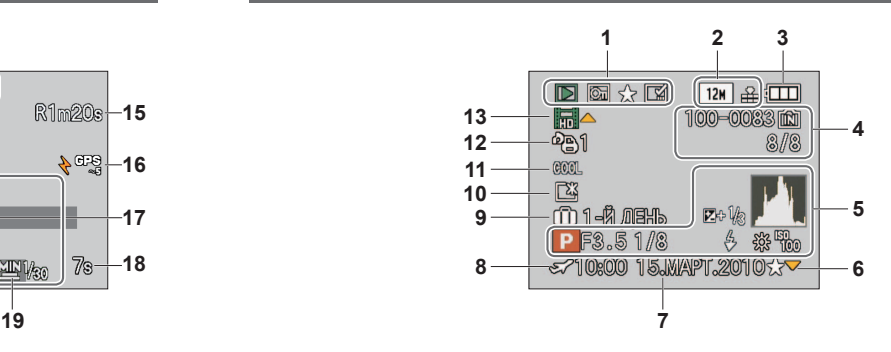

- **1** Режим воспроизведения (→118)  $3a$ щищенное изображение ( $\rightarrow$ 135) Избранное  $(\rightarrow 133)$ Индикация с поставленным текстом  $(\rightarrow 128)$
- **2** Размер изображения (→95) Качество (→96)
- **3** Емкость батареи  $( \rightarrow 16)$
- **4** Номер папки/файла (→25, 44, 142) Номер изображения/Полное количество изображений  $(→44)$ Время записи движущегося изображения/ Истекшее время воспроизведения (→115) Место сохранения  $(\rightarrow 16)$
- **5** GPS  $\overline{1210}$  (→84) Гистограмма (→46) Информация о записи
- $6$  Настройки избранного ( $\rightarrow$ 133)
- **7** Записанные дата и время Информация названия места∗ (→84) Пункт назначения∗ (→92) Имя∗ (→65, 78) Заголовок\* (→126)
- **8** Настройки назначения (→93)
- **9** Прошедшие дни путешествия (→90)
- **10** Режим ЖКД (→23)
- **11** Цветовой эффект  $( \rightarrow 104)$
- **12** Количество изображений для печати (→134)
- **13** Движущиеся изображения/Неподвижное изображение со звуком  $( \rightarrow 115)$ Предупреждающий значок отсоединения кабеля  $($  $\rightarrow$ 144)
- ∗ Порядком преимущества для отображения является информация названия места, заголовок, назначение, имя ([РЕБЕНОК]/ [ДОМ.ЖИВОТНОЕ]), имя ([ОПРЕД. ЛИЦА]).

Экраны приводятся здесь только в качестве примера. Реальное отображение может отличаться.

 $152$  vQT2R46  $153$ 

#### **[НЕВОЗМОЖНО ИСПОЛЬЗОВАТЬ ЭТУ КАРТУ ПАМЯТИ.]**

#### ●Вставлена карта памяти MultiMediaCard.

→ Несовместимо с фотокамерой. Используйте совместимую карту памяти.

#### **[ЭТА КАРТА ПАМЯТИ ЗАЩИЩЕНА ОТ ЗАПИСИ]**

 $\bullet$  Разблокируйте переключатель защиты от записи на карте памяти. (→16)

#### **[НЕТ СНИМКОВ ДЛЯ ВОСПРОИЗВ.]**

●Выполните фотосъемку или вставьте другую карту памяти, на которой уже есть фотоснимки.

#### **[ЭТОТ СНИМОК ЗАЩИЩЕН]**

 $\bullet$  Отмените защиту перед удалением и т. п. ( $\rightarrow$ 135)

#### **[НЕКОТОРЫЕ СНИМКИ НЕЛЬЗЯ УДАЛИТЬ] [ЭТОТ СНИМКОК НЕЛЬЗЯ УДАЛИТЬ]**

 $\bullet$  Невозможно удалить изображения, отличающиеся от DCF ( $\rightarrow$ 44).

 $\rightarrow$  Сохраните нужные данные на компьютер или другое устройство, а затем используйте функцию [ФОРМАТИР.] на фотокамере для стирания с карты памяти. (→28)

#### **[НЕЛЬЗЯ ВЫБРАТЬ ДРУГИЕ СНИМКИ ДЛЯ УДАЛЕНИЯ]**

●Количество фотоснимков, которое можно удалить за один раз, превышено.

- $\bullet$  Было установлено более 999 изображений в качестве избранных. (Движущиеся изображения, отличные от AVCHD Lite  $\overline{1740}$ )
- ●Превышено одновременное количество изображений, допускающих опции [РЕД ЗАГОЛ], [ОТПЕЧ СИМВ] или [ИЗМ. РАЗР.] (несколько установок).

#### **[НЕЛЬЗЯ УСТАНОВИТЬ ДЛЯ ЭТОГО СНИМКА]**

●Опцию [УСТ. ПЕЧ.], [РЕД ЗАГОЛ] или [ОТПЕЧ СИМВ] невозможно выполнить для изображений, отличных от DCF (→44).

#### **[ВЫКЛЮЧИТЕ ФОТОКАМЕРУ И СНОВА ВКЛЮЧИТЕ ЕЕ] [ОШИБКА СИСТ.]**

●Объектив работает неправильно.

→ Включите питание еще раз.

(Если индикация все еще сохраняется, обратитесь в магазин, где была осуществлена покупка)

#### **[НЕ ВСЕ ИЗОБР. МОГУТ БЫТЬ СКОПИРОВАНЫ] [НЕВОЗМОЖНО ЗАВЕРШИТЬ КОПИРОВАНИЕ]**

●Фотоснимки невозможно копировать <sup>в</sup> следующих случаях.

- → При копировании с карты памяти изображение с таким же именем уже на встроенной памяти.
- $\rightarrow$  Файл не удовлетворяет стандарту DCF.
- $\rightarrow$  Снимки, сделанные или отредактированные на другом устройстве.

### **[НЕДОСТАТОЧНО МЕСТА ВО ВСТР. ПАМЯТИ] [НА КАРТЕ НЕДОСТАТОЧНО ПАМЯТИ]**

●Во встроенной памяти или на карте памяти больше не осталось свободного места. При копировании изображений со встроенной памяти на карту памяти (пакетное копирование), изображения будут копироваться до полного заполнения емкости карты памяти.

### **[ОШИБКА ВСТР. ПАМЯТИ] [ФОРМАТ-ТЬ ВСТР ПАМ?]**

●Отображается при форматировании встроенной памяти через компьютер <sup>и</sup> <sup>т</sup>. д.

→ Выполните форматирование еще раз, непосредственно используя фотокамеру. Данные будут удалены.

### **[ОШИБКА КАРТЫ ПАМЯТИ] [ФОРМАТИРОВАТЬ ЭТУ КАРТУ?]**

●Формат карты памяти невозможно использовать <sup>с</sup> данной фотокамерой.

→ Сохраните нужные данные на компьютер или другое устройство, а затем используйте функцию [ФОРМАТИР.] на ф отокамере. (→28)

# **[ВСТАВЬТЕ КАРТУ SD СНОВА] [ПОПРОБУЙТЕ ДРУГУЮ КАРТУ]**

- ●Доступ <sup>к</sup> карте памяти невозможен.
	- $\rightarrow$  Вставьте карту еще раз.
- ●Попробуйте <sup>с</sup> другой картой памяти.

Значение <sup>и</sup> нужный отклик для основных сообщений, отображаемых на ЖК- **Индикации сообщений** дисплее.

### **[ОШИБКА КАРТЫ ПАМЯТИ] [ОШИБКА ПАРАМЕТРА КАРТЫ ПАМЯТИ]**

- Карта памяти не удовлетворяет стандарту SD.
- ●При использовании карт памяти емкостью свыше 4 ГБ поддерживаются только карты памяти SDHC или SDXC.

### **[ОШИБКА СЧИТ.]/[ОШИБКА ЗАП.] [ПРОВЕРЬТЕ КАРТУ]**

#### ●Невозможно чтение данных.

- $\rightarrow$  Проверьте, правильно ли вставлена карта памяти ( $\rightarrow$ 14).
- ●Невозможна запись данных.
- → Выключите питание и удалите карту памяти перед повторной установкой и включением питания.
- Возможно карта была повреждена.

●Попробуйте <sup>с</sup> другой картой памяти.

#### **[НЕВОЗМОЖНО ЗАПИСАТЬ ИЗ-ЗА НЕСОВМЕСТИМОСТИ ФОРМАТА (NTSC/PAL) ДАННЫХ НА ЭТОЙ КАРТЕ.]**

- ●Карту памяти, которая использовалась <sup>в</sup> другой фотокамере для записи движущегося изображения AVCHD в отличающей системе вещания, невозможно использовать для записи движущихся изображений AVCHD Lite с помощью этой фотокамеры.
- $\rightarrow$  Отформатируйте карту памяти с помощью этой фотокамеры. Данные будут удалены.

#### **[ЗАПИСЬ ДВИЖ. ИЗОБР. ОТМЕНЕНА ИЗ-ЗА ОГРАНИЧЕНИЙ СКОРОСТИ ЗАПИСИ НА КАРТУ]**

●Для записи движущихся изображений <sup>в</sup> формате [AVCHD Lite(GPS ЗАП)]/[AVCHD Lite] рекомендуются карты памяти со скоростью SD 'Class 4'\* или выше. <sup>1210</sup> Для записи движущихся изображений в формате 'MOTION JPEG' рекомендуются карты памяти со скорость SD 'Class 6'\* или выше.<br>\* Класс скорости SD является оценкой скорости для непрерывной записи.

- ●Если запись останавливается даже при использовании указанной выше карты памяти, это означает низкую скорость записи данных. Рекомендуется выполнить резервное копирование данных на карту памяти и отформатировать ее ( $\rightarrow$ 28).
- <sup>С</sup> определенными картами памяти запись движущихся изображений может быть автоматически прервана.

#### **[НЕВОЗМОЖНО СОЗДАТЬ ПАПКУ]**

●Количество используемых папок достигло 999.

 $\rightarrow$  Сохраните все необходимые данные на компьютере (или другом устройстве) и выполните операцию [ФОРМАТИР.] (→28).

Номер папок сбрасывается на 100 при выполнении операции  $[CBPOC]$   $[$   $\rightarrow$  25).

#### **[ОТОБРАЖЕНИЕ СНИМКА ДЛЯ 16:9 ТВ] [ОТОБРАЖЕНИЕ СНИМКА ДЛЯ 4:3 ТВ]**

• Аудиовидеокабель подсоединен к фотокамере.

- $\rightarrow$  Для немедленного удаления сообщения  $\rightarrow$  Нажмите [MENU/SET].
- $\rightarrow$  Для изменения формата  $\rightarrow$  Измените пункт [ФОРМАТ ТВ] ( $\rightarrow$ 26).

●Кабель USB подсоединен только <sup>к</sup> фотокамере.

 $\rightarrow$  Сообщение исчезает, если кабель также подсоединен к другому устройству.

#### **[ДАННЫЙ АККУМУЛЯТОР ИСПОЛЬЗОВАТЬ НЕЛЬЗЯ]**

- ●Используйте оригинальную батарею производства компании Panasonic.
- ●Невозможно распознать батарею вследствие загрязнения ее разъемов.

 $\rightarrow$  Удалите с разъемов батареи все загрязнения.

#### **[КОНЧИЛСЯ ЗАРЯД БАТАРЕИ]**

- ●Низкий уровень заряда батареи.
- $\rightarrow$  Зарядите батарею перед использованием. ( $\rightarrow$ 11)

#### **[ФУНКЦИЯ GPS НЕДОСТУПНА В ДАННОМ РЕГИОНЕ.]**

●GPS может не работать <sup>в</sup> Китае или пограничных областях стран, граничащих <sup>с</sup> Китаем. (По состоянию на февраль 2010 г.)

**Руководство по поиску и устранению неисправностей**

#### **Батарея, питание**

#### **Фотокамера не работает, даже если включается питание.**

 $\bullet$  Батарея вставлена неправильно ( $\rightarrow$ 14) или нуждается в перезарядке.

#### **ЖК-дисплей закрывается, даже если включается питание.**

 $\bullet$  Активизирована функция [РЕЖИМ СНА]. ( $\rightarrow$ 24)

- $\rightarrow$  Нажмите кнопку затвора наполовину вниз, чтобы выйти из него.
- ●Батарея нуждается <sup>в</sup> перезарядке.

#### **Фотокамера выключается сразу же после включения питания.**

●Батарея нуждается <sup>в</sup> перезарядке.

- $\bullet$ Фотокамера установлена в режим [РЕЖИМ СНА]. (→24)
- $\rightarrow$  Нажмите кнопку затвора наполовину вниз, чтобы выйти из него.

#### **Этот аппарат выключается автоматически.**

- ●При подсоединении <sup>к</sup> телевизору, совместимому <sup>с</sup> функцией VIERA Link, <sup>с</sup> помощью мини-кабеля HDMI (дополнительная принадлежность) и выключении питания на телевизоре с помощью пульта дистанционного управления телевизора, питание этого аппарата также отключается.
- $\rightarrow$  Если Вы не используете функцию VIERA Link, установите опцию [VIERA Link] в положение [OFF].  $(\rightarrow 27)$  TZ10

### **GPS**

#### **Невозможно выполнить позиционирование.**

 $\bullet$  Когда опция [УСТАНОВ. GPS] установлена на [OFF]. (→85)

- ●В зависимости от среды записи, например, <sup>в</sup> помещении или вблизи зданий, правильный прием сигналов от спутников GPS может быть невозможен. (→84)
- $\rightarrow$  При использовании GPS рекомендуется держать фотокамеру неподвижной так, чтобы антенна GPS была обращена вверх в направлении вне помещения там, где видно открытое небо.

#### **Индикатор состояния мигает при выключенном питании фотокамеры.**

- Опция [УСТАНОВ. GPS] установлена в положение [ON].
- ●При выключении питания фотокамеры <sup>в</sup> самолете, больнице <sup>и</sup> других местах <sup>с</sup> ограничением на использование установите опцию [УСТАНОВ. GPS] в положение [OFF] или .

#### **Позиционирование занимает некоторое время.**

- ●При использовании фотокамеры <sup>в</sup> первый раз или после продолжительного периода неиспользования позиционирование может занять несколько минут.
- ●Позиционирование обычно занимает менее двух минут, но поскольку расположение спутников GPS постоянно изменяется, оно может занять больше времени в зависимости от места записи и среды.
- ●Позиционирование займет некоторое время для таких мест, где затруднен прием сигналов от спутников GPS. (→84)

#### **Информация названия местоположения отличается от местоположения записи.**

- $\bullet$  Сразу после включения питания фотокамеры или при отличии значка GPS от  $\mathbb{S}\mathbb{R}$  информация названия места, записанная на фотокамере, может значительно отличаться от текущего местоположения.
- При отображении индикации Р для информации названия места перед началом записи можно изменять информацию на другой вариант. (→87)

#### **Информация названия места не отображается.**

- ●Индикация "- -" отображается, если отсутствуют расположенные поблизости ориентиры или
- другие места, или же если в базе данных фотокамеры нет зарегистрированной информации. (→87)  $\rightarrow$  Во время воспроизведения можно вводить название места или другую информацию с помощью опции [РЕД.ГЕО.ДАН.]. (→127)

Попробуйте сначала проверить эти пункты (→156 - 162). (Сброс настроек меню на значения по умолчанию может решить некоторые проблемы. Попробуйте использовать опцию [СБРОС] из меню [НАСТР.] в режиме записи (→26).)

### **Запись**

#### **Невозможно записывать изображения.**

 $\bullet$  Переключатель ЗАПИСЬ/ВОСПРОИЗВЕДЕНИЕ не установлен в положение  $\bullet$  (запись).

 $\bullet$  Встроенная память/карта памяти заполнена.  $\rightarrow$  Освободите место, удалив ненужные фотоснимки ( $\rightarrow$ 45).

#### **Запись на карты памяти невозможна.**

• Карта памяти была отформатирована на другом устройстве.

**→ Пожалуйста, отформатируйте карты памяти на этой фотокамере. (→28)**

●**Подробная информация <sup>о</sup> совместимых картах памяти (→16).**

#### **Емкость записи низкая.**

- Батарея нуждается в перезарядке.
- $\rightarrow$  Используйте полностью заряженную батарею (продается без предварительной зарядки) (→11)
- → Если Вы оставите фотокамеру включенной, батарея разрядится. Чаще выключайте питание, используя функцию [РЕЖИМ СНА] (→24) и др.
- ●Пожалуйста, проверьте емкость записанных изображений для карт памяти <sup>и</sup> встроенной памяти. ( $\overline{1210} \rightarrow 174$ ,  $\overline{128} \rightarrow 176$ )

#### **Записанные фотоснимки выглядят белесыми.**

●Загрязнен объектив (отпечатками пальцев <sup>и</sup> <sup>т</sup>. п.).

→Включите питание, чтобы выдвинуть тубус объектива, и очистите поверхность объектива мягкой сухой тканью.  $\bullet$  Объектив запотел ( $\rightarrow$ 7).

#### **Записанные фотоснимки слишком яркие/слишком темные.**

- Фотоснимки, сделанные в темных местах, или яркие объекты (снег, яркие окружающая обстановка и т.д.) занимают **большую часть экрана. (Яркость ЖК-дисплея может отличаться от действительной яркости фотоснимка)**   $\rightarrow$  Отрегулируйте экспозицию ( $\rightarrow$ 53).
- ●**Опция [МИН. ВЫДЕРЖКА] установлена на высокие значения скорости, например, [1/250] (→102).**

#### **Когда я нажимаю кнопку затвора всего один раз, выполняется съемка 2-3 изображений.**

 $\bullet$  Камера установлена на использование режима [АВТ. БРЕКЕТИНГ] ( $\rightarrow$ 54), [МУЛЬТИФОРМАТ] ( $\rightarrow$ 55), [СЕРИЙН.СЪЕМК] (→103), или режимах сюжета [СКОР. СЪЕМКА] (→66) и [ИМПУЛЬС ВСПЫШКИ] (→67).

#### **Неправильно выполнена фокусировка.**

- ●Не установлен режим, соответствующий расстоянию до объекта. (Диапазон фокусировки различается в соответствии с режимом записи.)
- ●Объект находится вне диапазона фокусировки.
- $\bullet$  Обусловлено дрожанием или движением объекта (→96, 105).

#### **Записанные фотоснимки выглядят размытыми. Оптический стабилизатор изображения не эффективен.**

- Скорость затвора медленнее <sup>в</sup> темных местах, <sup>и</sup> оптический стабилизатор изображения менее эффективен.  $\rightarrow$  Крепко держите фотокамеру обеими руками, держа руки прижатыми к корпусу.
- ●Используйте штатив или таймер автоспуска (→52) , если Вы используете низкую скорость затвора с опцией [МИН. ВЫДЕРЖКА].

**Невозможно использовать режим [АВТ. БРЕКЕТИНГ] или [МУЛЬТИФОРМАТ].** ●Памяти хватит только примерно на 2 изображения.

# **Записанные фотоснимки выглядят грубыми или имеется интерференция.**

- Высокая чувствительность ISO или низкая скорость затвора.
- ( Установкой по умолчанию для пункта [СВЕТОЧУВСТ.] является положение [AUTO] интерференция может появиться на фотоснимках, сделанных в помещении.)
- $\rightarrow$  Уменьшите величину в пункте [СВЕТОЧУВСТ.] ( $\rightarrow$ 97).
- → Установите опцию [ПОДАВ. ШУМА] для [НАСТР. ИЗОБР.] в направлении +. (→105) → Выполните фотосъемку при более ярких условиях.
- ●Фотокамера установлена <sup>в</sup> режим сюжета [ВЫС. ЧУВСТВ.] или [СКОР. СЪЕМКА].
- (В ответ на высокую чувствительность изображения становятся немного грубоватыми)

**Руководство по поиску и устранению неисправностей (Продолжение)**

### **Запись (Продолжение)**

#### **Изображения выглядят темными или слабо окрашенными.**

●Цвета могут выглядеть неестественными вследствие эффектов источника освещения.  $\rightarrow$  Используйте опцию [БАЛ. БЕЛ.] для настройки цветности. ( $\rightarrow$ 98)

#### **Яркость или цвета записанного изображения отличается от действительности.**

●Фотосъемка при флуоресцентном освещении может потребовать более высокой скорости затвора <sup>и</sup> привести к небольшому изменению яркости или цвета, но это не является неисправностью.

**При выполнении записи или нажатии кнопки затвора наполовину вниз на ЖК-мониторе может появиться красная полоса или же весь экран может иметь красноватый оттенок.**

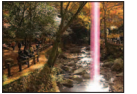

- Это является характеристикой CCD <sup>и</sup> может происходить, если на объекте есть более яркие области. Вокруг этих областей может наблюдаться некоторая размытость, но это не является неисправностью. Это записывается на движущиеся изображения, но не на неподвижные.
- ●При съемке изображений рекомендуется держать экран <sup>в</sup> стороне от сильных источников освещения, например, солнечного света.

#### **Запись движущихся изображений останавливается в процессе.**

- ●Для некоторых карт памяти после записи ненадолго может появиться индикация доступа, <sup>и</sup> запись может завершиться в процессе.
- ●Для записи движущихся изображений <sup>в</sup> формате [AVCHD Lite(GPS ЗАП)]/[AVCHD Lite] рекомендуются карты памяти со скоростью SD 'Class 4'\* или выше. **1710** Для записи движущихся изображений в формате 'MOTION JPEG' рекомендуются карты
- \* Класс скорости SD является оценкой скорости для непрерывной записи.
- ●Если запись останавливается даже при использовании указанной выше карты памяти, это означает низкую скорость записи данных. Рекомендуется выполнить резервное копирование данных на карту памяти и отформатировать ее ( $\rightarrow$ 28).

#### **Невозможно заблокировать объект. (Сбой следящего АФ)**

●Если объект имеет разные цвета на периферии, установите область АФ для таких цветов, близкую к объекту, совмещая эту область с областью АФ. (→100)

### **ЖК-дисплей**

#### **ЖК-дисплей затемняется во время записи движущихся изображений**

●ЖК-дисплей может затемняться, если запись движущихся изображений продолжается длительное время.

#### **Неустойчивая яркость.**

• Величина диафрагмы установлена при нажатой наполовину вниз кнопке затвора. (Не оказывает влияния на записанный снимок.)

#### **Дисплей мигает в помещении.**

●Дисплей может мигать после включения (предотвращает влияние флуоресцентного освещения).

#### **Дисплей слишком яркий/слишком темный.**

 $\bullet$ Фотокамера установлена в режим [РЕЖИМ ЖКД] (→23).

#### **Появляются черные/синие/красные/зеленые точки или интерференция. Дисплей выглядит искаженным при нажатии.**

●Это не является неисправностью <sup>и</sup> не записывается на действительные фотоснимки, поэтому не должно вызывать беспокойство.

#### **Дата/возраст не отображаются.**

●Текущая дата, [ДАТА ПОЕЗДКИ] (→90) <sup>и</sup> возраст <sup>в</sup> режимах сюжета [РЕБЕНОК] и [ДОМ. ЖИВОТНОЕ] (→65) отображаются только в течение 5 сек после начала использования, изменения установок или изменениях режимов. Они не могут отображаться постоянно.

### **Вспышка**

#### **Не работает вспышка.**

- $\bullet$  Вспышка установлена в положение [ПРИН. ВСП ВЫКЛ]  $\bullet$  (→47).
- $\bullet$  При установке в положение [АВТО]  $\overline{H}$ , вспышка может не срабатывать в некоторых условиях.
- ●Вспышка не может срабатывать <sup>в</sup> режимах сцены [ПЕЙЗАЖ], [ВСПОМ. ПАНОР.], [НОЧН. ПЕЙЗАЖ], [ЗАКАТ], [СКОР. СЪЕМКА], [ЗВЕЗДНОЕ НЕБО], [ФЕЙЕРВЕРК] и [АЭРОСЪЕМКА] или при использовании функций [АВТ. БРЕКЕТИНГ] или [СЕРИЙН.СЪЕМК].
- ●При записи движущихся изображений вспышка не срабатывает.

#### **Срабатывает несколько вспышек.**

- ●Активизирована функция уменьшения эффекта красных глаз (→47). (Вспышка срабатывает дважды для предотвращения появления красных глаз.)
- ●Режим сцены установлен <sup>в</sup> положение [ИМПУЛЬС ВСПЫШКИ].

#### **Воспроизведение**

#### **Изображения повернуты.**

● Опция [ПОВЕРН. ЖКД] установлена в положении [ON]. (Автоматически поворачивает фотоснимки от портретной ориентации до пейзажной. Некоторые фотоснимки, выполненные обращенными вверх или вниз, могут быть интерпретированы как портретные.) → Установите опцию [ПОВЕРН. ЖКД] в положение [OFF].(→132)

#### **Невозможно просматривать фотоснимки. Нет записанных изображений.**

- $\bullet$  Переключатель ЗАПИСЬ/ВОСПРОИЗВЕДЕНИЕ не установлен в положение  $\blacktriangleright$  (воспроизведение).
- ●Нет изображений на встроенной памяти или карте памяти (изображения воспроизводятся <sup>с</sup> карты памяти, если она вставлена, и со встроенной памяти, если не вставлена).
- ●Был изменен режим воспроизведения.
- $\rightarrow$  Установите режим воспроизведения в положение [НОРМ.ВОСПР.] (→118).

#### **Номер папки/файла отображается как [-]. Изображение черное.**

- ●Снимки, отредактированы на компьютере или сняты на другом устройстве.
- ●Батарея извлечена сразу же после фотосъемки, или фотосъемка производилась <sup>с</sup> использованием батареи с низким оставшимся зарядом.
- → Используйте для удаления опцию [ФОРМАТИР.] (→28).

#### **При календарном воспроизведении отображается неправильная дата.**

- ●Снимки, отредактированы на компьютере или сняты на другом устройстве.
- Неправильная настройка [УСТ. ЧАСОВ] (→17, 19). (Неправильная дата может отображаться при календарном воспроизведении на фотоснимках, скопированных на компьютер, а затем обратно на фотокамеру, если на даты на компьютере и на фотокамере различаются.)

### **В зависимости от объекта на экране может появляться интерференционный ореол.**

●Это называется муаром. Это не является неисправностью.

#### **На записанном изображении появляются белые круглые пятна, похожие на мыльные пузыри.**

●Если Вы снимаете изображение со вспышкой <sup>в</sup> темном месте или помещении, на изображении могут появиться белые круглые пятна, вызванные отражением вспышки от частичек пыли в воздухе. Это не является неисправностью. Особенностью этого является то, что количество круглых пятен и их положение различается для каждого изображения.

### **На экране отображается [ОТОБРАЖЕНИЕ ПИКТОГРАММЫ].**

●Возможно, изображения были записаны на другом устройстве. <sup>В</sup> этом случае они могут отображаться с низким качеством изображения.

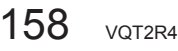

**Руководство по поиску и устранению неисправностей**

**(Продолжение)**

### **Воспроизведение (Продолжение)**

#### **Затемняет красные области на записанных изображениях.**

- $\bullet$  При выполнении цифровой коррекции эффекта красных глаз ( $\sqrt{2}$ ,  $\sqrt{2}$ ,  $\sqrt{2}$ ), если записан объект, у которого области с цветом кожи находятся внутри красных областей, функция цифровой коррекции эффекта красных глаз может затемнять красные участки.
- $\rightarrow$  Рекомендуется перед записью установить вспышку в положение  $\mu$ ,  $\mu$ , или  $\odot$ , или же установить опцию [КОРР.КР.ГЛ.] на [OFF].

#### **Звуки работы фотокамеры будут записываться на движущихся изображениях.**

●Звуки работы фотокамеры могут записываться, поскольку фотокамера автоматически регулирует апертуру объектива во время записи движущихся изображений; это не является неисправностью.

#### **Движущиеся изображения или снимки со звуком, снятые этой фотокамерой, невозможно воспроизводить на других фотокамерах.**

- ●Движущиеся изображения <sup>и</sup> изображения со звуком, записанные на этой фотокамере, не всегда могут воспроизводиться на фотокамерах других производителей. Воспроизведение может быть также невозможным на цифровых фотокамерах Panasonic (LUMIX).∗
- ∗ Фотокамеры, произведенные до декабря 2008 г., а также некоторые фотокамеры, произведенные в 2009 г. (Серии FS, LS).
- ●Движущиеся изображения, записанные <sup>в</sup> формате [AVCHD Lite]∗, не могут воспроизводиться устройствах, не поддерживающих формат AVCHD. В некоторых случаях движущиеся изображения невозможно правильно воспроизводить на AVCHD-совместимом оборудовании. <mark>⊺Z10</mark><br>\* Движущиеся изображения, записанные в режиме [AVCHD Lite(GPS ЗАП)], невозможно
- воспроизводить на цифровых фотокамерах Panasonic (LUMIX), совместимых с записью AVCHD (Lite), поступивших в продажу в 2009 г. или ранее.
- ●В некоторых случаях движущиеся изображения <sup>и</sup> снимки со звуком, снятые этой камерой, невозможно воспроизводить на цифровых фотокамерах других производителей, а также их невозможно воспроизводить на цифровых фотокамерах производства Panasonic (LUMIX), поступивших в продаже ранее июля 2008 г.

### **Tелевизор, компьютер, принтер**

#### **На телевизоре не появляются изображения. Изображение размытое или неокрашенное.**

- $\bullet$  Подсоединено неправильно (→147, 148).
- Телевизор не переключен на вспомогательный вход.
- ●Телевизор не поддерживает используемый тип карты памяти.
- ●Проверьте установку [ВИДЕО ВЫХ.] (NTSC/PAL) на фотокамере. (→26)

#### **Отображение на экране телевизора отличается от ЖК-дисплея.**

●Формат может быть неправильным, или на определенных телевизорах могут обрезаться края.

#### **Невозможно воспроизводить движущиеся изображения на телевизоре.**

- В телевизор вставлена карта памяти.
- $\rightarrow$  Соедините с помощью аудиовидеокабеля (прилагается) или мини-кабеля HDMI (дополнительная принадлежность) **1740** и воспроизводите на фотокамере ( $\rightarrow$ 147, 148).

#### **Изображение отображается не на полном экране телевизора.**

●Проверьте настройки [ФОРМАТ ТВ] (→26).

### **Телевизор, компьютер, принтер (Продолжение)**

#### **Функция VIERA Link (HDMI) не работает.**

●Правильно ли подсоединен мини-кабель HDMI (дополнительная принадлежность)? (→148)  $\rightarrow$  Проверьте, полностью ли вставлен мини-кабель HDMI (дополнительная принадлежность).

- $\bullet$  Находится ли установка [VIERA Link] фотокамеры в положении [ON]? ( $\rightarrow$ 27)
- → Установка входа может не иметь возможности автоматического изменения для гнезд HDMI определенных телевизоров. В таком случае, пожалуйста, изменяйте установку входа с помощью пульта дистанционного управления Вашего телевизора (относительно подробностей обратитесь к инструкции по эксплуатации Вашего телевизора).
- $\rightarrow$  Проверьте установки функции VIERA Link (HDMI) на подсоединенном Вами устройстве.
- → Выключите питание фотокамеры и включите его еще раз.
- $\rightarrow$  Выключите установку управления 'VIERA Link (управление устройством HDMI)' на Вашем телевизоре (VIERA), а затем снова включите. (Относительно подробностей обратитесь к инструкции по эксплуатации Вашего устройства VIERA.)

#### **Невозможно пересылать изображения на компьютер.**

- $\bullet$  Подсоединено неправильно ( $\rightarrow$ 141).
- ●Проверьте, распознает ли компьютер фотокамеру.
- $\bullet$  Установите опцию [РЕЖИМ USB] в положение [РС] (→26).

#### **Компьютер не распознает карту памяти (считывает только встроенную память).**

- ●Отсоедините кабель USB <sup>и</sup> заново подсоедините <sup>с</sup> находящейся на месте картой памяти.
- $\bullet$  Установите регулятор режимов в любое положение кроме  $\mathbb{P}$ .

#### **Компьютер не распознает карту памяти. (При использовании карты памяти SDXC)**

- $\rightarrow$  Проверьте, совместим ли компьютер с картами памяти SDXC. http://panasonic.net/avc/sdcard/information/SDXC.html
- $\rightarrow$  При подсоединении карты может появиться сообщение, предлагающее отформатировать карту памяти. Не форматируйте карту памяти.
- → Если индикатор [ДОСТУП] на ЖК-мониторе не гаснет, выключите питание фотокамеры перед отсоединением соединительного кабеля USB.

#### **Я хочу воспроизвести изображения с компьютера на моей фотокамере.**

- ●Используйте прилагаемое программное обеспечение 'PHOTOfunSTUDIO' для копирования изображений с компьютера на фотокамеру.
- ●Для сохранения <sup>в</sup> буфере обмена используйте программное обеспечение для копирования <sup>с</sup> компьютера на карту памяти, а затем скопируйте в папку буфера обмена с помощью функции [КОПИРОВАНИЕ] (→137) в меню [ВОСП.].

#### **Невозможно печатать при подсоединении к принтеру.**

- ●Принтер не совместим <sup>с</sup> PictBridge.
- $\bullet$  Установите опцию [РЕЖИМ USB] в положение [PictBridge (PTP)] (→26).

#### **Невозможно выполнить печать даты.**

- Выполните установки печати данных перед печатью.
- $\rightarrow$  В фотолаборатории: Выполните установку [УСТ. ПЕЧ.] ( $\rightarrow$ 134), и попросите выполнить печать 'с датами'.
- → На принтере: Выполните установку [УСТ. ПЕЧ.] и используйте принтер, совместимый с печатью даты.
- $\rightarrow$  С прилагаемым программным обеспечением: Выберите опцию 'с датами' из установок принтера.
- ●Используйте опцию [ОТПЕЧ СИМВ] перед печатью (→128).

#### **При печати обрезаются края изображений.**

- ●Перед выполнением печати отмените все настройки печати для сокращения или обрезания краев на принтере.
- (Обратитесь к руководству по эксплуатации принтера.)
- Изображения были записаны в формате **69.**
- $→$  При печати в фотоателье, проверьте можно ли выполнить печать размером 16:9.

**Руководство по поиску и устранению неисправностей (Продолжение)**

### **Прочее**

### **Меню не отображается на нужном языке.**

 $\bullet$  Измените настройку [ЯЗЫК] (→28)

#### **Фотокамера трещит при сотрясении.**

●Этот звук издается при движении объектива <sup>и</sup> не является неисправностью.

#### **Невозможно установить опцию [АВТ. ПРОСМ.].**

●Невозможно установить при использовании любой из приведенных ниже опций: Режимы сцены [АВТ. БРЕКЕТИНГ], [МУЛЬТИФОРМАТ], [СЕРИЙН.СЪЕМК], [АВТОПОРТРЕТ], [СКОР. СЪЕМКА] и [ИМПУЛЬС ВСПЫШКИ] и функция [ЗАП. ЗВУКА].

#### **При нажатии на кнопку затвора наполовину вниз в темных местах горит красная лампа.**

 $\bullet$  Пункт [ВСП. ЛАМП. АФ] установлен в положение [ON] (→106).

#### **Не светится вспомогательная лампа АФ.**

- ●Пункт [ВСП. ЛАМП. АФ] установлен <sup>в</sup> положение [OFF].
- ●Не горит <sup>в</sup> ярких условиях или при использовании режимов сюжета [АВТОПОРТРЕТ], [ПЕЙЗАЖ], [НОЧН. ПЕЙЗАЖ], [ЗАКАТ], [ФЕЙЕРВЕРК], [АЭРОСЪЕМКА] или [ПОДВОД. СЪЕМКА].

#### **Камера горячая.**

●Камера может немного нагреться во время использования, но это не оказывает влияния на функционирование и качество.

#### **Объектив издает щелкающие звуки.**

●При изменении яркости объектив может издавать щелкающие звуки, <sup>и</sup> яркость дисплея также может измениться, но это происходит вследствие выполненных настроек диафрагмы. (Не оказывает влияния на запись.)

#### **Часы установлены неправильно.**

- ●Фотокамера была оставлена на длительный период времени.
- $\rightarrow$  Заново настройте часы ( $\rightarrow$ 17, 19).

●Настройка часов заняла много времени (часы соответственно отстают).

#### **При использовании трансфокатора изображение становится несколько искаженным, а края объекта становятся окрашенными.**

●Изображения могут быть несколько искаженными или окрашенными по краям <sup>в</sup> зависимость от степени увеличения, но это не является неисправностью.

#### **Перемещение трансфокатора на мгновение останавливается**

●Перемещение трансфокатора на мгновение останавливается во время операций дополнительной оптической трансфокации и i.Zoom, но это не является неисправностью.

#### **Трансфокация не достигает максимального коэффициента увеличения**

●Если коэффициент увеличения останавливается на значении 3 ×, значит установлена опция [МАКРО ЗУМ].  $(\rightarrow 50)$ 

#### **Номера файлов записываются не по порядку.**

 $\bullet$  Номера файлов сбрасываются при создании новых папок (→142).

#### **Происходит скачок номеров файлов назад.**

●Батарея была удалена/установлена при включенном питании.

(Номера могут скакнуть назад, если номера папок/файлов неправильно записаны.)

# **Предостережения и замечания относительно использования**

#### **При использовании**

- ●Фотокамера может стать теплой при использовании <sup>в</sup> течение длительного периода времени, но это не является неисправностью.
- ●Для предотвращения дрожания используйте штатив <sup>и</sup> располагайте <sup>в</sup> устойчивом месте. (Особенно при использовании телескопического трансфокатора, низких скоростей затвора или таймера автоспуска)
- ●**По возможности держите фотокамеру подальше от электромагнитного оборудования (такого, как микроволновые печи, телевизоры, игровые видеоприставки и т.д.).**
- Если Вы используете фотокамеру сверху или вблизи телевизора, изображение и звук фотокамеры могут быть нарушены излучением электромагнитных волн.
- Hе используйте фотокамеру вблизи сотовых телефонов, так как это может привести к помехам, отрицательно влияющим на изображения и звук.
- Сильные магнитные поля, создаваемые динамиками или большими двигателями могут привести к повреждению записанных данных или к возможному нарушению изображения.
- Излучение электромагнитных волн, создаваемое микропроцессорами, может отрицательно влиять на фотокамеру, вызывая искажения изображений и звука.
- Если на фотокамеру оказывает отрицательное влияние электромагнитное оборудование, и она прекращает правильно функционировать, выключите фотокамеру и извлеките батарею или отсоедините сетевой адаптер переменного тока (дополнительная принадлежность). Затем заново установите батарею или заново подсоедините сетевой адаптер переменного тока и включите фотокамеру.

#### **Не используйте фотокамеру вблизи радиопередатчиков и высоковольтных линий электропередач.**

- Если Вы выполняете запись вблизи радиопередатчиков или высоковольтных линий, это может оказать отрицательное воздействие на записанные изображения.
- ●Не удлиняйте прилагаемый шнур или кабель.
- ●Не позволяйте фотокамере контактировать <sup>с</sup> пестицидами или летучими веществами (это может вызвать повреждение поверхности или облезание покрытия).
- ●Никогда не оставляйте фотокамеру <sup>и</sup> батарею <sup>в</sup> автомобиле или на капоте автомобиля <sup>в</sup> летнее время. Это может привести к утечке электролита из батареи, генерации тепла и может вызвать возгорание и взрыв батареи вследствие высокой температуры.

### **Переноска фотокамеры**

Для очистки фотокамеры удалите батарею или отсоедините вилку питания от сети и протрите мягкой сухой тканью.

- ●Используйте хорошо отжатую влажную ткань для удаления трудноудалимых пятен, <sup>а</sup> затем еще раз протрите сухой тканью.
- ●Не используйте бензин, растворители, алкоголь, средства для мытья посуды, так как они могут повредить внешнее корпус и покрытие фотокамеры.
- ●При использовании химически обработанной ткани внимательно прочитайте прилагаемую <sup>к</sup> ней инструкцию.
- ●Не прикасайтесь <sup>к</sup> экрану объектива.

#### **Когда не планируется использовать в течение длительного времени**

- ●Перед удалением батареи <sup>и</sup> карты памяти выключите питание фотокамеры (проверьте, что батарея удалена во избежание повреждения из-за слишком сильной разрядки).
- ●Не оставляйте <sup>в</sup> соприкосновении <sup>с</sup> резиной или пластиковыми пакетами.
- ●При хранении <sup>в</sup> выдвижных ящиках <sup>и</sup> <sup>т</sup>.п. поместите вместе <sup>с</sup> сушильным агентом (кремнегелем). Храните батареи в прохладном (15 °C - 25 °C) месте с низкой влажностью (40% - 60%) и неподверженным сильным изменениям температуры.
- ●Заряжайте батарею один раз <sup>в</sup> год <sup>и</sup> полностью используйте ее один раз перед тем, как снова поместить ее на хранение.

# **TZ10**

# Предостережения и замечания ОТНОСИТЕЛЬНО ИСПОЛЬЗОВАНИЯ (Продолжение)

### Карты памяти

- Во избежание повреждения карт памяти и данных
- Избегайте высоких температур, прямых солнечных лучей, электромагнитных волн и статического электричества.
- Не сгибайте, не роняйте и подвергайте сильным ударам.
- Не прикасайтесь к разъемам на обратной стороне карты памяти и не давайте им становиться грязными или влажными.
- При утилизации/передаче карт памяти
- При использовании функций 'форматирование' или 'удаление' на Вашей фотокамере или компьютере они только изменяют информацию об управлении файлами, а не полностью удаляют данные на карте памяти. При утилизации или передаче Ваших карт памяти рекомендуется физически разрушить саму карту памяти или использовать имеющееся в продаже компьютерное программное обеспечение для стирания данных, чтобы полностью удалить данные с карты памяти. Данные на картах памяти должны управляться соответствующим образом.

### ЖК-дисплей

- Не нажимайте сильно на ЖК-дисплей. Это может привести к неровностям отображения и повредить монитор.
- В холодных климатических условиях или в других обстоятельствах, когда фотокамера становится холодной, непосредственно после включения ЖК-монитор может начать немного позже, чем обычно. Нормальная яркость вернется после того, как нагреются внутренние компоненты.

### Персональная информация

Если имена или даты рождения установлены в режиме [РЕБЕНОК] или для функции [ОПРЕД. ЛИЦА], персональная информация будет содержаться в самой фотокамере и на снятых фотоснимках.

• Отказ от ответственности

• Данные, содержащие персональную информацию, могут быть изменены или утеряны вследствие неправильного функционирования, статического электричества, несчастных случаев, неисправности, ремонта или других действий.

Компания Panasonic не будет нести никакой ответственности за любой ущерб, как прямой, так и косвенный, вызванный изменением или утерей данных, содержащих персональную информацию.

• При обращении за ремонтом или при передаче третьим лицам/утилизации фотокамеры

- Для защиты Вашей персональной информации, пожалуйста, выполните сброс установок.  $(\rightarrow 26)$
- Если на встроенной памяти имеются какие-либо изображения, скопируйте (->137) их при необходимости на карту памяти, а затем отформатируйте (→28) встроенную память.
- Извлеките карту памяти из фотокамеры.
- При выполнении ремонта встроенная память и другие установки могут быть возвращены к первоначальному состоянию, как при приобретении изделия.
- Если невозможно выполнить перечисленные выше операции вследствие неисправности фотокамеры, обратитесь к дилеру или в ближайший Центр технического обслуживания.

Для передачи или утилизации Ваших карт памяти обращайтесь к разделу 'При утилизации/передаче Ваших карт памяти' (выше).

Важно! Обязательно прочитайте следующую информацию перед использованием названий мест. которые сохранены на этом изделии.

# Пользовательское лицензионное соглашение относительно данных названий мест

Только для личного использования.

Вы соглашаетесь с тем, что настоящие Данные совместно с данной цифровой камерой будут использоваться исключительно для личных, некоммерческих целей в соответствии с данной Вам лицензией, а не для сервисного бюро, коммерческого совестного использования или иных подобных целей.

Соответственно, Вы можете копировать эти Данные только по необходимости для Вашего личного использования для (i) их просмотра, (ii) их сохранения, при условии, что Вы не удалите никакие появляющиеся уведомления об авторских правах и не модифицируйте Данные никаким образом, что однако является предметом ограничений, налагаемых в последующих разделах. Вы соглашаетесь никаким образом не воспроизводить, не копировать, не модифицировать, не декомпилировать, не разбирать и не проводить инженерный анализ никаких частей этих Данных, а также не передавать и не распространять их ни в какой форме, ни для каких целей, за исключением случаев, прямо обусловленных законодательством. Набор мультидисков может

передаваться или продаваться только в виде полного набора, как предписано корпорацией Panasonic Corporation, и, соответственно, не в виде части такого комплекта.

#### Ограничения.

За исключением случаев специально выданной для таких целей корпорацией Panasonic Corporation лицензии и без ограничений действия предыдущего параграфа Вы не можете (а) использовать настоящие Данные с другими изделиями, системами или приложениями, установленными или любым другим способом подсоединенными или находящимися во взаимодействии с транспортными средствами, обладающими возможностями навигации, определения местоположения, установки места назначения, интерактивного указания маршрута, мониторинга транспорта или для подобных приложений для транспортных средств; а также (b) совместно или во взаимодействии с любыми устройствами позиционирования или любыми мобильными или беспроводными подсоединенными электронными или компьютерными устройствами, включая без каких-либо ограничений сотовые телефоны, КПК и карманные компьютеры, пейджеры и персональные цифровые электронные записные книжки или персональные цифровые секретари.

# Предостережения и замечания ОТНОСИТЕЛЬНО ИСПОЛЬЗОВАНИЯ (Продолжение)

### Предупреждения.

Данные могут содержать неточную или незавершенную информацию в результате истечения времени, изменения условий, используемых источников и естественных условий места сбора сложных географических данных, каждые из которых могут приводить к получению неправильных результатов.

#### Отсутствие гарантии.

Настоящие Данные поставляются "как есть," и Вы соглашаетесь использовать их под свою ответственность. Корпорация Panasonic Corporation и ее лицензиаты (и их лицензиаты и поставщики) не предоставляют никаких гарантий, никакие виды заявлений или гарантии любого вида, выраженных или подразумеваемых, возникающих согласно закону или другим способом, включая, но не ограничивая, содержание, качество, точность, завершенность, эффективность, надежность, соответствие особым целям, удобство использования, использование или результаты, полученные из настоящих Данных, а также то, что Данные или серверы будут работать без перебоев или безошибочно.

### Отказ от гарантии:

VOT2R46

166

КОРПОРАЦИЯ PANASONIC CORPORATION И ЕЕ ЛИЦЕНЗИАТЫ (ВКЛЮЧАЯ ИХ ЛИЦЕНЗИАТОВ И ПОСТАВЩИКОВ) ОТКАЗЫВАЮТСЯ ОТ ЛЮБЫХ ГАРАНТИЙ, ЯВНЫХ ИЛИ ПОДРАЗУМЕВАЕМЫХ, КАЧЕСТВА, ФУНКЦИОНИРОВАНИЯ, ТОВАРНОГО СОСТОЯНИЯ, СООТВЕТСТВИЯ ОСОБЫМ ЦЕЛЯМ ИЛИ ОТСУТСТВИЯ КОНТРАФАКЦИИ. В некоторых штатах, территориях или странах исключение определенной гарантии не допускается. поэтому приведенное выше исключение может к Вам не применяться.

### Отказ от ответственности:

**KOPΠOPAЦИЯ PANASONIC CORPORATION И ЕЕ ЛИЦЕНЗИАТЫ** (ВКЛЮЧАЯ ИХ ЛИЦЕНЗИАТОВ И ПОСТАВЩИКОВ) НЕ НЕСЕТ ОТВЕТСТВЕННОСТИ ЗА: ЛЮБОЙ СООТВЕТСТВУЮЩИЙ ВИД ПРЕТЕНЗИЙ, ТРЕБОВАНИЙ ИЛИ ДЕЙСТВИЙ, НЕСООТВЕТСТВУЮЩИХ ПРИРОДЕ ПРИЧИНЫ ПРЕТЕНЗИИ, ТРЕБОВАНИЯ ИЛИ ДЕЙСТВИЯ, ПРИПИСЫВАЕМЫХ УБЫТКАМ, УЩЕРБУ ИЛИ ПОВРЕЖДЕНИЯМ, ПРЯМЫМ ИЛИ КОСВЕННЫМ, КОТОРЫЕ МОГЛИ ВОЗНИКНУТЬ В РЕЗУЛЬТАТЕ ИСПОЛЬЗОВАНИЯ ИЛИ ОБЛАДАНИЯ ИНФОРМАЦИИ; А ТАКЖЕ ЗА ЛЮБОЙ ВИД УПУЩЕННОЙ ВЫГОДЫ, ПРИБЫЛИ, КОНТРАКТОВ ИЛИ НАКОПЛЕНИЙ ИЛИ ЛЮБЫЕ ДРУГИЕ ВЫДЫ ПРЯМЫХ, КОСВЕННЫХ, СЛУЧАЙНЫХ, ОСОБЫХ ИЛИ ПОБОЧНЫХ УБЫТКОВ. ВЫЗВАННЫХ ИСПОЛЬЗОВАНИЕМ ИЛИ НЕВОЗМОЖНОСТЬЮ ИСПОЛЬЗОВАНИЯ НАСТОЯЩЕЙ ИНФОРМАЦИИ, ЛЮБЫЕ ДЕФЕКТЫ ИНФОРМАЦИИ ИЛИ ЗА НАРУШЕНИЯ УСЛОВИЙ НАСТОЯЩИЙ ПОЛОЖЕНИЙ И УСЛОВИЙ, НЕЗАВИСИМО ОТ ДЕЙСТВИЙ В КОНТРАКТЕ ИЛИ ГРАЖДАНСКОГО ПРАВА ИЛИ НА ОСНОВАНИИ ГАРАНТИИ, ДАЖЕ **ЕСЛИ КОРПОРАЦИЯ PANASONIC CORPORATION ИЛИ ЕЕ ЛИЦЕНЗИАТЫ** БЫЛИ ПРОИНФОРМИРОВАНЫ О ВОЗМОЖНОСТИ УЩЕРБА ТАКОГО РОДА. В некоторых штатах, территориях или странах исключение определенной ответственности или ограничения на ущерб не допускаются, поэтому приведенное выше исключение может к Вам не применяться.

#### Контроль над экспортом.

Вы соглашаетесь не экспортировать из любых стран любые части переданных Вам Данных или непосредственно изделия в соответствии с исключениями и всеми необходимыми лицензиями и соглашениями, применяемыми законами, правилами и предписаниями по контролю над экспортом.

#### Неделимое Соглашение.

Настоящие условия и положения представляют неделимое соглашение между Вами и корпорацией Panasonic Corporation (и ее лицензиатами, включая их лицензиатов и поставщиков), относящееся к предмету соглашения, и заменяет как все, так и отдельные письменные и устные соглашения, существующие ранее между нами и касающиеся предмета соглашения.

#### Относительно системы географических координат

Стандартом широты и долготы (системы географических координат), записанных на этой фотокамере, является WGS84.

#### Относительно авторских прав

В соответствии с законом о защите авторских прав данные карт, сохраненные на этой фотокамере, не могут использоваться для целей, отличающихся от личного использования, без разрешения владельца авторских прав.

#### Относительно функций навигации

Данная фотокамера не оснащена функцией навигации.

Примечания относительно владельцев авторских прав лицензионного программного обеспечения

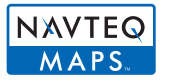

© 2009 NAVTEQ. Все права зарегистрированы.

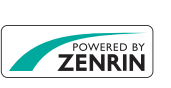

Данная услуга использует POI (Points of Interest) компании ZENRIN CO., LTD. "ZENRIN" и логотип "POWERED BY ZENRIN" являются торговыми марками компании ZENRIN CO., LTD, в Японии. © 2010 ZENRIN CO., LTD.

© Her Majesty the Queen in Right of Canada, © Queen's Printer for Ontario, © Canada Post Corporation, GeoBase®, © Department of Natural Resources Canada, © United States Postal Service® 2009, USPS®, ZIP+4®

# **Предостережения и замечания относительно использования (Продолжение)**

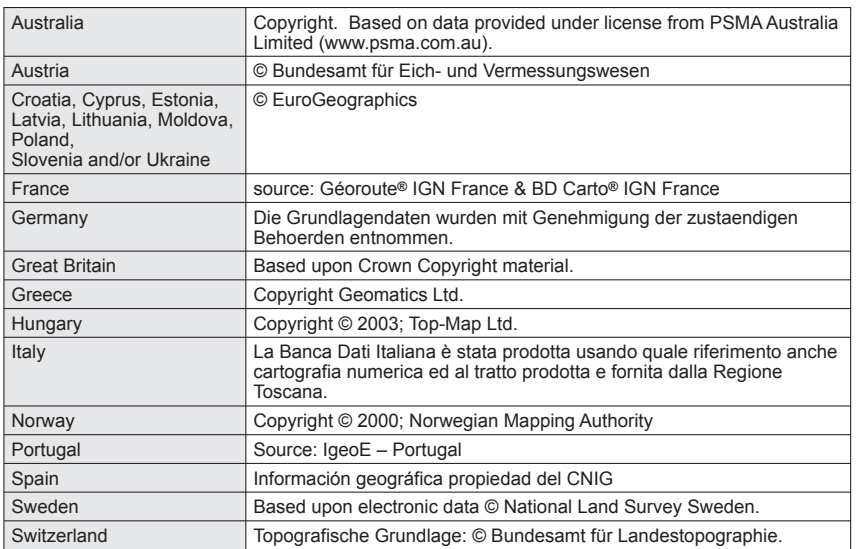

### ■**Страны и регионы, для которых возможны отображение и запись ориентиров**

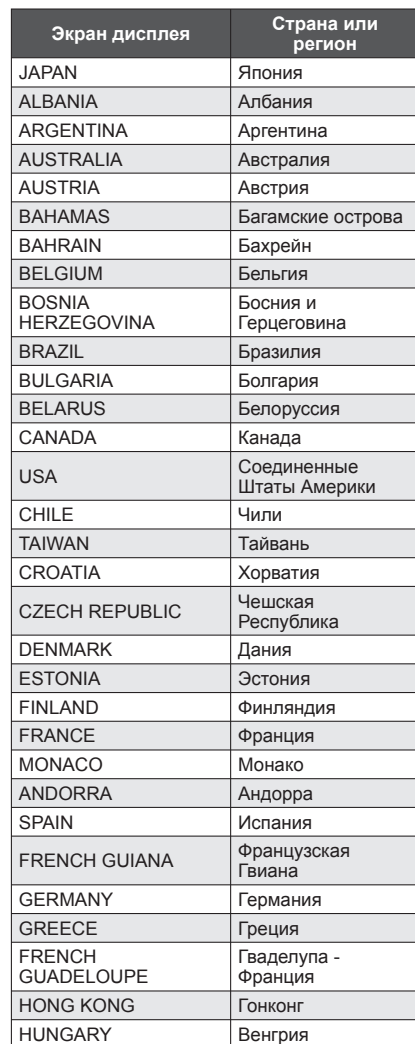

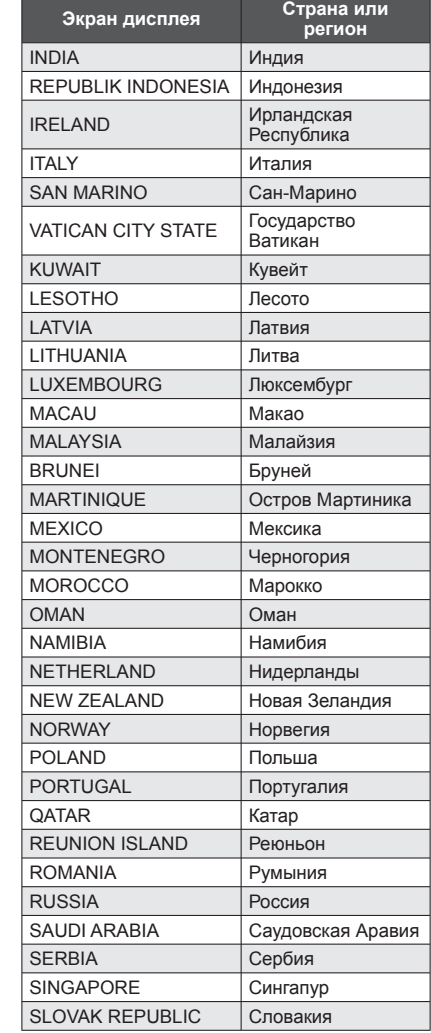

# Предостережения и замечания **ОТНОСИТЕЛЬНО ИСПОЛЬЗОВАНИЯ (Продолжение)**

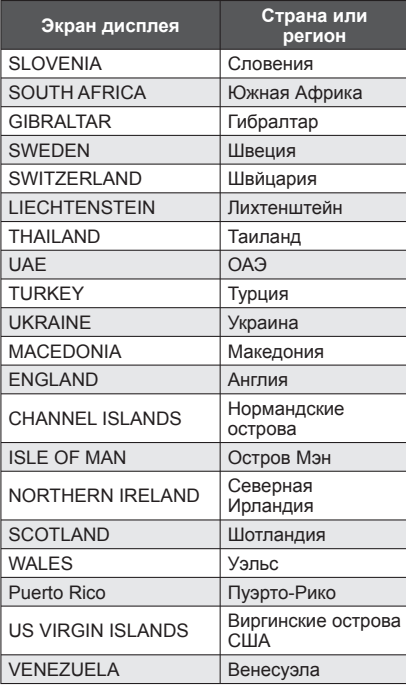

# ■Страны и регионы, для которых нет информации ориентиров

• Доступна некоторая информация названия местоположения, например, название страны, название региона и название города или населенного пункта.

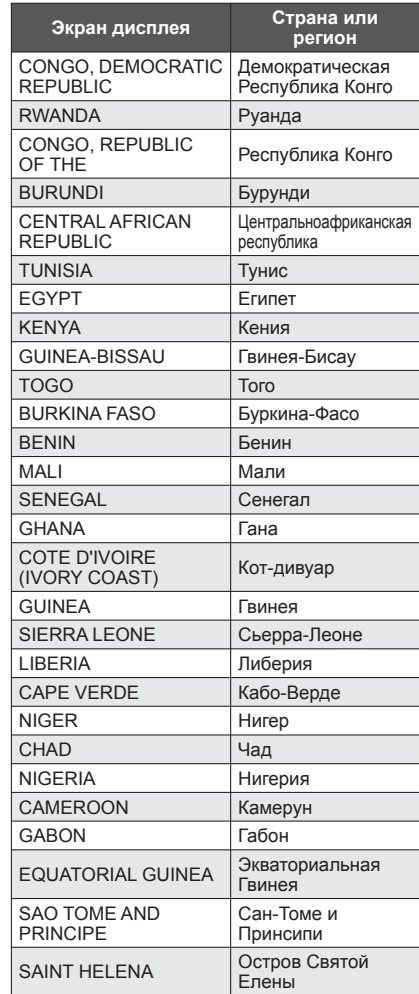

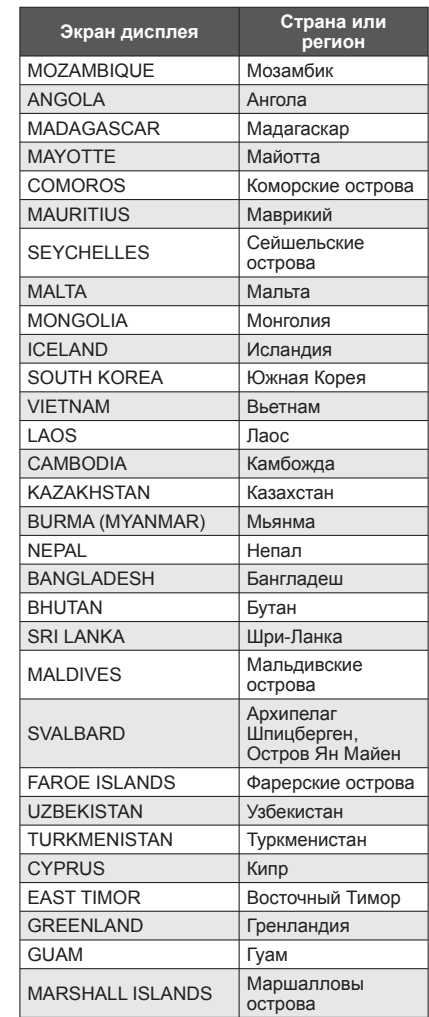

# **Предостережения и замечания относительно использования (Продолжение)**

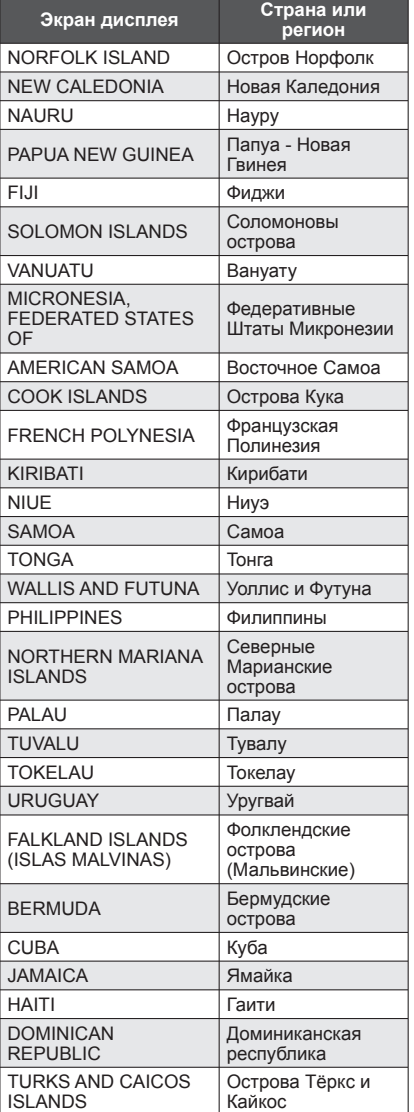

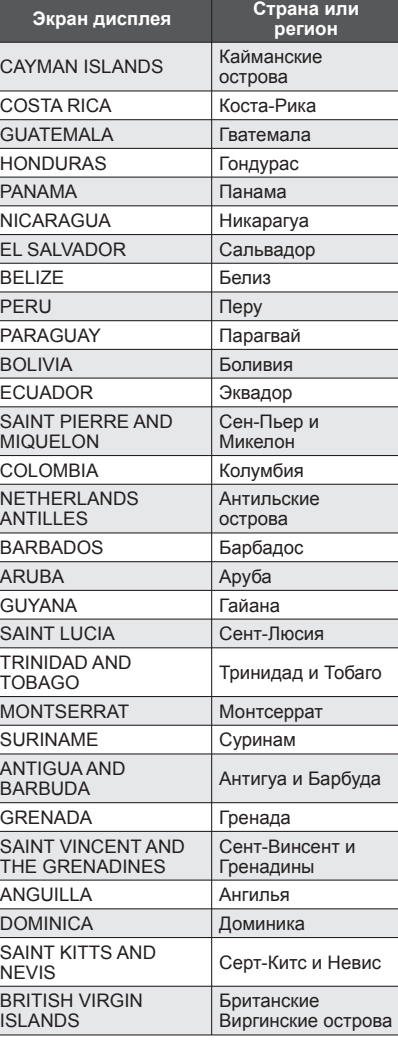

# ■**Типы ориентиров**

Следующие типы интересных и полезных мест, например, туристические объекты и общественные сооружения, отображаются в качестве ориентиров.

• Несмотря на то, что в Японии зарегистрировано примерно 30,000 ориентиров, а в других странах зарегистрировано 500,000 ориентиров, имейте в виду, что некоторые ориентиры не зарегистированы (По состоянию на февраль 2010 г. Не будет обновляться.)

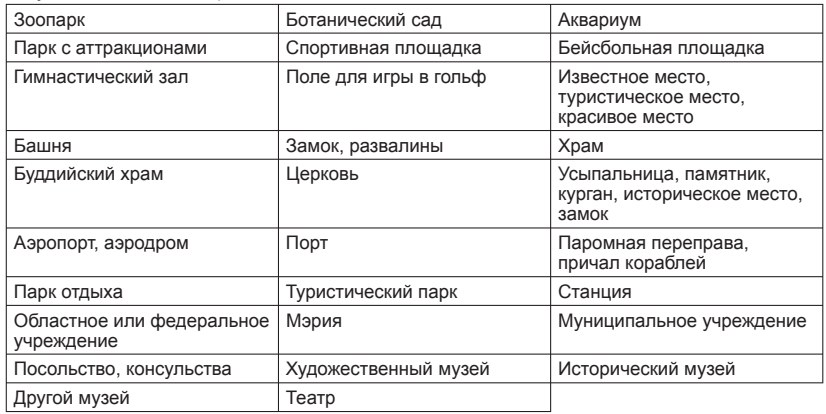

# **Количество записанных изображений/ длительность времени записи**

- ●Приведенные данные являются оценочными. Могут различаться <sup>в</sup> соответствии с условиями, типом карты и объектом.
- ●Емкости записи/время, отображаемые на ЖК-дисплее, могут уменьшаться не регулярно.

### **Количество записанных изображений (неподвижные изображения)**

●Различается <sup>в</sup> зависимости от установок [ФОРМАТ] (→96), [РАЗР. КАДРА] (→95), или [КАЧЕСТВО]  $(→96)$ .

●Когда количество доступных для записи изображений превышает 99999, отображается индикация '+99999'.

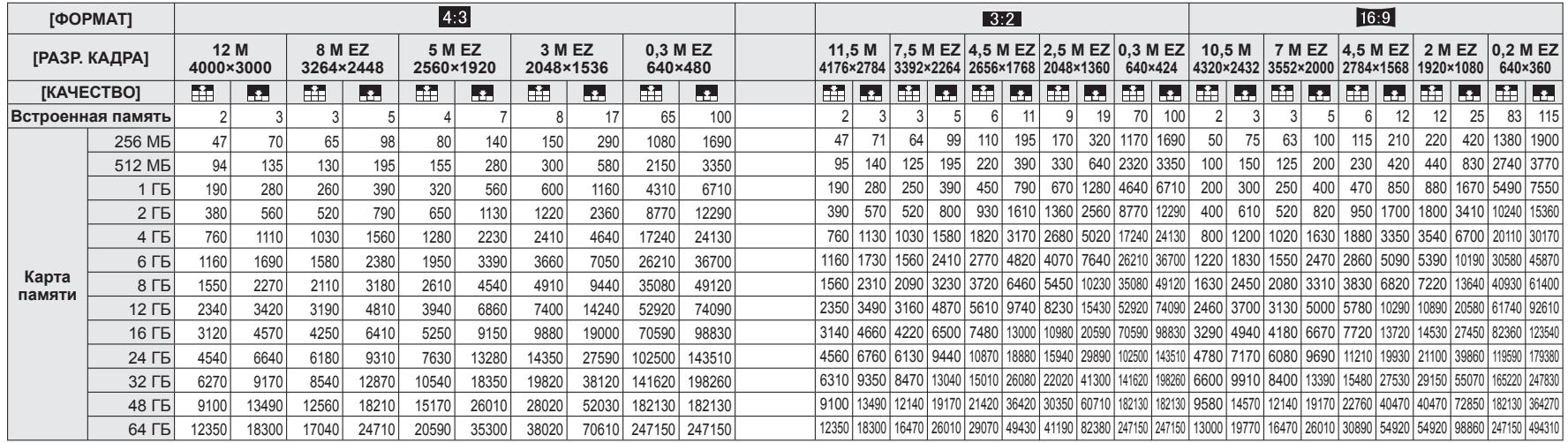

#### **Длительность времени записи (движущиеся изображения)**

 $\bullet$  Различается в зависимости от установок [РЕЖИМ ЗАПИСИ] (→108) или [КАЧ-ВО ЗАП.] (→108).

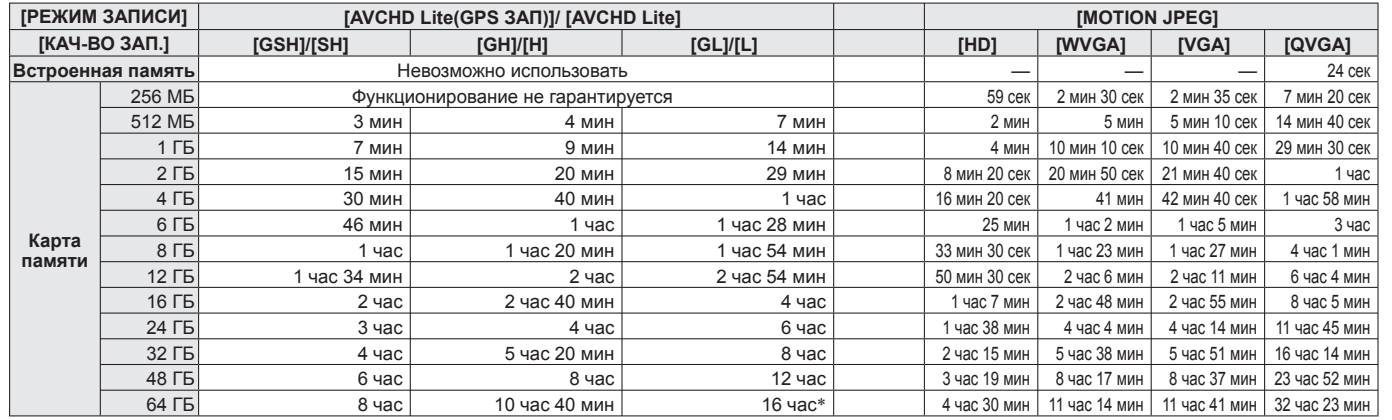

●Можно записать максимум приблиз. 2 ГБ непрерывных движущихся изображений в формате [MOTION JPEG]. (Даже если на карте памяти имеется доступное пространство более 2 ГБ, доступное время записи будет рассчитываться максимально для 2 ГБ.) Отображаемое в таблице время является полным временем.

 $174$  vQT2R46  $\overline{\mu}$ ля модели DMC-TZ8 (→176)  $^{175}$   $^{175}$   $^{175}$   $^{175}$   $^{175}$   $^{175}$   $^{175}$   $^{175}$   $^{175}$   $^{175}$   $^{175}$   $^{175}$   $^{175}$   $^{175}$   $^{175}$   $^{175}$   $^{175}$   $^{175}$   $^{175}$   $^{175}$   $^{175}$   $^{175$ ∗ Однако, имейте <sup>в</sup> виду, что максимальное время непрерывной записи составляет 13 часов 3 минуты и 20 секунд.

# **Количество записанных изображений/ длительность времени записи**

- ●Приведенные данные являются оценочными. Могут различаться <sup>в</sup> соответствии с условиями, типом карты и объектом.
- ●Емкости записи/время, отображаемые на ЖК-дисплее, могут уменьшаться не регулярно.

# **Количество записанных изображений (неподвижные изображения)**

●Различается <sup>в</sup> зависимости от установок [ФОРМАТ] (→96), [РАЗР. КАДРА] (→95), или [КАЧЕСТВО] (→96).

●Когда количество доступных для записи изображений превышает 99999, отображается индикация '+99999'.

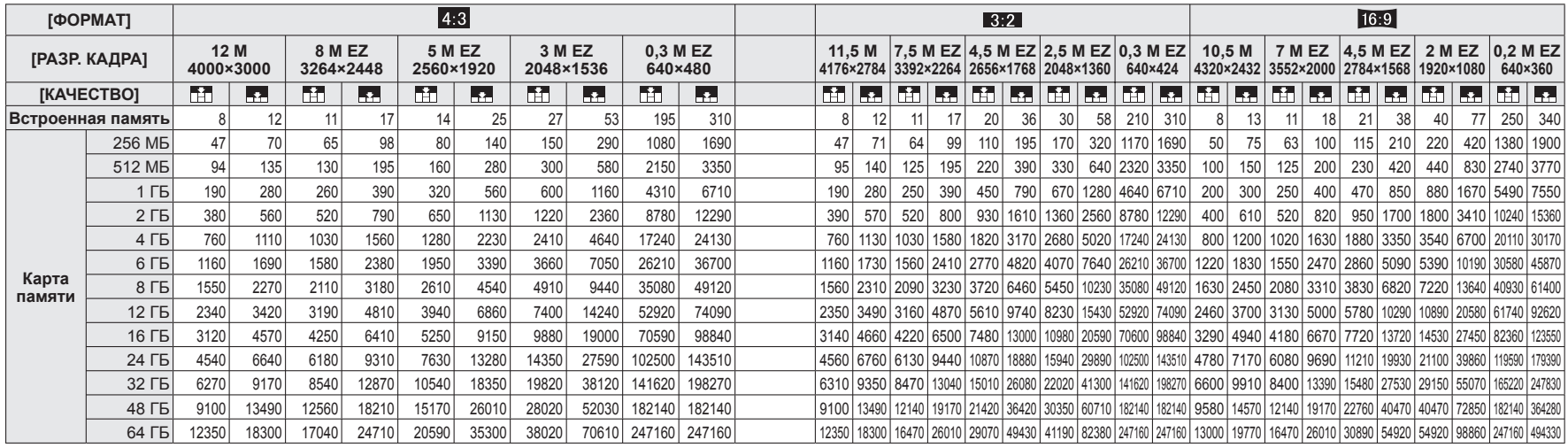

### **Длительность времени записи (движущиеся изображения)**

 $\bullet$  Различается в зависимости от установок [КАЧ-ВО ЗАП.] (→77).

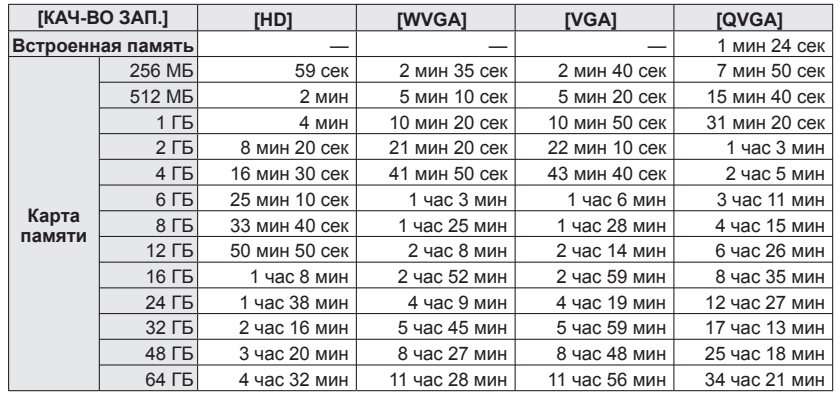

●Можно записать максимум 2 ГБ непрерывных движущихся изображений. (Даже если на карте памяти имеется доступное пространство более 2 ГБ, доступное время записи будет рассчитываться максимально для 2 ГБ.) Отображаемое в таблице время является полным временем.

# Həmi

**AVCHD** Lite

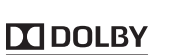

DIGITAL<br>STEREO CREATOR

- HDMI, логотип HDMI и High-Definition Multimedia Interface являются торговыми марками или зарегистрированными торговыми марками HDMI Licensing LLC в Соединенных Штатах и других странах.
- HDAVI Control™ является торговой маркой компании Panasonic Corporation.
- "AVCHD", "AVCHD Lite" и логотип "AVCHD", "AVCHD Lite" являются торговыми марками Panasonic Corporation и Sony Corporation.

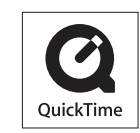

- Изготовлено по лицензии компании Dolby Laboratories. Долби и знак в виде двойной буквы D являются товарными знаками компании Dolby Laboratories.
- Логотип SDXC является товарным знаком SD-3C, LLC.
- QuickTime и торговый знак QuickTime являются торговыми марками или же зарегистрированными торговыми марками компании Apple Inc., используемыми по лицензии.
- Другие торговые марки, названия компаний и продуктов, упомянутые в настоящей инструкции, являются товарными знаками или зарегистрированными товарными знаками соответствующих компаний.

#### **Для пользователей модели DMC-TZ10**

Это изделие имеет лицензии, находящиеся в пакете лицензий патентов AVC (средств аудиовизуальной связи), для частного и некоммерческого использования пользователя для (i) для кодирования видеоматериалов в соответствии со стандартом AVC ("AVC Video") и/ или (ii) декодирования AVC Video, которые были закодированы пользователем для частной и некоммерческой деятельности и/или были получены от видеопровайдера, имеющего лицензию на работу с AVC Video. Лицензия не предоставляется ни при каких других условиях и ни для каких иных целей. Дополнительную информацию можно получить от MPEG LA, LLC. См. http://www.mpegla.com.

Все описания и логотипы, касающиеся AVCHD, AVCHD Lite, HDMI, VIERA Link, и Dolby, относятся только к модели DMC-TZ10.